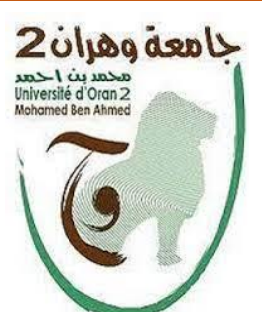

**الجمهــــوريــــــة الجزائــــريــــــة الديمقــــراطيــــــة الشــعبيـــــة République Algérienne Démocratique et Populaire وزارة التــــــعلـــــيـــــــــــم العــــــــــــالــــــــــــي والبــــحــــــــــــث العـــلمـــــــــي Ministère de l'Enseignement Supérieure et de la Recherche Scientifique Ahmed Ben Mohamed <sup>2</sup> Oran'd Université محمد بن <sup>أ</sup> حمد 2جامعة وهران**

**معهد الصيانة واألمن الصناعي ------------------------ Institut de Maintenance et de Sécurité Industrielle**

# **MÉMOIRE DE FIN D'ÉTUDES**

Présenté en vue de l'obtention du Diplôme de Master professionnel

**Filière :** Génie Industrielle

**Spécialité :** Maintenance en automatisme et instrumentation industrielle

**Thème**

Automatisation et supervision d'une chaudière à vapeur dans le raffinage du sucre

# **Présenté par**

**OUKRID Nadjib DEHIBA Hanene Feriel**

# **Devant le Jury**

**Président** Mme Aissani Nassima MCA IMSI-Univ. D'Oran2 **Examinateur** M. Benarbia Taha MCB IMSI-Univ. D'Oran2 **Encadrant** M. Rouan-Serik Mehdi MCB IMSI-Univ. D'Oran2 **Co-Encadrant** M. LACHEHEB Abderrahmane Ingénieur GROS

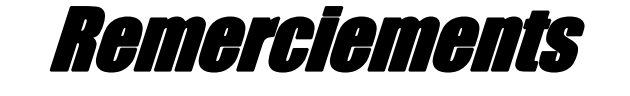

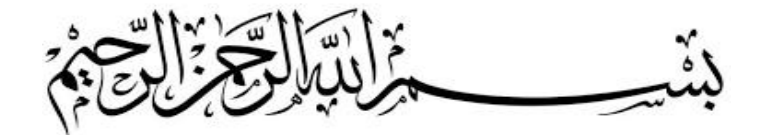

Tout d'abord, nous souhaitons exprimer notre sincère gratitude au bon Dieu pour nous avoir guidés tout au long de ce projet de fin d'études. Ensuite, nous aimerions remercier chaleureusement toutes les personnes qui nous ont apporté leur aide et ont contribué à l'élaboration de cette thèse.

Nous tenons à exprimer notre profonde reconnaissance envers notre encadreur académique, le docteur Mehdi Rouan Serik, pour ses précieux conseils et son soutien constant. Nous sommes également reconnaissants envers notre co-encadreur, monsieur LACHEHEB ABDERRAHMANE, ainsi que Aïssa, qui nous ont guidés tout au long de ce travail.

Nous aimerions exprimer notre gratitude envers les membres du jury d'avoir accepté d'évaluer notre travail avec bienveillance.

Un remerciement spécial est également adressé à tout le personnel de la GRANDE RAFFINERIE ORANAISE DU SUCRE, qui nous a permis de réaliser notre stage dans les meilleures conditions. Leur accueil chaleureux et leur soutien ont été inestimables.

Enfin, nous tenons à remercier les professeurs du département d'instrumentation pour leurs efforts et dévouement, ainsi que nos collègues de la spécialité MAII PROMO 2023. Leur camaraderie et leur soutien ont contribué à rendre cette expérience enrichissante.

Nous sommes reconnaissants envers toutes ces personnes qui ont joué un rôle essentiel dans la réalisation de ce projet. Votre aide et votre soutien ont été inestimables et ont contribué à notre succès.

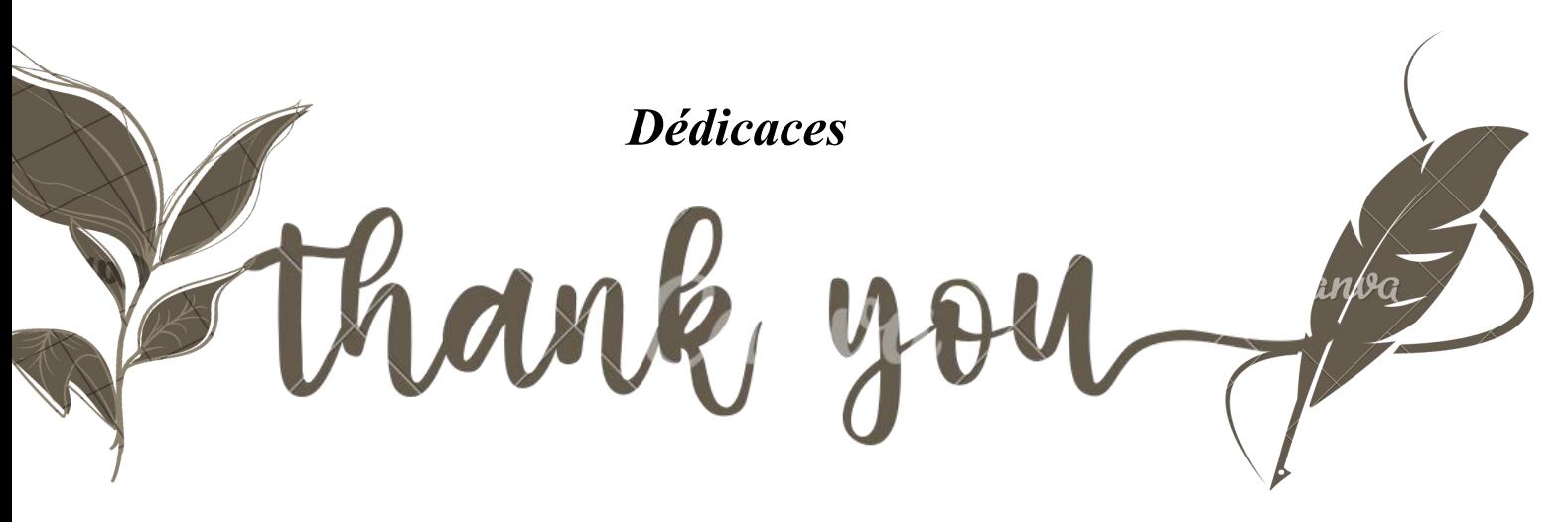

*A mes chers parents*

*Quoi que je dise ou que je fasse, je n'arrivai jamais à vousremercier comme il se doit. C'est grâce à vos encouragements, vos bienveillances et votre présence à mes côtés, que j'ai réussi ce respectueux parcours. Je souhaite que vous soyez fière de moi, et que j'ai pu répondre aux espoirs que vous avez fondé en moi.*

*A mes chères soeurs chaima et Aya A mon petit frère Yasser*

*Merci pour vos soutiens moral, vos confiances et vos conseils précieux, qui m'ont aidé dans les moments dif iciles. Je vous souhaite le bonheur et la réussite dans vos vies.*

*A toute ma famille et mes amis*

*À travers ses lignes je ne peux pas vous décrire tous mes sentiments d'amour, le seul mot que je peux dire est merci, vraiment merci beaucoup à toute personne qui a contribué à la réalisation de ce mémoire.*

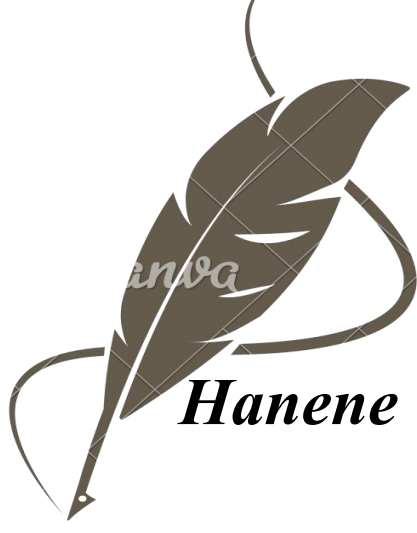

# *Dédicaces*

vale

*A ma chère Maman, source infinie de soutien et d'inspiration,*

*Ton amour inconditionnel et ta confiance en moi ont été les piliers de ma réussite. Je suis profondément reconnaissant pour tes encouragements incessants, tes conseils avisés et ta présence constante dans ma vie. Ce mémoire est le fruit de ton amour et de ton dévouement. Merci du fonddu cœur.*

*À mon cher Père,*

*Tu m'as toujours montré l'importance du travail acharné, de la persévérance et de l'ambition. Tesencouragements et ton soutien infaillibles m'ont motivé à donner le meilleur de moi-même.*

*Ce mémoire est dédié à toi, en témoignage de ma gratitude pour ton rôle essentiel dans monparcours académique.*

*À mes deux frères, Youcef et Djalal, ainsi qu'à ma sœur Anies,*

*Vos encouragements, vos rires et votre soutien constant ont été ma source de réconfort tout au longde ce projet. Vous avez toujours cru en moi et avez été mes plus grands fans. Cette dédicace est une marque de reconnaissance envers votre présence inestimable dans ma vie. Je vous suis éternellement reconnaissant.*

*À tous mes amisde la résidence universitaire, en particulier à Said,*

*Votre amitié et votre compagnie ont illuminé mes journées. Je tiens à exprimer ma gratitude spéciale à Said, qui a joué un rôle déterminant dans la réalisation de ce travail. Sans ton aideprécieuse, ce projet n'aurait jamais vu le jour. Je ne saurais jamais assez te remercier.*

*À Yousra, qui a été un pilier de soutien dans ce travail,*

*Ton engagement, ton professionnalisme et ton dévouement sans faille ont été une bénédiction pourmoi et ma binôme. Tes ef orts ont grandement contribué à la réussite de ce mémoire. Je tiens à te remercier sincèrement pour ton aide précieuse.*

*Enfin, à tous mes collègues de la promotion MAII,*

*Notre parcours ensemble a été rempli de défis et de moments de joie. Vos discussions animées, vospartages de connaissances et votre esprit de collaboration ont été une source d'inspiration pour moi. Cette dédicace est un témoignage de mon respect et de mon appréciation envers chacun d'entre vous.*

*Nadjib*

# **Introduction Générale**

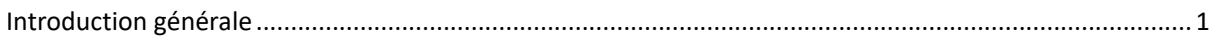

# **Chapitre I**

# Présentation de l'entreprise d'accueil et généralité sur les chaudières

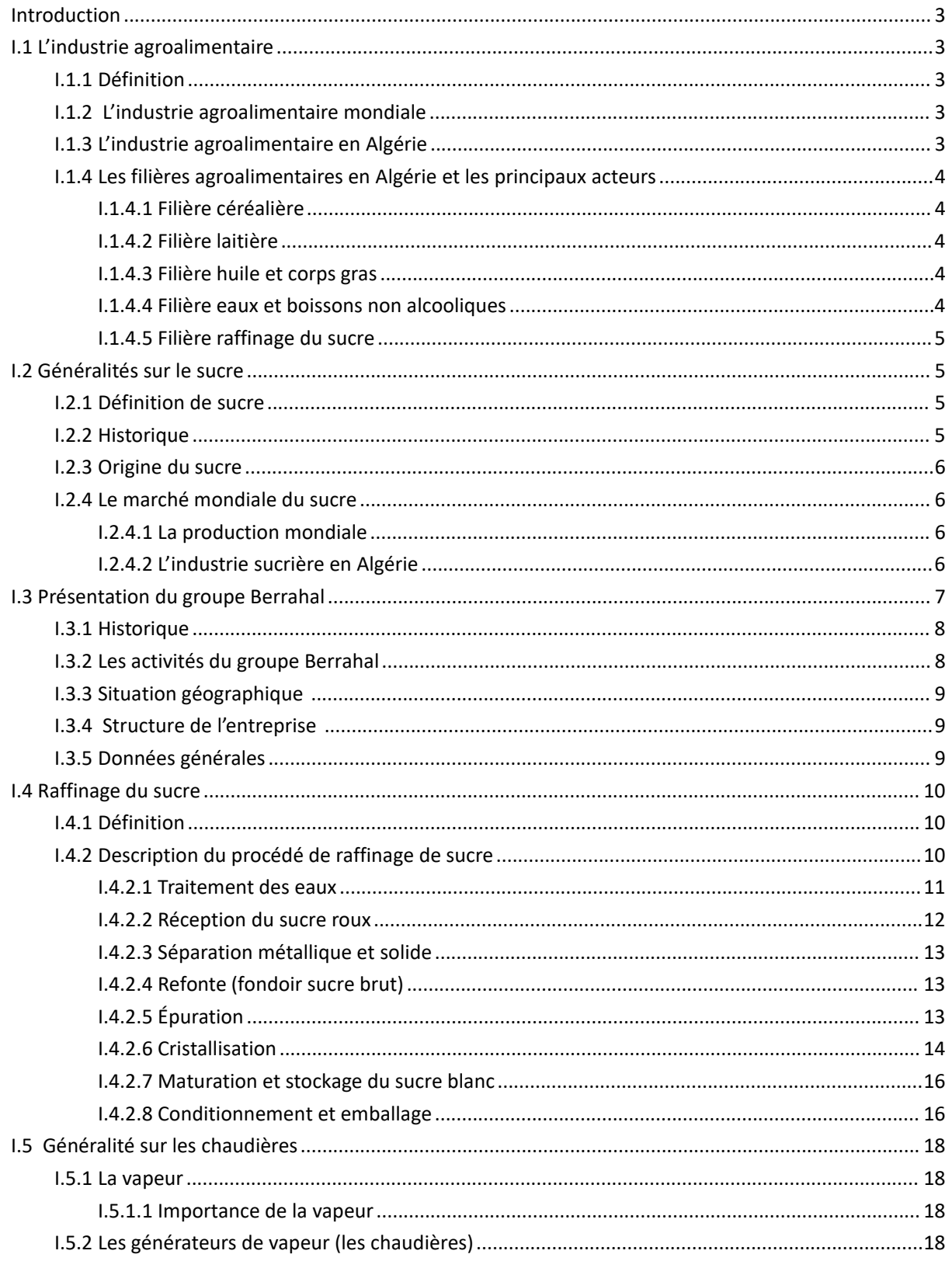

#### Sommaire

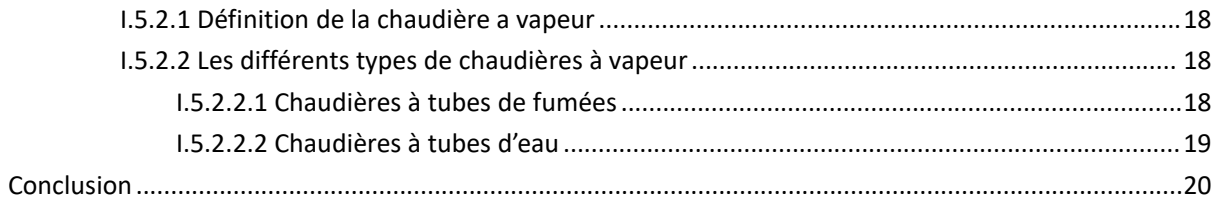

# **Chapitre II** Généralité sur l'automatisme

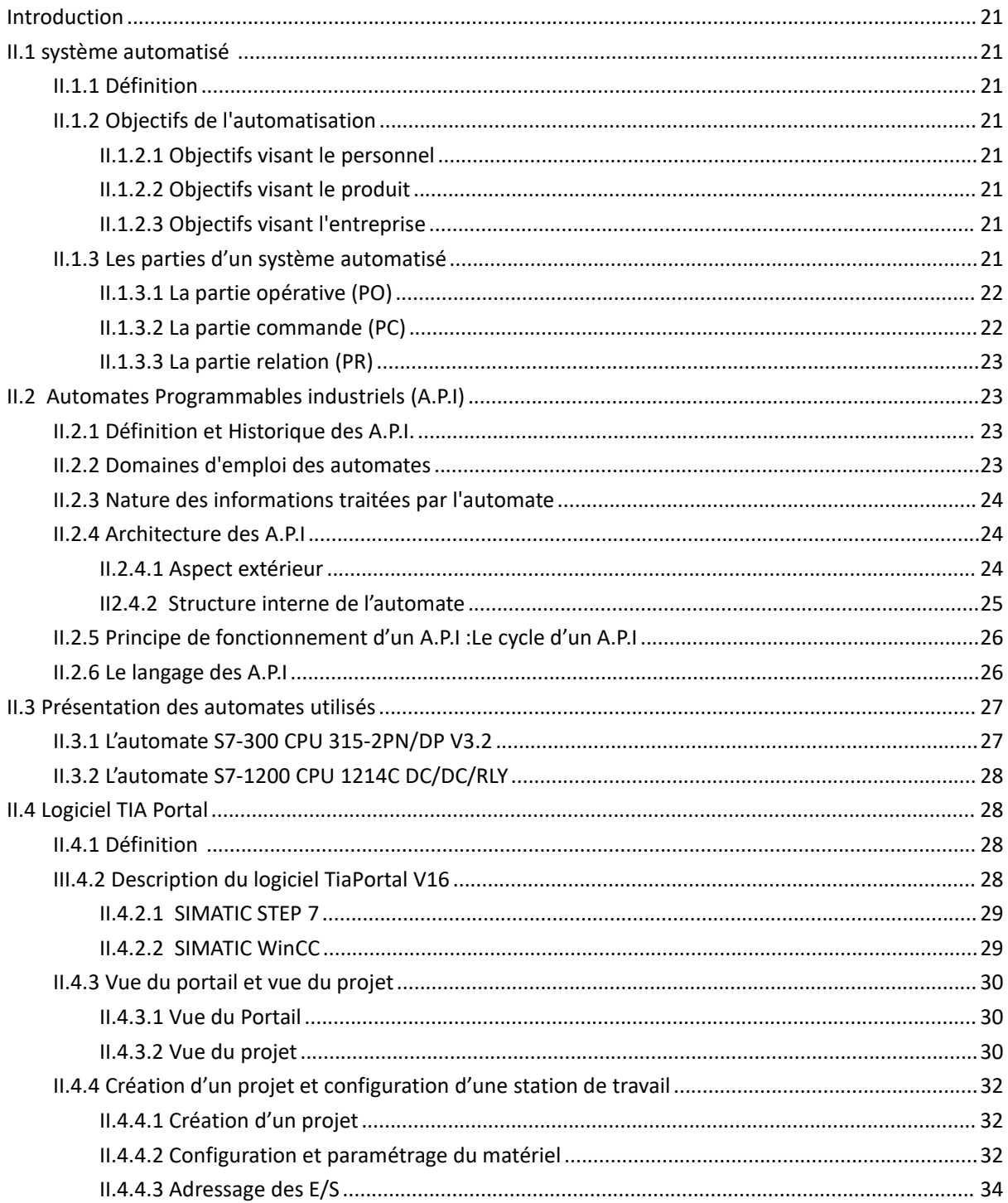

#### Sommaire

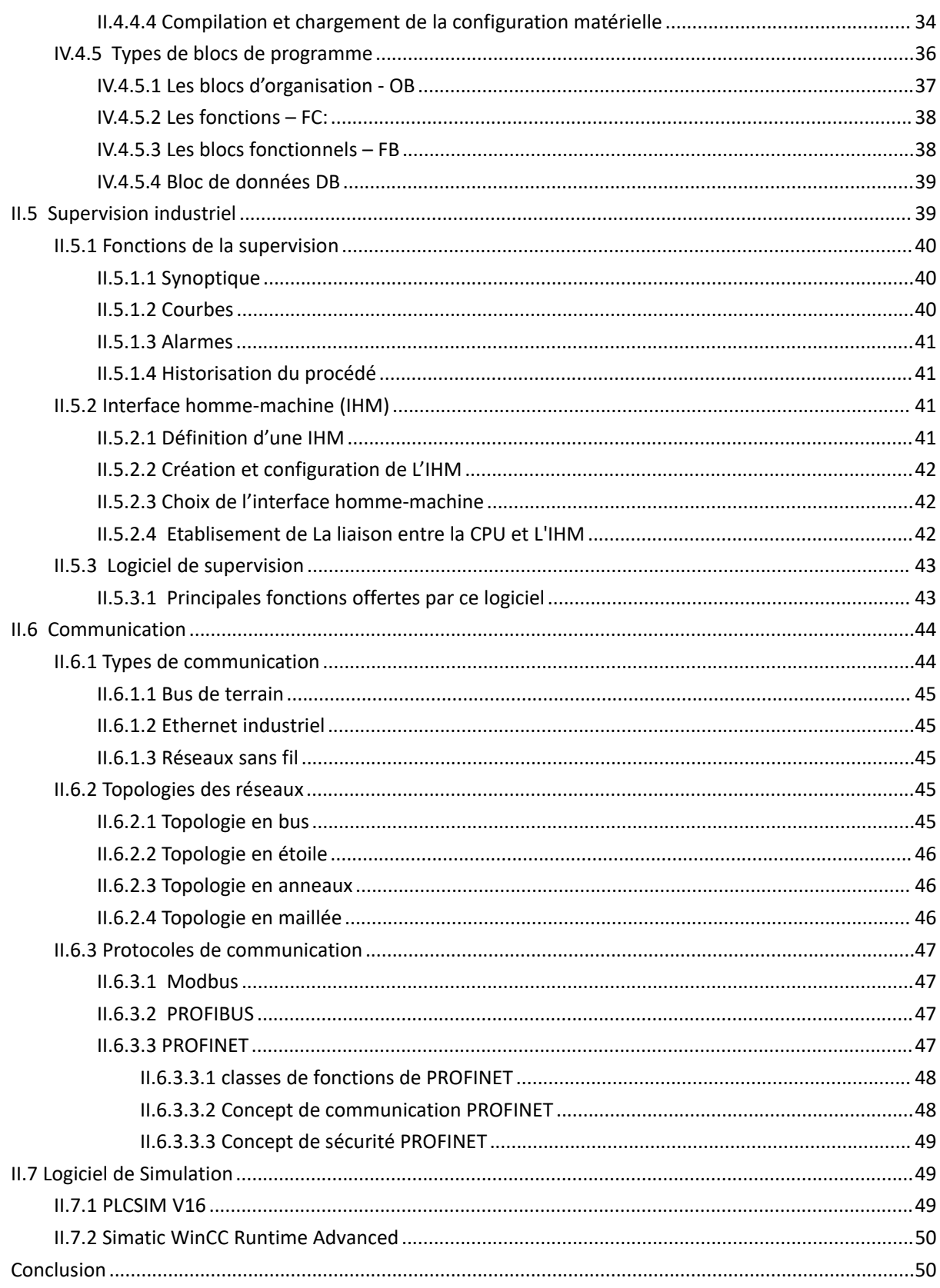

# **Chapitre III** Conception & résultats

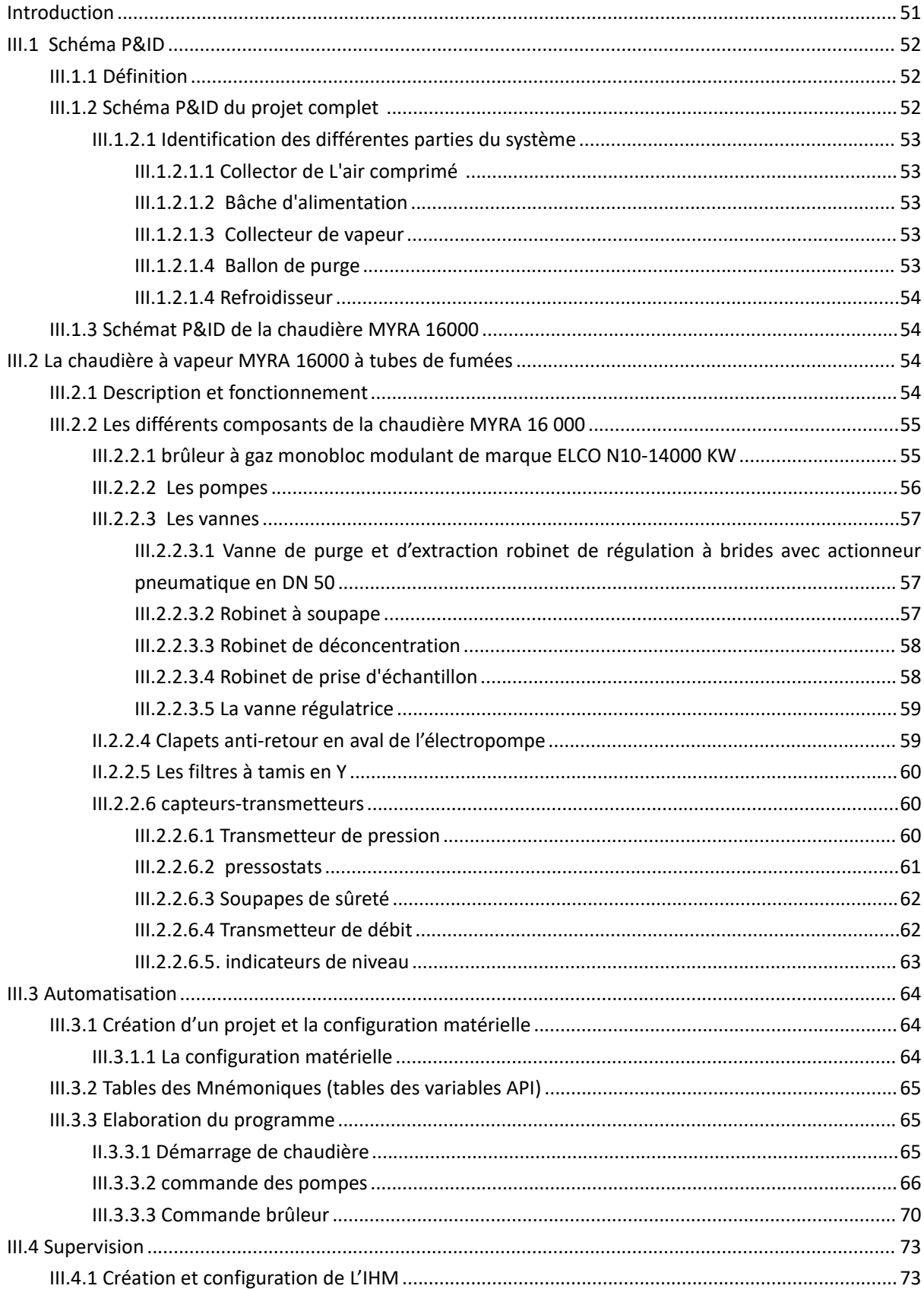

#### Sommaire

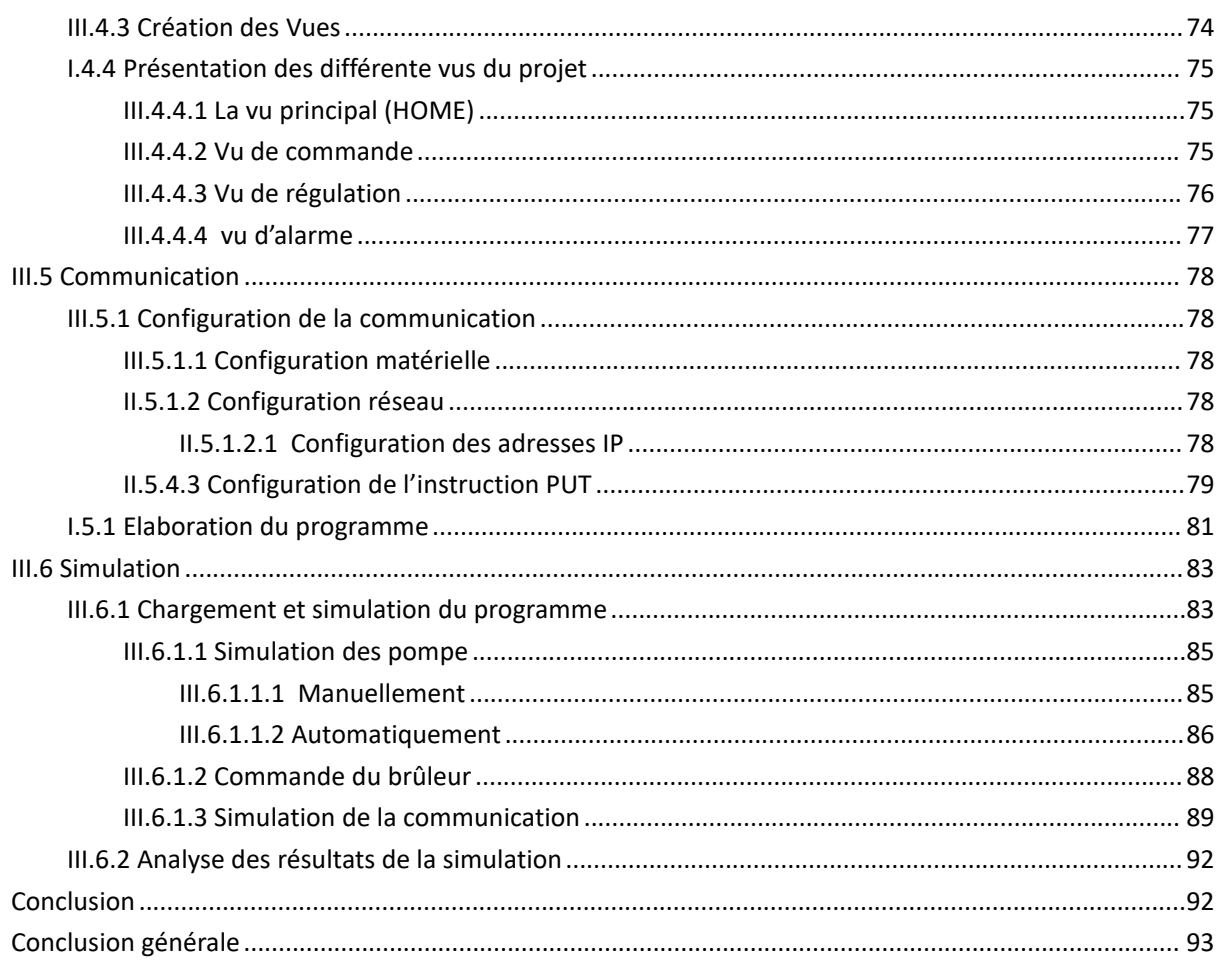

# **Chapitre I**

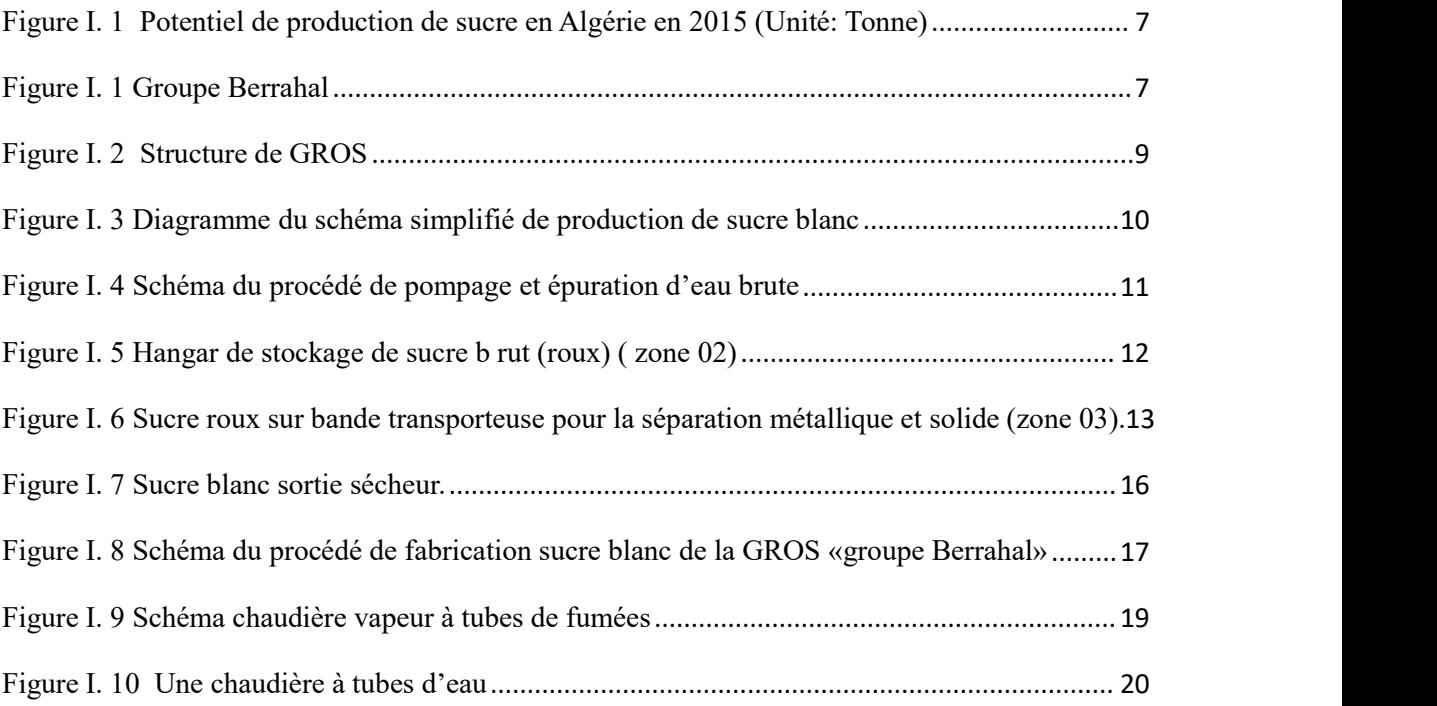

# **Chapitre II**

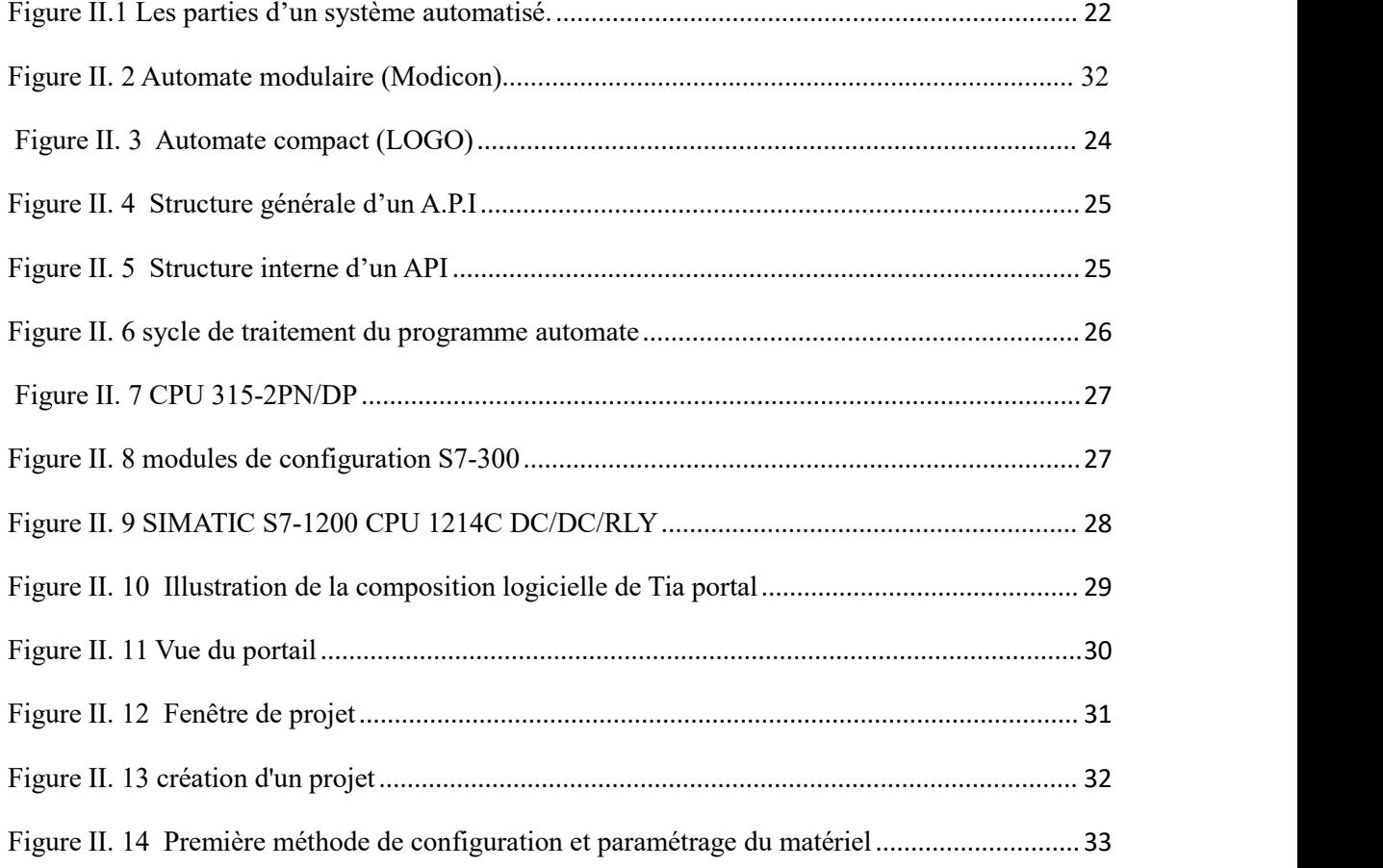

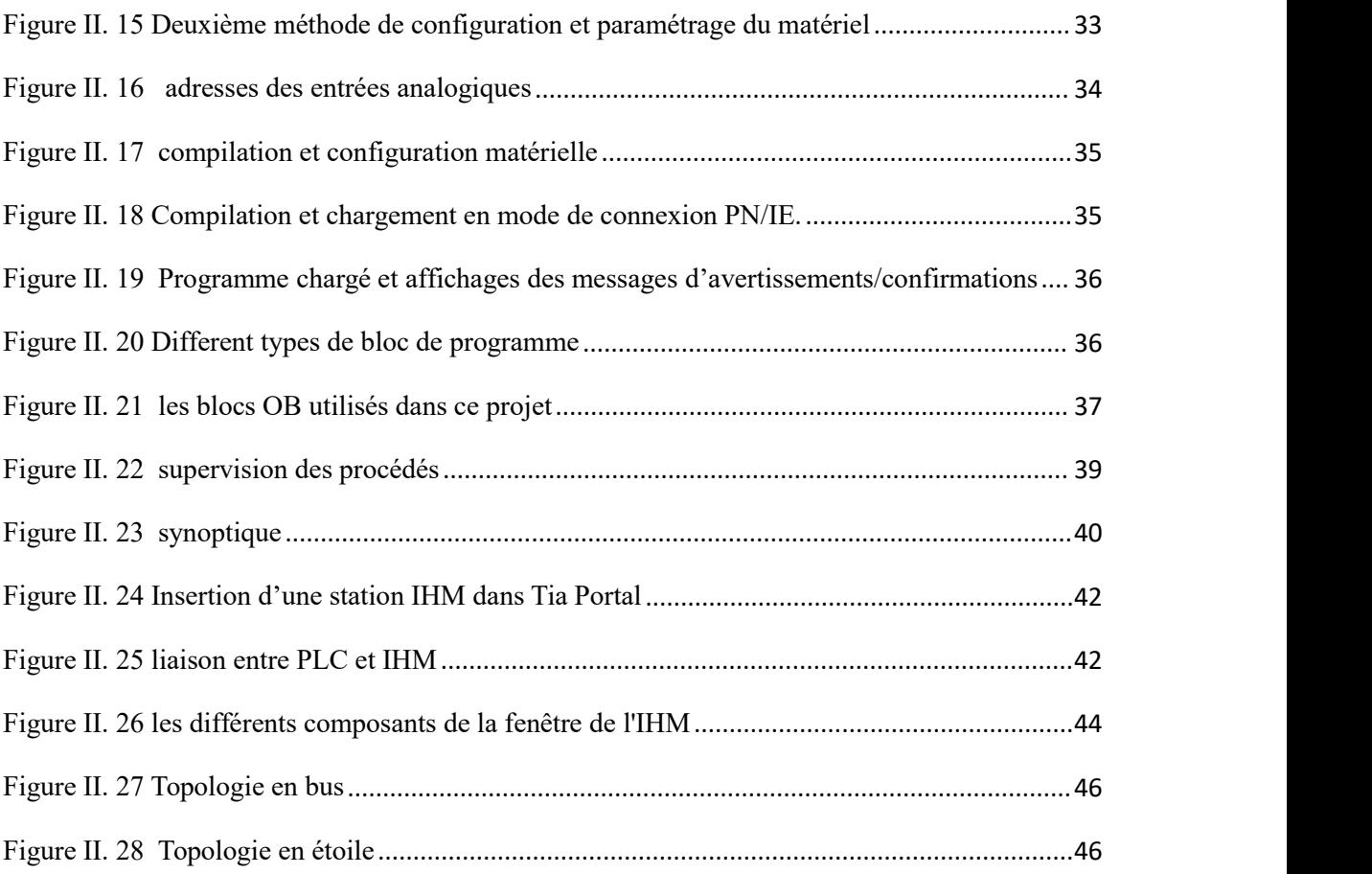

# **Chapitre III**

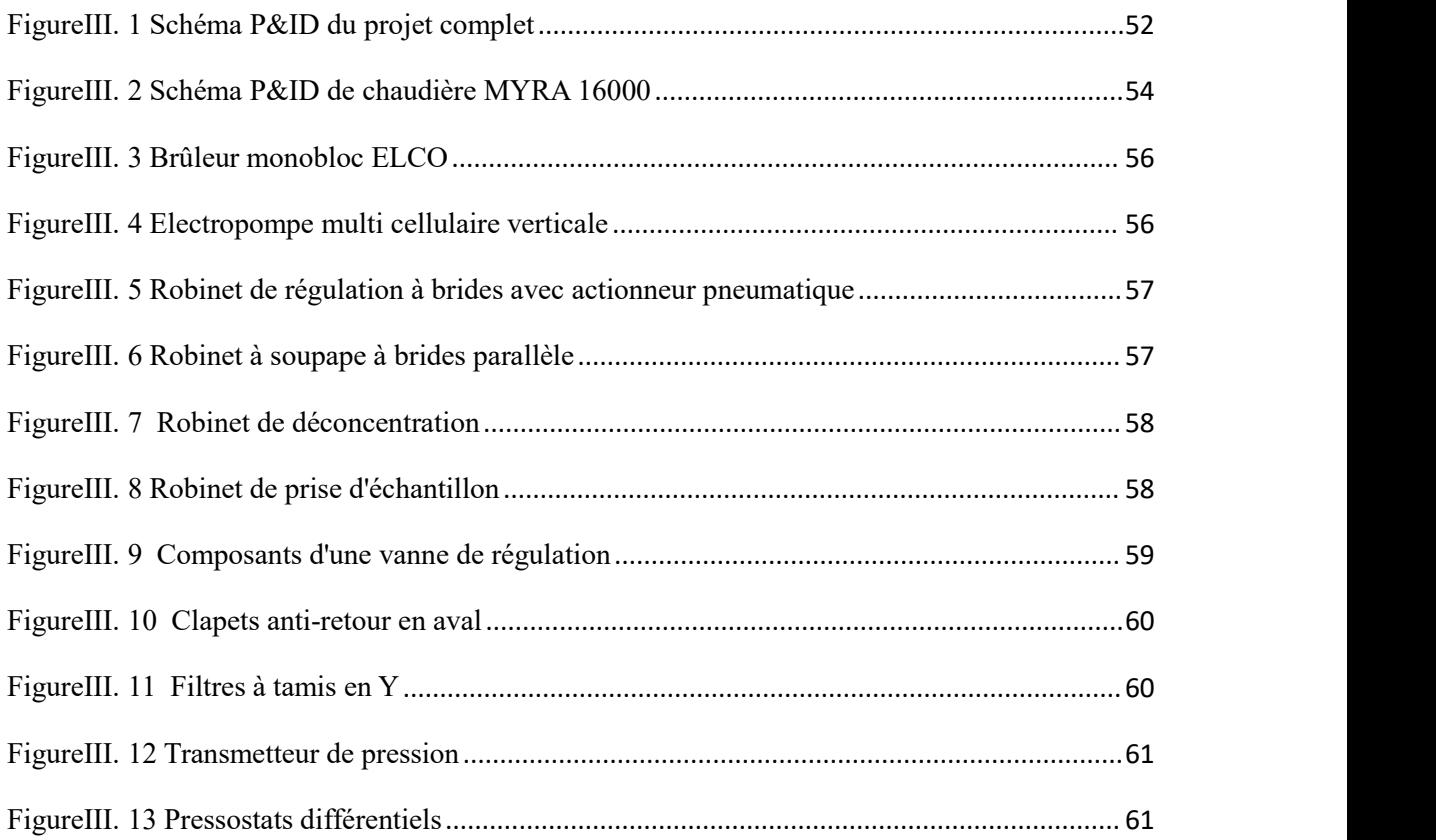

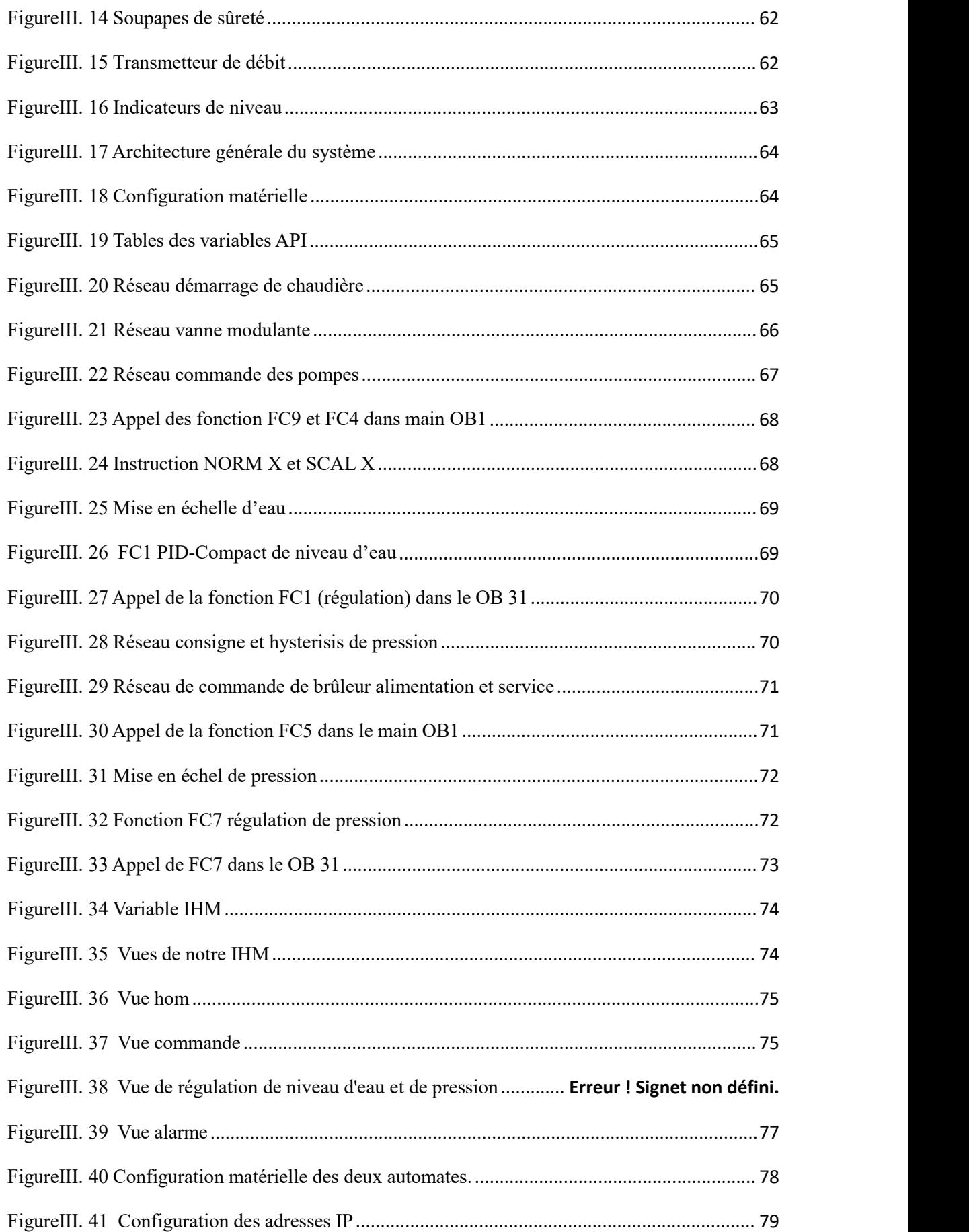

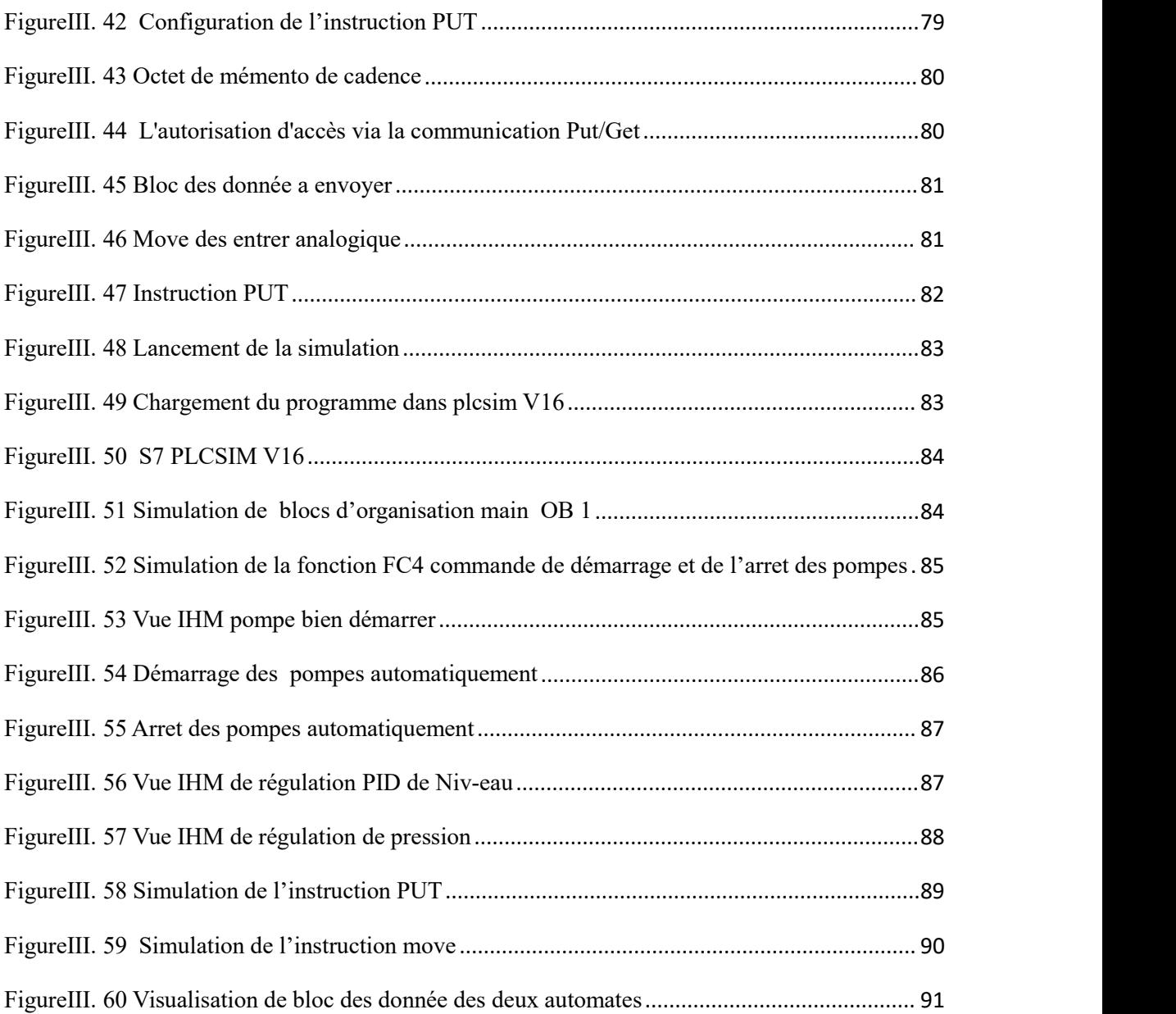

# **Liste des abréviations**

**GROS :** Grande Raffinerie Oranaise du Sucre **PLC :** Programmable logic controller **API :** Automate programmable industriel **CPU :** Central Processing Unit **TOR :** Tout Ou Rien **RAM :** Randam Acces Memory **ROM :** Read Only Memory **PO :** Partie Opérative **PC :** Partie commande **PR:** La partie relation **E/S :** Entrée/Sortie **PS :** Module d'Alimentation **UL :** Unité Logique **SM :** Module de signaux **LOG :** langage logigramme **LIST :** Langage liste **CONT :** Langage contact **TIA PORTAL :** Totally Integrated Automation Portal. **WINCC :** Windows Control Center **STEP7 :** Logiciel de programmation et de supervision **SCADA** : Supervisory control and data acquisition **IHM :** Interface Homme –Machine **DB :** Data Bloc **FC :** Function **FB :** Function Bloc **OB :** Organisation Bloc **PG :** Consol de programmation

**PC :** Portable computer

#### **Résumé**

Au sein de la Grande Raffinerie Oranaise du Sucre, la vapeur est fréquemment utilisée à différentes étapes du processus de raffinage du sucre, et elle est produite grâce à des générateurs de vapeur ou des chaudières à vapeur. Notre travail consiste à automatiser et contrôler la vapeur en utilisant le logiciel TIAPORTAL. Afin d'améliorer le suivi et la surveillance tout au long de cette enquête, nous avons développé des perspectives graphiques permettant de visualiser le processus.

## **Mots clés**

TiaPortal, WINCC, HMI, GROS, régulation PID, vapeur, chaudière à vapeur, raffinage du sucre.

## **Abstract**

At the Grande Raffinerie Oranaise du Sucre, steam is frequently required at various stages of the sugar refining process, and it is generated by steam generators or steam boilers. Using the TIAPORTAL software, our work involves automating and controlling the steam. To enhance monitoring and supervision throughout this investigation, we have developed graphical perspectives that provide visibility into the process.

# **Keywords**

TiaPortal, WINCC, HMI, GROS, PID control, steam, steam boiler, sugar refining.

# Introduction générale

#### <span id="page-16-0"></span>**Introduction générale**

Le secteur de l'industrie agroalimentaire occupe une place primordiale dans l'économie de l'Algérie, contribuant à la production nationale et favorisant les exportations. Il représente un pilier essentiel de la sécurité alimentaire, en garantissant une production de qualité et une sécurité sanitaire sans compromis. Cependant, face à la concurrence croissante des produits importés, les raffineries sucrières algériennes doivent faire preuve de modernisation et de développement pour renforcer leur compétitivité.

La Grande Raffinerie Oranaise du Sucre (GROS), appartenant au groupe Berrahal, s'engage dans un processus de modernisation en mettant en œuvre un plan ambitieux visant à étendre et améliorer ses installations. Dans cette perspective, GROS a récemment investi dans l'installation de deux nouvelles chaudières à vapeur, dans le but d'augmenter sa capacité de production de sucre de 1000 tonnes par jour à 1500 tonnes par jour. Ces nouvelles chaudières, les modèles ECFERAL MYRA 20.000 et ECFERAL MYRA 16.000, sont au cœur de notre projet de fin d'études.

La vapeur d'eau joue un rôle essentiel dans de nombreux processus industriels, notamment dans les raffineries sucrières. La production de vapeur est utilisée pour générer de l'énergie électrique ainsi que dans le processus de raffinage du sucre. Cependant, l'extension de la capacité de production de GROS a mis en évidence une problématique : la quantité de vapeur disponible n'est pas suffisante pour répondre aux besoins accrus. Ainsi, notre projet de fin d'études consiste à automatiser ces deux nouvelles chaudières afin d'optimiser leur fonctionnement et d'assurer une production de vapeur adéquate. Pour cela, nous utiliserons des automates Siemens, reconnus pour leur modularité, leur souplesse et leur fiabilité.

L'objectif final de notre projet est de garantir une automatisation efficace des chaudières à vapeur, en assurant leur synchronisation pour répondre aux besoins en vapeur de la raffinerie. Nous visons également à améliorer la durée de vie de la chaudière principale en répartissant la charge de travail entre les nouvelles chaudières, ce qui réduira la pression exercée sur celle-ci. Enfin, grâce à cette automatisation, nous assurerons une continuité de production en cas de coupure d'électricité, en utilisant l'ancienne chaudière uniquement pour générer de l'électricité, tandis que les nouvelles chaudières assureront le processus de raffinage.

Ce mémoire se propose donc d'analyser en détail ce projet d'automatisation, en mettant en avant les défis techniques et les solutions proposées. Nous espérons ainsi apporter notre contribution à l'amélioration des processus industriels de la Grande Raffinerie Oranaise du Sucre (GROS), tout en développant nos compétences en automatisation industrielle dans le domaine de l'industrie agroalimentaire.

Ce mémoire se compose de trois chapitres qui sont présentés séquentiellement :

Chapitre 01 : Ce chapitre est consacré à la présentation de l'industrie agroalimentaire à l'échelle mondiale et en Algérie, ainsi qu'à une description de l'entreprise, la Grande Raffinerie Oranaise du Sucre (Groupe Berrahal), et du processus de raffinage du sucre roux. Une attention particulière sera portée sur les générateurs de vapeur et une introduction générale à la vapeur.

Chapitre 02 : Ce chapitre abordera les systèmes automatisés, en mettant l'accent sur les principes fondamentaux des automates programmables Siemens. Il aborde également le logiciel TiaPortal, la supervision et la communication industrielle.

Chapitre 03 : Dans ce chapitre, que nous appellerons "Pratique", nous le diviserons en cinq parties. Nous commencerons par la présentation du schéma PID du projet complet de l'entreprise, puis nous présenterons le schéma PID de notre partie du projet, à savoir la chaudière Maya 16 tonnes. La deuxième partie sera consacrée à la présentation des instruments qui font fonctionner cette chaudière. Ensuite, nous aborderons l'élaboration du programme dans la troisième partie, suivie de la supervision et de la communication industrielle dans la quatrième partie. Enfin, la dernière partie sera consacrée à la simulation et à l'analyse des résultats.

Enfin, une conclusion générale clôturera notre mémoire

**Chapitre I Présentation de l'entreprise d'accueil et généralité sur les chaudières**

#### <span id="page-19-0"></span>**Introduction**

Dans ce premier chapitre, nous plongerons dans l'industrie agroalimentaire à l'échelle mondiale, en mettant l'accent sur l'importance du raffinage du sucre. Par la suite, nous nous intéresserons à l'Algérie, où l'entreprise emblématique Grande Raffinerie Oranaise de Sucre, appartenant au groupe Berrahal, occupe une position clé dans la production et la commercialisation du sucre. Nous examinerons également en détail les différentes étapes du processus de raffinage du sucre, tout en soulignant l'importance cruciale des chaudières à vapeur dans ce processus.

#### <span id="page-19-1"></span>**I.1 L'industrie agroalimentaire**

#### <span id="page-19-2"></span>**I.1.1 Définition**

La réforme de l'industrie agroalimentaire concerne toutes les activités industrielles qui transforment les produits agricoles, de chasse et de pêche en produits destinés à la consommation humaine ou animale. Ces activités comprennent la transformation des produits issus de l'agriculture, de la chasse, de la pêche et de la cueillette en produits alimentaires. L'industrie agroalimentaire repose sur l'exploitation des ressources naturelles et des matières premières destinées à l'alimentation, qui sont transformées dans des usines spécifiques dans le but de les consommer pour l'homme ou l'animal.

#### <span id="page-19-3"></span>**I.1.2 L'industrie agroalimentaire mondiale**

Au niveau mondial, l'industrie agroalimentaire revêt une importance capitale en tant que moteur économique. Elle occupe une position stratégique dans les PIB de nombreux pays, contribuant entre 10 % et 30 % de leur économie. Cette industrie regroupe non seulement les fabricants de matériel agricole, mais englobe également toute la chaîne de transformation agroalimentaire, avec le secteur agricole comme pilier central. Un défi majeur auquel l'industrie agroalimentaire est confrontée aujourd'hui est la croissance constante de la population mondiale, qui comptait 6,114 milliards d'individus en 2000, 6,922 milliards en 2010 et 7,753 milliards en 2020. Le taux de croissance démographique annuel mondial est estimé à 1,2%. En 2021, le chiffre d'affaires mondial du secteur agroalimentaire s'est élevé à 8 270 milliards de dollars américains, selon les statistiques par segment. [2]

#### <span id="page-19-4"></span>**I.1.3 L'industrie agroalimentaire en Algérie**

Dans les années 1970, l'industrie agroalimentaire en Algérie a connu une expansion grâce aux initiatives de développement de l'État visant à créer des entreprises nationales, notamment dans les domaines des céréales, des produits laitiers, de l'eau et des boissons. Ces industries demeurent les plus importantes, bien qu'elles soient désormais suivies par le sucre, les graisses, l'huile, les conserves, la viande et d'autres produits. Au cours des 15 dernières années, l'industrie agroalimentaire algérienne a enregistré une croissance significative,

et les perspectives d'avenir sont prometteuses, grâce à la demande intérieure importante et au potentiel d'exportation dans certains secteurs.

Les principaux leviers de développement comprennent l'investissement, la modernisation des équipements, l'acquisition de connaissances, les partenariats, l'innovation, la gestion de la sécurité sanitaire, la normalisation, la certification, et bien d'autres encore. [3]

#### <span id="page-20-0"></span>**I.1.4 Les filières agroalimentaires en Algérie et les principaux acteurs**

Un grand nombre d'entreprises alimentaires de toutes tailles et de divers types opèrent dans une multitude d'industries. Certaines filières regroupent des centaines de producteurs, tandis que la majorité de la production est assurée par quelques grandes sociétés et un nombre restreint de petites entreprises. [4]

#### <span id="page-20-1"></span>**I.1.4.1 Filière céréalière**

Première branche de l'industrie agroalimentaire algérienne**.** Filière totalement administrée par un office d'état, l'OAIC (Office Algérien Interpersonnel des Céréales) jusqu'au stade de la première transformation.

Les grandes entreprises dominantes : **Le groupe SIM, le conglomérat BENHAMADI, le groupe MITIDJ, l'entreprise des FRERES ACHOURI, le groupe MOULA, les GRANDS MOULINS DU SUD, le groupe BENAMOR.**

#### <span id="page-20-2"></span>**I.1.4.2 Filière laitière**

L'ONIL approvisionne actuellement 105 laiteries publiques du groupe GIPLAIT soit un total de 120 laiteries reparties à travers le territoire national.

- Principaux producteurs de yaourts : **SOUMAM, DANONE, HODNA, TREFLE, BETOUCHE.**
- Principaux producteurs de fromages : **BEL ALGERIE (Vache qui rit, Kiri, Picon), PROMASIDOR (Berbère), FALAIT (Chezzy, Tartino).**
- Principaux producteurs de lait UHT : **CANDIA, HODNA, SOUMMAM.**

#### <span id="page-20-3"></span>**I.1.4.3 Filière huile et corps gras**

75% de la production nationale est assurée par **CEVITAL.** Les parts restantes sont partagées par quelques grands producteurs tels que :

#### **SAFIA, AFIA Algérie, le groupe LABELLE.**

Marché de la margarine est dominé par : **CEVITAL, LABELLE, ALMAG, MATEE.**

#### <span id="page-20-4"></span>**I.1.4.4 Filière eaux et boissons non alcooliques**

L'Algérie produit98% des boissons et seulement 2% sont emportés Les principales sociétés par type de produit:

- Limonades/sodas : **COCA-COLA, HAMOUD BOUALEM, IFRI, ATLAS, PEPSI, CHREA**
- Jus : **ROUIBA, N'GAOUS, CANDIA, TOUDJA.**
- Eaux : **CEVITAL (LALA KHEDIDJA), SAIDA, IFRI, NESTLE, GUEDILA.**

#### <span id="page-21-0"></span>**I.1.4.5 Filière raffinage du sucre**

La société CEVITAL détient 80% de l'industrie sucrière, avec une capacité de production d'un million de tonnes par an, dont une partie est exportée à l'étranger. Grâce à la création de la grande Raffinerie Oranaise de sucre à Oran, connue sous le nom de « GROUPE BERRAHAL », la demande nationale en sucre raffiné serait d'environ 2,5 millions de tonnes par an.

#### <span id="page-21-1"></span>**I.2 Généralités sur le sucre**

#### <span id="page-21-2"></span>**I.2.1 Définition de sucre**

Le sucre est un aliment naturellement présent dans les feuilles de nombreuses plantes, se caractérisant par sa saveur douce et agréable. Il se concentre généralement dans les racines ou les tiges de ces plantes. De manière plus spécifique, la canne à sucre et la betterave sucrière sont des plantes qui renferment des quantités significatives de sucre, ce qui en facilite l'extraction. [5]

#### <span id="page-21-3"></span>**I.2.2 Historique**

L'histoire du sucre trouve son origine dans le miel, qui a été utilisé depuis toujours comme agent sucrant pour les aliments. Cependant, l'apparition du sucre sous forme de poudre blanche remonte à plusieurs millénaires avant Jésus Christ, avec la découverte de la canne à sucre.

Environ 6000 ans avant Jésus Christ, dans la région asiatique, les premiers humains ont commencé à presser les cannes à sucre pour en extraire un jus sucré.Ils ont observé que ce jus se cristallisait en refroidissant, donnant naissance au sucre tel que nous le connaissons aujourd'hui.

En 510 avantJésus Christ, les Perses envahissent l'Inde et découvrent également le sucre. Pendant l'Antiquité et le Moyen Âge, le sucre était considéré comme une denrée rare et coûteuse, tout comme les autres épices.

Au VIIème siècle après Jésus Christ, les Arabes envahissent la Perse et introduisent la culture de la canne à sucre dans le bassin méditerranéen. Entre le XIème et le XIIIème siècle, lors des Croisades en Europe occidentale, la culture de la canne à sucre se répand progressivement sur le continent. À cette époque, le sucre était considéré comme un médicament et pouvait être acheté chez les apothicaires.

À partir du XVIème siècle, après la découverte de l'Amérique, les plantations de cannes à sucre se développent aux Antilles et en Amérique du Sud, en particulier au Brésil. Cela marque le début du commerce triangulaire, ainsi appelé en raison du trajet maritime effectué : les navires partaient d'Europe, allaient chercher des esclaves en Afrique, les déposaient dans les colonies américaines (anglaises et françaises) et revenaient en Europe chargés de sucre. Le sucre devient ainsi la première denrée alimentaire coloniale.

En 1757, le chimiste allemand A.S. Marggraf fait une découverte cruciale : il constate que la betterave contient du sucre. Cette avancée ouvre la voie à une nouvelle source de

## **Chapitre I Présentation de l'entreprise d'accueil et généralité sur les chaudières**

production sucrière. Au XIXème siècle, l'industrie sucrière connaît un essor considérable grâce à l'exploitation intensive de la betterave sucrière et à l'extraction du sucre dans les raffineries industrielles. Cette croissance est stimulée par les guerres napoléoniennes de 1806, qui imposent un blocus entravant l'accès des navires aux ports européens. Face à cette contrainte, il devient impératif de trouver des alternatives, et la culture de la betterave sucrière se révèle être une solution prometteuse. En conséquence, le sucre se popularise et sa consommation connaît une véritable explosion. [6]

#### <span id="page-22-0"></span>**I.2.3 Origine du sucre**

Les sucres commercialisés sont essentiellement produits industriellement à partir :

- De la canne à sucre dans les régions tropicales
- De la betterave sucrière dans les régions tempérées
- De l'érable au Canada, du palmier-dattier en Afrique, du sorgho, du raisin. [7]

#### <span id="page-22-1"></span>**I.2.4 Le marché mondiale du sucre**

#### <span id="page-22-2"></span>**I.2.4.1 La production mondiale**

En 2019/2020, la production mondiale de sucre s'élevait à environ 188 millions de tonnes. Les principaux pays producteurs de sucre sont généralement les grands consommateurs ou les principaux exportateurs. Le Brésil, en tant que premier producteur, occupe également la première place en tant qu'exportateur. L'inde et l'Union européenne, respectivement deuxième et troisième producteurs, sont les deux principaux consommateurs. D'autres grands producteurs de sucre incluent la Chine, la Thaïlande, les États-Unis et le Mexique.

Actuellement, la production mondiale de sucre se répartit à environ 75% pour la canne à sucre et 25% pour la betterave sucrière. [8]

Selon le Syndicat National des Fabricants de Sucre (SNFS), la consommation mondiale de sucre atteint actuellement 170 millions de tonnes et connaît une croissance d'environ 2% par an. Cette croissance est stimulée par l'augmentation démographique, l'élévation du revenu par habitant dans les pays en développement et les changements dans les habitudes alimentaires. Au cours des dix dernières années, la consommation mondiale de sucre a augmenté de 30 millions de tonnes, et elle devrait augmenter du même volume au cours des dix prochaines années.

En raison de sa population importante, l'Asie est le premier consommateur mondial de sucre, représentant 46% du marché, malgré une consommation relativement faible par habitant. Le reste du marché est réparti entre l'Europe, l'Amérique du Sud, l'Amérique du Nord et l'Afrique. [9]

#### <span id="page-22-3"></span>**I.2.4.2 L'industrie sucrière en Algérie**

La filière sucre en Algérie a été établie en 1966 avec la construction d'une sucrerie à Khemis-Miliana et la culture généralisée de la betterave sucrière. En 1970, une raffinerie de sucre roux a été intégrée à la sucrerie existante. La production de betterave a été suspendue en 1982, laissant l'industrie se concentrer sur le raffinage du sucre roux par Enasucre.

# **Chapitre I Présentation de l'entreprise d'accueil et généralité sur les chaudières**

En 2007, la privatisation a eu lieu, donnant naissance à des raffineries privées telles que Rassilasucre et Sorasucre.

En 1998, le groupe Cevital a construit deux raffineries, permettant à l'entreprise de devenir le leader du marché avec une part de 80%. Cependant, cette situation de monopole tend à disparaître avec la mise en production en 2015 d'une raffinerie par le Groupe Labelle à Boumerdès, et en 2017 d'une autre raffinerie (Grande Raffinerie Oranaise) par le Groupe Berrahal à Oran. [10]

| <b>Entreprises</b>                                                                                                | Capacité de<br>traitement     |                                        | Capacité de production        |                                        |
|----------------------------------------------------------------------------------------------------|-------------------------------|----------------------------------------|-------------------------------|----------------------------------------|
|                                                                                                    | $/$ jour                      | $\tan$                                 | $/$ jour                      | /an                                    |
| <b>Groupe Cevital</b>                                                                                             | 4 600                         | 1 610 000                              | 4 1 4 0                       | 1 449 000                              |
| <b>Groupe Labelle</b>                                                                                             | 1 000                         | 350 000                                | 900                           | 315 000                                |
| - Groupe Berrahal:<br>- Rassilasucre Sidi-Lakhdar<br>- Rassilasucre Mostaganem<br>- Grande Raffinerie<br>Oranaise | 2660<br>330<br>330<br>2 0 0 0 | 898 000<br>99 000<br>99 000<br>700 000 | 2 3 9 4<br>297<br>297<br>1800 | 538 200<br>89 100<br>89 100<br>360 000 |
| Sorasucre Guelma                                                                                                  | 330                           | 99 000                                 | 297                           | 89 100                                 |
| <b>Total</b>                                                                                                    | 8590                          | 2957000                                | 7731                          | 2 391 300                              |

<span id="page-23-1"></span>**Figure I. 1 Potentielde production du sucre en Algérie en 2015 (Unité: Tonne)**

# <span id="page-23-0"></span>**I.3 Présentation du groupe Berrahal**

<span id="page-23-2"></span>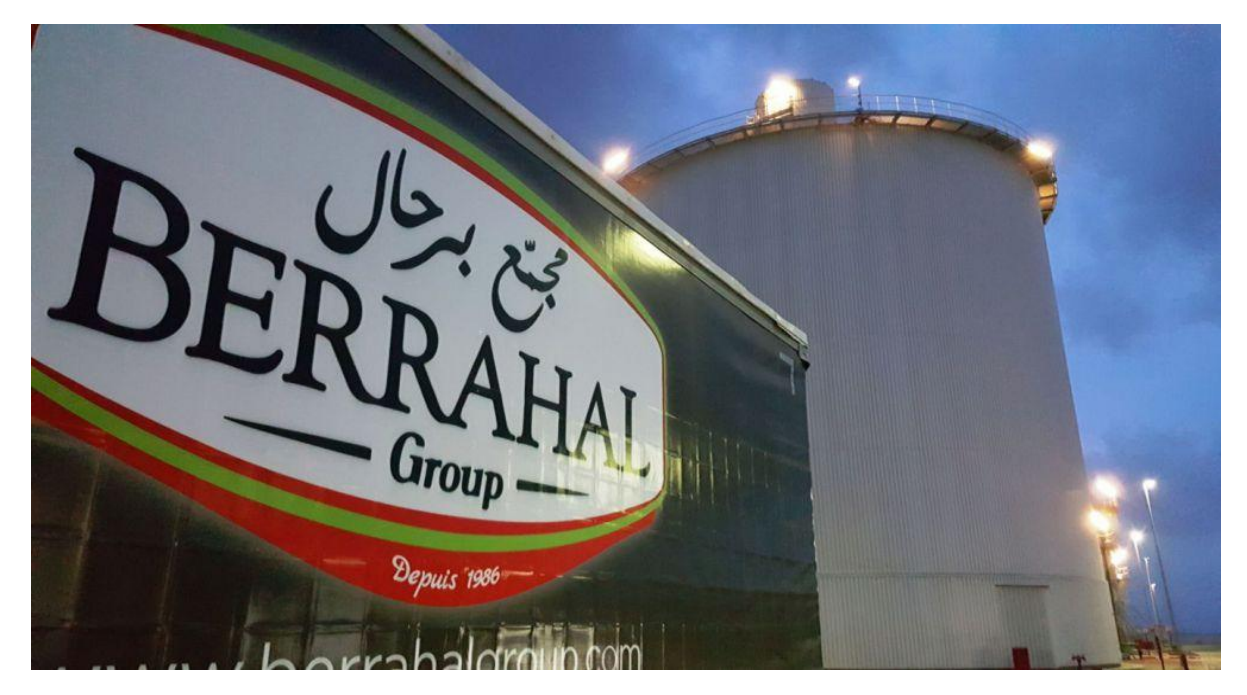

**Figure I. 1 Groupe Berrahal**

#### <span id="page-24-0"></span>**I.3.1 Historique**

La première raffinerie du Groupe Berrahal a été fondée en 1974 à Mostaganem, à l'ouest de l'Algérie, sur un terrain de 10 hectares. Ce projet a été réalisé grâce à un contrat signé en 1969 avec la société française "Fives Lille Cail".

Depuis 1993, le Groupe Ouest Import Berrahal a émergé en tant que résultat d'une transmission familiale d'objectifs et d'expertise dans le domaine de l'agroalimentaire.

L'objectif de cette raffinerie est de transformer le sucre de mélasse importé en sucre blanc et en mélasse. Le projet a été supervisé par la Société Nationale SO.

GE.D.I.A. En 1982, une restructuration a eu lieu, donnant naissance à ENASUCRE. Cette entité a ensuite obtenu son indépendance le 20 juin 1990 et a été renommée

RAMSUCRE par le Groupe Berrahal en 2008.

En 2013, la SPA GROS (Grande Raffinerie Oranaise du Sucre) a été créée, devenant rapidement un acteur majeur de la production de sucre raffiné dans l'ouest de l'Algérie, avec une capacité de production de 700 000 tonnes par an. Cette raffinerie, située à Tafraoui, s'étend sur un terrain de 9,4 hectares et emploie plus

de 500 personnes qui contribuent quotidiennement à la croissance et à la performance de l'entreprise. Ses activités comprennent le raffinage du sucre brut importé, ainsi que l'emballage, la distribution et l'exportation du sucre blanc sous différentes formes.

Le groupe Berrahal, issu d'une fusion familiale, est aujourd'hui une société par actions  $(SPA)$  avec un capital social de 1 600 400 000 DA et emploie plus de 1 500

personnes. À travers ses cinq filiales, il étend ses activités afin de renforcer sa position économique et industrielle, en se concentrant notamment sur une plus grande diversification de ses produits et services. Le groupe Berrahal est un acteur majeur du raffinage du sucre en Algérie, contrôlant 40% du marché national,avec une capacité de production estimée à 1 500 tonnes par jour.

#### <span id="page-24-1"></span>**I.3.2 Les activités du groupe Berrahal**

- Rachidia Transport : SPA RACHIDIA TRANSPORT est une société de transport routier de marchandises fait partie du groupe Berrahal. Fondée en 2007, avec un capital social de 300.400.000,00 DA, l'entreprise est spécialisée dans le transport des produits agricoles, notamment les matières premières et les produits finis via un routier (tracteur routier et remorque).
- $\triangleright$  Ram sucre : Acquise par le groupe Berrahal en 2008, avec un effectif de 250 salariés ; RAM SPA a pour activité principale le raffinage du sucre à Mostaganem.
- $\triangleright$  Rassila sucre
- Grande Raffinerie Oranaise du Sucre (GROS)
- La raffinerie Rassila SUCRE à Ain Defla

# <span id="page-25-0"></span>**I.3.3 Situation géographique**

L'entreprise SPA GROS est implantée sur un terrain de 9,4 hectares entourée d'une clôture. Elle se située à TAFRAOUI Oued TLILATE Oran Algérie, à proximité de la RN108, elle se trouve proche du port avec une distance de 31km et une distance de 20km aéroport d'Oran, cette situation graphique de l'entreprise est un avantage économique.

## <span id="page-25-1"></span>**I.3.4 Structure de l'entreprise**

L'objectif de cette entreprise est de raffiner du sucre roux importé afin de produire du sucre blanc et de la mélasse, Elle comprend :

- **1.** Dépôt de sucre roux.
- **2.** Post d'épuration.
- **3.** Post de cristallisation.
- **4.** Post de séchage et ensachage.
- **5.** Magasin de sucre cristallise.
- **6.** Post de consentement.
- **7.** Dépôt Maintenance mécanique.
- **8.** Administration.
- **9.** Laboratoire.

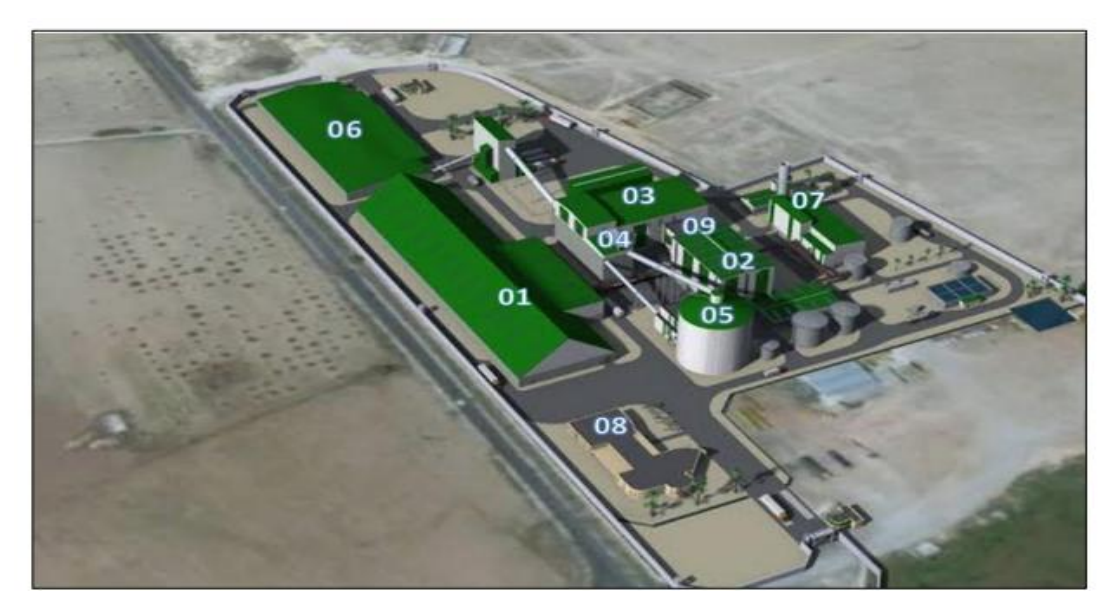

<span id="page-25-3"></span>**Figure I. 2 Structure de GROS**

# <span id="page-25-2"></span>**I.3.5 Données générales**

#### **Sources de matière première**

L'usine de raffinage utilise du sucre importé du Brésil comme matière première. Le sucre brut de canne au de cassonade et obtenu par cristallisation de la batterie sirop, qui est elle-même obtenu à partir du jus de canne ou de vesou par évaporation.

#### **Production annuelle**

La raffinerie Oranaise a actuellement une capacité de production estimée à 700 000 tonnes par an de sucre raffiné, ce qui lui permet de satisfaire environ 40% des besoins du marché national.

#### **Production journalière**

La production de sucre raffiné de l'usine continue d'augmenter, atteignant désormais 1 500 tonnes par jour.

#### **Approvisionnement énergétique**

La raffinerie Oranaise est autonome sur le plan énergétique grâce à une centrale thermique qui produit environ 5 000 tonnes de vapeur par jour à l'aide de chaudières haute pression. Cette vapeur alimente les turbos-alternateurs qui génèrent de l'énergie électrique, nécessaire au processus de raffinage.

## <span id="page-26-0"></span>**I.4 Raffinage du sucre**

## <span id="page-26-1"></span>**I.4.1 Définition**

Le raffinage du sucre est un processus essentiel visant à éliminer les impuretés et les contaminants du sucre brut afin d'obtenir du sucre blanc purifié.Ce processus comprend plusieurs étapes telles que la dissolution, la clarification, la filtration, l'évaporation et la cristallisation. Son objectif est de produire un sucre de haute qualité, conforme aux normes de sécurité alimentaire, tout en assurant sa pureté et sa qualité. Le sucre raffiné ainsi obtenu est utilisé dans diverses applications alimentaires et industrielles. [7]

#### <span id="page-26-2"></span>**I.4.2 Description du procédé de raffinage du sucre**

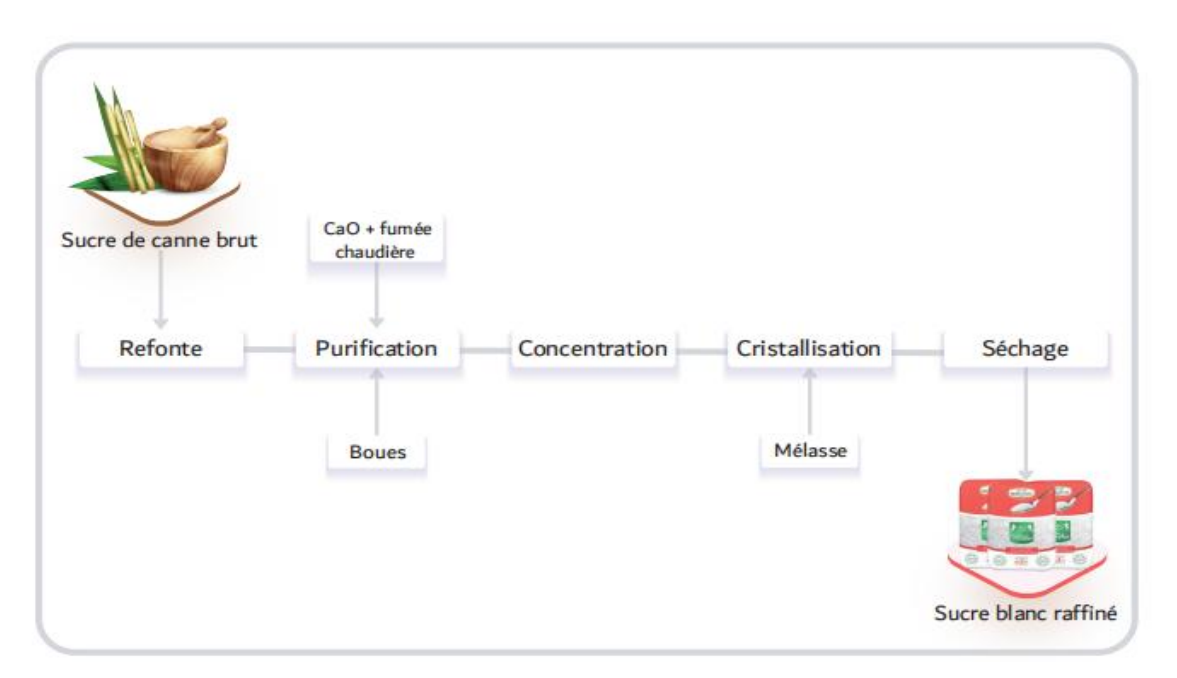

<span id="page-26-3"></span>**Figure I. 3 Diagramme du schéma simplifié de production du sucre blanc**

#### <span id="page-27-0"></span>**I.4.2.1 Traitement des eaux**

Cette section comprend le pompage de l'eau des deux puits (nappes d'eau souterraine) et son traitement afin d'obtenir une eau de qualité pour les différentes étapes du processus de raffinage de sucre.

Le pompage et l'épuration d'eau brute suivent le schéma détaillé suivant :

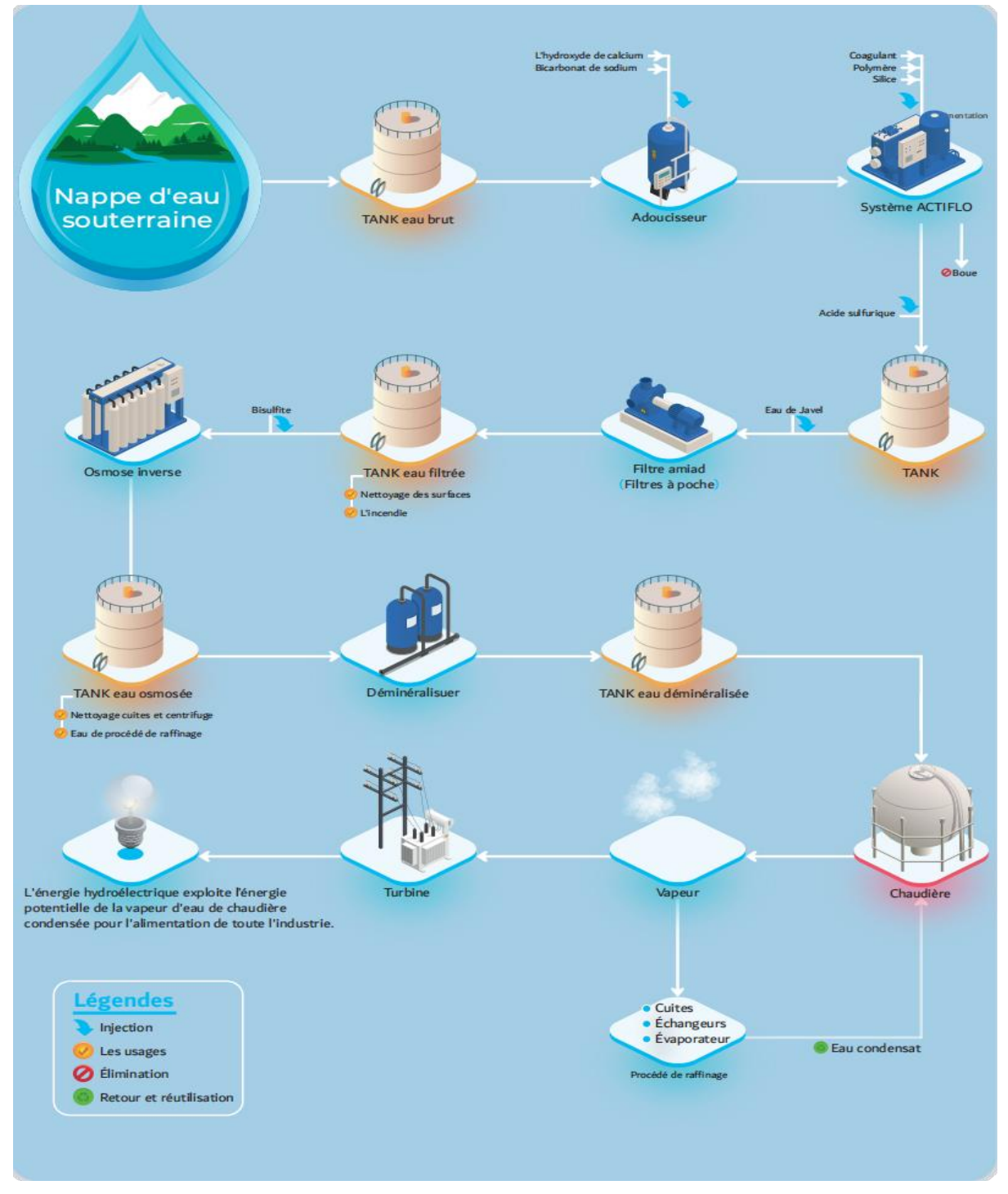

<span id="page-27-1"></span>**Figure I. 4 Schéma du procédé de pompage et épuration d'eau brute**

#### **Chapitre I Présentation de l'entreprise d'accueil et généralité sur les chaudières**

L'eau brute pompée est stockée dans un réservoir en béton. Ensuite, elle passe par plusieurs étapes de filtration comprenant un adoucisseur, un système ACTIFLO et un filtre Amiad à poches, avant d'être stockée dans un deuxième réservoir. Une partie de cette eau filtrée est utilisée pour produire de l'eau osmosée, tandis que le reste est réservé aux besoins du réseau incendie et au nettoyage des surfaces. L'eau nécessaire au processus est ensuite dirigée vers des membranes d'osmose inverse pour obtenir de l'eau osmosée. Cette eau est stockée dans un troisième réservoir. Une grande partie de l'eau osmosée est utilisée dans le processus de raffinage, une autre partie est traitée dans une unité de déminéralisation pour obtenir une qualité d'eau adaptée à la chaudière, et une troisième partie est utilisée pour le nettoyage des équipements de cuisson et des centrifugeuses. Enfin, une partie de la vapeur d'eau de la chaudière est utilisée dans le processus de raffinage (cuissons, échangeurs et évaporateur), tandis que le reste est converti en énergie électrique pouralimenter l'ensemble de l'usine.

Il convient de noter que des composés physico-chimiques solides et liquides sont ajoutés à chaque étape du traitement de l'eau afin d'améliorer l'efficacité du processus et d'obtenir une meilleure qualité de sucre.

La raffinerie est équipée d'aérocondenseurs pour condenser les vapeurs à basse pression émises par les cuissons et l'évaporateur. Cela permet de récupérer l'eau pour les besoins de la raffinerie sans la perdre dans l'atmosphère. Le vide nécessaire est créé à l'aide de pompes à vide à anneau liquide. Les eaux de refroidissement des pompes à vide sont refroidies par des tours de refroidissement à travers un échangeur à plaques, ce qui évite tout contact entre les deux circuits.

#### <span id="page-28-0"></span>**I.4.2.2 Réception du sucre roux**

Le sucre brut provenant du Brésil est transporté par des camions depuis l'entreprise portuaire d'Oran (EPO) jusqu'à l'usine. Il est ensuite stocké dans un vaste hangar horizontal, capable de contenir jusqu'à 40 000 tonnes de sucre roux, ce qui correspond à un mois de production. Le chargement et le déchargement du sucre sont effectués à l'aide de chargeurs sur pneus.

<span id="page-28-1"></span>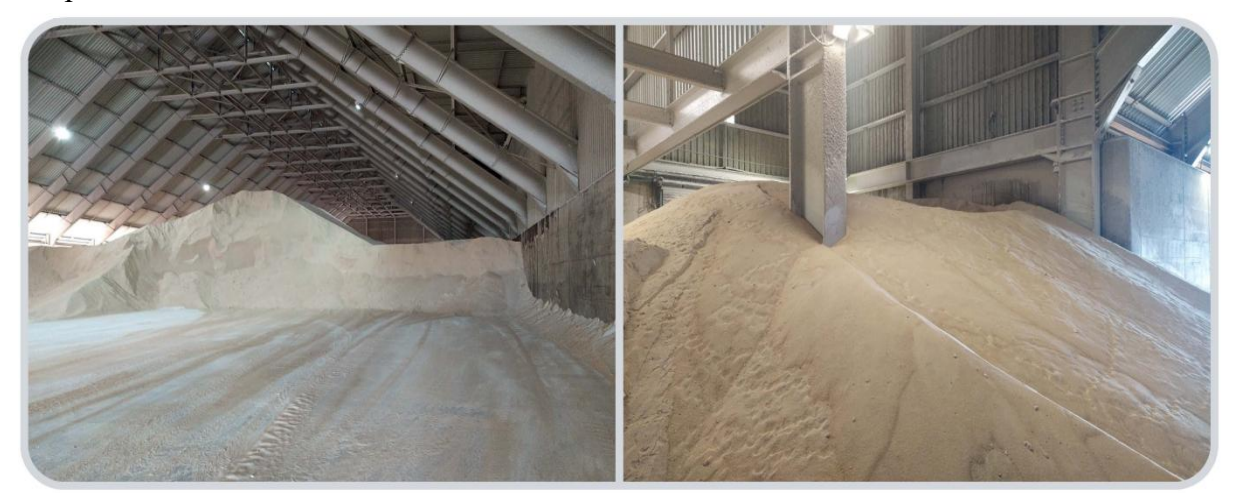

**Figure I. 5 Hangar de stockage de sucre b rut (roux) ( zone 02)**

## <span id="page-29-0"></span>**I.4.2.3 Séparation métallique et solide**

Pendant le transport du sucre brut, aucune mesure sanitaire spécifique n'est prise, ce qui rend nécessaire la réalisation d'un prétraitement lors de la reprise du silo de stockage du sucre brut avant la fusion. Ce prétraitement vise à éliminer les corps étrangers présents (les particules métalliques sont éliminées à l'aide d'un aimant permanent, tandis que les autres

corps étrangers de grande taille sont éliminés grâce à un séparateur vibrant). Ensuite, le sucre est pesé sur un convoyeur à bande.

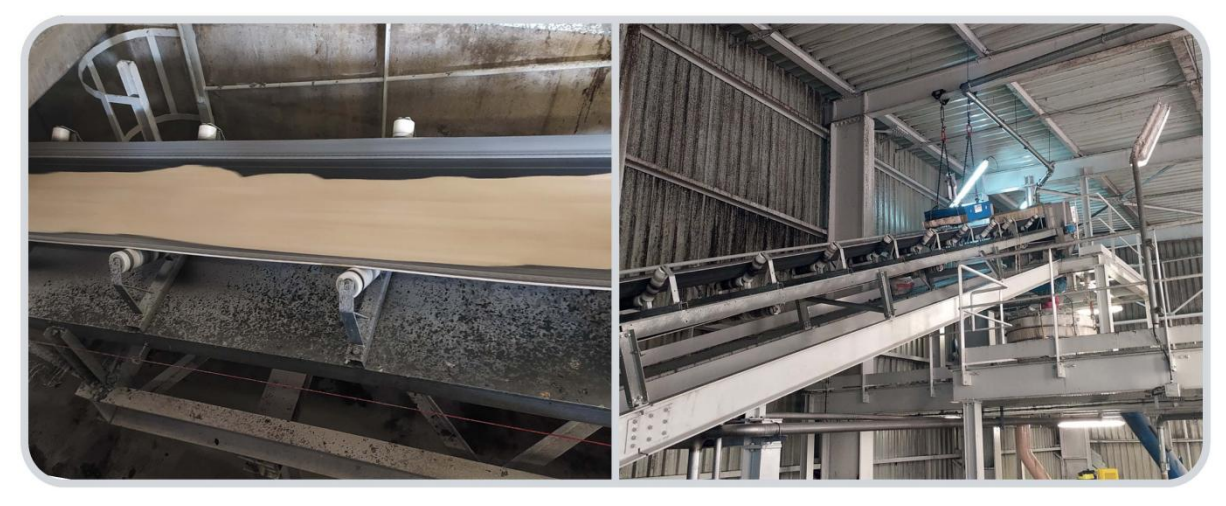

**Figure I. 6 Sucre roux sur bande transporteuse pour la séparation métallique et solide (zone 03).**

#### <span id="page-29-3"></span><span id="page-29-1"></span>**I.4.2.4 Refonte (fondoir sucre brut)**

Après avoir été prétraité et pesé, le sucre brut est refondu dans un fondoir où il est mélangé avec de l'eau osmosée chaude à 80°C et un agitateur.Ce processus permet d'obtenir un sirop homogène avec un Brix de 60%, un pH compris entre 5,8 et 6,8 et une coloration de 1200 IU. Le sirop est ensuite chauffé à 85°C et envoyé pourêtre purifié.

# <span id="page-29-2"></span>**I.4.2.5 Épuration**

Le sirop de refonte est soumis à un traitement chimique appelé épuration

calco-carbonique, qui se déroule en quatre étapes. Tout d'abord, il y a l'injection de chaux, suivie d'une double carbonatation pour précipiter la chaux et éliminer les impuretés. Ensuite, le sirop est filtré à travers une batterie de filtres presse pour obtenir un jus clair. Enfin, la dernière étape consiste en l'évaporation.

#### **a. Chaulage**

Le chaulage est un procédé chimique utilisé pour décolorer le sirop de refonte et éliminer les impuretés organiques. Il implique la préparation d'un lait de chaux en mélangeant de la chaux vive avec un mélange d'eau osmosée chaude et d'eau sucrée. Ce lait de chaux est ensuite introduit dans le chaulage en combinaison avec le sirop brut.

La première cuve de carbonatation reçoit du sirop chaulé réchauffé à 75°C et du CO2 lavé et comprimé, tandis que la deuxième cuve reçoit du sirop carbonaté à une température de

85°C et du CO2. Le sirop chaulé, ayant une coloration de 500 IU, est ensuite stocké dans un réservoir.

#### **b. Carbonatation**

La carbonatation consiste à injecter du gaz CO2 provenant des fumées de la chaudière (préalablement lavées et comprimées) dans le sirop chaulé, ce qui permet de solidifier et de précipiter les impuretés organiques sous forme de cristaux. Cette opération se déroule dans deux cuves de carbonatation en série. Le sirop chaulé est refoulé par une pompe vers le réchauffeur avant d'être admis dans la première cuve de carbonatation. Le sirop carbonaté obtenu, ayant une coloration de 500 IU, est ensuite stocké dans un réservoir.

#### **c. Filtration**

La filtration est un processus physique qui consiste à éliminer les impuretés présentes dans le sirop carbonaté à travers des filtres épaississeurs. Cette opération se déroule en plusieurs étapes, et elle permet d'obtenir du sirop filtré ainsi que des boues (écumes). Le sirop filtré est stocké dans un réservoir avant d'être envoyé vers une installation d'évaporation, tandis que les boues sont dirigées vers des filtres presse pour subir un processus de désucrage.

#### **d. Évaporation**

Le sirop filtré est concentré jusqu'à atteindre une teneur en matière sèche de 75 Brix dans une caisse d'évaporation tubulaire à descendage, avant d'être cristallisé.

## <span id="page-30-0"></span>**I.4.2.6 Cristallisation**

#### **a. Hauts produits**

La cristallisation du sucre s'effectue dans des appareils à cuire sous vide. La première étape de cuisson consiste à préparer le fond de cuite en remplissant la cuve avec du sirop jusqu'à recouvrir le faisceau, puis à concentrer ce sirop jusqu'à une certaine sursaturation. Une fois cette sursaturation atteinte, on procède au grainage en introduisant de très petits cristaux dansl'appareil à cuire, qui se multiplient et grossissent au cours de la cuisson.

Les cristaux continuent de croître pendant toute la durée de la cuisson. Cette dernière implique l'ajout simultané de sirop et de vapeur dans la cuve tout en maintenant une faible sursaturation en sucre dans la phase liquide, appelée eau-mère, jusqu'à ce que la cuve atteigne sa capacité maximale. Une fois la cuisson terminée, la masse cuite est versée dans des malaxeurs horizontaux qui servent de tampon entre les cuissons et les centrifugeuses. Ces dernières séparent les cristaux de sucre de l'eau-mère. À la fin de chaque cycle de centrifugation, une quantité d'eau de rinçage est ajoutée pournettoyer les cristaux et éliminer leur pellicule d'eau-mère. L'eau-mère, appelée égout de centrifugation, devient alors le sirop initial et sera cristallisée à son tour dans le jet suivant. À chaque jet successif de cristallisation, la quantité de sucre utilisée diminue d'environ la moitié, tandis que la quantité d'impuretés restera constante.

#### **b. Bas produits**

La deuxième phase de traitement du produit issu de la raffinerie, appelée R2, contient encore une quantité importante de sucre, mais elle contient également un excès d'impuretés qui empêche d'obtenir, par simple cuisson, un sucre de qualité suffisante. Le but de la cuisson des produits de moindre qualité est double : d'une part, récupérer autant de sucre que possible, en respectant des normes de qualité acceptables, afin de réintroduire ce sucre dans le processus de raffinage, et d'autre part, concentrer les impuretés dans un sous-produit appelé mélasse. La mélasse est utilisée dans la fabrication d'antibiotiques, d'aliments pour le bétail, et autres. Le processus se déroule en trois étapes de cristallisation, appelées A, B et C. Les équipements utilisés pour la cuisson des produits de moindre qualité sont les mêmes que ceux utilisés pour la cuisson desproduits de meilleure qualité,à l'exception des centrifugeuses qui sont des machines continues.

#### **c. Stockage mélasse**

Le liquide résiduel à faible teneur en sucre provenant de la centrifugation du jet C est considéré comme de la mélasse.Avant d'être acheminés vers un réservoir de stockage d'une capacité de 800 m³, ces résidus sont refroidis à l'aide d'un échangeur thermique. Au besoin, un système de recirculation est mis en place,offrant la possibilité d'un refroidissement supplémentaire.

#### **d. Séchage**

Le sucre blanc R1 obtenu à partir des centrifugeuses contient encore environ 0,7% d'humidité, ce qui nécessite un processus de séchage et de refroidissement.

Le sucre raffiné est acheminé vers un sécheur-refroidisseur à tambour rotatif par une bande transporteuse. Lors de l'extension à une capacité de 2000 tonnes, ce sécheur-refroidisseur peut être converti en un sécheur avec l'ajout d'un refroidisseur à lit fluidisé. Dans la première partie du sécheur, le sucre blanc est séché à l'aide d'un courant d'air filtré et réchauffé. Dans la deuxième partie du sécheur, le sucre est refroidi en utilisant de l'air froid en contre-courant. Après le processus de séchage et de refroidissement, le sucre atteint une température d'environ 35-40°C et une teneur en humidité de 0,03%. À la sortie du sécheur, le sucre blanc est tamisé afin d'éliminer les éventuels grumeaux.

L'air de séchage est dépoussiéré dans un dépoussiéreur humide et les particules de sucre sont récupérées sous forme d'eau sucrée, qui est réintroduite dans le processus au niveau du fondoir de sucre raffiné.

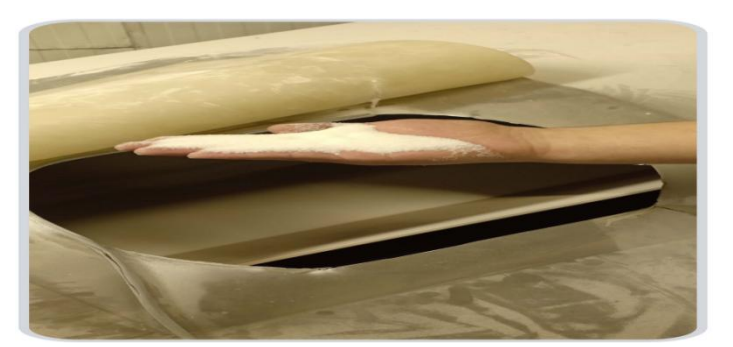

**Figure I. 7 Sucre blanc sortie sécheur.**

#### <span id="page-32-2"></span><span id="page-32-0"></span>**I.4.2.7 Maturation et stockage du sucre blanc**

Une fois séché et refroidi, le sucre est pesé sur un convoyeur peseur et acheminé par une bande transporteuse jusqu'au sommet d'un silo de stockage vertical d'une capacité de 15 000 tonnes.

Pour éviter la formation de blocs de sucre, il est nécessaire de le maturer. En effet, le sucre séché contient encore de l'eau piégée à l'intérieur des cristaux. Cette eau migre progressivement vers la surface des cristaux et peut provoquer leur agglutination si elle n'est pas éliminée. Afin d'éliminer cette eau, le sucre est soumis à un processus de maturation dans le silo de stockage. De l'air conditionné en termes de température et d'humidité relative est injecté à travers toute la masse de sucre. Pour que la maturation soit efficace, le sucre doit séjourner dans le silo pendant trois jours.

L'air de maturation du silo est ventilé et débarrassé des poussières à l'aide d'un filtre à manche. Ensuite, il est aspiré par un ventilateur, conditionné en termes de température et d'humidité, et réinjecté dans le silo à travers la masse de sucre. Avant d'être réinjecté, l'air, ne contenant plus que 20 à 30 mg/Nm de poussières, est séché et refroidi. Les poussières récupérées sont collectées dans des big-bags et renvoyées au stockage de sucre brut pour être retraitées.

#### <span id="page-32-1"></span>**I.4.2.8 Conditionnement et emballage**

Le sucre blanc maturé est extrait et emmené vers l'ensachage par bandes transporteuses. Le sucre est stocké dans des trémies tampons qui alimentent chacune une des trois lignes. Chaque ligne est prévue pour ensacher en sacs de 50 Kg. La capacité d'ensachage des lignes est de 30 T/h en sacs de 50 kg. A la sortie de 3 des lignes d'ensachage, les sacs seront en camionnés directement. A partir d'une des lignes d'ensachage, il est possible d'envoyer les sacs vers un magasin à sacs de sucre pour un stockage temporaire et intermédiaire sur palettes. Une quatrième trémie permet d'alimenter des camions en vrac, par chargement direct.

#### **Chapitre I Présentation de l'entreprise d'accueil et généralité sur les chaudières**

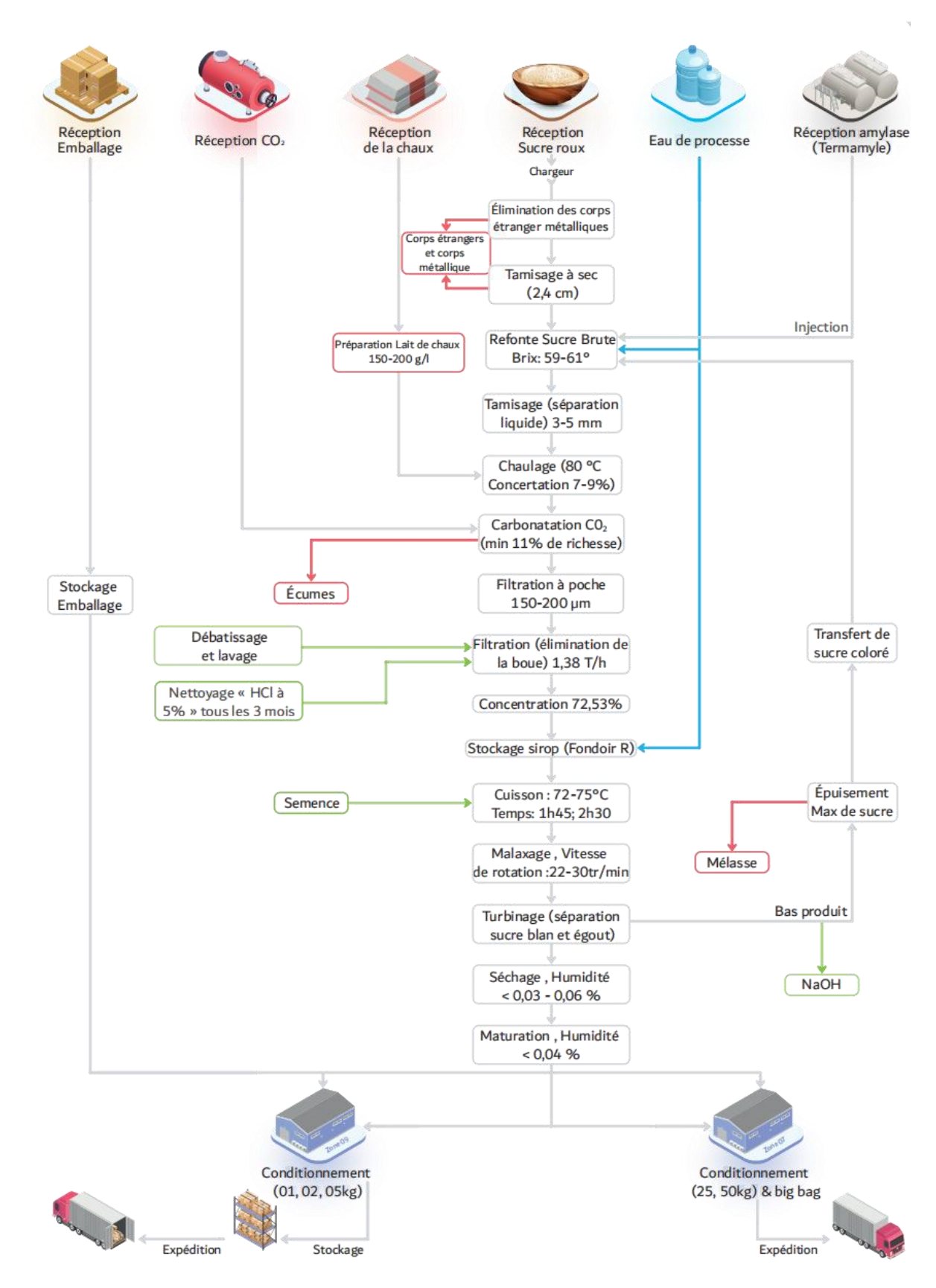

<span id="page-33-0"></span>**Figure I. 8 Schéma du procédé de fabrication sucre blanc de la GROS «groupe Berrahal»**

#### <span id="page-34-0"></span>**I.5 Généralité sur les chaudières**

#### <span id="page-34-1"></span>**I.5.1 La vapeur**

La vapeur est un gaz d'eau formé par l'évaporation de l'eau à haute température et sous pression. Elle est utilisée comme une source d'énergie pour alimenter divers processus industriels.

#### <span id="page-34-2"></span>**I.5.1.1 Importance de la vapeur**

Dans les processus industriels, l'eau sous forme de vapeur est couramment utilisée comme fluide énergétique pour le chauffage. Elle est employée dans divers domaines tels que la pétrochimie, la chimie, l'agroalimentaire, les industries de transformation et le chauffage urbain, entre autres. La vapeur est injectée dans un système de traitement de l'air afin de maintenir l'humidité des locaux. De plus, lorsqu'elle est surchauffée, la vapeur peut être utilisée pour générer de l'énergie en étant détendue dans des turbines. [11]

#### <span id="page-34-3"></span>**I.5.2 Les générateurs de vapeur (les chaudières)**

#### <span id="page-34-4"></span>**I.5.2.1 Définition de la chaudière a vapeur**

La chaudière à vapeur est un ensemble d'échangeurs de chaleurs conçus pour transformer de l'eau en vapeur sous pression aux dépens de la combustion d'un combustible solide, liquide ou gazeux. Les chaudières à vapeur sont les éléments les plus importants d'un réseau vapeur. [12]

#### <span id="page-34-5"></span>**I.5.2.2 Les différents types de chaudières à vapeur**

La chaudière à vapeur est un équipement industriel qui peut être divisé en deux catégories distinctes. Premièrement, nous avons les chaudières à tubes de fumée, qui sont largement utilisées dans l'industrie alimentaire et la production d'électricité. Deuxièmement, nous avons les chaudières à tubes d'eau, qui conviennent davantage aux industries pétrochimiques et pharmaceutiques. Chacun de ces types de chaudières présente des avantages et des inconvénients en termes de coûts, d'efficacité énergétique et de pollution. Il est crucial de choisir soigneusement la chaudière adaptée à ses besoins spécifiques afin d'optimiser son utilisation.

#### <span id="page-34-6"></span>**I.5.2.2.1 Chaudières à tubes de fumées**

Une chaudière vapeur à tubes de fumées est composée d'un réservoir d'eau volumineux traversé par des tubes où les fumées circulent. Le premier tube, de plus grand diamètre, agit comme un foyer pour la combustion du brûleur situé en amont.

Lorsque les fumées sont produites par la combustion, elles se déplacent jusqu'aux tubes immergés de la chaudière. Grâce à un processus thermodynamique, ces fumées permettent la production de vapeur, qui est ensuite redistribuée dans le processus. L'utilisation de

## **Chapitre I Présentation de l'entreprise d'accueil et généralité sur les chaudières**

chaudières à tubes de fumées est principalement adaptée aux procédés industriels tels que l'industrie agroalimentaire, le domaine pharmaceutique et hospitalier, la fabrication de papier, ainsi que l'industrie chimique et pétrochimique. Ces chaudières sont robustes et résistantes aux fluctuations de puissance et aux pics de demande, et elles ont généralement une durée de vie de 30 à 40 ans. Elles nécessitent donc un entretien minimal et des mises en conformité. Les chaudières vapeur à tube de fumées n'excèdent généralement pas 38MW (50t/h) et 32 bar de timbre. [13]

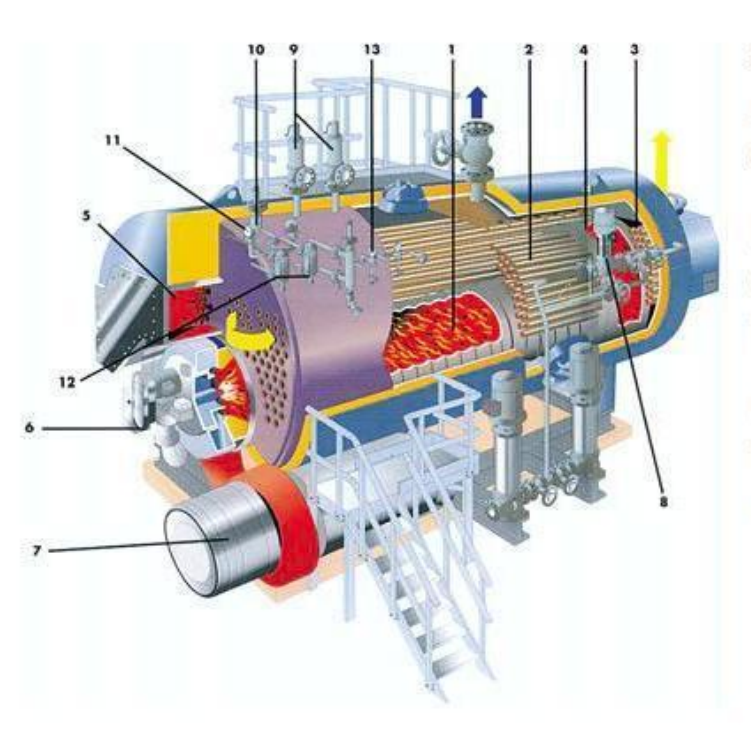

- 1. Foyer
- 2. Tube de fumée 2<sup>ème</sup> passe
- 3. Tube de fumée 3<sup>ème</sup> passe
- 4. Boîte arrière à refroidissement par eau
- 5. Chambre de combustion
- 6. Brûleur
- 7. Ventilateur de combustion
- 8. Vanne de régulation
- 9. Soupape de sécurité
- 10. Indicateur de niveau de sécurité d'eau
- 11. Manomètre
- 12. Indicateur de niveau à glace
- 13. Bloc d'isolement + manomètre

<span id="page-35-1"></span>**Figure I. 9 Schéma chaudière vapeur à tubes de fumées**

#### <span id="page-35-0"></span>**I.5.2.2.2 Chaudières à tubes d'eau**

Ce modèle de chaudière se compose de deux réservoirs, appelés ballon distributeur (situé dans la partie inférieure) et ballon collecteur (également connu sous le nom de ballon de vaporisation, situé dans la partie supérieure). Ces réservoirs sont reliés par un faisceau de tubes vaporisateurs, à travers lesquels circule l'eau qui se transforme en vapeur. Les gaz chauds produits par le brûleur entrent directement en contact avec les tubes vaporisateurs, où a lieu la vaporisation de l'eau. La vapeur ainsi générée est collectée dans le ballon supérieur, tandis que l'excès d'eau est renvoyé vers le ballon inférieur à travers des tubes de chute qui ne sont pas exposés à la chaleur. Dans les applications nécessitant des pressions élevées, une pompe peut être installée pourfaciliter le mouvement de l'eau de haut en bas. Ainsi, il y a une circulation d'eau à travers des tubes situés à l'intérieur d'une enceinte contenant les gaz chauds. Les chaudières à tube d'eau peuvent atteindre une production de 400t/h et 160 bar de timbre. [13]
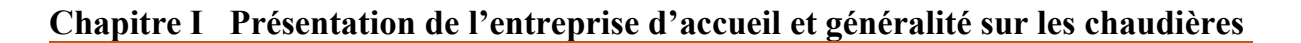

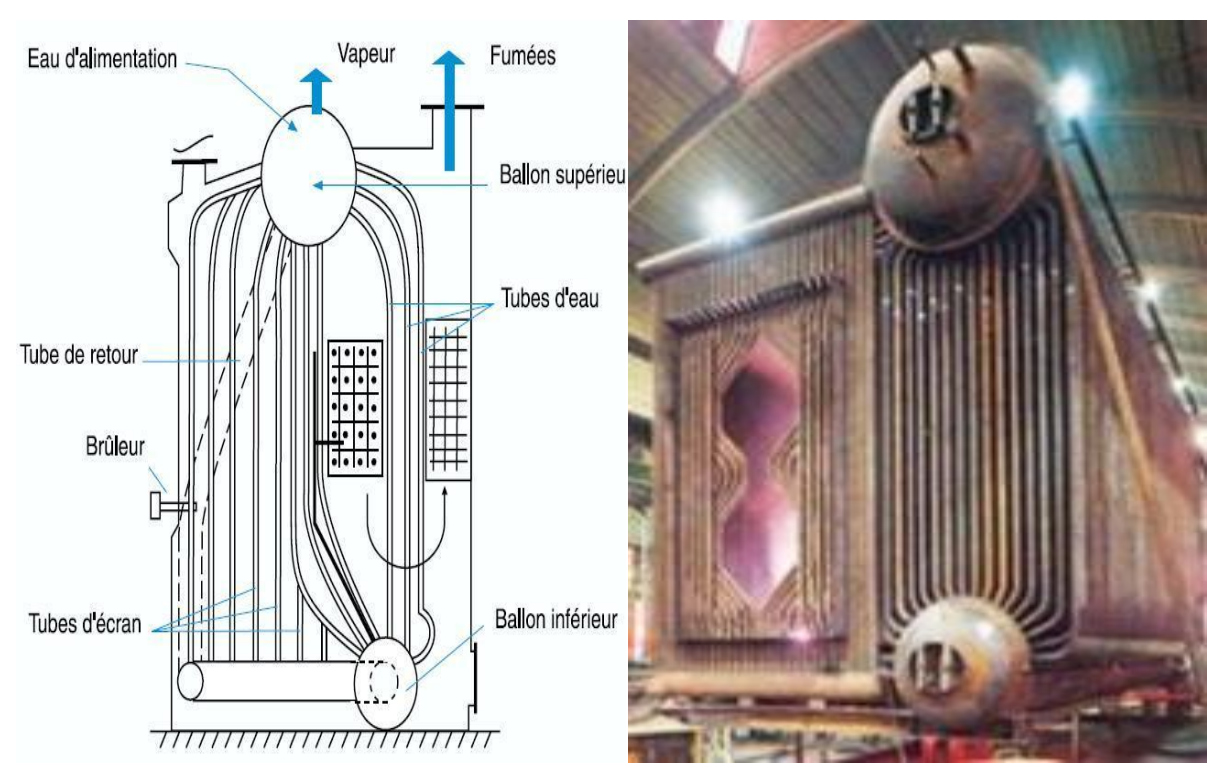

**Figure I. 10 Une chaudière à tubes d'eau**

# **Conclusion**

Ce chapitre nous a permis de comprendre les fondements de l'industrie agroalimentaire et du raffinage du sucre. Nous avons examiné l'importance mondiale de l'industrie agroalimentaire, ainsi que son développement spécifique en Algérie. En se concentrant sur le groupe Berrahal, nous avons identifié ses activités et sa situation géographique. De plus, nous avons exploré le processus de raffinage du sucre et l'importance des chaudières à vapeur dans ce contexte. Cette analyse nous servira de base solide pour approfondir notre étude dans les chapitres suivants.

# **Chapitre II**

# **Généralité sur l'automatisme**

# **Introduction**

Ce chapitre se consacre à l'automatisation industrielle, une spécialité clé en matière d'automatisme industriel. Nous explorerons les systèmes automatisés, les automates programmables industriels, le matériel utilisé ainsi que le logiciel TIA Portal de Siemens. De plus, nous détaillerons les étapes de configuration de projet, l'interface homme-machine et la communication industrielle.

#### **II.1 système automatisé**

# **II.1.1 Définition**

Un système automatisé, également appelé système automatique, est un système qui effectue des opérations sans nécessiter une intervention humaine constante. L'homme joue un rôle essentiel dans la programmation et le réglage initial du système, mais une fois cela effectué, le système est capable de fonctionner de manière autonome. Les objectifs d'un tel système automatisé sont multiples : accomplir des tâches complexes ou dangereuses pour les humains, effectuer des tâches pénibles ou répétitives, et accroître l'efficacité et la précision des opérations. [14]

# **II.1.2 Objectifs de l'automatisation**

#### **II.1.2.1 Objectifs visant le personnel**

- Améliorer les conditions de travail en éliminant les tâches les plus pénibles.
- $\triangleright$  Accroître la sécurité pour le personnel.

#### **II.1.2.2 Objectifs visant le produit**

- Améliorer la faisabilité du produit.
- Assurer la qualité conforme aux spécifications.
- Accroître la fiabilité du produit sur le long terme.

#### **II.1.2.3 Objectifs visant l'entreprise**

- Améliorer la compétitivité en réduisant les coûts de production.
- Accroître la productivité de l'entreprise.
- Améliorer la qualité de la production.
- Renforcer la capacité de contrôle, de gestion et de planification de l'entreprise.

[15]

## **II.1.3 Les parties d'un système automatisé**

Pour faciliter l'analyse, un système automatisé peut être représenté sous la forme d'un schéma comprenant trois composantes (P.O ; P.C ; P.P) du système, ainsi que les interrelations entre elles (Informations, Ordres, Comptes rendus, Consignes). [15]

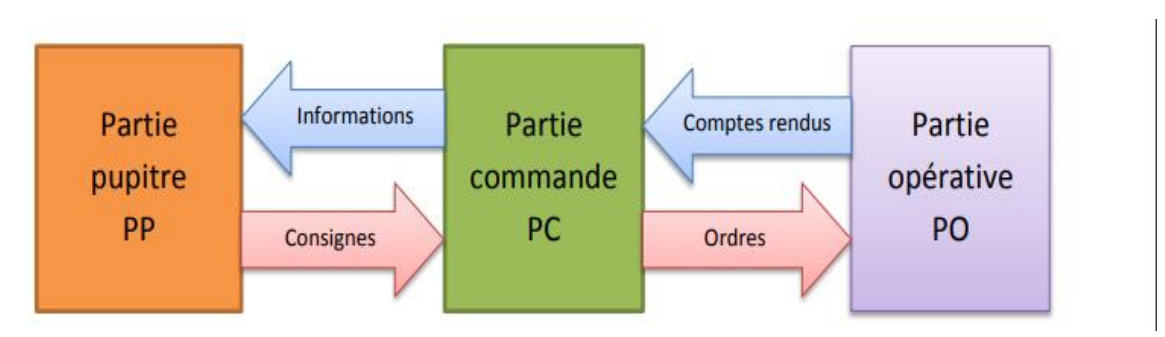

**Figure II.1 Les parties d'un système automatisé.**

# **II.1.3.1 La partie opérative (PO)**

La partie opérative (PO) du système est la composante visible qui comprend les éléments mécaniques du mécanisme. Elle comprend :

- **Pré-actionneurs :** Ce sont des dispositifs tels que les distributeurs et les contacteurs, qui reçoivent des ordres de la partie commande.
- Actionneurs : Il s'agit de vérins-moteurs qui ont pour rôle d'exécuter les ordres reçus.<br>Ils convertissent l'énergie pneumatique (air comprimé), hydraulique (huile sous pression) ou électrique en énergie mécanique. Ils existent sous différentes formes, notamment :

Moteurs : hydrauliques, pneumatiques, électriques.

- Vérins : linéaires (à une ou deux tiges), rotatifs, sans tige.
- **Capteurs :** Ce sont des dispositifs qui fournissent des informations à la partie commande sur l'exécution du travail. Ils se présentent sous différents types, tels que :
	- Capteurs mécaniques, pneumatiques ou électriques.

Capteurs magnétiques montés sur les vérins.

Capteurs pneumatiques basés sur la chute de pression.

Dans un système automatisé de production, ce secteur de détection représente le service de surveillance et renseignement du mécanisme. Il contrôle, mesure, surveille et informe la PC sur l'évolution du système.

# **II.1.3.2 La partie commande (PC)**

La partie commande d'un système d'automatisme est responsable de la gestion et du contrôle global du système. Elle assure la coordination des différentes étapes du processus automatisé en utilisant les informations reçues des capteurs de la partie opérative (PO) et en envoyant des ordres aux pré-actionneurs de la PO.

La partie commande comprend généralement un dispositif de contrôle centralisé, tel qu'un automate programmable ou un système de contrôle informatisé. Ce dispositif analyse les données des capteurs, prend des décisions en fonction de la logique de contrôle programmée et génère les ordres nécessaires pour activer les pré-actionneurs et assurer le bon déroulement des opérations.

#### **II.1.3.3 La partie relation (PR)**

La partie Relation (PR) d'un système dépend de l'ampleur du système et peut varier en termes de complexité et de taille. Elle rassemble les différentes commandes essentielles au bon déroulement du processus, telles que les commandes de démarrage, d'arrêt, d'arrêt d'urgence, de fonctionnement automatique, de cycle/marche, etc.

## **II.2 Automates Programmables industriels (A.P.I)**

#### **II.2.1 Définition et Historique des A.P.I.**

Un Automate Programmable Industriel (API), également connu sous le nom de Programmable Logic Controller (PLC) en anglais, est une machine électronique conçue pour piloter des procédés automatiques en temps réel dans des environnements industriels. L'API peut être programmé par du personnel non informaticien.

Ces dispositifs sont apparus aux États-Unis vers 1969 en réponse à la demande de l'industrie automobile pour développer des chaînes de fabrication automatisées capables de s'adapter aux évolutions technologiques et aux modèles de production. L'API a ainsi remplacé les armoires à relais en raison de sa flexibilité, ainsi que des coûts élevés de câblage et de mise au point associés aux systèmes de commande complexes.

Les premiers fabricants américains d'API étaient les entreprises Modicon et Allen- Bradley. Les API présentent de nombreux avantages par rapport aux dispositifs de commande câblés, tels que leur fiabilité, leur facilité de mise en œuvre (pas de langage deprogrammation complexe), leur adaptabilité (système évolutif et modulaire), la possibilité de maintenance et de dépannage par des techniciens formés en électromécanique, ainsi que leur intégration aisée dans un système de production. Au fil du temps, les API ont bénéficié de mises à jour tous les 4 à7 ans pour tirer parti des avancées des composants électroniques tels que les microprocesseurs et les microcontrôleurs. [16]

#### **II.2.2 Domaines d'emploi des automates**

Les Automates Programmables Industriels (API) sont largement utilisés dans tous les secteurs industriels pour contrôler diverses machines telles que les systèmes de convoyage et d'emballage, ainsi que les chaînes de production dansdes industries telles que l'automobile et l'agroalimentaire. Ils sont également utilisés pour assurer des fonctions de régulation de processus dans des domaines tels que la métallurgie et la chimie. De plus en plus, les API trouvent également leur utilité dans le domaine du bâtiment, que ce soit dans les secteurs tertiaire ou industriel. Ils sont utilisés pour le contrôle du chauffage, de l'éclairage, de la sécurité et des systèmes d'alarme. [16]

# **II.2.3 Nature des informations traitées par l'automate**

Les données traitées par un Automate Programmable Industriel (API) peuvent être classées en différents types :

- **Tout ou Rien (T.O.R.) ou logique :** ces informations ne peuvent prendre que deux états, généralement représentés par 0 ou 1. Ce type de données est généré par des détecteurs, des boutons poussoirs, etc.
- **Analogique :** ces informations sont continues et peuvent prendre des valeurs dans une plage spécifique. Il s'agit notamment des données fournies par des capteurs mesurant des grandeurs telles que la pression, la température, etc.
- **Numérique :** ces informations sont encodées sous forme de mots binaires. Il s'agit du type de données générées par un ordinateur ou un module intelligent.

## **II.2.4 Architecture des A.P.I**

#### **II.2.4.1 Aspect extérieur**

Il existe deux types d'automates : les automates compacts et les automates modulaires.

- **Les automates compacts:** également appelés micro automates, intègrent dans un seul boîtier le processeur, l'alimentation et les interfaces d'entrées/sorties. Selon les modèles et les fabricants, ils peuvent offrir des fonctionnalités supplémentaires telles que le comptage rapide ou des entrées/sorties analogiques. Ils peuvent également accepter un nombre limité d'extensions. Parmi les exemples, on peut citer le LOGO de Siemens, le ZELIO de Schneider et le S7-200 de Siemens. Ces automates sont conçus pour des opérations simples et sont généralement utilisés pour la commande de petits systèmes automatisés [16]
- **automates modulaires:** le processeur, l'alimentation et les interfaces d'entrées/sorties sont séparés et montés sur des modules distincts. Ces modules sont ensuite fixés sur un ou plusieurs racks qui contiennent le "fond de panier" avec le bus de communication et les connecteurs. Les automates modulaires sont utilisés dans des systèmes automatisés complexes où une puissance de calcul élevée, une capacité de traitement avancée et une flexibilité sont nécessaires pour répondre aux exigences spécifiques. [16]

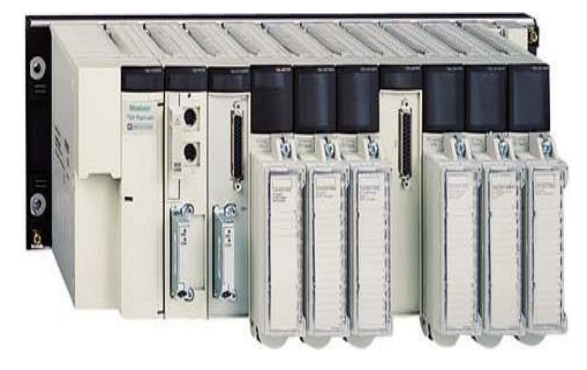

**Figure II. 2 Automate modulaire (Modicon) Figure II. 3 Automate compact (LOGO)**

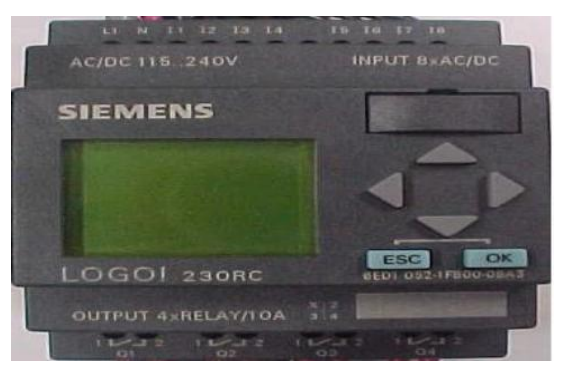

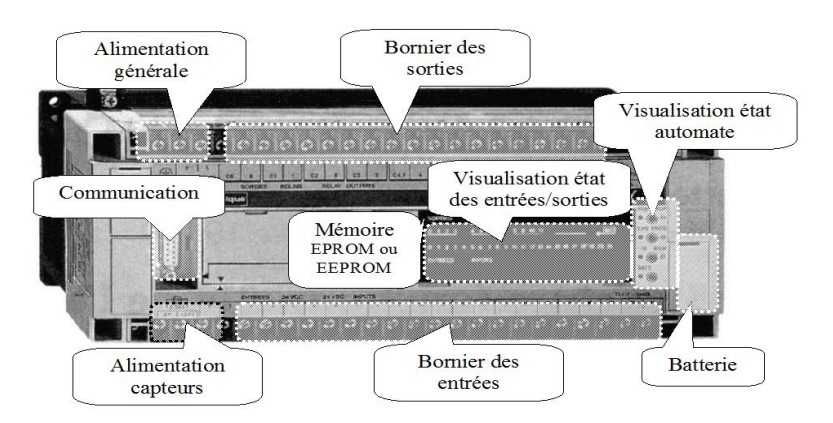

**Figure II. 4 Structure générale d'un A.P.I**

# **II2.4.2 Structure interne de l'automate**

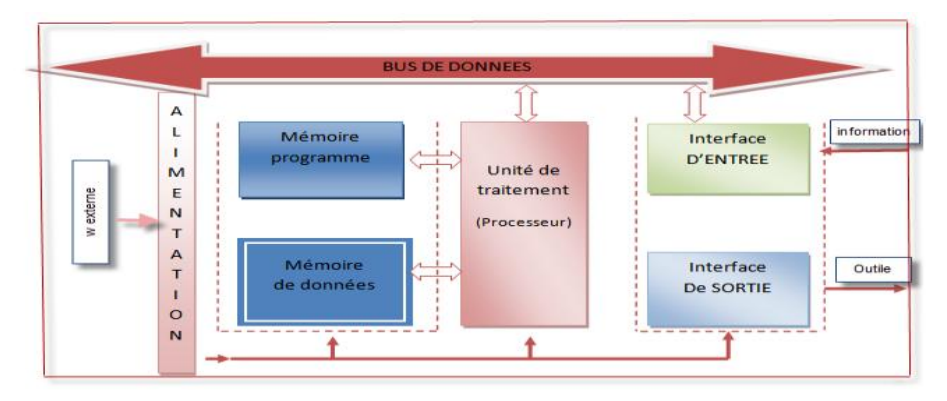

**Figure II. 5 Structure interne d'un API**

Un automate programmable industriel est donc constitué de :

÷. Une unité de traitement ou processeur :

Le processeur gère l'ensemble des échanges informationnels en assurant :

- La lecture des informations d'entrée
- L'exécution des instructions du programme mis en mémoire
- La commande ou l'écriture des sorties.

d. Une mémoire programme :

Elle est conçue pour recevoir, gérer et stocker les données provenant des nombreux secteurs du système, notamment le terminal de programmation (PC ou console) et le processeur, qui gère et exécute le programme. Elle reçoit également des informations en provenance des capteurs.

Il existe plusieurs types de mémoires des machines qui remplissent différentes fonctions :

- RAM et EEPROM : pour la conception et le développement du logiciel.
- EPROM : pour la conservation d'un programme pendant son exécution.

Les interfaces d'entrées/sorties : ÷.

Ces interfaces relient l'API au monde extérieur et se présentent sous forme de modules. Elles peuvent être analogiques ou TOR. Les interfaces d'entrée contiennent des adresses d'entrées, une pourchaque capteur connecté. Les interfaces de sortie contiennent des adresses de sorties, pour chaque pré-actionneurs connectés.

d. Un module d'alimentation « power supply » :

Le module d'alimentation transforme l'énergie externe provenant du réseau en la mettant en forme afin de fournir aux différents modules de l'API les niveaux de tension nécessaires à leur bon fonctionnement. Plusieurs niveaux de tension peuvent être utilisés par les circuits internes (3V, 5V, 12V, 24V…). Il sera dimensionné en fonction des consommations des différentes parties.

## **II.2.5 Principe de fonctionnement d'un A.P.I :Le cycle d'un A.P.I**

Lorsque nous interagissons avec un ordinateur, le programme est généralement exécuté ligne par ligne et de manière asynchrone. En revanche, les automates fonctionnent différemment, de manière cyclique. Avant d'exécuter toute action, un automate lit intégralement son programme, puis une fois l'exécution terminée, il recommence les mêmes opérations. Ainsi, nous introduisons les concepts de cycle et de temps de cycle, qui se situent généralement entre 1 ms et30 ms environ.

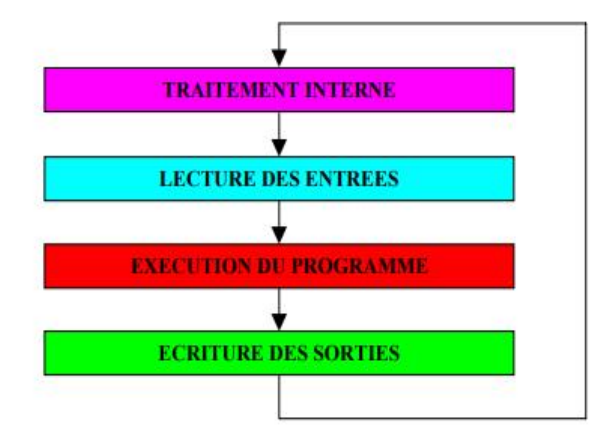

**Figure II. 6 sycle de traitement du programme automate**

#### **II.2.6 Le langage des A.P.I**

Malheureusement il n'y a pas eu d'unicité chez les constructeurs quant au langage de programmation. Néanmoins 4 langages sont parmi les plus utilisés (norme CEI 61131-3):

> **Le langage LADDER (LD : Ladder diagram):** Appelé aussi langage à contact, langage à relais ou réseau en échelle, il a été développé par les américains en pensant qu'il semblerait plus familier aux automaticiens. Ce langage utilise les symboles graphiques tels que : contacts, relais, bobine et blocs fonctionnels et s'organise en réseaux (labels). C'est le plus utilisé.

- **Le langage booléen (FBD : Function Bloc Diagram):** Ce langage utilise les symboles du logigramme. Il peut être facilement traduit en langage machine.
- **Le langage mnémonique (IL : Instruction list):** C'est un langage littéral qui utilise le langage d'assemblage, largement utilisé dans le domaine informatique. Très peu utilisé par les automaticiens.
- **Langage littéral structuré (ST : Structured Text) :** Langage informatique de même nature que le Pascal, il utilise les fonctions comme if ... then ... else ... (si ... alors ... sinon ...) Peu utilisé par les automaticiens. [16]

# **II.3 Présentation des automates utilisés**

# **II.3.1 L'automate S7-300 CPU 315-2PN/DP V3.2**

L'automate programmable principale utilisé dans ce projet est le S7-300 CPU 315-

2PN/DP V3.2, c'est un mini automate modulaire conçu pour les systèmes manufacturiers, il consiste ainsi une plateforme d'automatisation globale pour les applications avec des architectures centralisées et décentralisées. [17]

Il existe une large gamme de modules S7-300 qui répondent de manière optimale à diverses tâches d'automatisation.

**CPU 315-2PN/DP V3.2 :** SIMATIC S7-300 CPU 315-2 PN/DP V3.2, est une unité centrale de traitement avec mémoire de travail de 384 Ko. La CPU 315-2PN/DP contient deux interfaces qui sont :

- 1. Interface MPI/DP 12 Mbit/s **Figure II. 7 CPU 315-2PN/DP**
- 2. Interface Ethernet PROFINET, avec commutateur
- à 2 ports, Micro Memory Card requise.

L'emplacement sur le châssis de l'automate S7-300 de la CPU et des différents modules d'entrées/sorties est présenté par les figures ci-dessous :

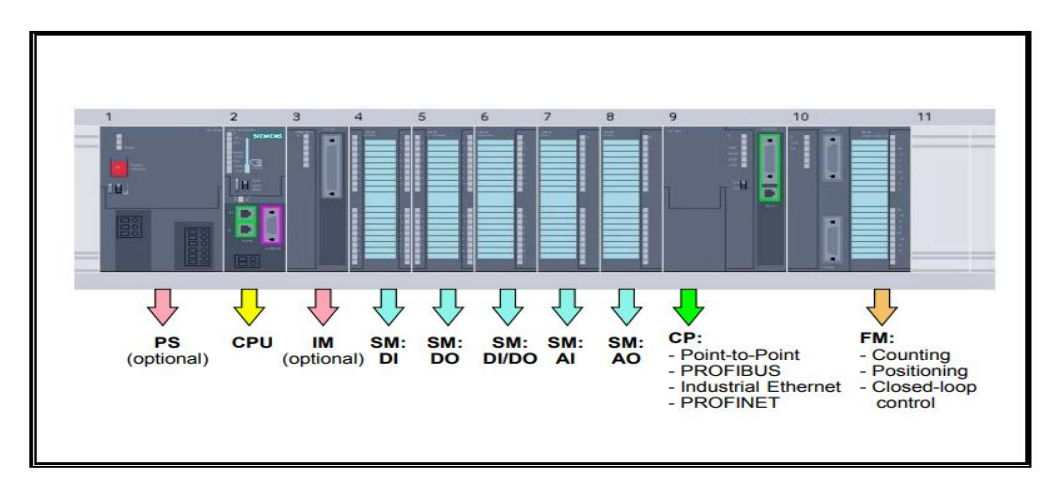

**Figure II. 8 modules de configuration S7-300**

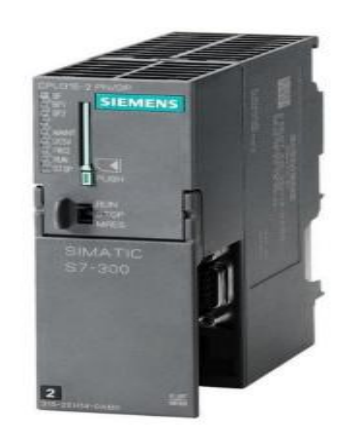

# **II.3.2 L'automate S7-1200 CPU 1214C DC/DC/RLY**

Le SIMATIC S7-1200 CPU 1214C DC/DC/RLY, est un mini-contrôleur compact conçu pour les opérations à petite échelle. Une gamme complète de modules est disponible pourune adaptabilité optimale des taches d'automatisation. Il se compose d'une unité centrale avec des entrées et des sorties de signaux numériques et analogiques. Si les entrées et sorties incluses sont insuffisantes pour l'application souhaitée, d'autres modules d'entrées/sorties (modules IO) peuvent être installés. Si nécessaire, des modules de communication sont ajoutés. Pour toutes les CPU, une interface TCP/IP intégrée est nécessaire.

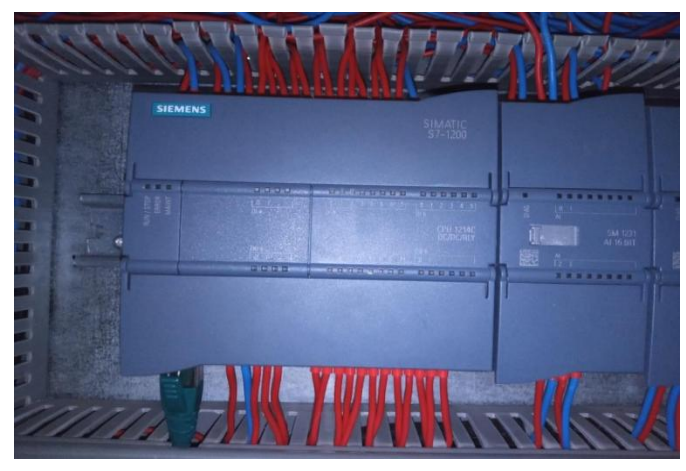

**Figure II. 9 SIMATIC S7-1200 CPU 1214C DC/DC/RLY**

## **II.4 Logiciel TIA Portal**

## **II.4.1 Définition**

TIA Portal, acronyme de Totally Integrated Automation Portal, est une plateforme logicielle développée par Siemens. Elle regroupe et intègre tous les logiciels de Siemens destinés à l'automatisation industrielle en un seul environnement de programmation convivial.

TIA Portal permet aux ingénieurs et aux programmeurs de concevoir, configurer, programmer et diagnostiquer différents systèmes d'automatisation, tels que les automates programmables (SIMATIC), les variateurs de fréquence (SINAMICS), les pupitres opérateurs (HMI) et d'autres périphériques de contrôle-commande.

## **III.4.2 Description du logiciel TiaPortal V16**

TIA Portal est l'environnement d'ingénierie Siemens destiné à toutes les tâches d'automatisation. Il offre la possibilité de mettre en place des solutions d'automatisation en utilisant un système d'ingénierie intégré comprenant les logiciels SIMATIC Step7 V16 et SIMATIC WinCC V16. Ce logiciel regroupe de manière transparente les contrôleurs, les entrées/sorties distribuées, les interfaces homme-machine (IHM), les variateurs, la commande de mouvement et la gestion des moteurs au sein d'un seul environnement d'ingénierie.

TIA Portal, avec son concept de fonctionnement uniforme, constitue l'outil idéal pour toutes les tâches et toutes les phases d'un projet, permettant ainsi d'assurer un flux de travail d'ingénierie optimisé. La version V16 de TIA Portal, sortie en 2020, prend en charge les automates programmables SIMATIC S7-1200, S7-1500 et S7-300/400. Elle permet également la programmation de certaines gammes de produits SIMATIC HMI, ainsi que d'autres appareils tels que les variateurs de fréquence SIMATIC ET 200. Les principales fonctionnalités de TIA Portal V16 incluent la programmation, la configuration et la mise en service des automates programmables SIMATIC, ainsi que la gestion des projets d'automatisation.

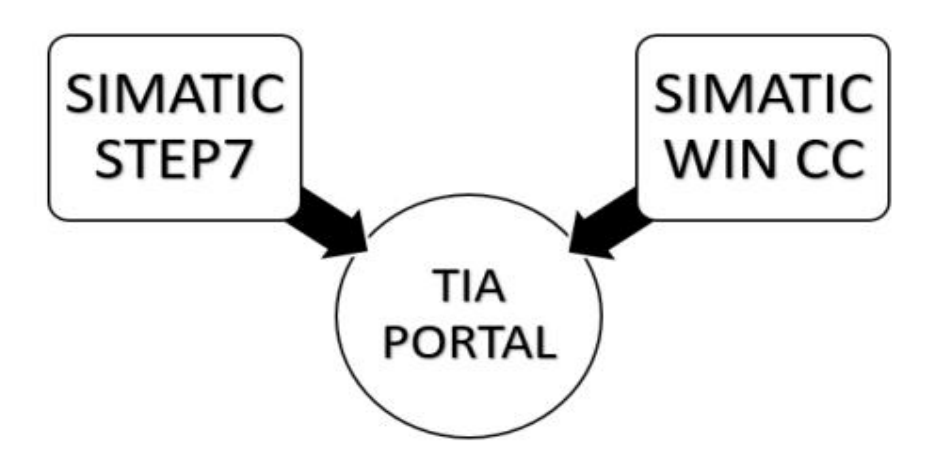

**Figure II. 10 Illustration de la composition logicielle de Tia portal**

## **II.4.2.1 SIMATIC STEP 7**

SIMATIC STEP 7 est le logiciel intégré au TIA Portal qui permet la configuration, la programmation, les tests et le diagnostic de tous les contrôleurs SIMATIC. Grâce à ses nombreuses fonctionnalités conviviales, SIMATIC STEP 7 améliore significativement la productivité de toutes les opérations d'automatisation, notamment la programmation, la simulation, la mise en service et la maintenance. [18]

#### **II.4.2.2 SIMATIC WinCC**

Le Totally Integrated Automation Portal (TIA Portal), qui intègre SIMATIC WinCC, fait partie d'un nouveau concept d'ingénierie intégrée offrant un environnement cohérent pour la programmation et la configuration de solutions de commande, de visualisation et d'entraînement. Le logiciel utilisé pour toutes les applications IHM (Interface Homme- Machine) dans le TIA Portal est WinCC, qui couvre un large éventail de fonctionnalités, allant des solutions de commande simples avec des panneaux de base aux applications SCADA pour les systèmes multipostes basés sur PC. La gamme de solutions SIMATIC WinCC flexible a ainsi été considérablement étendue par rapport à son prédécesseur. [18]

# **II.4.3 Vue du portail et vue du projet**

Lors de l'utilisation du portail TIA, l'environnement de travail est divisé en deux types de vue :

- Vue du portail : elle se concentre sur les tâches qui doivent être effectuées et traitées très rapidement.
- Vue du projet : comprend une arborescence avec différents éléments du projet. Les éditeurs requis s'ouvrent en fonction des tâches à effectuer. Les données, les paramètres et les éditeurs peuvent être affichés dans une seule vue.

# **II.4.3.1 Vue du Portail**

Chaque portail permet de traiter une catégorie de tâche (actions). La fenêtre affiche la liste des actions pouvant être réalisées pour la tâche sélectionnée.

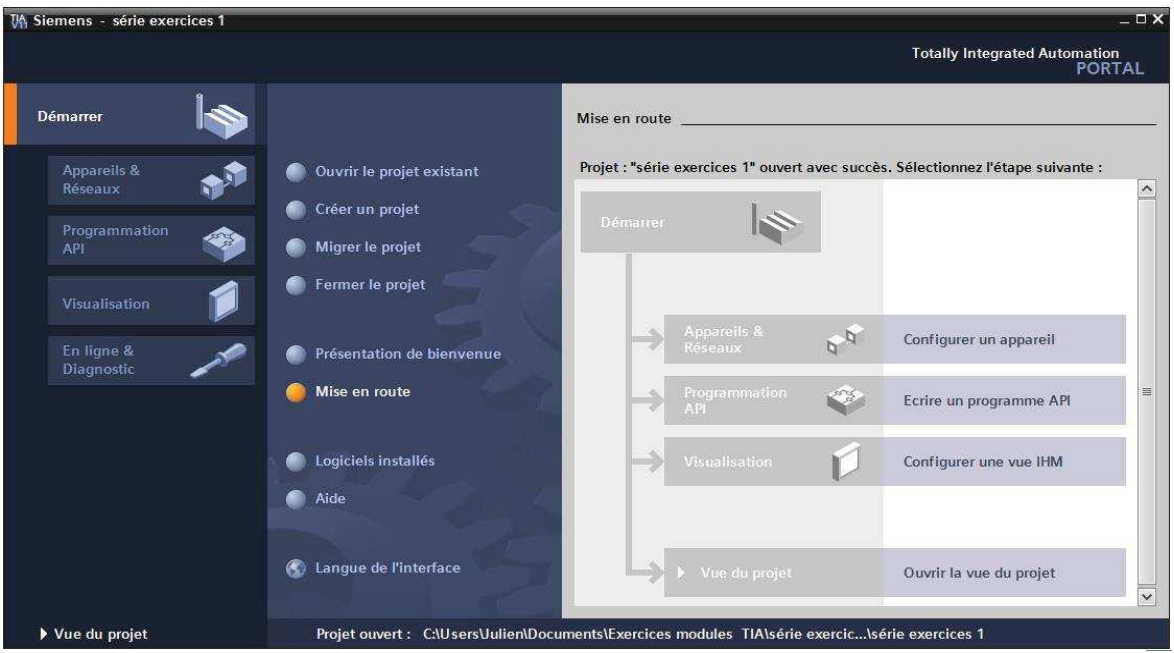

**Figure II. 11 Vue du portail**

## **II.4.3.2 Vue du projet**

Vue Projet : L'élément Projet contient tous les éléments et données nécessaires à la mise en œuvre de la solution d'automatisation requise. La figue suivante montre la vue de projet TIA PORTAL :

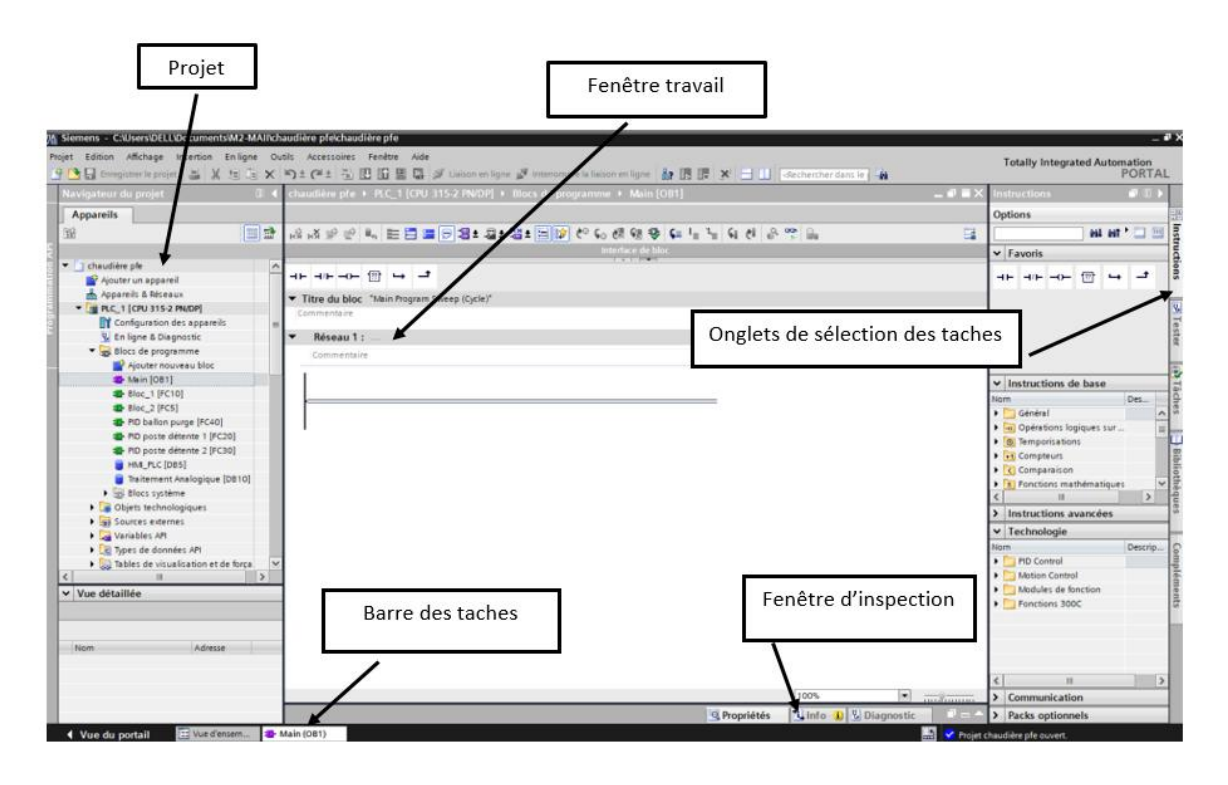

**Figure II. 12 Fenêtre de projet**

- **La fenêtre de travail:** permet d'afficher les objets sélectionnés dans le projet à traiter. Il peut s'agir de composants matériels, de blocs logiciels, de tables de variables, d'IHM, etc.
- **La fenêtre d'inspection :** permet d'afficher des informations supplémentaires sur un objet spécifique ou sur les actions en cours (propriété de l'équipement spécifié, messages d'erreur lors de la compilation des blocs de programme, etc.).
- **Les onglets de sélection de tâches :** contiennent un contenu qui varie en fonction de l'objet sélectionné (Configuration matérielle → Bibliothèques de composants, Bloc de  $programme \rightarrow Instructions de code$ ).

Cet environnement de travail contient une grande quantité de données. Il est possible de masquer ou de minimiser certaines de ces fenêtres lorsqu'elles ne sont pas utilisées. Il est également possible de redimensionner, réorganiser et désencrer les différentes fenêtres.

# **II.4.4 Création d'un projet et configuration d'une station de travail**

# **II.4.4.1 Création d'un projet**

Pour créer un projet dans la vue du portail, il faut sélectionner l'action **« Créer un projet ».** On peut donner un nom au projet, choisir un chemin ou il sera enregistré, indiquer un commentaire ou encore définir l'auteur du projet.

Une fois que ces informations sont entrées, il suffit de cliquer sur le bouton **« créer »**

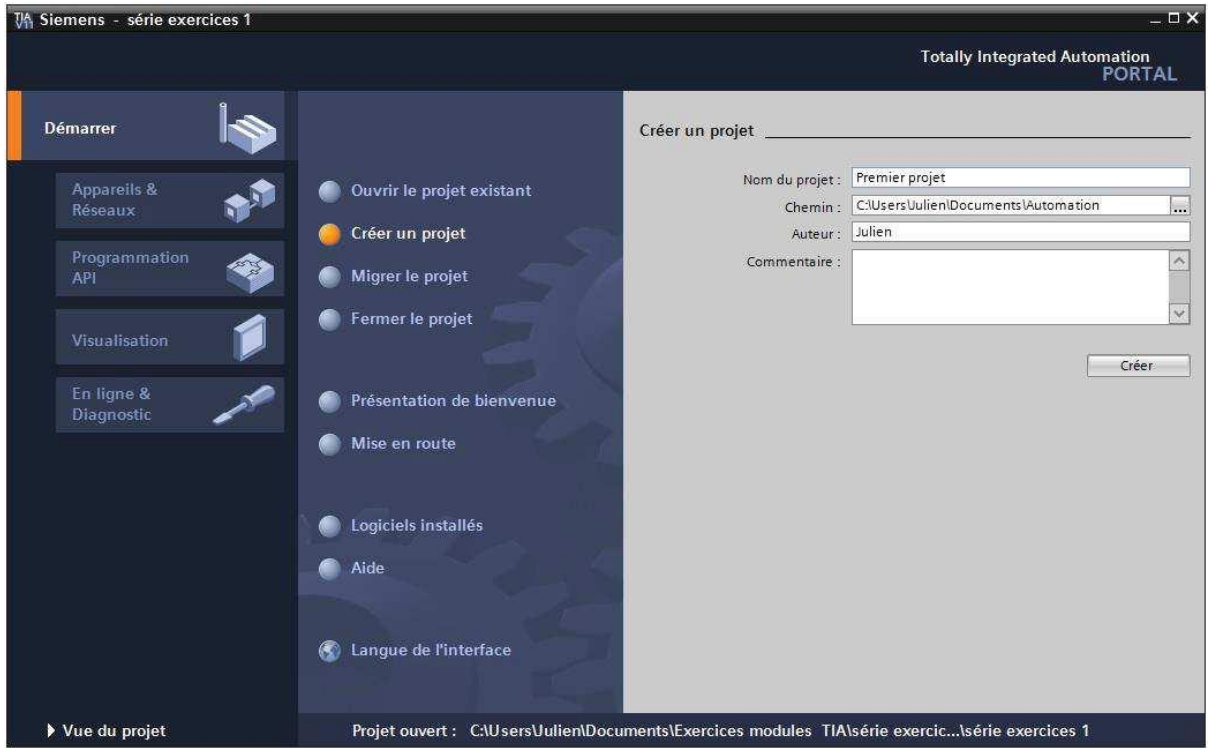

**Figure II. 13 création d'un projet**

## **II.4.4.2 Configuration et paramétrage du matériel**

Une fois votre projet crée, on peut configurer la station de travail.

La première étape consiste à définir le matériel existant. Pour cela, on peut passer par la **vue du projet** et cliquer sur « **ajouter un appareil** » dans le navigateur du projet. La liste des éléments que l'on peut ajouter apparait (API, HMI, système PC). On commencera par faire le choix de notre CPU pour ensuite venir ajouter les modules complémentaires (alimentation, E/S TOR ou analogiques, module de communication AS-i,…)

| Projet Edition Affichage Incention Enligne Outils Accessoires Fenitre Aide<br>Ajouter un apparell<br>Navigateur du projet.<br><b>CER</b><br>Nom d'appareil<br>Apparells<br>Vue des appareils.<br>Options                                                                                                    | <b>Totally Integrated Automation</b><br>PORTAL<br>atalogue du matriele!<br><b>CORPORT</b>                                                                                                    |
|----------------------------------------------------------------------------------------------------|----------------------------------------------------------------------------------------------------|
|                                                                                                    |                                                                                                    |
|                                                                                                    |                                                                                                    |
|                                                                                                    |                                                                                                    |
| 四些<br>$H = RC$ 110<br>38<br>Vue d'ensemble des a                                                                                                    | p<br>Ξ                                                                                                    |
| Module.<br>w<br><b>Part Committeen</b><br>$\sim$<br>Appered.<br>* I chaudière ple<br>* DR SIMPIDE S7-1200<br>Ayouter un apparel.                                                                                                    | v Catalogue<br><b>Jul Dat</b><br>dirchember»<br>2                                                                                                    |
| $-$ PLC.1<br><b>CHI SIMATIC S7-1500</b><br><b>W Filtre</b><br>$\mathbf{R}$<br>de Appareils & Réseaux<br>interlac<br><b>* SIMARTIC Drive Controller</b><br>Contráleurs<br><b>B</b> R.C. 1 [CRU 315-2 PNOP]<br>h interlar.<br>* IN SIMATIC S7-900<br>> D PC-System 1 [SIMATIC PC station]<br>$= 100$<br>F 3m Apparells non groupes<br>DI 32x24VD.<br>$\blacktriangleright$ $\blacksquare$ CPU 312<br>$+180$<br>P by Replaces Security<br>DI 32x24VD.<br>$\bullet$ $\Box$ CPU 312C<br>大道院<br>· A Fonctions inter-apparells<br>M'd'article<br>DO 32124V<br>$\frac{1}{2}$ CPU 313C<br>Données communes<br>DO 32x24V<br><b>HILE</b><br>$\frac{1}{2}$ CPU 313C-2 DP<br>$\overline{\mathbb{R}}$<br>. El faramètres de la documentation<br>Weeslan<br>Al Bx138ff 1<br>$\frac{1}{2}$ CPU 3130-2 PHP<br>$\frac{1}{2}$ $\frac{1}{2}$ $\frac{1}{2}$<br>C Langues & Ressources<br>ALB 13817.2<br>Description:<br>$\frac{1}{2}$ CPU 314<br>Cal Version Control Interface<br>AO 4x12BIT.<br>$\frac{1}{2}$ CPU 314C-2 DP<br>> Jus Accès en lique<br>AD 4x128ff.<br>CPU 314C-2 PNDP<br><b>I</b> ( Card Reader/Memoire USB<br>DE CPU STAC 3 PtP<br>Systèmes PC<br>$\triangleright$ (me CPU 315-2 DP)<br>- BOU3152 PHDP<br><b>B 4ES7 315-2EH13-0ABD</b><br><b>EL 4ES7 315-2EH14-0480</b><br>$\blacktriangleright$ $\blacksquare$ CPU 317-2 DP<br>I B CPU 317-2 PNDP<br>I Is cru sto a mibr<br>· B CPU 315F-2 DP<br>$\blacktriangleright$ $\Box$ CPU 315F-2 PN/DP<br>v Vue détaillée<br>$E = CPU 3176 - 2 OP$<br>$\blacktriangleright$ ( $\equiv$ CPU 3178-2 PN/DP)<br>a Tree class provide a second.<br>$\  \cdot \ $<br>$\lvert \mathcal{L} \rvert$ | $-1$ af<br>Profit:<br>-Stuc-<br>matériel<br>$\frac{1}{2}$ Châtpin<br>▶ 国防<br>$\frac{1}{2}$ (Fig. CPU)<br>3. Outils on ligne<br>.0001<br>$\frac{1}{2}$ (se debo<br>$\frac{1}{2}$<br>$-58$ AEAO<br><b>Fig Modules de communication</b><br>(AT6ches<br>$\frac{1}{2}$ and $\frac{1}{2}$<br><b>FEE ID-SENSE</b><br><b>DE Spécial</b><br>Coupleurs<br>1006<br>킆 |
| Nom:<br>Annuler:<br>Ouver la vue des appareils<br>$-06$                                                                                                    |                                                                                                    |
| <b>CONTRACTOR</b> CO<br>$k = 0$                                                                                                    |                                                                                                    |
| Q Propriétés<br>Linfo D V Diagnostic                                                                                                    | ÷<br>> Information                                                                                                    |
| A PLC 1<br>The Project chaudière pre suvert.<br>« Vue du portail<br>TI Vue d'ensem                                                                                                    |                                                                                                    |

**Figure II. 14 Première méthode de configuration et paramétrage du matériel**

Des modules complémentaires API peuvent être ajoutés à l'aide du catalogue. Si vous souhaitez ajouter un écran ou une autre API, vous devez utiliser la commande Ajouter un appareil dans le navigateur du projet. Lorsque vous sélectionnez un élément à inclure dans le projet, une description est donnée dans l'onglet Informations. La figure ci-dessous représente la deuxième méthode de la configuration et du paramétrage du matériel :

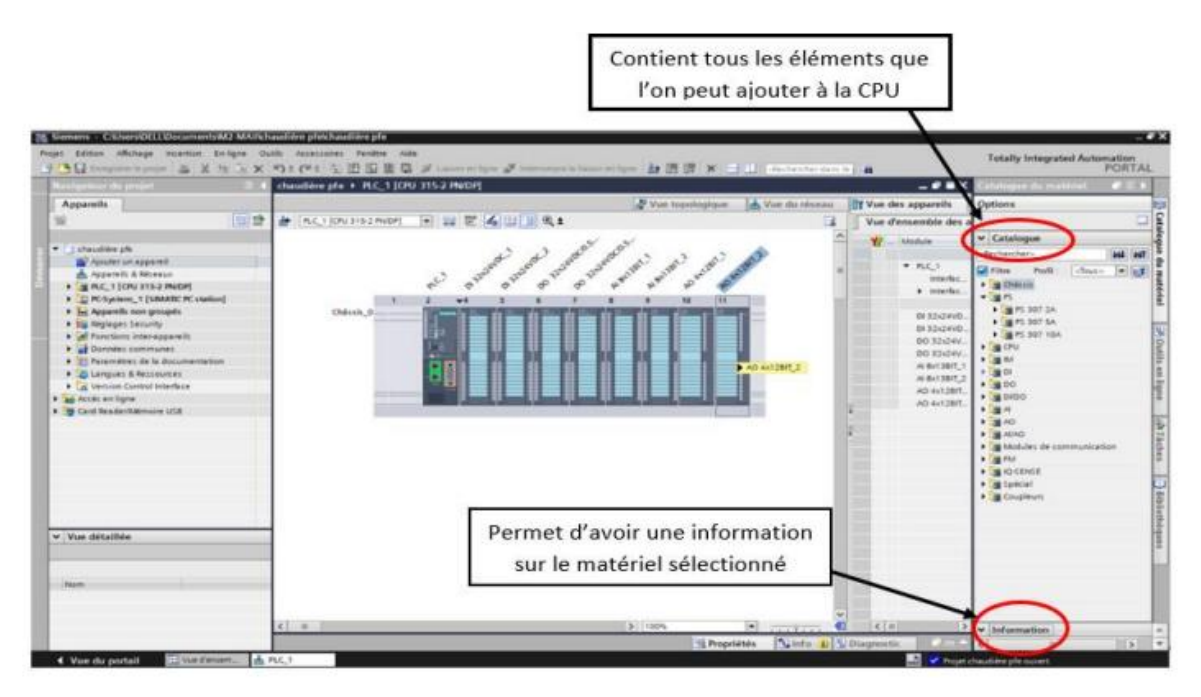

**Figure II. 15 Deuxième méthode de configuration et paramétrage du matériel**

## **II.4.4.3 Adressage des E/S**

Pour connaitre l'adressage des entrées et sorties présentes dans la configuration matériel, il faut aller dans **« appareil et réseau »** dansle navigateur du projet. Dans la fenêtre de travail, on doit s'assurer d'être dans l'onglet **« Vue des appareils »** et de sélectionner l'appareil voulu.

| <b>UA Siemens - Premier projet</b>                                                  |                  |                                                         |         |                                        |                         |                                   |                         |                                |   |                                      |                     |        | <b>NOX</b>                            |
|-------------------------------------------------------------------------------------|------------------|---------------------------------------------------------|---------|----------------------------------------|-------------------------|-----------------------------------|-------------------------|--------------------------------|---|--------------------------------------|---------------------|--------|---------------------------------------|
| Affichage Insertion<br>Projett<br>Edition.<br>En Enregistrer le projet<br><b>IX</b> | En ligne         | <b>Outils</b><br>ccesscires<br>$18$ $\times$ 51 $^{-1}$ | Fenêtre | Aide<br>3 犯 面 里 口 J Liaison en ligne * |                         |                                   |                         |                                |   | <b>Totally Integrated Automation</b> |                     | PORTAL |                                       |
| Navigateur du projet                                                                |                  | Premier projet > APL 1 [CPU 314C.2 PN/DP]               |         |                                        |                         |                                   |                         |                                |   |                                      |                     | $= 12$ |                                       |
| Appareils                                                                           |                  |                                                         |         |                                        |                         | Vue topologique                   |                         | A. Vue du réseau               |   | <b>ITY</b> Vue des appareils         |                     |        |                                       |
| 證<br>$G$ $O$                                                                        | APL <sub>1</sub> | ig.                                                     | $\sim$  | $\leq$                                 | 图 ± 100%                |                                   | $\overline{ }$          |                                |   |                                      |                     |        |                                       |
|                                                                                     |                  |                                                         |         |                                        |                         | <b>KP</b><br>$-4$                 | 5                       | E                              |   |                                      | 10                  | 11     |                                       |
| Ajouter un apparell                                                                 |                  | Châssis 0                                               |         |                                        |                         |                                   |                         |                                |   |                                      |                     |        | ۳                                     |
| ch Appareils & Réseaux                                                              |                  | Ł                                                       |         |                                        |                         |                                   |                         |                                |   |                                      |                     |        |                                       |
| * BAR_1 [CPU 314C-2 PN/D                                                            |                  |                                                         |         |                                        |                         |                                   |                         |                                |   |                                      |                     |        |                                       |
| T Configuration des a                                                               |                  | и                                                       |         |                                        |                         |                                   |                         |                                |   |                                      |                     |        |                                       |
| & En ligne & Diagnostic                                                             |                  |                                                         |         |                                        |                         |                                   |                         |                                |   |                                      |                     |        |                                       |
| Blocs de programme                                                                  |                  |                                                         |         | о<br>j                                 |                         |                                   |                         |                                |   |                                      |                     |        |                                       |
| Ajouter nouveau                                                                     |                  |                                                         |         | о                                      |                         |                                   |                         |                                |   |                                      |                     |        |                                       |
|                                                                                     |                  |                                                         |         |                                        |                         |                                   |                         |                                |   |                                      |                     |        |                                       |
| - Mein [081]                                                                        |                  |                                                         |         |                                        |                         |                                   |                         |                                |   |                                      |                     |        |                                       |
| Diets technologiqu                                                                  |                  |                                                         |         |                                        |                         |                                   |                         |                                |   |                                      |                     |        |                                       |
| <b>Dept</b> Sources externes                                                        |                  |                                                         |         |                                        |                         |                                   |                         |                                |   |                                      |                     |        |                                       |
|                                                                                     | $\left\langle$   | $\overline{a}$                                          |         |                                        |                         |                                   |                         |                                |   |                                      |                     | > 1    |                                       |
| variables AM                                                                        |                  |                                                         |         |                                        |                         |                                   |                         |                                |   |                                      |                     |        |                                       |
| E Types de données API                                                              |                  | Vue d'ensemble des appareils                            |         |                                        |                         |                                   |                         |                                |   |                                      |                     |        |                                       |
| Diff. Tables de visualisati                                                         |                  | Module                                                  |         |                                        |                         |                                   |                         |                                |   | N" de ref. :                         |                     |        |                                       |
| Let Informations sur le p                                                           |                  | PS 307 5A 1                                             |         | $\alpha$                               |                         | Châssis Empla., Adresse   Adresse |                         | Type<br>PS 307-5A              |   |                                      | 6ES7 307-1EA01-0AA0 |        |                                       |
| Alarmes API                                                                         |                  |                                                         |         | o                                      |                         |                                   |                         | CPU 314C-2 PN/DP               |   |                                      | 6E57314-6EH04-0A80  |        |                                       |
| hi Listes de textes<br>$\rightarrow$                                                |                  | $-1011$<br>Interface MPI/DP 1                           |         | ö                                      | 2 <sub>X1</sub>         | $2047*$                           |                         | nterface MPI/DP                |   |                                      |                     |        |                                       |
| ×.                                                                                  |                  |                                                         |         |                                        |                         | 2046*                             |                         | <b>Rentace PROFINET</b>        |   |                                      |                     |        |                                       |
|                                                                                     |                  | Interface PROFINET_1                                    |         | o                                      | 2X2                     |                                   |                         |                                |   |                                      |                     |        |                                       |
|                                                                                     |                  | DI24/DO16.1                                             |         | o                                      | 25                      |                                   |                         | 136.138 136.137 DE4/0016       |   |                                      |                     |        |                                       |
| Nom                                                                                 |                  | AIS(AD2_1)                                              |         | o                                      | 2.6                     |                                   | 800.809 800.803 ALLAD2  |                                |   |                                      |                     |        |                                       |
| v Vue détaillée                                                                     |                  | Comptage_1                                              |         | $\alpha$                               | 27                      |                                   |                         | 816 831 816 831 Ormptage       |   |                                      |                     |        | $\ddot{}$<br>$\scriptstyle\star$<br>ū |
|                                                                                     |                  | Positionnement 1                                        |         | o                                      | 2B                      |                                   |                         | 832.847 832.847 Positionnement |   |                                      |                     |        |                                       |
|                                                                                     |                  |                                                         |         | o                                      | $\overline{\mathbf{3}}$ |                                   |                         |                                |   |                                      |                     |        | ٠                                     |
|                                                                                     | x.               | $\mathbb{R}$                                            |         |                                        |                         |                                   |                         |                                |   |                                      |                     | $\,$   |                                       |
|                                                                                     |                  |                                                         |         |                                        |                         |                                   | <sup>Q</sup> Propriétés | <b>N.In</b>                    | œ | <b>V.</b> Diagnostic                 |                     |        |                                       |

**Figure II. 16 adresses des entrées analogiques**

## **II.4.4.4 Compilation et chargement de la configuration matérielle**

Une fois la configuration matérielle réalisée, il faut la compiler et la charger dans l'automate. La compilation se fait à l'aide de l'icône **« compiler »** de la barre de tâche. On sélectionne l'API dans le projet puis cliquer sur l'icône **« compiler ».** En utilisant cette manière, on effectue une compilation matérielle et logicielle.

Une autre solution pour compiler est de faire un clic droit sur l'API dans la fenêtre du projet et de choisir l'option « Compiler puis Configuration matérielle ».

| Navigateur du projet                                                                                                    | $\Box$          | věrie exercices 1 · AP                                                            | $\Box$ $\Box$ $\times$<br><b>314C-2 PN/DPI</b>                                |
|----------------------------------------------------------------------------------------------------|-----------------|-----------------------------------------------------------------------------------|-------------------------------------------------------------------------------|
| Appareils                                                                                                    |                 |                                                                                   | Vue topologique<br>we du réseau<br>T Vue des appareils                        |
| 900                                                                                                    | 證               | de.<br>APL 1                                                                      | 四 6 日 @± 100%<br>$\left  \cdot \right $<br>۰                                  |
| $\blacktriangledown$ $\top$ série exercices 1<br>Ajouter un appareil<br>rh. Appareils & Réseaux<br>TAPL1 (CPU 314C 2 PN/DP)<br>Données communes<br>· d' Paramètres de la documentation<br><b>Co Langues &amp; Ressources</b><br>> be Accès en ligne<br>SIMATIC Card Reader |                 | Châssis O                                                                         | ×<br>g,<br>$+4$<br>×<br>LΠ<br>w                                               |
|                                                                                                    |                 |                                                                                   | $\rightarrow$ 2<br>Données apparel                                            |
|                                                                                                    |                 | Interface PROFINET_1 [PN-IO]                                                      | Linfo D & Diagnostic<br><b>URICHAL</b><br><sup>Q</sup> Propriétés             |
|                                                                                                    |                 | Général                                                                           |                                                                               |
|                                                                                                    |                 | Général<br>Adresses Ethernet                                                      | $\frac{1}{2}$<br><b>Adresses Ethernet</b>                                     |
|                                                                                                    |                 |                                                                                   |                                                                               |
| Nom.                                                                                                    | $\rightarrow$   | Synchronisation<br>Mode de fonctio<br><b>D</b> ptions élargies<br>Adresses de dia | Interface connectée à<br>PNIE 1<br>×<br>Sous-réseau :                         |
| Blocs de programme                                                                                                    | $\mathcal{A}_1$ |                                                                                   | <b>Apputer un nouveau sous-re-</b>                                            |
| $\epsilon$<br>v Vue détaillée<br>a.<br>Objets technologiques<br>a<br>Sources externes<br>58<br>Variables API<br>æ<br>Types de données API<br>B                                                                                                    | ×               | $\rightarrow$<br>e<br><b>EL</b>                                                   | Protocole IP<br>Definir l'adresse IP dans le projet<br>deliverse (8 - 192 169 |

**Figure II. 17 compilation et configuration matérielle**

Pour charger la configuration dans l'automate, on effectue un clic sur l'icône **« charger dans l'appareil »**. La fenêtre ci-dessous s'ouvre et vous devez faire le choix du mode de connexion (PN/IE, Profibus, MPI). Si vous choisissez le mode PN/IE, l'API doit posséder une adresse IP.

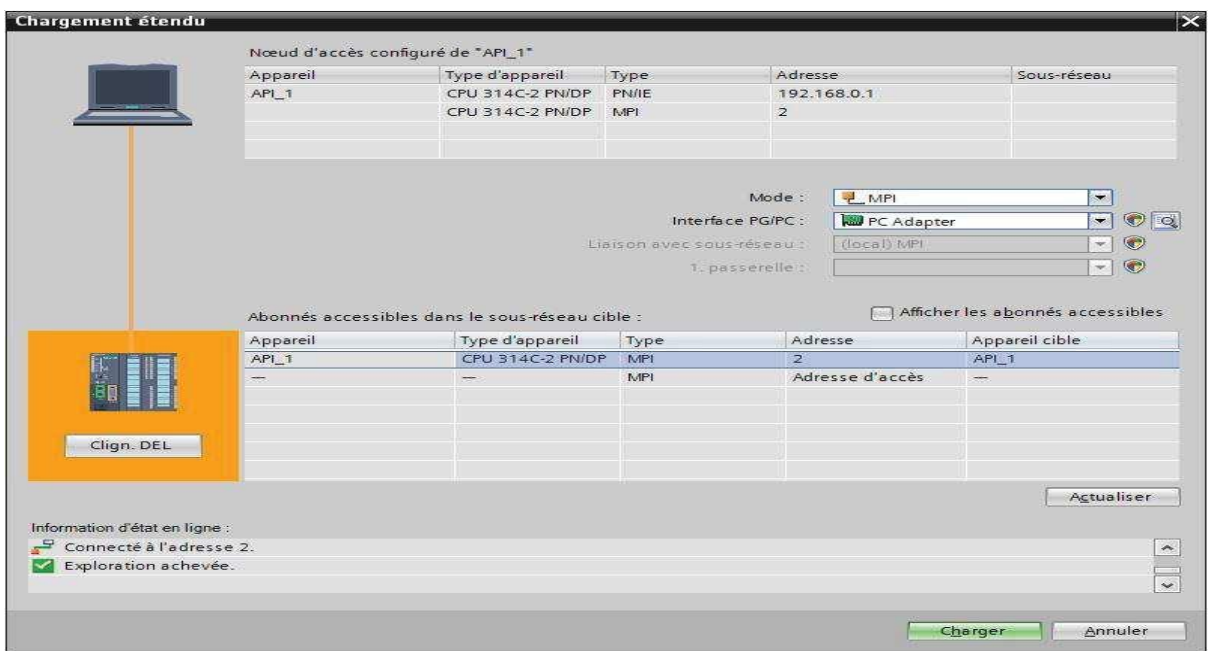

**Figure II. 18 Compilation et chargement en mode de connexion PN/IE.**

Pour une première connexion ou pour charger l'adresse IP désirée dans la CPU, il est plus facile de choisir le mode de connexion MPI et de relier le PC à la CPU via le **« PC Adapter ».** Si le programme trouve un appareil, il figure dans la liste en bas de la fenêtre. La touche **« Clign. DEL »** permet de faire clignoter une LED sur la face avant de l'appareil afin de s'assurer que l'on est connecté à l'appareil désiré.

Une fois la configuration terminée, on peut charger le tout dans l'appareil. Des avertissements / confirmations peuvent être demandés lors de cette opération. Si des erreurs sont détectées, elles seront visibles via cette fenêtre. Le programme ne pourra pas être chargé tant que les erreurs persistent.

|                                         |                                                                         |                      | <b>Q</b> Propriétés | $\frac{1}{2}$ Info | <b>V.</b> Diagnostic | $\blacksquare$ |
|-----------------------------------------|-------------------------------------------------------------------------|----------------------|---------------------|--------------------|----------------------|----------------|
| Général                                 | Références croisées<br>Compiler                                         |                      |                     |                    |                      |                |
| A O                                     | $\overline{\phantom{a}}$<br>Afficher tous les messages                  |                      |                     |                    |                      |                |
|                                         |                                                                         |                      |                     |                    |                      |                |
|                                         |                                                                         |                      |                     |                    |                      |                |
| Message                                 |                                                                         | Aller <sub>a</sub> ? | Date                | Heure              |                      |                |
|                                         | Projet PROG_16T_V16_nadjib ouvert.                                      |                      | 11/06/2023 10:01:36 |                    |                      |                |
|                                         | Démarrer le chargement dans l'appareil                                  |                      | 11/06/2023 10:02:08 |                    |                      |                |
| ◎<br>$\bullet$<br>$\bullet$<br>$P LC_1$ |                                                                         |                      | 11/06/2023 10:02:32 |                    |                      |                |
|                                         | La configuration matérielle n'a pas été chargée, car elle est actuelle. |                      | 11/06/2023 10:02:46 |                    |                      |                |
| 889                                     | Configuration du matériel                                               |                      | 11/06/2023 10:02:47 |                    |                      |                |

**Figure II. 19 Programme chargé et affichages des messages d'avertissements/confirmations**

# **IV.4.5 Types de blocs de programme**

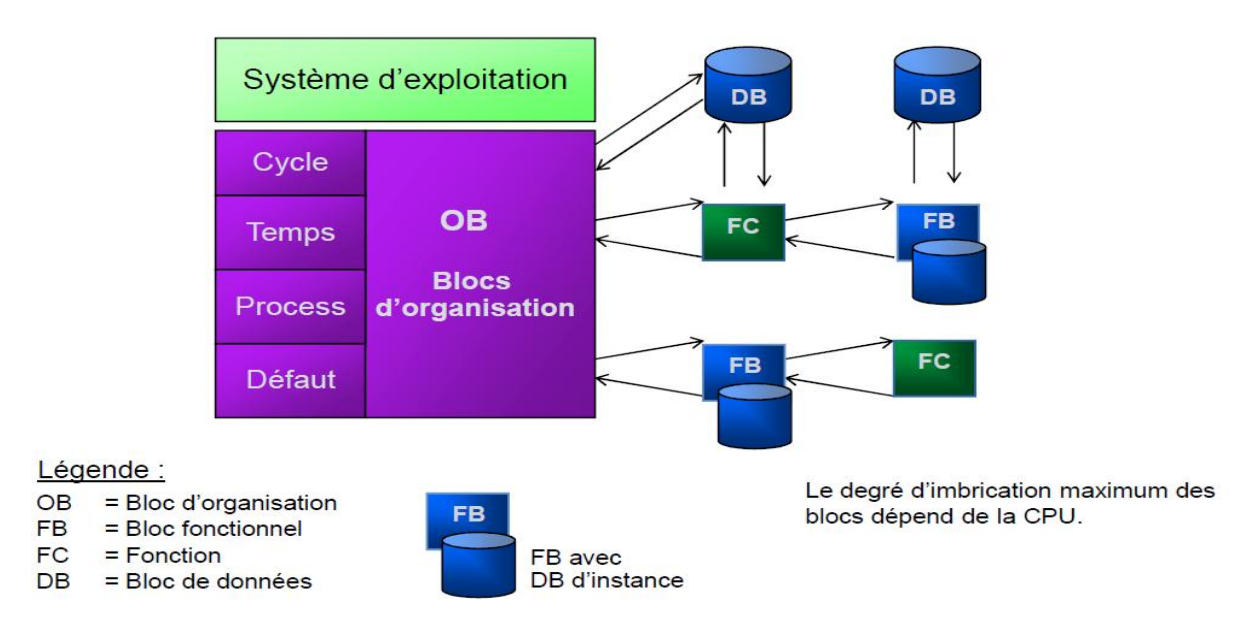

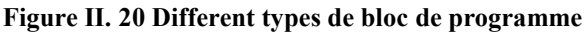

L'automate met à disposition différents types de blocs qui contiennent le programme et les données correspondantes. Selon les exigences et la complexité du processus, il est possible de structurer le programme en différents blocs : **OB, FB et FC.**

## **IV.4.5.1 Les blocs d'organisation - OB**

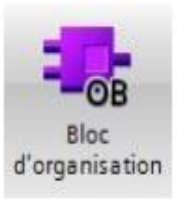

Ils constituent l'interface entre le système d'exploitation et le programme utilisateur.

Les OB sont programmables par l'utilisateur, ce qui permet de déterminer le comportement de la CPU.

Les OB sont appelés par le système d'exploitation en liaison avec les événements suivants :

- Comportement au démarrage
- Exécution cyclique du programme
- Exécution du programme déclenchée par des alarmes (cyclique, processus, diagnostic,…)
- Traitement des erreurs

Pour que le traitement du programme démarre, le projet doit posséder au moins un OB cyclique (par exemple l'OB 1)

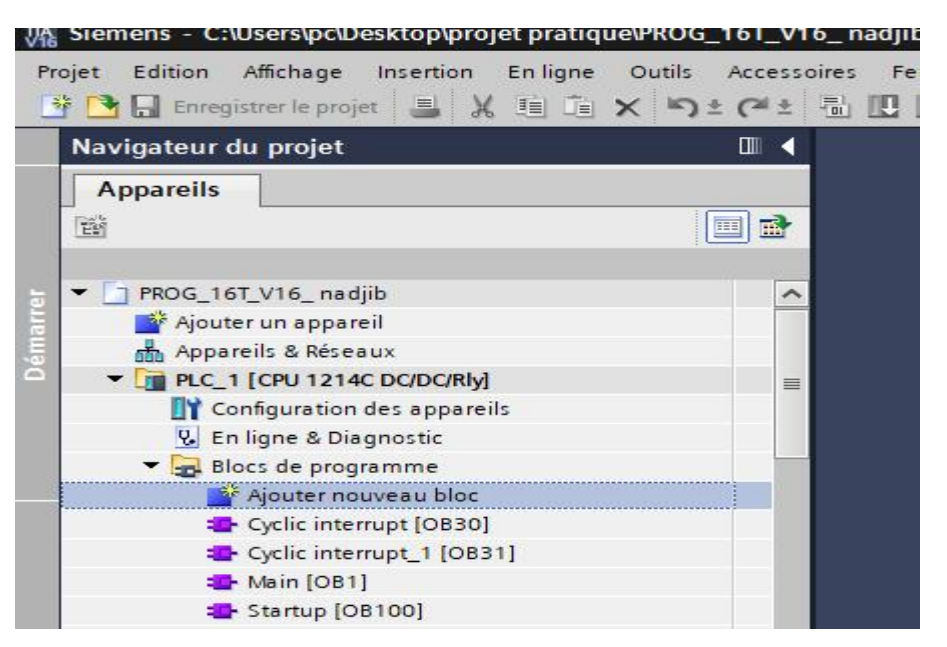

**Figure II. 21 les blocs OB utilisés dans ce projet**

#### **OB 100 « Les OB de démarrage »**

Ils sont traités une seule fois, lorsque le mode de fonctionnement passe de STOP à RUN. Après le traitement de l'OB de démarrage, c'est le traitement de l'OB cyclique qui démarre

#### **OB1 « Programme Cyclique »**

Ils sont traités cycliquement. Les OB cycliques sont des blocs de code de niveau supérieur dans le programme, dans lesquels on peut appeler d'autres blocs

#### **OB35 « Cyclic interrupt » :**

L'OB d'interruption cyclique est utilisé lorsqu'il y a une exigence d'exécution cyclique. L'OB cyclique est principalement utilisé avec le contrôleur PID et lorsqu'un calcul est nécessaire.

Par exemple, nous avons notre programme principal écrit dans l'OB1, nous avons utilisé un bloc d'interruption cyclique entre les échelles, lorsque l'exécution seproduit, le bloc se transforme en OB d'interruption pour un intervalle de temps défini et revient à l'OB principal là où il s'est arrêté

#### **OB122 « OB d'Erreur d'accès à la périphérie »**

Lorsqu'une erreur se produit pendant l'accès aux données d'un module, le système d'exploitation de la CPU appelle OB122.

#### **OB121 « OB d'Erreur de programmation »**

Lorsqu'un événement se produità la suite d'une erreur pendant le traitement du programme, le système d'exploitation de la CPU appelle l'OB121.

## **IV.4.5.2 Les fonctions – FC:**

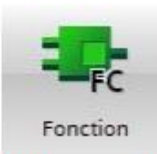

Ce sont des blocs de code sans mémoire.

Les données des variables temporaires sont perdues après l'exécution de la fonction. Si on veut mémoriser ces données, il faut utiliser des opérandes globaux.

Elles sont utilisées pour la programmation de fonctions utilisées plusieurs fois. On simplifie de ce fait la programmation.

#### **IV.4.5.3 Les blocs fonctionnels – FB**

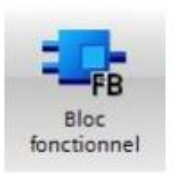

Ce sont des blocs de code qui mémorisent durablement leurs paramètres d'entrée, de sortie et d'entrée/sortie dans des blocs de données d'instance afin qu'il soit possible d'y accéder même après le traitement de blocs.

L'utilisation de ces différents blocs permet plusieurs structures du programme.

#### **IV.4.5.4 Bloc de données DB**

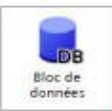

Les blocs de données globales stockent des données qui peuvent être utilisées par tous les autres blocs.

La taille maximale des DB varie en fonction de la CPU. La structure des DB globales peut être personnalisée en fonction de vos besoins.

L'utilisation de ces différents blocs permet plusieurs structures du programme. [1]

## **II.5 Supervision industriel**

La supervision industrielle est une méthode utilisée dans le suivi et le contrôle informatique des processus de fabrication automatisés. Elle implique la collecte de données (mesures, alarmes, état de fonctionnement) et des paramètres de commande des processus généralement gérés par des automates programmables. En informatique, la supervision consiste à surveiller le bon fonctionnement d'un système ou d'une activité.

En ce qui concerne l'informatique industrielle, la supervision des processus est réalisée via un pupitre de commande avancé. Son rôle est de surveiller et de contrôler l'exécution des tâches du processus.

L'objectif principal de la supervision est de faciliter l'interaction entre les automates et les divers équipements du procédé tels que les capteurs et les moteurs d'une part, et les superviseurs et opérateurs du procédé d'autre part. Cette interaction vise à améliorer la réactivité du procédé, à augmenter la production, à réduire les temps d'arrêt et à signaler les besoins de maintenance des équipements lorsque cela est nécessaire.

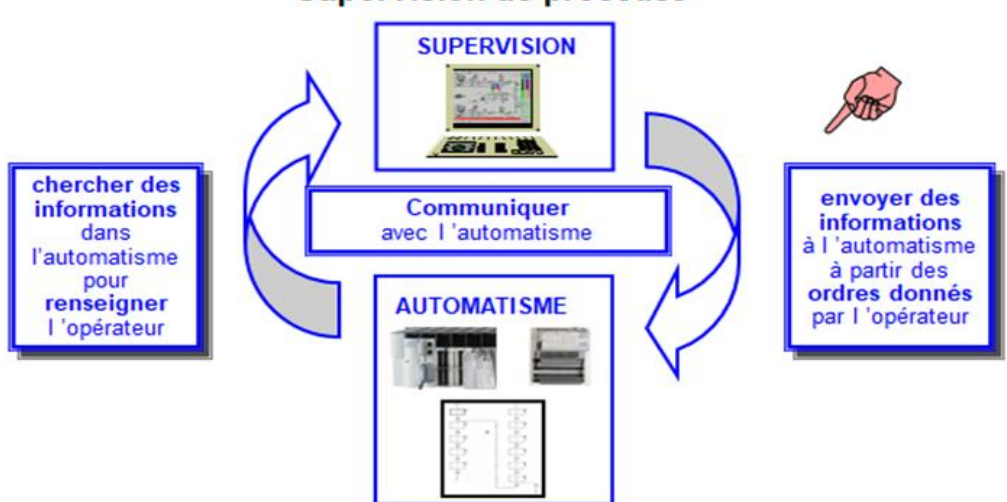

Supervision de procédés

**Figure II. 22 supervision des procédés**

# **II.5.1 Fonctions de la supervision**

Un logiciel de supervision est un type de logiciel de production qui exerce les fonctions suivantes :

- Fournir une assistance à l'opérateur lors des procédures de contrôle du processus de production, notamment par le biais d'une interface homme-machine dynamique, etc.
- Visualiser l'état et l'évolution d'une installation de contrôle d'un processus automatisé, mettant en évidence toute irrégularité ou alarme.
- Collecter en temps réel des informations sur les opérations à distance, telles que les machines, les ateliers, les usines, etc., et les archiver.
- Assister l'opérateur dans ses tâches et prises de décision, en fournissant des recommandations de paramètres, des notifications de valeurs défectueuses, et une aide à la résolution de problèmes, etc.

# **II.5.1.1 Synoptique**

La supervision joue un rôle crucial en fournissant une représentation synthétique, dynamique et en temps réel de tous les moyens de production de l'unité. Elle permet à l'opérateur d'interagir avec le processus et de visualiser son comportement normal. Grâce à un éditeur de synoptique, il est facile de créer des interfaces homme-machine qui combinent un aspect moderne avec une efficacité accrue pour l'opérateur, incluant des fonctionnalités telles que le zoom en exploitation et les transparences. [19]

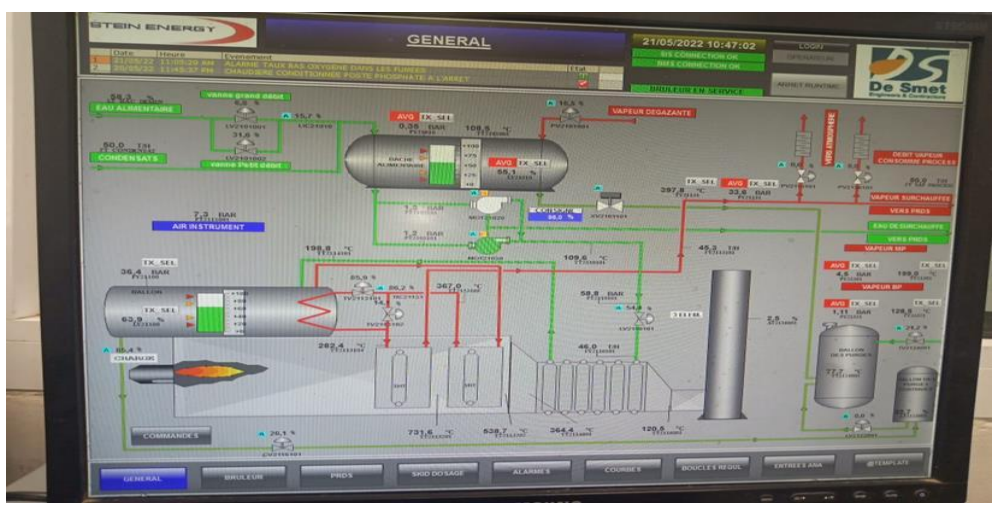

**Figure II. 23 synoptique**

# **II.5.1.2 Courbes**

Elles donnent :

- Une représentation graphique de différentes données du processus.
- Les outils d'analyse des variables historiées.

# **II.5.1.3 Alarmes**

Elle est chargée de :

- Effectuer en temps réel le calcul des conditions nécessaires pour déclencher des alarmes.
- Afficher toutes les alarmes en respectant des règles de priorité.
- Fournir des outils de gestion, de la prise en compte jusqu'à la résolution complète des alarmes.
- Assurer l'enregistrement de toutes les étapes du traitement des alarmes.

# **II.5.1.4 Historisation du procédé**

L'historisation offre les avantages suivants :

- Effectuer une sauvegarde périodique des grandeurs, permettant un archivage en continu.
- Enregistrer des événements avec horodatage, permettant un archivage sélectif.
- Fournir des outils de recherche pour explorer les données archivées.
- Permettre la relecture du synoptique en utilisant les données archivées, similaire à une fonction de magnétoscope ou de REPLAY.
- Assurer une traçabilité des données critiques en conservant une trace validée des données de production.

# **II.5.2 Interface homme-machine (IHM)**

Les systèmes de contrôle industriels évoluent constamment, et les tâches des opérateurs peuvent connaître des changements fréquents dans le monde d'aujourd'hui. Pour faire face à cette complexité, il est essentiel que vos contrôles soient flexibles et ergonomiques. C'est là que l'interface homme-machine (IHM) présente un avantage significatif. Grâce à une IHM, vous pouvez facilement communiquer avec les machines et accéder aux données opérationnelles de l'ensemble de vos équipements et installations.

# **II.5.2.1 Définition d'une IHM**

Une interface homme-machine (IHM) est un tableau de bord qui permet à un utilisateur d'interagir avec une machine, un programme informatique ou un système. Bien que le terme IHM puisse techniquement s'appliquer à n'importe quel écran utilisé pour interagir avec un appareil, il est généralement utilisé pour décrire les écrans utilisés dans les environnements industriels. Les IHM affichent des données en temps réel et offrent à l'utilisateur une interface graphique pour contrôler les machines. Dans un environnement industriel, une IHM peut prendre différentes formes, telles qu'un écran autonome, un tableau de bord intégré à un autre équipement ou une tablette. Quelle que soit sa forme, l'objectif principal d'une IHM est de permettre aux utilisateurs de visualiser les données relatives aux opérations et de contrôler les machines. [20]

# **II.5.2.2 Création et configuration de L'IHM**

Pour ajouter une station IHM, il faut Suivez ces étapes :

**1)** Cliquer sur « ajouter un appareil ».

**2)** Cliquer sur « IHM ».

**3)** Choisir L'IHM correspondant puis la version

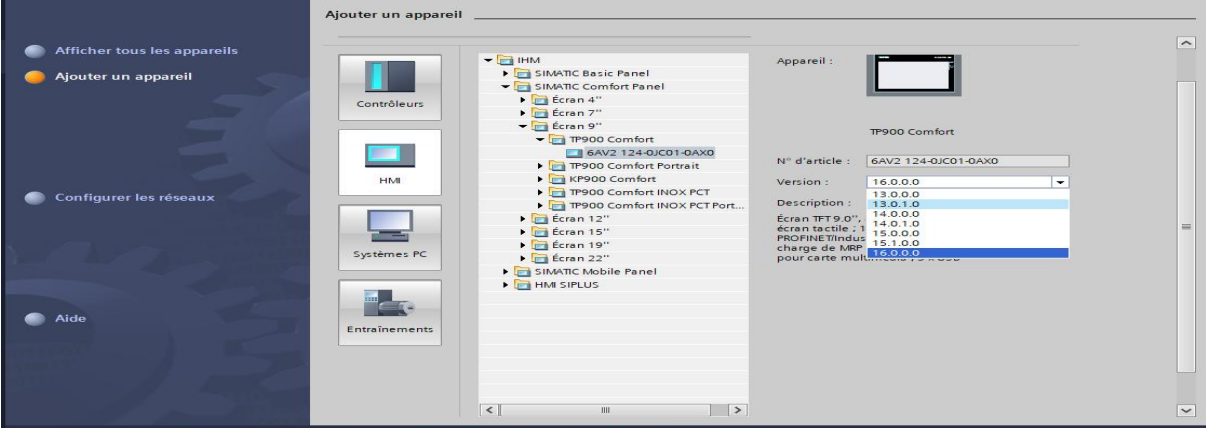

**Figure II. 24 Insertion d'une station IHM dans Tia Portal**

## **II.5.2.3 Choix de l'interface homme-machine**

Il s'agit d'un pupitre SIEMENS de référence 6AV2 124-0JC01-0AX0 SIMATIC HMI TP900 Comfort, Comfort Panel, commande tactile, écran large TFT 9", 16 millions de couleurs, interface PROFINET, interface MPI/PROFIBUS DP, mémoire de configuration 12 Mo, Windows CE 6.0, configurable à partir de WinCC Comfort V11.

## **II.5.2.4 Etablisement de La liaison entre la CPU et L'IHM**

Pour établir la liaison entre la CPU et l'interface homme machine TP 900 comfort on doit

aller **La Appareils & Réseaux** La liaison entre la CPU 1214C et HMI TP 900 comfort est

faites par le bus de terrai PROFINET.

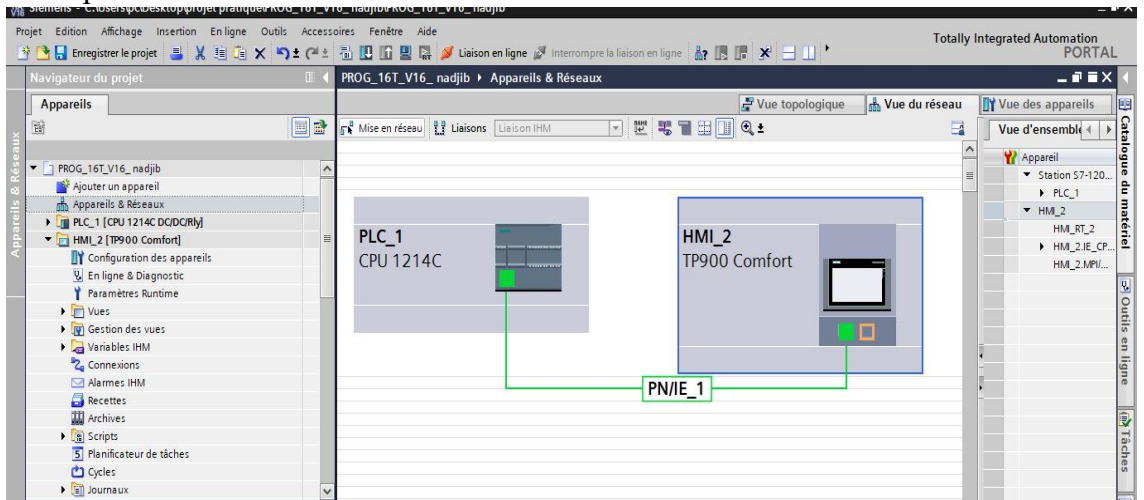

**Figure II. 25 liaison entre PLC et IHM**

# **II.5.3 Logiciel de supervision**

Nous utilisons pour la supervision le logiciel TIA PORTAL V16 avec WINCC FLEXIBLE Intégrée, l'interface ergonomique de TIA PORTAL met à disposition du développeur l'ensemble des outils nécessaires à la création des Fenêtres, Boutons, Voyants, Alarmes, Historiques, Recettes, Droits d'Accès, Mots de Passe et à la d´déclaration de l'ensemble des automates, variateurs, lecteurs code-barres et autres pupitres du réseau.

# **II.5.3.1 Principales fonctions offertes par ce logiciel**

- **Win cc flexible RT :** Gestion centrale du projet pour un accès rapide à toutes les données projets et aux paramètres centraux.
- **Communication :** Déclaration et adressage des variables. Les variables peuvent être internes à Win CC ou externes.
- **Vue :** Système graphique qui permet la visualisation librement configurable et le pilotage via des objets entièrement graphiques.
- **Historique :** Compression et archivage des mesures et des alarmes.
- **Gestion des alarmes :** Système de messages pour la saisie des alarmes analogiques et des alarmes TOR qui permet la visualisation des alarmes.
- **Paramétrages :** Système qui fait les paramétrages des alarmes.
- **Journaux** : Systèmes de journalisation pour la documentation à déclenchement temporel ou événementiel des messages, d'actions opérateur et des données de processus temps réel sous forme de rapport utilisateur ou de documentation de projet avec mise en page au choix.
- **Gestion utilisateur runtime :** Sécurité et paramétrage de runtime

| Navigateur du projet                        | T 4 pfe chadiére berrahal_20220531_36 > HM_1 [TP1200 Comfort] > Vues > Vue_1                                              | $-98X$                          | cresciares.      | 日报 |
|---------------------------------------------|----------------------------------------------------------------------------------------------------|---------------------------------|------------------|----|
| Appareils<br>3-Fenêtre de projet            |                                                                                                    |                                 | Options          |    |
| 镪                                           | 五十五十三十 三十一十 ま土山土 富士田土田土 すち土尾<br>$\blacksquare$ $\blacksquare$ $\blacksquare$ $\blacksquare$ $\blacksquare$ $\blacksquare$ |                                 | ★2.注册1           |    |
|                                             |                                                                                                    |                                 | v Objets de base |    |
| ple chadiére berrahal_20220531_11_          | <b>SIEMENS</b><br>La simulation avec RUNTIME                                                                              | SIMATIC HMI                     |                  |    |
| Ajouter un appareil<br>m Appareis & Réseaux |                                                                                                    |                                 |                  |    |
| <b>I IS PLC_1 [CPU 315-2 PN/DP]</b>         |                                                                                                    |                                 |                  |    |
| - El HML 1 [TP1200 Comfort]                 |                                                                                                    |                                 |                  |    |
| <b>TY</b> Configuration des appareils       |                                                                                                    |                                 |                  |    |
| V. En ligne & Diagnostic                    |                                                                                                    |                                 |                  |    |
| Y Paramètres Runtime                        |                                                                                                    |                                 |                  |    |
| Liste des vues<br><b>TITI Vues</b>          |                                                                                                    |                                 | v Eléments       |    |
| Ajouter une vue                             |                                                                                                    |                                 |                  |    |
| $F$ vue $1$                                 |                                                                                                    |                                 | 0.12             |    |
| $\frac{1}{2}$ and                           |                                                                                                    |                                 |                  |    |
| <b>In Equipment</b>                         | 1-zone de travail                                                                                                    |                                 |                  |    |
| <b>b</b> Tel Faceplates                     |                                                                                                    |                                 |                  |    |
| > 1 home_navigation<br>La gestion des vues  |                                                                                                    |                                 |                  |    |
| v gyl Gestion des vues<br><b>C. Modèles</b> |                                                                                                    | 2-Boite d'outils                |                  |    |
| I T Wes contextuelles                       |                                                                                                    |                                 |                  |    |
| I I'd Wes Slide-in                          |                                                                                                    |                                 | v Contrôles      |    |
| Vice globale                                |                                                                                                    |                                 |                  |    |
| Zone permanente                             |                                                                                                    |                                 |                  |    |
| <b>+ ca</b> Vaniables 0488                  |                                                                                                    |                                 |                  |    |
| 2 Connexions                                |                                                                                                    |                                 |                  |    |
| Alarmes IHM                                 |                                                                                                    |                                 |                  |    |
|                                             | 4-propriétés                                                                                                    |                                 |                  |    |
| v Vue détaillée                             |                                                                                                    |                                 |                  |    |
|                                             |                                                                                                    |                                 |                  |    |
|                                             |                                                                                                    |                                 |                  |    |
|                                             |                                                                                                    |                                 |                  |    |
| Nom                                         |                                                                                                    |                                 |                  |    |
|                                             |                                                                                                    | 5.60%<br>$\left  \cdot \right $ |                  |    |

**Figure II. 26 les différents composants de la fenêtre de l'IHM**

- **1) Zone de travail:** est l'endroit où les différentes vues du projet sont construites.
- **2) Boîte à outils :** nous permet d'importer les éléments de base nécessaires à la création des vues, tels que des boutons, des graphiques, des champs de texte, etc.
- **3) Fenêtre du projet** : affiche la structure du projet. À partir de cette zone, il est possible de créer des vues, des variables configurées et des alarmes.
- **4) Fenêtre des propriétés :** permet de modifier les caractéristiques d'un objet sélectionné dans la zone de travail.

#### **II.6 Communication**

Dans les systèmes automatisés modernes, la communication industrielle joue un rôle essentiel en facilitant l'échange d'informations vitales entre les équipements et automates d'un environnement industriel. Avec l'automatisation croissante des processus de production, la coordination efficace entre les différents composants devient cruciale pour optimiser les performances globales. La communication industrielle assure la transmission rapide et fiable de données, de signaux de commande et d'informations entre les capteurs, les actionneurs, les automates programmables et les interfaces homme-machine. Son objectif principal est de créer une connexion fluide et sécurisée entre ces éléments, permettant la surveillance, le contrôle et la gestion efficace des processus industriels.

## **II.6.1 Types de communication**

Dans le domaine de l'automatisation industrielle, il existe plusieurs types de communication couramment utilisés. Voici quelques-uns des types de communication industrielle les plus répandus, avec leurs caractéristiques et avantages.

#### **II.6.1.1 Bus de terrain**

Les bus de terrain sont des réseaux spécialisés conçus pour la communication entre les différents équipements d'un système automatisé. Ils utilisent un câblage dédié et des protocoles spécifiques. Les avantages des bus de terrain incluent une communication en temps réel, une grande fiabilité, une gestion efficace des données et une extensibilité. Certains exemples de bus de terrain sont PROFIBUS, Modbus, DeviceNet et CANopen.

#### **II.6.1.2 Ethernet industriel**

L'utilisation de l'Ethernet industriel permet d'utiliser l'infrastructure Ethernet standard pour la communication dans les environnements industriels. L'Ethernet industriel offre des débits de données élevés, une large bande passante, une interopérabilité avec les systèmes informatiques, une facilité d'intégration avec les réseaux existants et la possibilité d'utiliser des protocoles standard tels que TCP/IP et UDP. Des exemples d'Ethernet industriel comprennent PROFINET, EtherCAT et Ethernet/IP.

#### **II.6.1.3 Réseaux sansfil**

Les réseaux sans fil sont de plus en plus utilisés dans l'automatisation industrielle pour permettre une communication flexible et mobile. Ils éliminent le besoin de câblage physique et offrent une connectivité sans fil entre les différents équipements. Les avantages des réseaux sans fil comprennent une installation facile, une mobilité accrue, une flexibilité de déploiement et une réduction des coûts de câblage. Certains exemples de réseaux sans fil utilisés en automatisation industrielle sont Wi-Fi, Zigbee et Bluetooth.

## **II.6.2 Topologies des réseaux**

Dans un réseau industriel, on retrouve des automates programmables, des interfaces hommes/machines, des ordinateurs et des équipements d'entrées/sorties. Ces composants sont interconnectés à l'aide de diverses lignes de communication, telles que des câbles électriques, des fibres optiques, des liaisons radio, ainsi que des éléments d'interface tels que des cartes réseau et des passerelles (gateways). L'agencement physique de ce réseau est appelé topologie physique ou architecture du réseau. Lorsque l'on considère la circulation des informations, on utilise le terme de topologie logique. [21]

#### **II.6.2.1 Topologie en bus**

C'est l'une des structures les plus simples, où tous les éléments sont connectés à une seule ligne de transmission à travers des câbles. Cette ligne physique est appelée "bus". Cette topologie est facile à mettre en place et la défaillance d'un nœud ou d'un élément n'affecte pas le fonctionnement des autres composants. Les réseaux de niveau machine et capteurs, également connus sous le nom de "bus de terrain", utilisent cette méthode. La topologie en bus peut être mise en œuvre en chaînant les équipements les uns avec les autres ou en les connectant via un boîtier de raccordement (TAP) au câble principal.

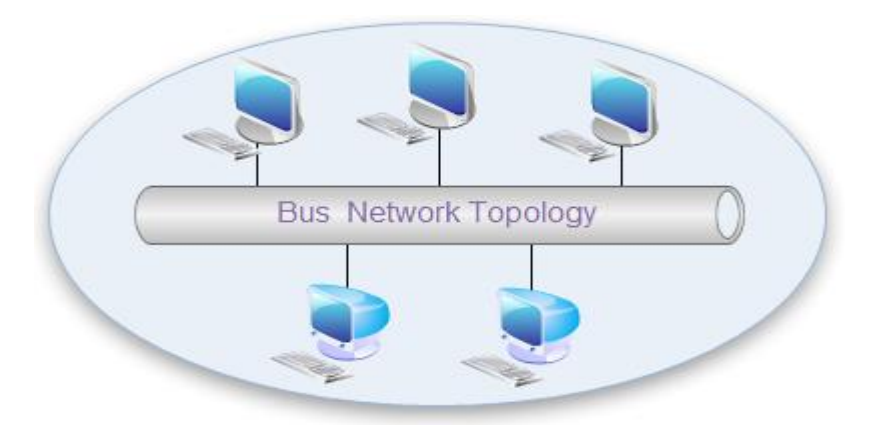

**Figure II. 27 Topologie en bus**

## **II.6.2.2 Topologie en étoile**

Cette topologie est largement utilisée au sein des entreprises et des ateliers, notamment dans les réseaux Ethernet. Elle offre l'avantage d'une gestion et d'un dépannage très flexibles. Les stations finales sont connectées les unes aux autres via un équipement intermédiaire tel qu'un répéteur ou un commutateur. La défaillance d'un nœud ne perturbe pas le fonctionnement global du réseau. Cependant, l'équipement intermédiaire qui relie tous les nœuds constitue un point unique de défaillance.

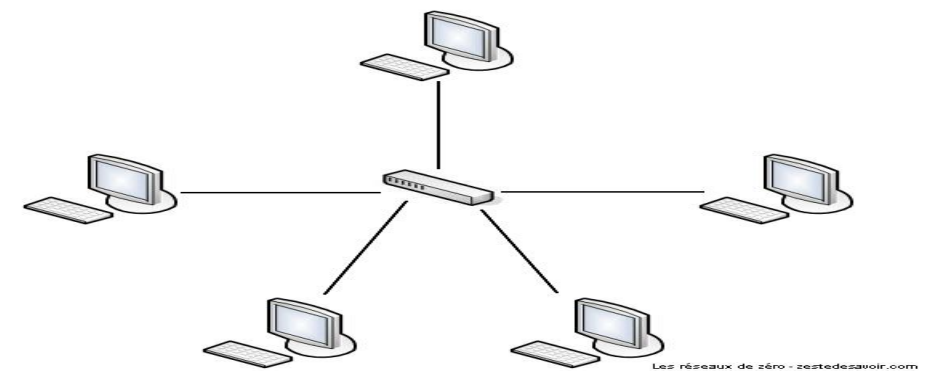

**Figure II. 28 Topologie en étoile**

#### **II.6.2.3 Topologie en anneaux**

Les réseaux en anneau utilisent un jeton qui circule entre les postes pour réguler le trafic. Chaque poste reçoit le jeton à tour de rôle et l'utilise pendant un temps limité, assurant ainsi une communication équilibrée. Ce système évite les collisions de paquets et permet un flux continu du signal électrique le long du câble, avec des accusés de réception renvoyés par les stations réceptrices.

## **II.6.2.4 Topologie en maillée**

Les équipements dans un réseau en anneau sont interconnectés, formant une configuration courante sur Internet. La communication peut suivre des chemins différents selon la congestion ou les pannes. Cela permet de faire face aux pannes réseau, mais nécessite des protocoles complexes de routage et de surveillance.

#### **II.6.3 Protocoles de communication**

Dans le domaine de l'automatisation industrielle, plusieurs protocoles de communication sont couramment utilisés pour permettre l'échange de données entre les automates programmables et d'autres dispositifs

#### **II.6.3.1 Modbus**

Modbus est un protocole de communication ouvert et couramment utilisé dans l'industrie pour connecter des automates programmables industriels (API). Il fonctionne selon un mode maître/esclave, permettant à un appareil maître de communiquer avec plusieurs appareils esclaves. Modbus peut être utilisé sur des liaisons série RS-422, RS-485 ou via TCP/IP avec Ethernet (Modbus TCP/IP). Il offre des commandes standardisées pour lire, écrire et contrôler des données, et est largement utilisé dans les systèmes de contrôle SCADA pour superviser et acquérir des données. Modbus est un protocole de couche application du modèle OSI, assurant la communication entre les appareils connectés sur différents types de bus ou réseaux. [22]

#### **II.6.3.2 PROFIBUS**

Profibus (Process Field Bus) est un système de bus de terrain utilisé dans l'automatisation industrielle. Il se compose de deux variantes principales : PROFIBUS-DP (Decentralized Peripherals) et PROFIBUS-PA (Process Automation). Le PROFIBUS-DP est utilisé pour connecter des équipements actifs et des détecteurs à un contrôleur central dans des applications de production industrielle, offrant des fonctionnalités de diagnostic intégrées. Le PROFIBUS-PA est spécialement conçu pour les équipements de mesure et de surveillance dans les zones à risques. Les deux variantes peuvent être interconnectées à l'aide d'un adaptateur.

Profibus est un système de bus de terrain normalisé, conforme aux normes CEI 61158 et EN 50170, et largement utilisé dans l'automatisation industrielle. Il offre des temps de réaction courts, un échange de données rapide et fiable, ainsi que des fonctionnalités de diagnostic intégrées. PROFIBUS peut être utilisé dans des environnements à atmosphère explosible, pour des applications à sécurité intrinsèque et avec des appareils HART. Il est soutenu par de grandes entreprises de l'automatisation industrielle et offre une solution complète pour l'automatisation de la production et des processus. [23]

#### **II.6.3.3 PROFINET**

Profinet est un standard ouvert et innovant pour l'automatisation industrielle qui se base sur l'Ethernet industriel. Il permet l'échange de données de processus avec les machines en utilisant l'Ethernet comme mécanisme de communication, au lieu des systèmes de bus de terrain traditionnels. PROFINET répond à toutes les exigences de l'automatisation industrielle, offrant une technologie adaptée aux automatisations d'usine et de processus qui nécessitent un temps de réponse inférieur à 100 millisecondes.

Profinet peut également être utilisé pour des applications telles que la technologie d'entraînement ou le Motion Control synchronisé avec l'horloge, avec un temps de réponse allant jusqu'à moins de 1 milliseconde. De plus, pour les applications de sécurité, PROFINET intègre PROFIsafe, une fonctionnalité dédiée à la sécurité industrielle. La technologie PROFINET a été développée et publiée par l'organisation PROFIBUS Nutzerorganisation e.V. (PNO) et complète la technologie PROFIBUS existante, offrant une transmission de données plus rapide et l'utilisation de normes informatiques telles que TCP/IP et XML pour la communication, la configuration et le diagnostic des machines et appareils de terrain. [24]

Dans notre projet, la liaison entre les automates esclaves S7-1200 CPU 1214C DC/DC/RLY et les autres appareils (HMI, l' automates maitre S7-300 CPU 315-2PN/DP V3.2) est faites par le bus de terrain Profinet.

#### **II.6.3.3.1 classes de fonctions de PROFINET**

Profinet comprend deux classes de fonctions indépendantes : PROFINET IO pour les E/S distribuées et PROFINET CBA pour l'automatisation distribuée. PROFINET IO permet la connexion d'appareils de terrain décentralisés, utilisant trois canaux de communication pour les échanges de données avec le système de contrôle. PROFINET CBA est conçu pour l'automatisation industrielle distribuée, utilisant des composants technologiques autonomes qui communiquent entre eux via des interfaces uniformément définies. Les périphériques PROFINET IO peuvent être regroupés en tant que composants PROFINET, permettant l'interconnexion descomposants dans la communication entre machines pour une automatisation distribuée via PROFINET.

#### **II.6.3.3.2 Concept de communication PROFINET**

PROFINET utilise Ethernet comme mécanisme de communication, nécessitant la mise en œuvre des protocoles définis dans la norme IEEE 803.2. Pour le transport des données, les protocoles TCP ou UDP et IP sont utilisés. Cependant, d'autres protocoles d'application tels que HTTP, SNMP, SMTP, FTP, etc., sont également nécessaires pour traiter les données.

PROFINET utilise trois canaux de communication avec des performances différentes en fonction des besoins :

- $\triangleright$  NRT (Non Real Time) est utilisé pour les processus non critiques, avec transmission de paquets de données via TCP/IP et UDP/IP.
- RT (Real Time) est utilisé pour des performances optimisées d'échange de données. Les opérations de lecture-écriture dans l'automatisation industrielle nécessitent un transfert de données à grande vitesse qui ne peut pas être satisfait par TCP/IP ou UDP/IP.
- $\triangleright$  IRT (Isochronous Real Time) est utilisé pour une communication synchronisée avec l'horloge. Il est principalement utilisé pour des applications de pilotage telles que le Motion Control, offrant un temps de réponse inférieur à 1 milliseconde.

#### **II.6.3.3.3 Concept de sécurité PROFINET**

Le concept de sécurité Profinet repose sur la protection des réseaux au sein de zones de sécurité distinctes appelées "cellules". Ces cellules peuvent être interconnectées via un réseau central. Chaque cellule est connectée à la dorsale par le biais d'un point d'entrée et est protégée par des composants de réseau spécifiques à la sécurité, tels que des commutateurs ou d'autres dispositifs de sécurité. Ces composants vérifient l'autorisation et l'intégrité des données transmises. Pour accéder aux dispositifs d'automatisation sécurisés, un logiciel client de sécurité spécifique peut être utilisé. Le trafic de données entre les cellules sécurisées ou entre le logiciel client et la cellule peut également être crypté à l'aide d'algorithmes de cryptage standard. Cette connexion sécurisée permet d'empêcher la manipulation ou l'espionnage des données, ce qui est particulièrement important lorsque vous souhaitez accéder à des périphériques d'automatisation sécurisés via un réseau non sécurisé, tel qu'Internet.

#### **II.7 Logiciel de Simulation**

Dans le domaine de l'automatisation industrielle, la simulation joue un rôle essentiel. Elle permet de reproduire virtuellement le comportement des systèmes automatisés avant leur déploiement réel. Les logiciels de simulation de Siemens, tels que PLC SIM et Simatic WinCC Runtime Advanced, offrent aux professionnels un environnement virtuel sécurisé pour développer, tester et optimiser leurs programmes et leurs interfaces. En utilisant ces outils de simulation avancés, les ingénieurs et les programmeurs peuvent minimiser les risques, réduire les coûts et accélérer le déploiement des systèmes industriels, assurant ainsi une meilleure efficacité et fiabilité des opérations.

#### **II.7.1 PLCSIM V16**

PLCSim V16 est un logiciel de simulation d'automates programmables développé par Siemens. Il est intégré à l'environnement de développement TIA Portal (Totally Integrated Automation Portal), qui est la plateforme logicielle utilisée pour programmer et configurer les systèmes d'automatisation Siemens.

PLCSim V16 permet aux ingénieurs et aux programmeurs de simuler le comportement des automates programmables Siemens, tels que les familles S7-1200 et S7-300, dans un environnement virtuel. Cela permet de développer, tester et valider les programmes d'automatisation sans avoir besoin d'un matériel physique.

Grâce à PLCSim V16, les utilisateurs peuvent créer des projets de simulation, charger des programmes, surveiller l'état des automates, simuler des entrées/sorties, effectuer des tests de fonctionnalité et de performance, et déboguer les programmes. [1]

#### **II.7.2 Simatic WinCC Runtime Advanced**

Simatic WinCC Runtime Advanced est un logiciel puissant et polyvalent de supervision et de contrôle des processus industriels développé par Siemens. Il est conçu pour créer des interfaces homme-machine (IHM) interactives et conviviales permettant la visualisation et le contrôle des processus en temps réel.

Dans notre projet, nous utilisons WinCC Runtime Advanced pour simuler et valider notre IHM avant sa mise en service réelle. Nous pouvons simuler les interactions avec les équipements, afficher les données en temps réel, gérer les alarmes et effectuer des actions de contrôle afin de vérifier le bon fonctionnement de notre interface.

En utilisant WinCC Runtime Advanced pour la simulation de notre projet, nous sommes en mesure de détecter d'éventuelles erreurs, d'optimiser les paramètres et de nous assurer que notre interface répond aux exigences de fonctionnalité et de convivialité.

L'application Runtime de WinCC permet à l'opérateur de surveiller et de contrôler notre processus en temps réel.Elle nous permet de lire les données, d'afficher les informations, de communiquer avec le PLC, de contrôler le processus en démarrant ou en arrêtant des actions, et de détecter les alarmes en cas de besoin. [1]

#### **Conclusion**

Ce chapitre a permis de couvrir les aspects essentiels de l'automatisation industrielle. En comprenant les systèmes automatisés, les automates programmables industriels et en utilisant des outils tels que TIA Portal, nous sommes équipés pour concevoir et mettre en œuvre des solutions efficaces en automatisation industrielle. La configuration du projet, de l'interface homme-machine et de la communication industrielle jouent un rôle crucial dans le déploiement de systèmes automatisés performants.

# **Chapitre III**

# **Conception & résultats**

## **Introduction**

Dans ce captivant chapitre pratique de notre projet de fin d'étude, nous vous invitons à plonger au cœur de notre réalisation : une chaudière à vapeur conçue spécifiquement pour répondre aux besoins de la raffinerie de sucre d'Oran. Ce chapitre est structuré en cinq parties distinctes, chacune apportant une contribution essentielle à notre projet.

La première partie présente en détail le schéma P&ID (Piping and Instrumentation Diagram) du projet complet, mettant en évidence notre chaudière à vapeur d'une capacité de 16 tonnes par heure. Nous examinerons les différents composants clés du système, vous permettant de vous familiariser avec leur fonctionnement.

La deuxième partie se concentre sur l'instrumentation nécessaire au bon fonctionnement de la chaudière, en décrivant les capteurs, les vannes, les actionneurs et autres dispositifs utilisés pour sa régulation.

L'automatisation de la chaudière est abordée dans la troisième partie, où nous présenterons le programme développé avec le logiciel TIA Portal pour contrôler les variables de fonctionnement de manière efficace et stable.

La quatrième partie se focalise sur l'interface homme-machine (IHM) conviviale que nous avons conçue pour le contrôle à distance de la chaudière. Nous expliquerons le processus de conception de l'IHM, les écrans et vues réalisés, ainsi que les fonctionnalités de contrôle et de surveillance qu'elle offre.

Enfin, la cinquième partie expliquera la communication entre l'automate esclave S7-1200 et l'automate maître S7-300, en détaillant le programme développé pour assurer une transmission fiable des données de l'IHM. Vous découvrirez les étapes et les protocoles de communication utilisés.

Ce chapitre mettra également en évidence les tests rigoureux que nous avons effectués pour valider notre système automatisé, ainsi que les résultats obtenus et une évaluation de ses performances.

#### **III.1 Schéma P&ID**

#### **III.1.1 Définition**

Un schéma P&ID "Piping and Instrumentation Diagrams" est un diagramme utilisé dans l'industrie pour représenter les différentes étapes d'un processus de production ainsi que les instruments et les équipements associés. Il s'agit d'une représentation graphique détaillée qui montre les flux de matières, les flux d'énergie et les flux d'informations à l'intérieur d'un système industriel.

Un schéma P&ID offre une illustration détaillée des équipements, des tuyauteries, des vannes, des instruments et des dispositifs de contrôle impliqués dans un processus. Il montre comment ces composants sont interconnectés et comment les fluides ou les matériaux circulent à travers le système.Les schémas P&ID comprennent également des symboles qui représentent différents types d'équipements, d'instruments et de dispositifs de contrôle, ainsi que des étiquettes et des annotations pour fournir des informations supplémentaires.

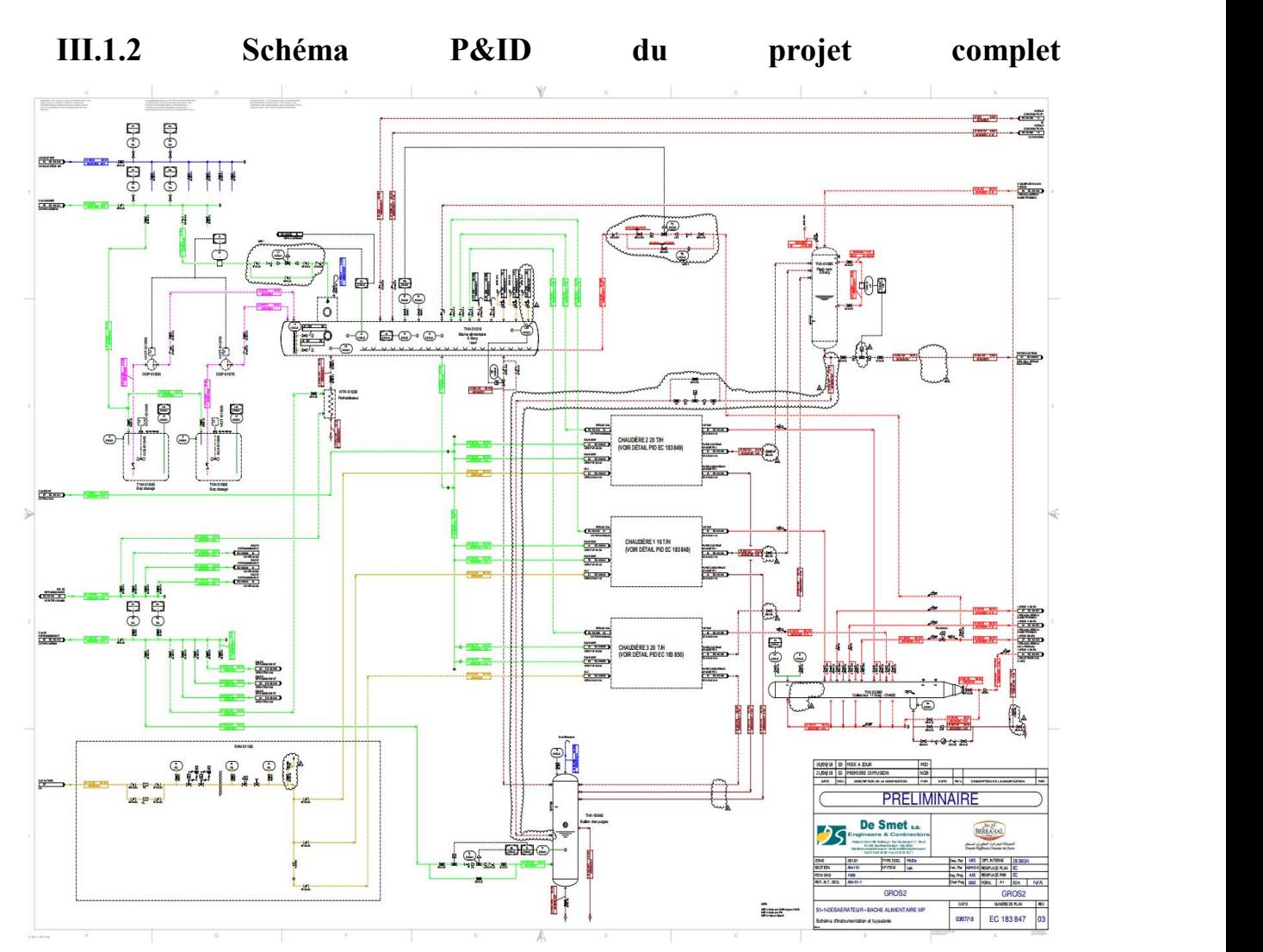

**FigureIII. 1 Schéma P&ID du projet complet**

#### **III.1.2.1 Identification des différentes parties du système**

#### **III.1.2.1.1 Collector de L'air comprimé**

Le collecteur de l'air comprimé est une structure qui regroupe plusieurs compresseurs d'air. Son objectif principal est de fournir une source d'air comprimé fiable et constante à différents équipements et systèmes de l'usine. Il agit comme un réservoir de stockage pour l'air comprimé généré par les compresseurs, permettant ainsi d'équilibrer la demande et l'approvisionnement en air comprimé dans l'ensemble du système.

#### **III.1.2.1.2 Bâche d'alimentation**

La bâche d'alimentation, également appelée réservoir d'alimentation, est un réservoir conçu pour stocker le fluide nécessaire au processus. Dans le contexte de la raffinerie de sucre, ce réservoir contient de l'eau utilisée pour produire de la vapeur dans les chaudières.

La principale fonction de la bâche d'alimentation consiste à assurer un approvisionnement régulier et contrôlé en fluide pour le système. Elle agit comme un tampon, garantissant un débit constant de fluide, même en cas de variations de la demande. De cette manière, elle contribue à maintenir la stabilité globale du processus.

#### **III.1.2.1.3 Collecteur de vapeur**

Le collecteur de vapeur est un composant essentiel du système de vapeur de la raffinerie. Son rôle principal est de collecter la vapeur produite par les chaudières et de la distribuer efficacement aux différents points d'utilisation dansl'installation. Il agit comme un réseau de distribution de la vapeur.

#### **III.1.2.1.4 Ballon de purge**

Le ballon de purge est un réservoir spécifique conçu pour collecter et évacuer les impuretés et les condensats présents dans le système de vapeur. Il agit comme une zone de récupération et de purge pour éliminer les substances indésirables qui pourraient compromettre le bon fonctionnement du système.

Lorsque de la vapeur circule dans le collecteur principal, il peut y avoir des impuretés telles que des particules solides, des gouttelettes d'eau condensée ou d'autres contaminants. Ces impuretés peuvent avoir un impact négatif sur les équipements, tels que les vannes et les échangeurs de chaleur, en obstruant les passages ou en causant des dommages.

Le ballon de purge est connecté au collecteur principal et est conçu pour collecter ces impuretés en utilisant la différence de densité entre les condensats et la vapeur. Les condensats, qui sont plus lourds, se déposent au fond du ballon de purge, tandis que la vapeur plus légère s'échappe par le haut.

Le ballon de purge est équipé de vannes de purge et de dispositifs de mesure pour contrôler et évacuer régulièrement les condensats accumulés.
### **III.1.2.1.4 Refroidisseur**

Le refroidisseur de purge est un élément utilisé pour abaisser la température des condensats accumulés dans le ballon de purge avant de les évacuer du système. Lorsque les condensats sont extraits du ballon de purge, ils sont généralement chauds en raison de leur contact avec la vapeur chaude.

Le refroidisseur de purge permet de transférer la chaleur des condensats à un fluide de refroidissement, qui est généralement de l'eau, afin de réduire leur température avant de les rejeter. Cette opération est réalisée au moyen d'un échangeur de chaleur, qui facilite le transfert thermique entre les condensats et le fluide de refroidissement.

# **III.1.3 Schémat P&ID de la chaudière MYRA 16000**

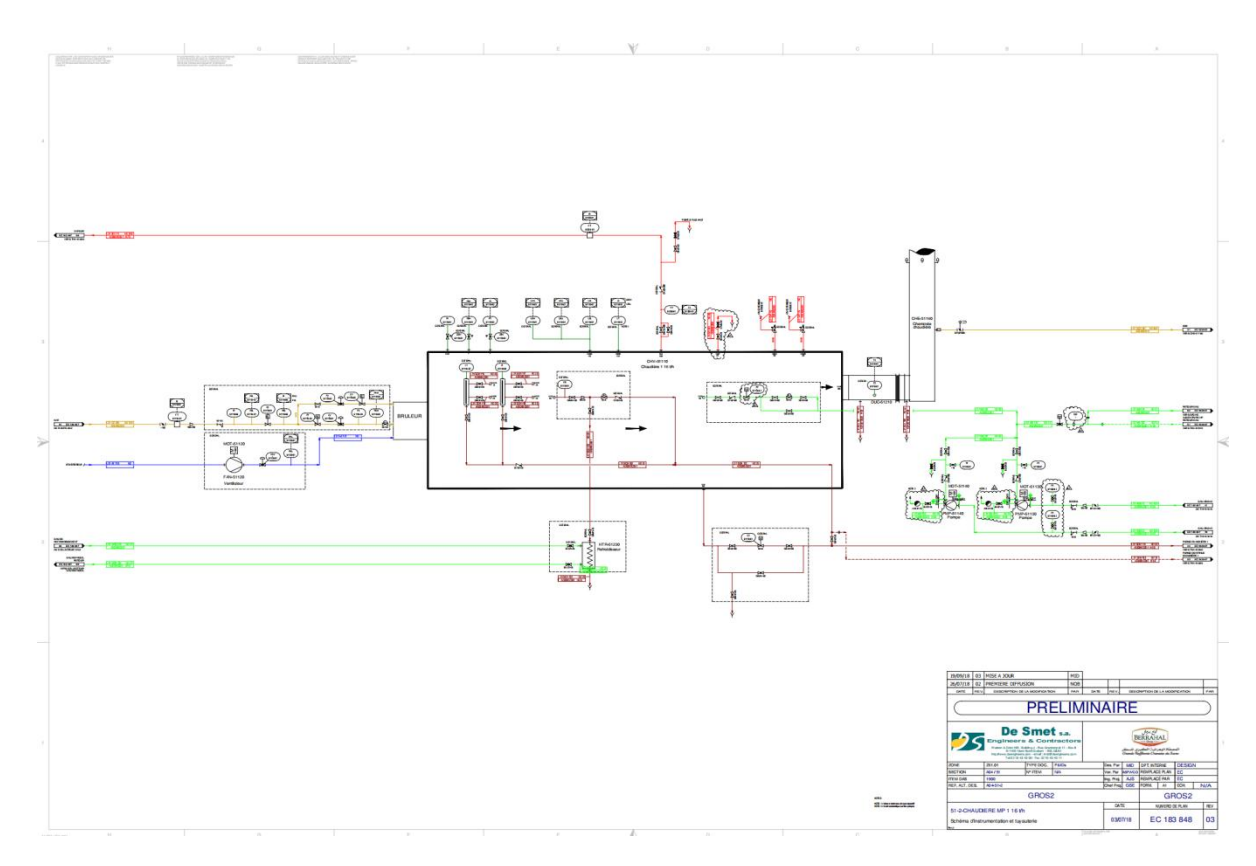

**FigureIII. 2 Schéma P&ID de chaudière MYRA 16000**

### **III.2 La chaudière à vapeur MYRA 16000 à tubes de fumées**

### **III.2.1 Description et fonctionnement**

La chaudière MYRA 16 000 est un dispositif cylindrique et horizontal qui fonctionne à la vapeur. Elle est composée de trois parcours et comprend un tube de foyer lisse en tôle situé dans la partie inférieure, où les flammes et les gaz de fumée circulent. À l'arrière de la chaudière se trouve la boîte de retour des fumées extérieure, où les fumées sont stockées

avant d'être acheminées à travers des tubes immergés dans l'eau. La température des tubes sera discutée ultérieurement. Les tubes de fumée sont divisés en deux groupes : le premier transporte les fumées de la boîte de retour vers l'avant de la chaudière, tandis que le second transporte les fumées de l'avant de la chaudière vers la cheminée.Par conséquent, il y a un transfert de chaleur des gaz de fumée vers l'eau, ce qui entraîne l'évaporationde l'eau et la production de vapeur qui s'échappe par la "vanne de départ vapeur". La chaudière est fermée des deux côtés par des plaques tubulaires sur lesquelles sont soudés les tubes. Elle est également équipée de portes montées aux deux extrémités, permettant l'accès au foyer, aux plaques tubulaires et à la boîte de retour des fumées. L'enveloppe cylindrique de la chaudière présente des ouvertures appelées "trous de visite" (trou de poing sur les côtés et trou d'homme sur la partie supérieure) pour accéder et inspecter les faisceaux tubulaires et le corps intérieur.

La chaudière MYRA 16 000 bénéficie d'une protection extérieure contre la corrosion grâce à une peinture antirouille. Elle est également pourvue d'un isolant thermique et acoustique en laine de roche, d'une épaisseur de 80 mm (en bicouches), un matériau ignifuge et non cancérigène constitué de fibres minérales. Enfin, elle est recouverte d'une tôle inoxydable de 6/10 mm d'épaisseur. De plus, la chaudière est équipée des accessoires de sécurité nécessaires à son bon fonctionnement. Dans son mode de fonctionnement automatique, la chaudière à tubes de fumée décrite précédemment, avec un schéma réalisé sous AutoCAD, permet de produire de la vapeur.

### **III.2.2 Les différents composants de la chaudière MYRA 16 000**

# **III.2.2.1 brûleur à gaz monobloc modulant de marque ELCO N10- 14000 KW**

Le brûleur à gaz monobloc de haute technologie modulant de marque ELCO N10-14000 est un système de combustion avancé utilisé dans les applications de chauffage et de production d'eau chaude. Il est conçu pour offrir une efficacité énergétique élevée, une régulation précise de la température et une faible émission de polluants.

Un brûleur monobloc fonctionne en combinant de manière contrôlée l'alimentation en combustible, généralement du gaz naturel, du fioul ou du propane, avec de l'air. Le combustible est acheminé vers le brûleur par une conduite d'alimentation, tandis que l'air nécessaire à la combustion est introduit simultanément.Le dosage précis de l'air et du combustible est crucial pour assurer une combustion efficace. Une fois le mélange air- combustible préparé, une étincelle d'allumage est produite pour enflammer le mélange. Une fois enflammée, une flamme stable est maintenue dans le brûleur, générant de la chaleur qui peut être utilisée pour chauffer des fluides dans un processus industriel. Des dispositifs de contrôle surveillent en permanence les paramètres de combustion tels que la température, la pression et la composition des gaz, et ajustent les débits de combustible et d'air en conséquence pourmaintenir des conditions optimales. Lorsque la demande de chaleur est satisfaite ou en cas d'urgence, l'alimentation en combustible est coupée et la flamme est éteinte pourarrêter le brûleur.

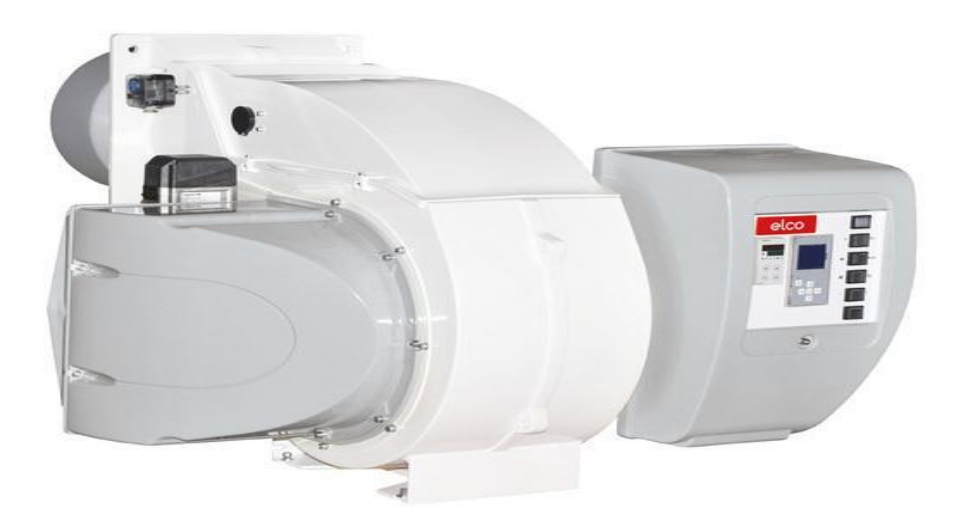

**FigureIII. 3 Brûleur monobloc ELCO**

# **III.2.2.2 Les pompes**

La pompe électropompe multi-cellulaire verticale GRUNDFOS CR 15/17 est un équipement fiable et performant utilisé dans diverses applications industrielles et commerciales. Fabriquée par GRUNDFOS, un leader reconnu dans l'industrie des pompes, elle est équipée de plusieurs étages de pompage pouratteindre des pressions élevées. Sa configuration verticale permet une installation pratique dans les puits ou les canalisations. La pompe CR 15/17 est conçue avec des matériaux résistants à la corrosion, assurant ainsi une durabilité et une fiabilité optimales. Elle est également équipée d'un moteur électrique et d'un système de contrôle pour un fonctionnement et une surveillance aisés.

# Caractéristique technique

- 1) Vitesse de la pompe sur laquelle les données de la pompe sont basées 2923 tr/min
- 2) Débit nominal 17 m<sup>3</sup>/h
- 3) Orientation de la pompe Vertical
- 4) Température ambiante maximale 60 °C
- 5) Pression de service maximale 25 bars
- 6) Norme moteur CEI
- 7) Type de moteur 160 MD
- 8) Puissance nominale P215kW
- 9) Puissance (P2) requise par la pompe 15kW
- 10) Fréquence secteur 50Hz

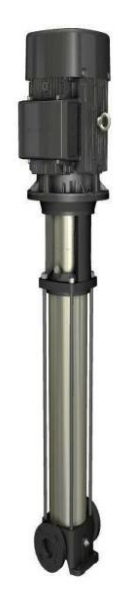

### **FigureIII. 4 Electropompe multi cellulaire verticale**

# **III.2.2.3 Les vannes**

# **III.2.2.3.1 Vanne de purge et d'extraction robinet de régulation à brides avec actionneur pneumatique en DN 50**

Le terme "DN 50" fait référence à la taille nominale du robinet, qui correspond à un diamètre nominal de 50 millimètres. Cette taille est couramment utilisée dans les systèmes de tuyauterie industrielle.Les robinets de régulation à brides avec actionneur pneumatique sont conçus pour réguler le débit d'un fluide en fonction d'un signal pneumatique. L'actionneur pneumatique est responsable de l'ouverture et de la fermeture du robinet en réponse aux signaux de commande reçus.

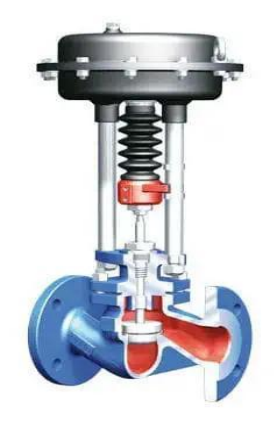

**FigureIII. 5 Robinet de régulation à brides avec actionneur pneumatique**

### **III.2.2.3.2 Robinet à soupape**

Le robinet à soupape à brides parallèles en DN50 de la marque ZETKAMA est un robinet spécifique conçu pour réguler ou interrompre le flux de liquides dans des systèmes industriels il estéquipé d'une soupape qui se déplace perpendiculairement à l'axe du flux pour contrôler le débit.

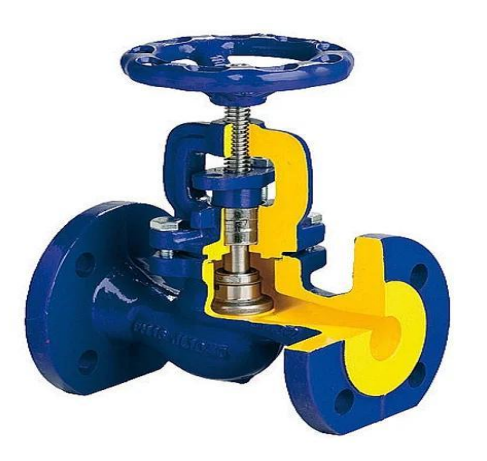

**FigureIII. 6 Robinet à soupape à brides parallèle**

### **III.2.2.3.3 Robinet de déconcentration**

Un robinet de déconcentration en DN 25 de marque GESTRA, également connu sous le nom de robinet de purge, est utilisé dans les systèmes de vapeur pour éliminer les impuretés et les condensats accumulés. Il permet de maintenir la qualité de la vapeur et d'optimiser le fonctionnement du système

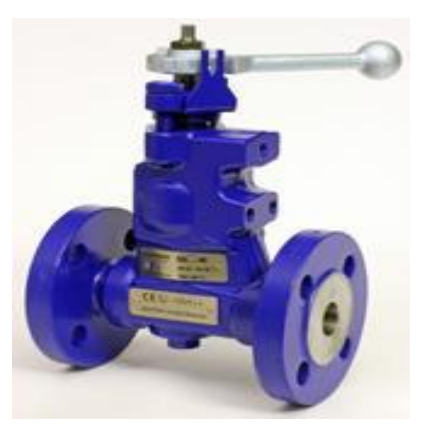

**FigureIII. 7 Robinet de déconcentration**

# **III.2.2.3.4 Robinet de prise d'échantillon**

Le robinet de prise d'échantillon de marque GESTRA est généralement monté sur une conduite ou un réservoir et permet de prélever un échantillon représentatif du fluide circulant. Il est conçu pour minimiser la contamination croisée et garantir que l'échantillon prélevé est représentatif de la composition et des propriétés du fluide.

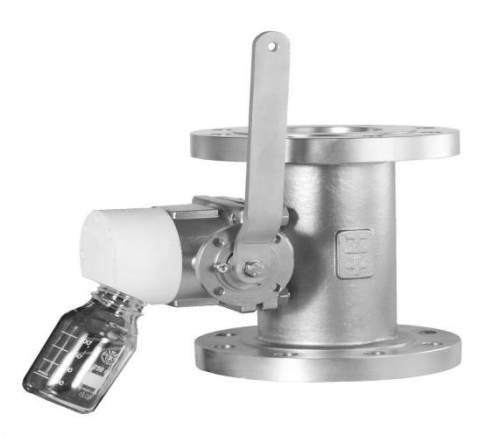

**FigureIII. 8 Robinet de prise d'échantillon**

### **III.2.2.3.5 La vanne régulatrice**

Dans un système de contrôle de processus, une vanne de régulation est un dispositif utilisé pour contrôler le débit d'un fluide, qu'il s'agisse d'un liquide ou d'un gaz. Cette vanne est activée par un régulateur qui utilise de l'air comme fluide de service. Les variations de pression mesurées et contrôlées par un dispositif spécifique entraînent l'ouverture, la fermeture ou la modulation de la vanne. La vanne est contrôlée mécaniquement et est connectée à un actionneur capable de modifier la position de l'élément de fermeture de la vanne. L'actionneur peut être alimenté par une source d'énergie pneumatique, électrique, hydraulique ou une combinaison de ces différentes sources.

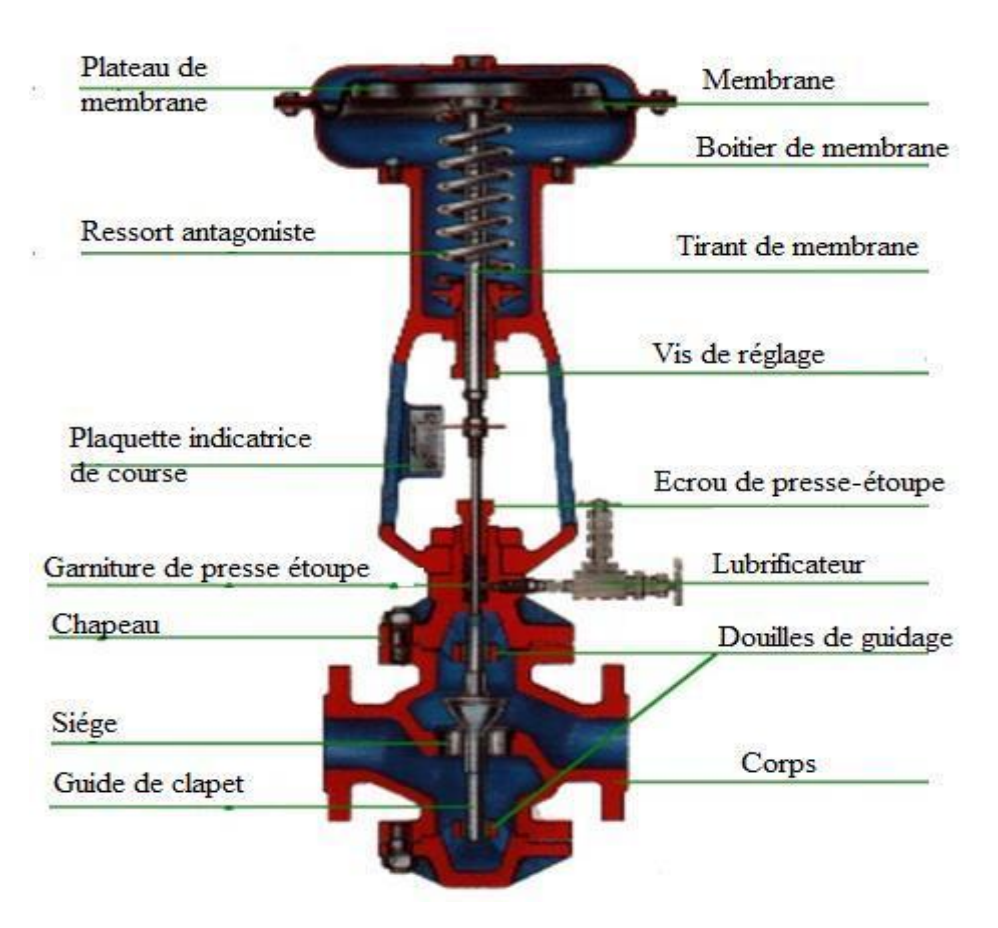

**FigureIII. 9 Composants d'une vanne de régulation**

### **II.2.2.4 Clapets anti-retour en aval de l'électropompe**

Les clapets anti-retour sont des dispositifs utilisés pour empêcher le flux de liquide de revenir en arrière dans un système de tuyauterie. ce type de clapet anti-retour s'agit d'un clapet à disque wafer, ce qui signifie qu'il est conçu pour être installé entre deux brides sans avoir besoin de boulons et d'écrous supplémentaires. Ce type de clapet est également connu sous le nom de clapet à disque à montage entre brides.

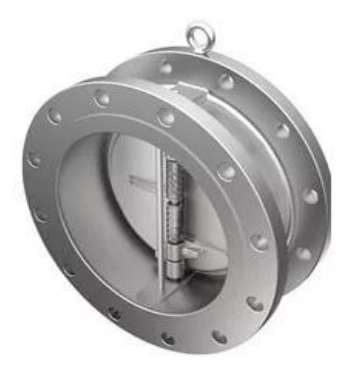

**FigureIII. 10 Clapets anti-retour en aval**

# **II.2.2.5 Les filtres à tamis en Y**

Les filtres à tamis en Y à brides en amont COMEVAL sont des dispositifs utilisés dans les systèmes de tuyauterie pour filtrer les particules solides présentes dans les fluides. Ils sont fabriqués par l'entreprise COMEVAL, qui est spécialisée dans la conception et la fabrication de vannes et d'équipements pour l'industrie.

Les filtres à tamis en Y sont nommés ainsi en raison de leur forme en "Y". Ils sont généralement installés en amont des équipements sensibles tels que les pompes, les vannes ou les échangeurs de chaleur, afin de protéger ces derniers des particules susceptibles de les endommager ou de réduire leur efficacité.

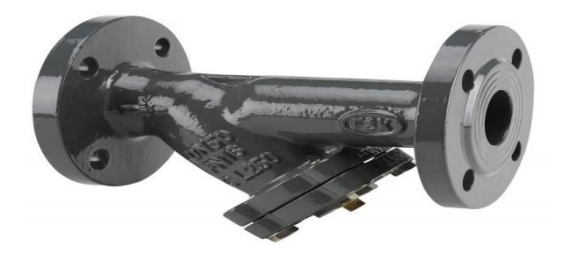

**FigureIII. 11 Filtres à tamis en Y**

# **III.2.2.6 capteurs-transmetteurs**

### **III.2.2.6.1 Transmetteur de pression**

Un transmetteur de pression est un dispositif utilisé pour mesurer et transmettre des informations sur la pression d'un fluide.Dans le cas spécifique d'un transmetteur de pression avec une plage de 0 à 16 bars, cela signifie qu'il est conçu pour mesurer des pressions allant de zéro à 16 bars.

Un transmetteur de pression typique comprend un capteur de pression qui convertit la pression en un signal électrique proportionnel, tel qu'un signal de courant ou de tension. Ce signal électrique est ensuite transmis à un système de contrôle ou d'acquisition de données pour être interprété et utilisé.

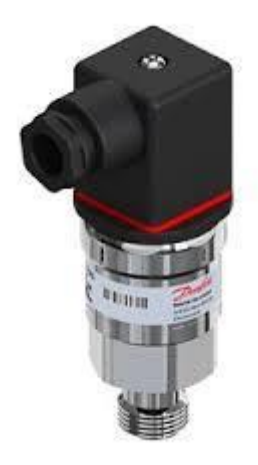

**FigureIII. 12 Transmetteur de pression**

### **III.2.2.6.2 pressostats**

Les pressostats différentiels réglables de 4 à 17 bars de marque Danfoss sont des dispositifs utilisés pour surveiller et contrôler la pression dans les systèmes industriels. Ils sont conçus pour détecter la différence de pression entre deux points et déclencher une action lorsque cette différence atteint un seuil prédéfini.

La plage de réglage de 4 à 17 bars signifie que vous pouvez ajuster le seuil de déclenchement du pressostat dans cette plage spécifique. Par exemple, si vous le réglez sur 8 bars, il déclenchera une action lorsque la différence de pression entre les deux points atteindra 8 bars.

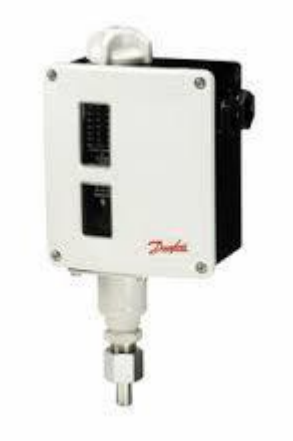

**FigureIII. 13 Pressostats différentiels**

### **III.2.2.6.3 Soupapes de sûreté**

Les soupapes de sûreté à ressort avec levier d'ARI ARMATUREN sont conçues pour assurer une protection fiable contre les surpressions dans les systèmes et les équipements.

Ces soupapes sont équipées d'un ressort de compression qui s'ouvre lorsque la pression dépasse une valeur prédéfinie, permettant ainsi à l'excès de pression de s'échapper. Le levier de commande sur ces soupapes permet de tester facilement le bon fonctionnement de la soupape et de la réarmer après une décharge de pression. Il peut également servir à décharger manuellement la pression lorsque cela est nécessaire.

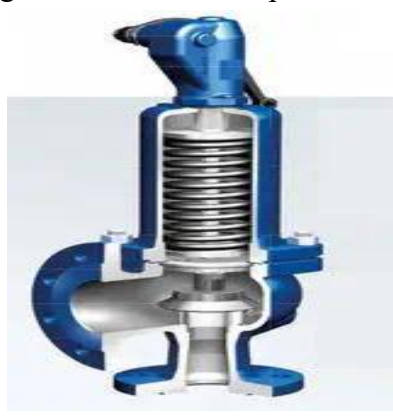

**FigureIII. 14 Soupapes de sûreté**

### **III.2.2.6.4 Transmetteur de débit**

Le bloc de régulation et de contrôle du niveau d'eau à quatre broches de marque GESTRA est un dispositif utilisé pour surveiller et réguler le niveau d'eau dans des applications industrielles telles que les chaudières, les réservoirs de stockage d'eau et les systèmes de traitement de l'eau.

Ce bloc de régulation est généralement composé de quatre broches qui sont utilisées pour mesurer le niveau d'eau. Les deux broches supérieures sont connectées à un circuit électrique qui détecte le niveau maximal d'eau (transmetteurs de niveau), tandis que les deux broches inférieures sont connectées à un circuit qui détecte le niveau minimal d'eau. Lorsque le niveau d'eau atteint l'une des broches supérieures ou inférieures, le bloc de régulation déclenche des actions pour contrôler le niveau d'eau.

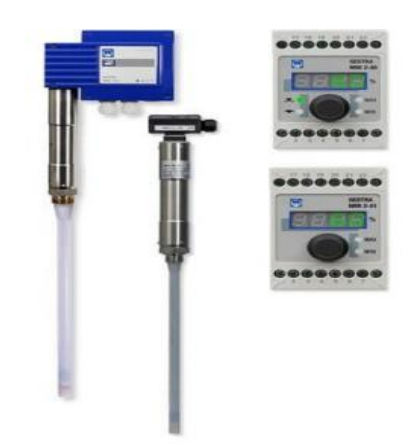

**FigureIII. 15 Transmetteur de débit**

### **III.2.2.6.5. indicateurs de niveau**

Les indicateurs de niveau à réflexion à brides avec glace réfractaire dotés de deux robinets d'isolement et un robinet de purge de marque FIVAL sont des dispositifs utilisés pour mesurer et indiquer le niveau de liquides dans des réservoirs ou des cuves. Ces indicateurs de niveau sont généralement installés sur la bride du réservoir et sont équipés d'une fenêtre en verre réfractaire qui permet la visualisation du niveau du liquide à l'intérieur. La glace réfractaire est utilisée car elle résiste aux températures élevées et aux produits chimiques corrosifs

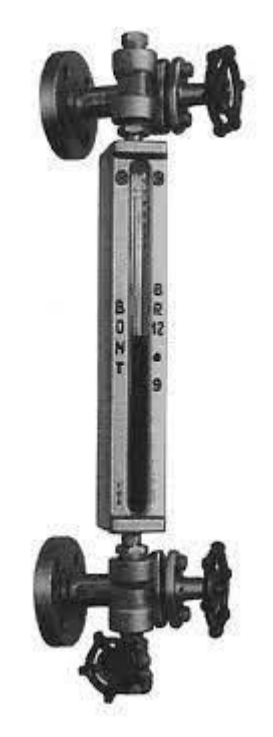

**FigureIII. 16 Indicateurs de niveau**

# **III.3 Automatisation**

La figure ci-dessous représente l'architecture générale du système :

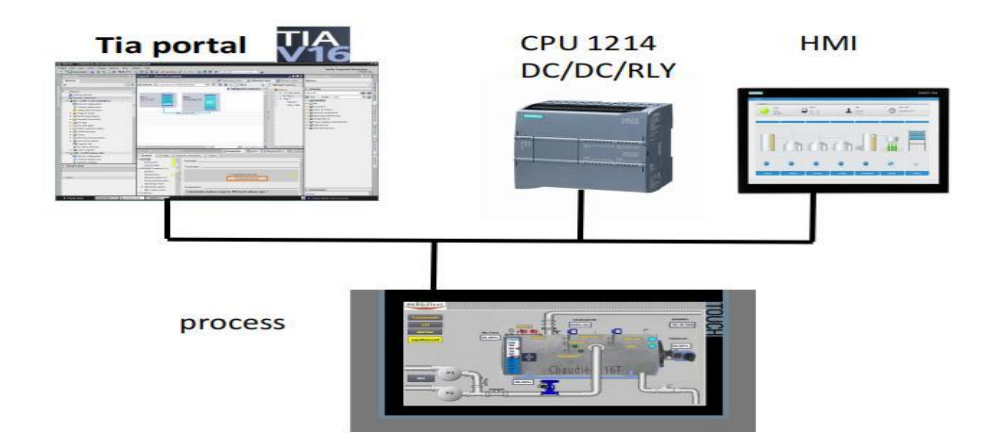

**FigureIII. 17 Architecture générale du système**

# **III.3.1 Création d'un projet et la configuration matérielle**

[Voir chapitre II / page 32 ]

### **III.3.1.1 La configuration matérielle**

La configuration matérielle est la deuxième étape après la création du projet, qui peut se faire soit sur la vue du portail en allant dans « mise en route : configurer un appareil », sinon sur la vue du projet en cliquant sur « appareils et réseaux » puis on ajoute les appareils que l'on souhaite.

La configuration matérielle s'agit d'une étape clé. Elle correspond à la conception du rack, les modules et les appareils de la périphérie centralisée.

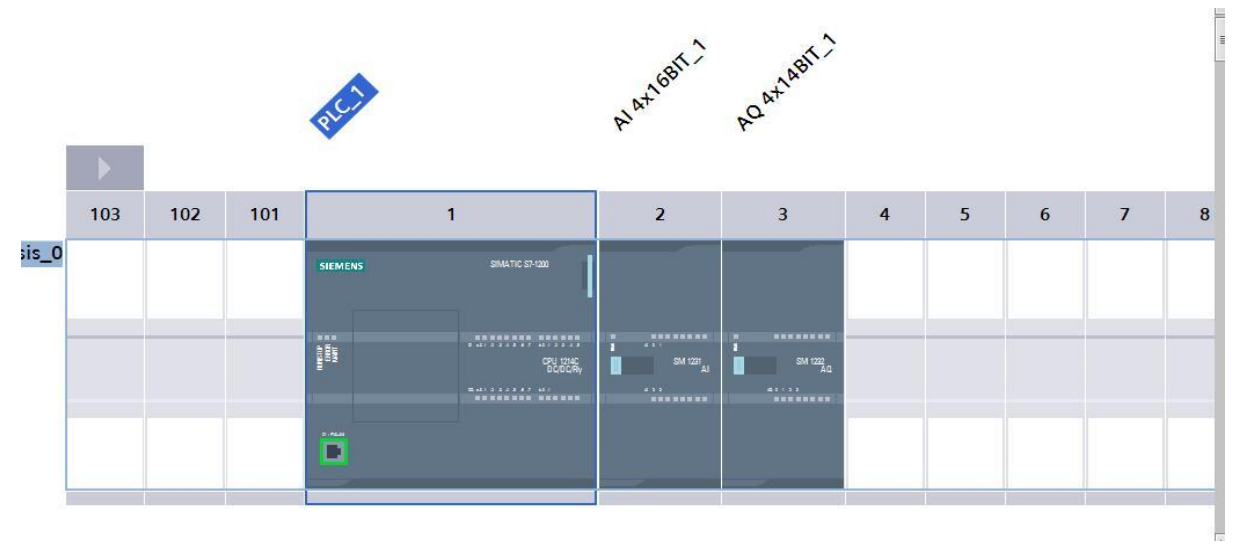

**FigureIII. 18 Configuration matérielle**

# **III.3.2 Tables des Mnémoniques (tables des variables API)**

Dans tout programme, la liste des variables qui seront utilisées lors de la programmation doit être spécifiées. La table mnémonique ou encore table de variables API a été créée à cet effet. L'utilisation de noms appropriés rend le programme plus compréhensible et manipulable.

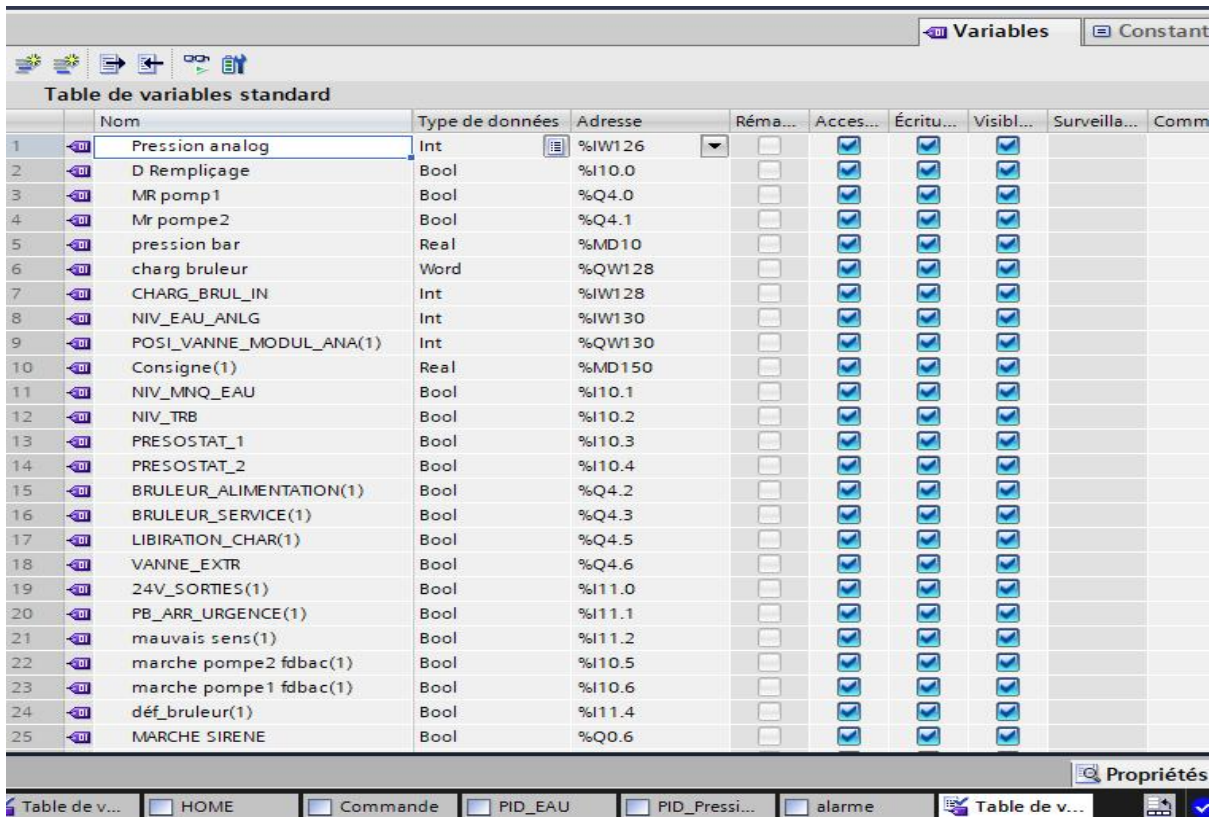

**FigureIII. 19 Tables des variables API**

# **III.3.3 Elaboration du programme**

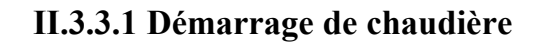

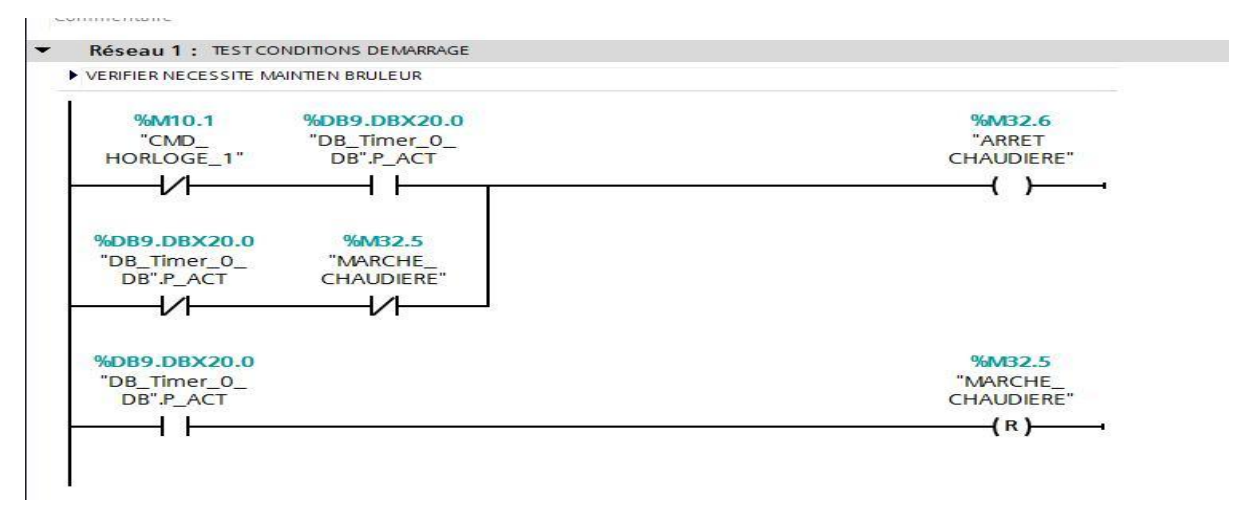

**FigureIII. 20 Réseau démarrage de chaudière**

# **III.3.3.2 commande des pompes**

### **FC9 test pompes**

Cette fonction a pour but de vérifier et tester la condition nécessaire pour démarrer les pompes. Pour qu'une des deux pompes démarre, il est nécessaire que le pourcentage d'ouverture de la vanne régulatrice soit supérieur à 30%.

Dans le mode manuel, il est possible de modifier cette valeur à partir de l'interface homme-machine (IHM). En mode automatique, la vanne s'ouvre et se referme grâce à une Régulation PID.

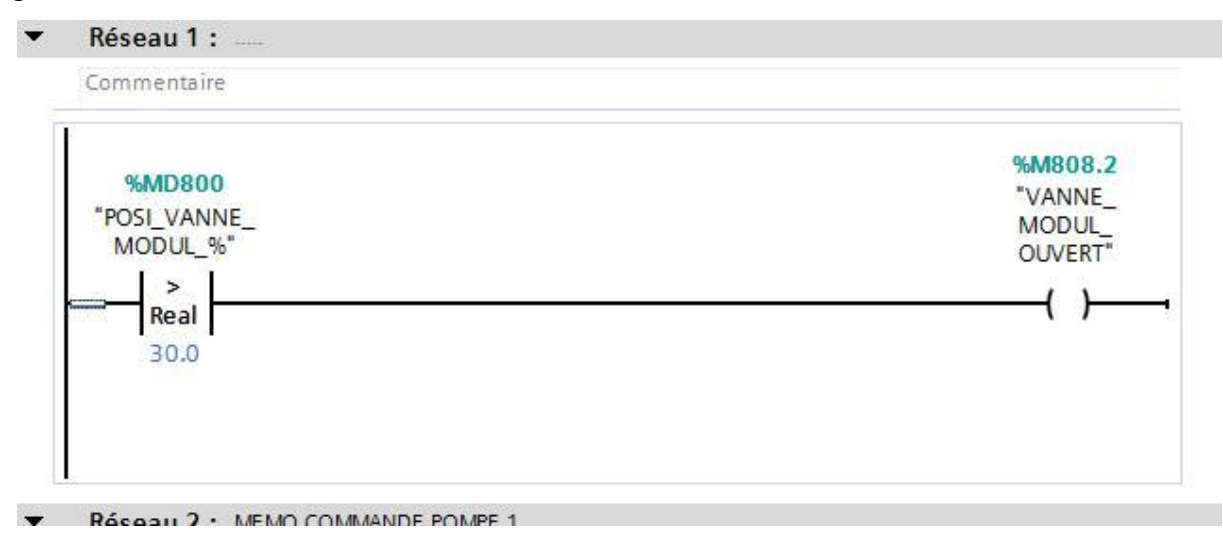

**FigureIII. 21 Réseau vanne modulante**

### **FC4 commande de démarrage et de l'arret des deux pompes**

Nous avons mis en place trois méthodes pour démarrer les pompes :

- 1. À partir de l'IHM en sélectionnant le mode manuel, où nous pouvons choisir quelle pompe démarrer. Dans ce mode, il nous revient d'entrer la valeur d'ouverture de la vanne régulatrice.
- 2. À partir de l'IHM en sélectionnant le mode automatique. Dans ce mode, les pompes démarrent si la sortie de la régulation PID de la vanne régulatrice est supérieure à 30%.
- 3. Grâce à un capteur de manque d'eau, dès que ce capteur envoie un signal indiquant un manque d'eau, les pompes démarrent automatiquement.

Nous avons également prévu quatre méthodes pour arrêter les pompes :

- 1. À partir de l'IHM en mode manuel.
- 2. En mode automatique, les pompes s'arrêtent si la sortie de la régulation PID de la vanne régulatrice est inférieure à 30.
- 3. En arrêtant complètement la chaudière.
- 4. En utilisant un bouton poussoir depuis l'IHM.

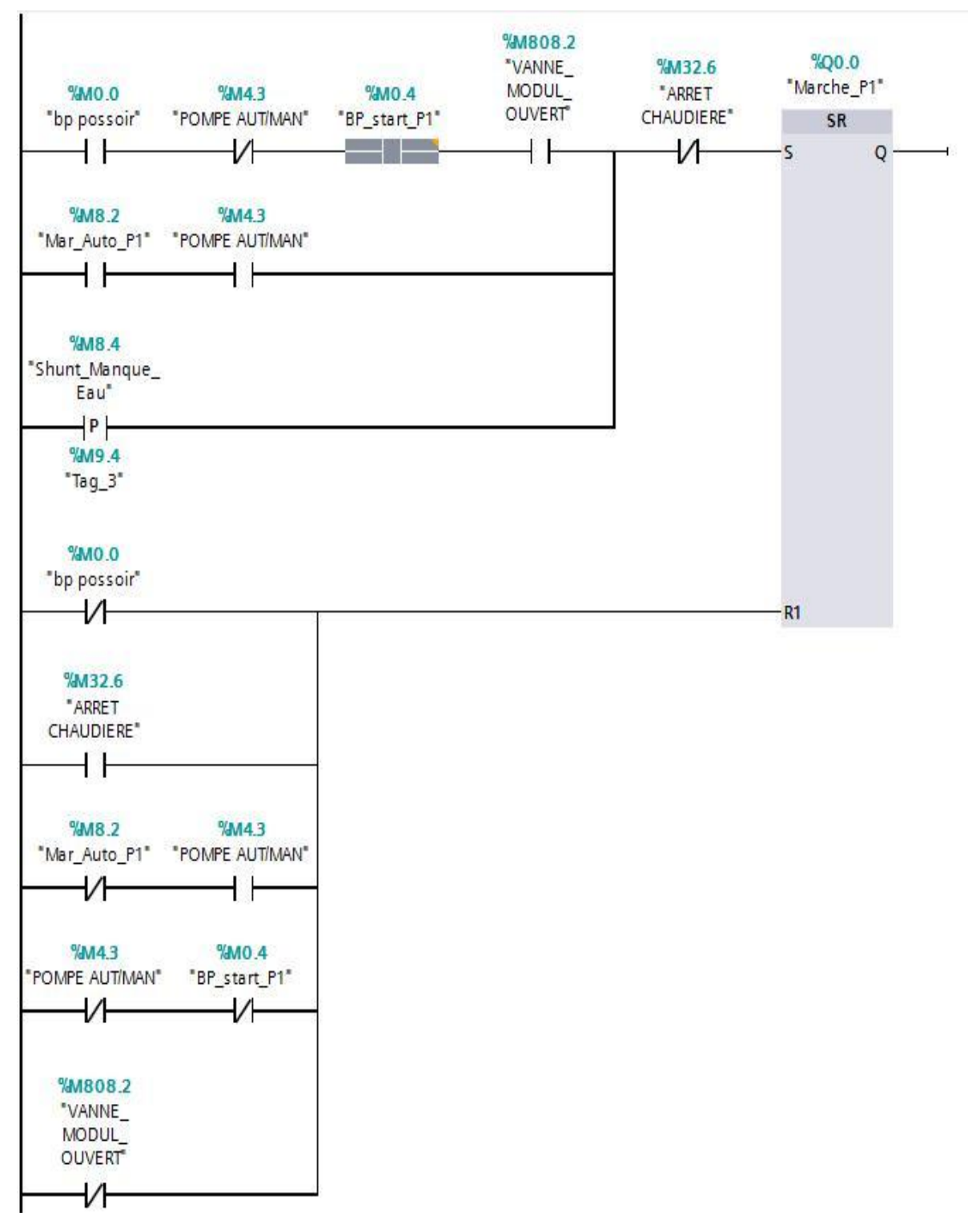

**FigureIII. 22 Réseau commande des pompes**

La fonction FC9, qui correspond à la pompe, et la fonction FC4, qui gère le démarrage et l'arrêt des deux pompes, sont appelées dans le programme principal OB1.

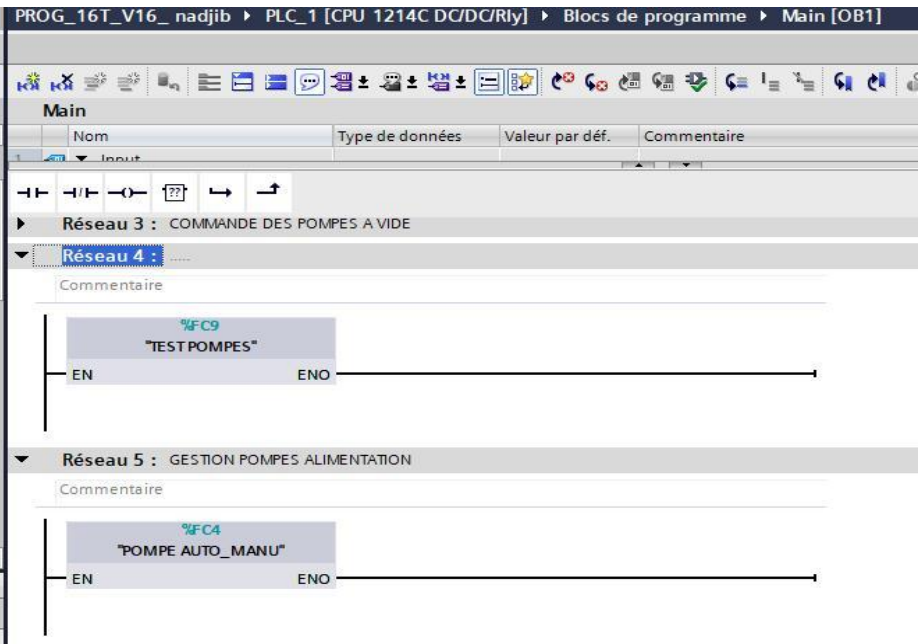

**FigureIII. 23 Appel des fonction FC9 et FC4 dans main OB1**

# **OB cyclique (OB31) Mise en échelle et régulation de niveau d'eau**

### **FC1 Mise en échelle**

Dans cette fonction FC1, l'utilisation de l'instruction « SCALE » existant dans « Instructions de base : Conversion » avait pour but de traiter des valeurs analogiques (mise à l'échelle), c'est-à-dire de convertir la valeur analogique à l'entrée en une valeur réelle à la sortie, qui elle-même est transférée directement à la vanne, selon une échelle (valeur limite inférieur et valeur limite supérieure)

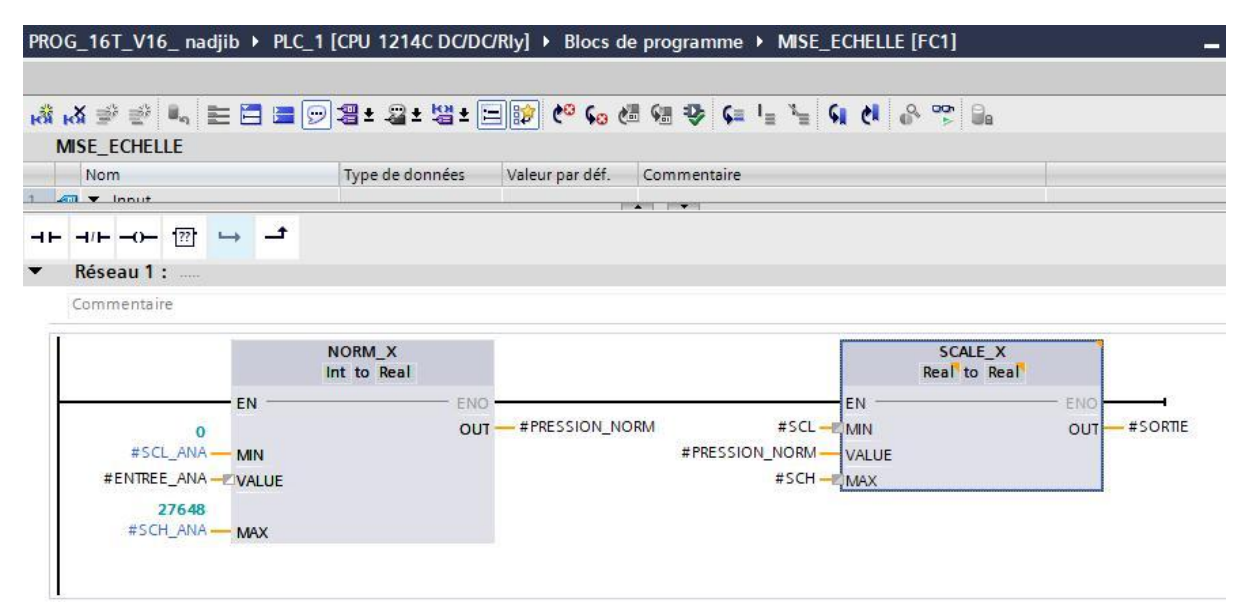

**FigureIII. 24 Instruction NORM X et SCAL X**

Dans le OB syclique OB 31, nous utilisons la fonction FC1 pour réaliser une mise à l'échelle. Cette fonction nous permet de mesurer le niveau d'eau de manière analogique.

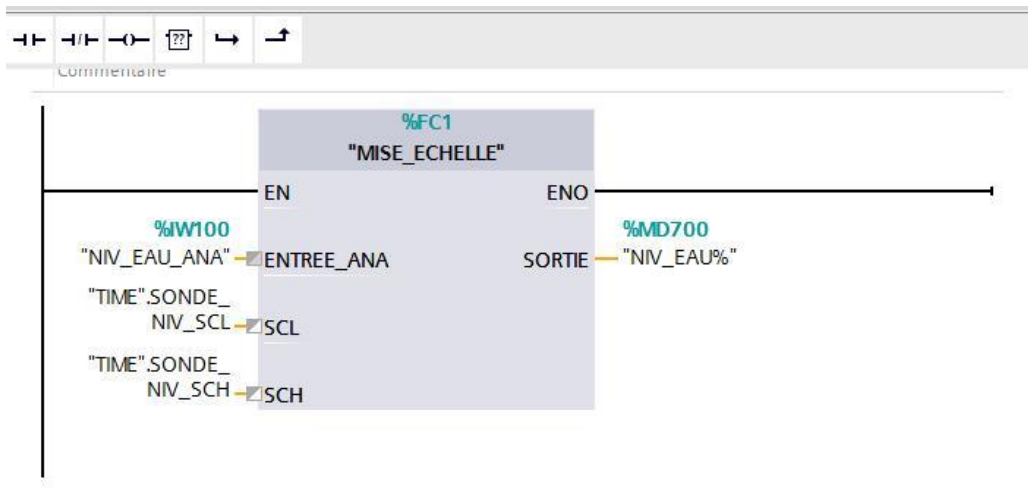

**FigureIII. 25 Mise en échelle d'eau**

### **FC 6 Bloc fonction de régulation de niveau d'eau**

Dans la fonction FC6, nous avons créer un bloc PID compact dans le but de mettre en œuvre un régulateur PID (Proportionnel, Intégral, Dérivé) pour le contrôle du niveau d'eau de manière simplifiée et efficace. Ce bloc PID compact nous permettra d'automatiser le processus de régulation du niveau d'eau en ajustant automatiquement les entrées et les sorties du système afin de maintenir un niveau d'eau cible prédéfini. Grâce à cette approche simplifiée, nous pourrons configurer facilement les paramètres du PID, tels que les constantes de réglage (Kp, Ki, Kd), pour optimiser le contrôle du niveau d'eau et assurer la stabilité et la précision du processus.

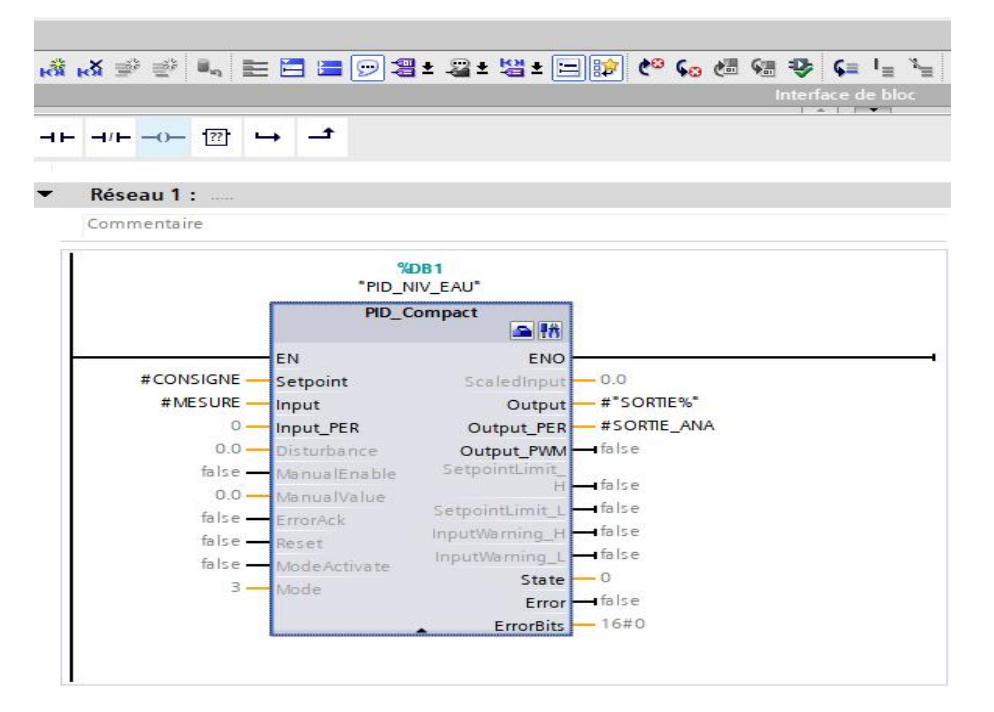

**FigureIII. 26 FC1 PID-Compact de niveau d'eau**

On fait appel à la fonction FC6 qui est le bloc de régulation PID contact dans le OB cyclique OB 31

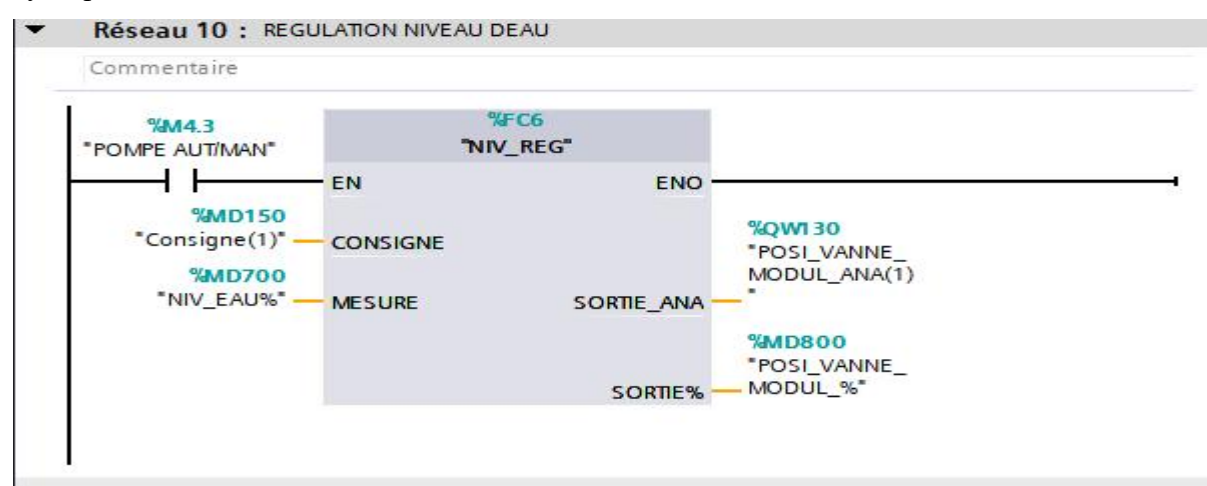

**FigureIII. 27 Appel de la fonction FC1 (régulation) dans le OB 31**

# **III.3.3.3 Commande du brûleur**

### **FC 5 Brûleur automatique**

Nous avons programmé une fonction qui nous permet de calculer la pression maximale et minimale en fonction de la consigne de pression volume entrée depuis l'interface de la machine, ainsi que les valeurs de l'hystérésis haut et bas. Pour ce faire, nous utilisons les instructions ADD (addition) pour obtenir la pression d'arrêt en ajoutant la consigne de pression à l'hystérésis haut, et l'instruction SUB (soustraction) pour obtenir la pression de marche en soustrayant la consigne de pression de l'hystérésis bas. De cette manière, nous pouvons déterminer les limites supérieure et inférieure de pression nécessaires pour le processus de contrôle.

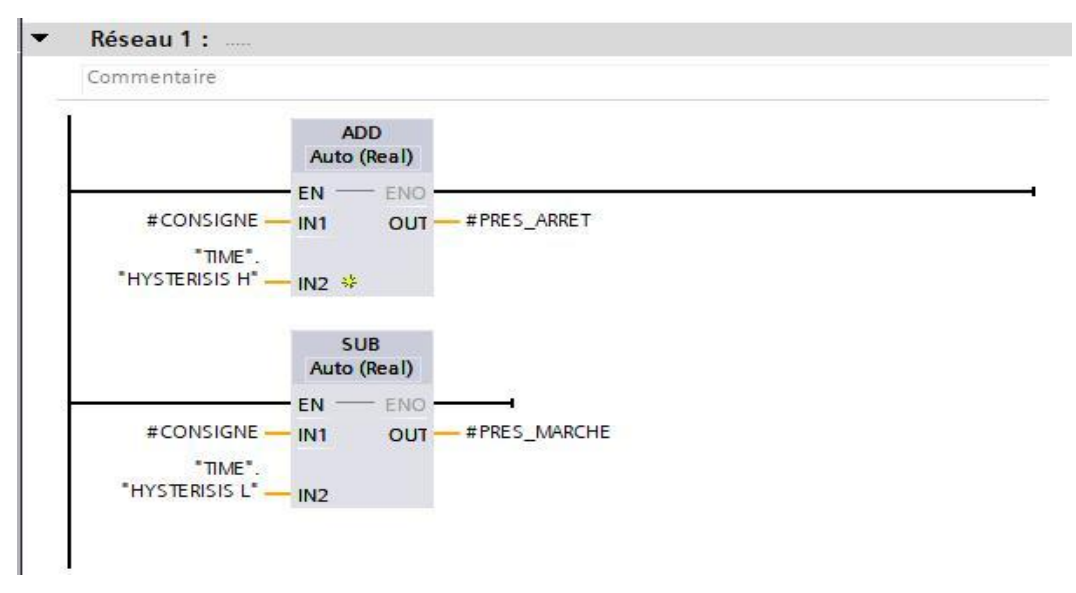

**FigureIII. 28 Réseau consigne et hystérésis de pression**

Commande du brûleur alimentation et brûleur service

- Brûleur d'alimentation : Le brûleur d'alimentation est responsable de l'apport initial de combustible pour démarrer le processus de combustion. Son rôle principal est de fournir une quantité suffisante de combustible pour initier la combustion dans la chambre de combustion.
- Brûleur de service : Le brûleur de service est en marche pendant la phase normale de fonctionnement du système de combustion. Il fournit le combustible nécessaire pour maintenir la combustion continue et régulière.

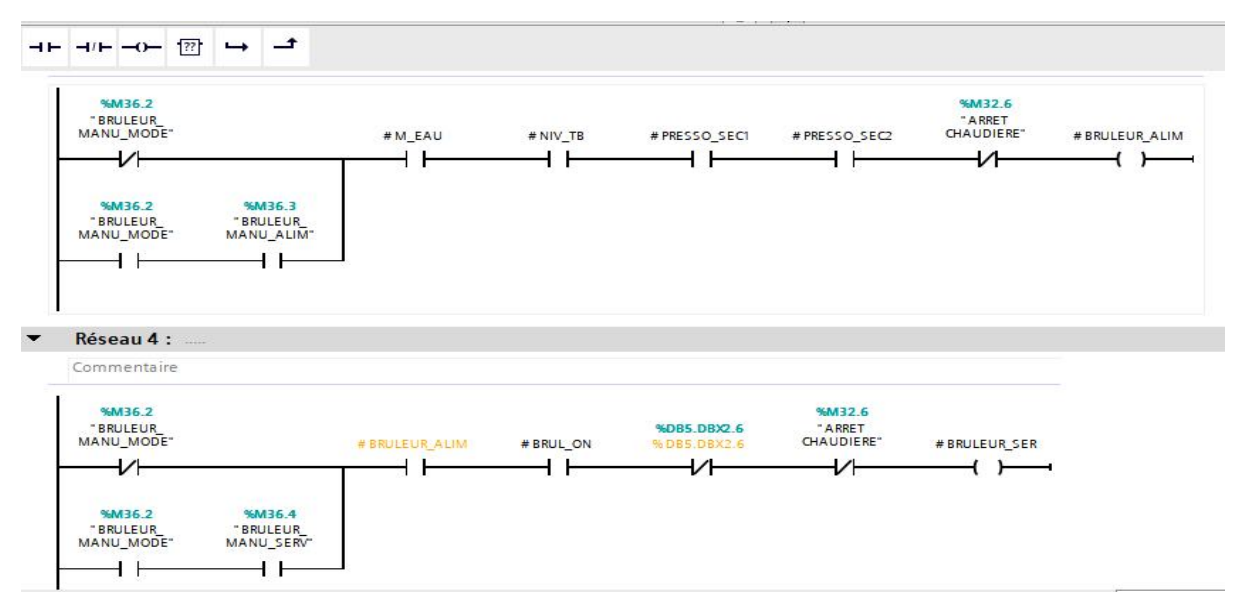

**FigureIII. 29 Réseau de commande du brûleur alimentation et service**

# On fait appel a la fonction FC5 dans le main OB 1

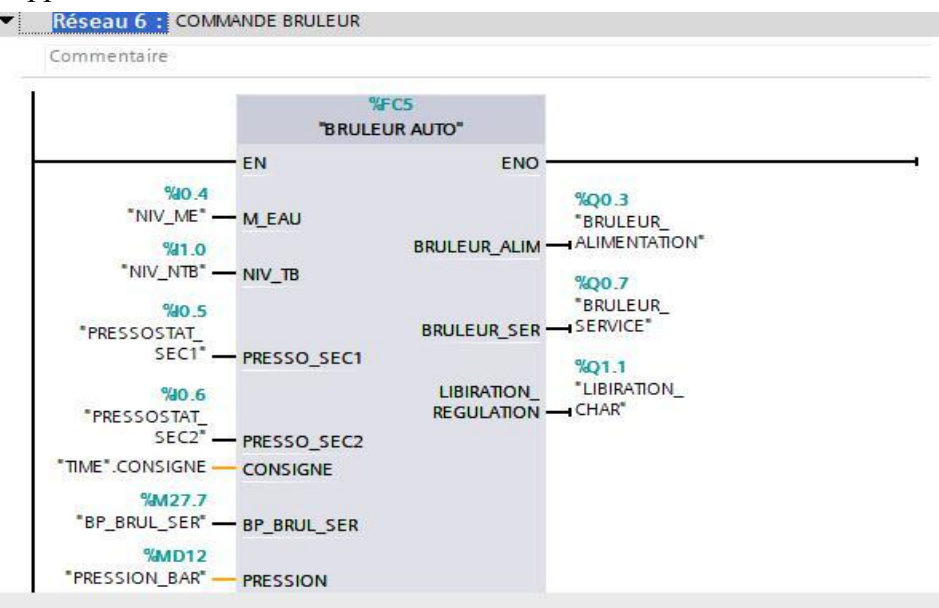

**FigureIII. 30 Appel de la fonction FC5 dans le main OB1**

**Pour la mise en échelle on fait appel à la fonction FC 1**

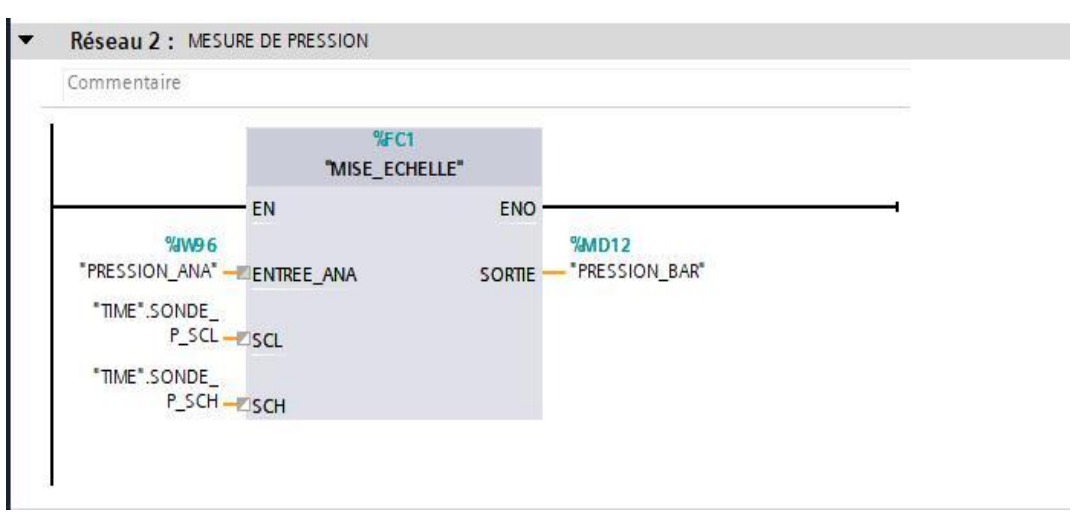

**FigureIII. 31 Mise en échel de pression**

# **FC 7 Bloc fonction de régulation de pression**

Dans la fonction FC6, nous avons créer un bloc PID compact dans le but de mettre en œuvre un régulateur PID (Proportionnel, Intégral, Dérivé) pour le contrôle la pression du la vapeur de la chaudière de manière simplifiée et efficace.

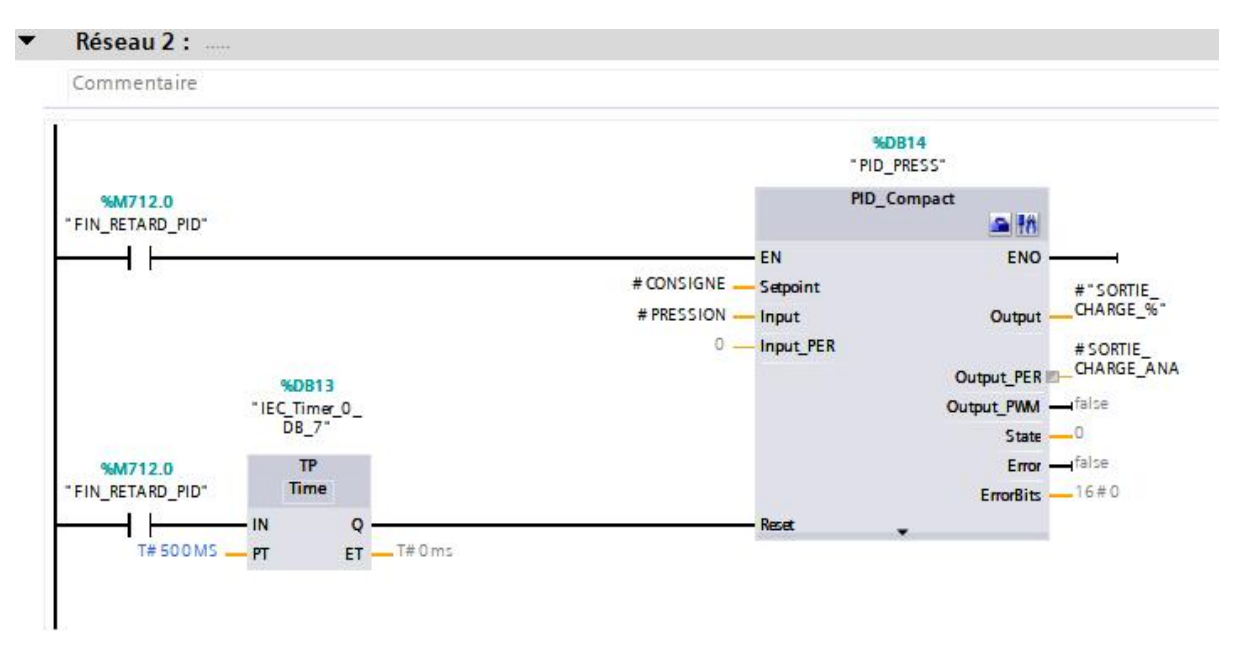

**FigureIII. 32 Fonction FC7 régulation de pression**

On fait appel à la fonction FC7 qui est le bloc de régulation PID contact dans le OB cyclique OB 31

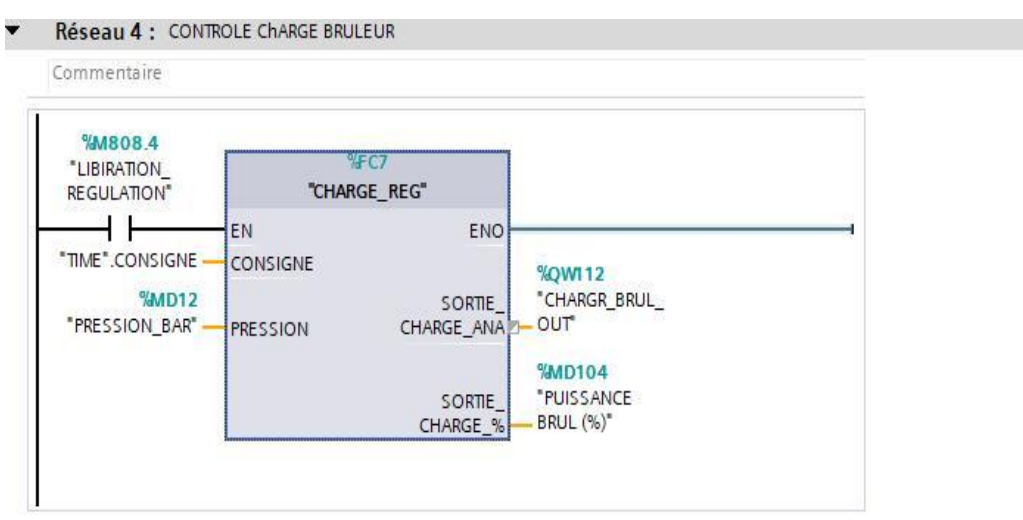

**FigureIII. 33 Appel de FC7 dans le OB 31**

# **III.4 Supervision**

L'interface de supervision est constituée d'un ensemble d'objets (images, champs de saisi et d'affichage, boutons, messages, variables), chaque objet est affecté <sup>à</sup> une variable.Le changement d'état de ces objets (affichage, clignotement, changement de couleur, etc..) est conditionné par les valeurs de ses variables.

Les informations importantes à afficher dans notre interface sont :

- L'état de la chaudière et des pompes
- Différentes informations de la chaudière ( pourcentage d'ouverture de la vanne régulatrice, niveau de l'eau, La charge de brûlures et la pression de la vapeur à la sortie
- $\triangleright$  Une vue de commande qui permettre de commander les actionneur
- $\triangleright$  Une vue d'alarme qui indique si il y a des défauts
- Vue de régulation pour l'eau : Une représentation visuelle de la régulation relative à la gestion de l'eau.
- $\triangleright$  Vue de régulation pour la pression : Une représentation visuelle de la régulation concernant le contrôle de la pression.
- 

# **III.4.1 Création et configuration de L'IHM**

[Voir chapitre II / page : 42]

# **III.4.2 Tables des Mnémoniques (tables des variables IHM)**

| ⋑                            | 日目<br>名                            |                              |                          |                  | Variables IHM           |         | Variables système<br>e |
|------------------------------|------------------------------------|------------------------------|--------------------------|------------------|-------------------------|---------|------------------------|
|                              | Table de variables standard        |                              |                          |                  |                         |         |                        |
|                              | Nom A                              | Type de données<br>Connexion |                          | Nom API          | Variable API            | Adresse |                        |
| $\blacksquare$               | Mr pompe2                          | Bool                         | HMI Liaison 2            | PLC 1            | "Mr pompe2"             |         |                        |
| $\Box$                       | NIV EAU%                           | Real                         | HMI Liaison 2            | PLC 1            | NIV EAU%                |         |                        |
| $\bigoplus$                  | PID NIV EAU Config InputUp         | Real                         | HMI Liaison <sub>2</sub> | PLC 1            | PID NIV EAU.Config.Inp  |         |                        |
| $\bigoplus$                  | PID_NIV_EAU_Config_OutputU Real    |                              | HMI_Liaison_2            | PLC_1            | PID_NIV_EAU.Config.Out  |         |                        |
| €                            | PID NIV EAU CtrlParamsBackU Real   |                              | HMI Liaison 2            | PLC <sub>1</sub> | PID NIV EAU.CtrlParams  |         |                        |
| $\bigoplus$                  | PID_NIV_EAU_CtrlParamsBackU Real   |                              | HMI Liaison <sub>2</sub> | PLC <sub>1</sub> | PID_NIV_EAU.CtrlParams  |         |                        |
| $\bigcirc$                   | PID_NIV_EAU_CtrlParamsBackU Real   |                              | HMI Liaison 2            | PLC_1            | PID_NIV_EAU.CtrlParams  |         |                        |
| $\bigcirc$                   | PID NIV EAU Input                  | Real                         | HMI Liaison 2            | PLC 1            | PID NIV EAU.Input       |         |                        |
| €                            | PID_NIV_EAU_Output                 | Real                         | HMI Liaison 2            | PLC 1            | PID_NIV_EAU.Output      |         |                        |
| $\blacksquare$               | PID_NIV_EAU_Setpoint               | Real                         | HMI Liaison 2            | PLC 1            | PID NIV EAU.Setpoint    |         |                        |
| €                            | PID_PRESS_CtrlParamsBackUp_To Real |                              | HMI Liaison <sub>2</sub> | PLC 1            | PID PRESS.CtrlParamsBac |         |                        |
| $\bigcirc$                   | PID PRESS CtrlParamsBackUp Ti Real |                              | HMI Liaison 2            | PLC 1            | PID PRESS.CtrlParamsBac |         |                        |
| $\bigcirc$                   | PID PRESS Input                    | Real                         | HMI Liaison 2            | PLC <sub>1</sub> | PID_PRESS.Input         |         |                        |
| $\bigoplus$                  | PID_PRESS_Output                   | Real                         | HMI Liaison 2            | PLC 1            | PID_PRESS.Output        |         |                        |
| €                            | PID PRESS Setpoint                 | Real                         | HMI Liaison 2            | PLC 1            | PID PRESS.Setpoint      |         |                        |
| 何                            | PLEIN DEAU                         | Bool                         | HMI Liaison <sub>2</sub> | PLC 1            | PLEIN DEAU              |         |                        |
| $\bigcirc$                   | POMPE AUT/MAN                      | Bool                         | HMI Liaison 2            | PLC 1            | "POMPE AUT/MAN"         |         |                        |
| $\blacksquare$               | POMPE P1(0)/P2(1)                  | Bool                         | HMI Liaison 2            | PLC 1            | "POMPE P1(0)/P2(1)"     |         |                        |
| €                            | POSI_VANNE_MODUL_%                 | Real                         | HMI_Liaison_2            | PLC_1            | POSI_VANNE_MODUL_%      |         |                        |
| $\blacksquare$               | PRESOSTAT 1                        | Bool                         | HMI Liaison 2            | PLC_1            | PRESOSTAT 1             |         |                        |
| $\bigcirc$                   | PRESOSTAT 2                        | Bool                         | HMI Liaison <sub>2</sub> | PLC <sub>1</sub> | PRESOSTAT 2             |         |                        |
| $\bigcirc$                   | pression bar                       | Real                         | HMI_Liaison_2            | PLC_1            | "pression bar"          |         |                        |
| €                            | PUISSANCE BRUL (%)                 | Real                         | HMI Liaison 2            | PLC <sub>1</sub> | "PUISSANCE BRUL (%)"    |         |                        |
| $\left\langle \right\rangle$ |                                    |                              | $\mathbb{I}$             | $\sim$           |                         |         | $\rightarrow$          |

**FigureIII. 34 Variable IHM**

# **III.4.3 Création des Vues**

Pour créer une vue, le processus consiste à effectuer les étapes suivantes : double-cliquer sur l'option "Vues", puis cliquer sur "Ajouter une vue". Ensuite, nous procéderons à l'insertion d'objets et d'éléments tels que des pompes, des réservoirs, des tuyaux, etc., en utilisant la fenêtre "Accessoires".

Les vues constituent les principaux éléments du projet, offrant la possibilité de visualiser et de surveiller le système. L'interface graphique de cette chaudière se compose de cinq vues principales, permettant ainsi la visualisation et la surveillance du système.

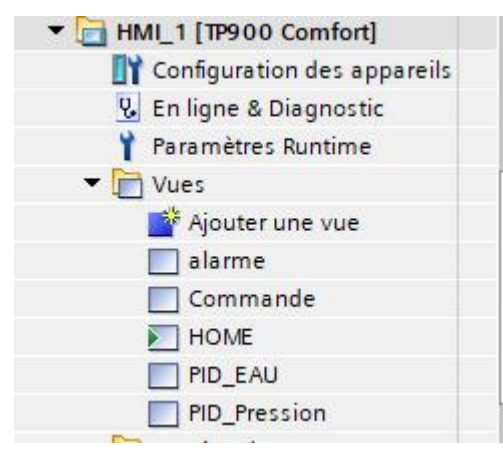

**FigureIII. 35 Vues de notre IHM**

# **I.4.4 Présentation des différente vus du projet**

# **III.4.4.1 La vu principal (HOME)**

La vue principale (home) est une vue générale qui présente la chaudière ainsi que tous les instruments et capteurs nécessaires au fonctionnement du système.

Cette vue a été conçue de manière à permettre la visualisation de l'état de la chaudière à tout moment. Elle affiche des informations telles que le niveau d'eau, la puissance du brûleur, le pourcentage d'ouverture de la vanne régulatrice, la pression en sortie, ainsi que l'état des capteurs signalant d'éventuelles erreurs, tels que les pressostats et les capteurs de niveau indiquant un manque d'eau. De plus, cette vue principale offre un accès aux autres vues.

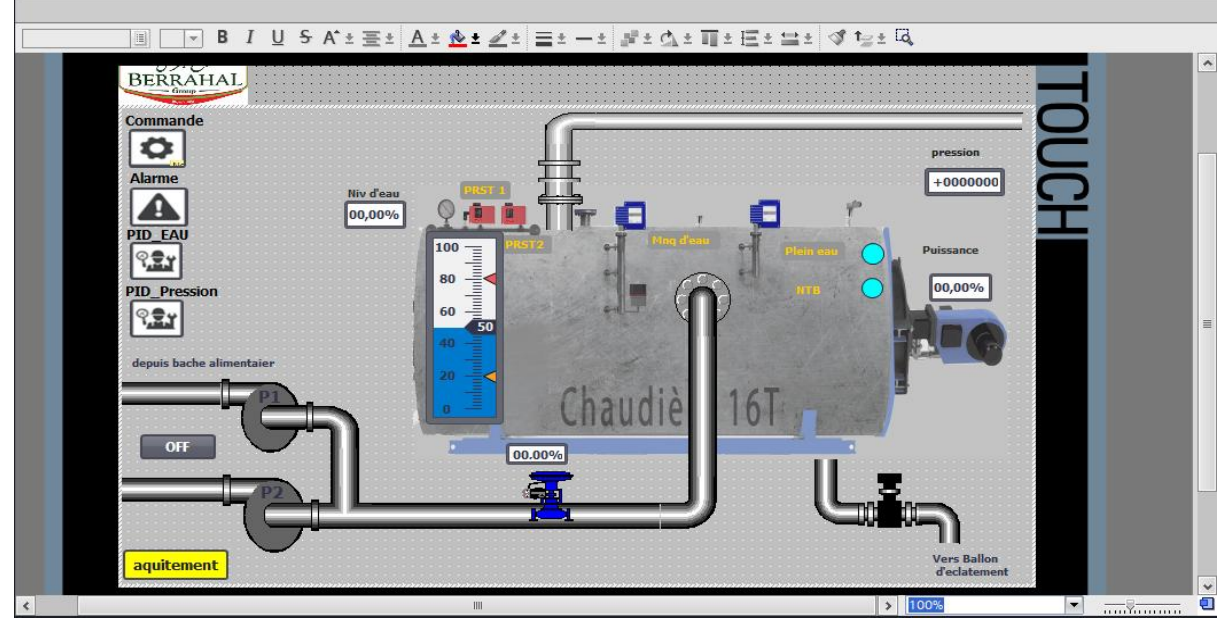

**FigureIII. 36 Vue hom**

# **III.4.4.2 Vu de commande**

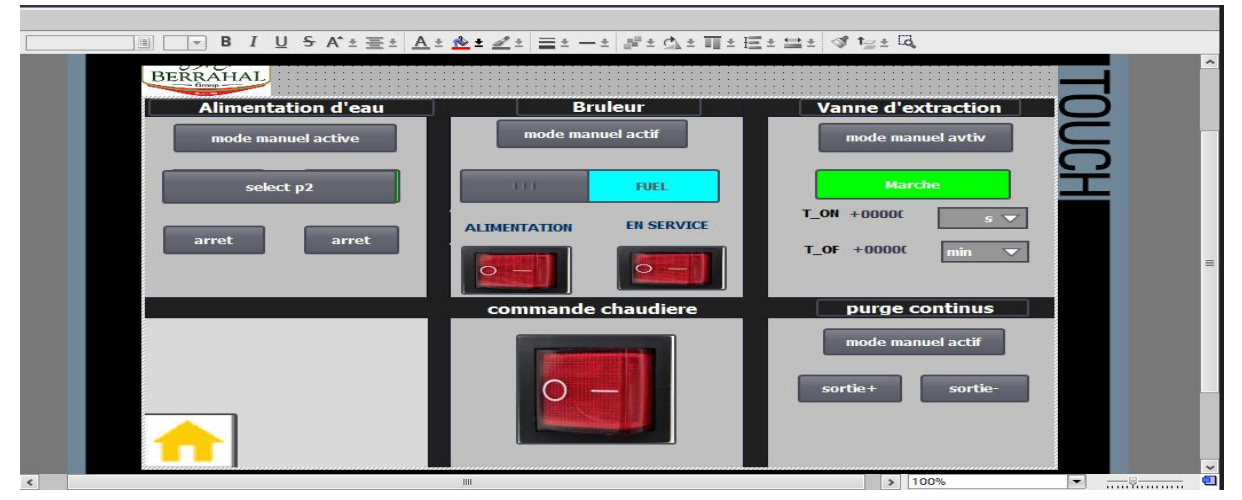

**FigureIII. 37 Vue commande**

# **III.4.4.3 Vu de régulation**

Les deux vues suivantes représentent la régulation de l'eau et la régulation de la pression. Dans ces deux vues, il est possible d'entrer la consigne souhaitée et de visualiser la mesure provenant du capteur de niveau ou de pression, ainsi que la sortie de régulation. Ces vues permettent également d'afficher des graphiques de régulation et de visualiser l'état de la consigne, la mesure et la sortie de régulation.

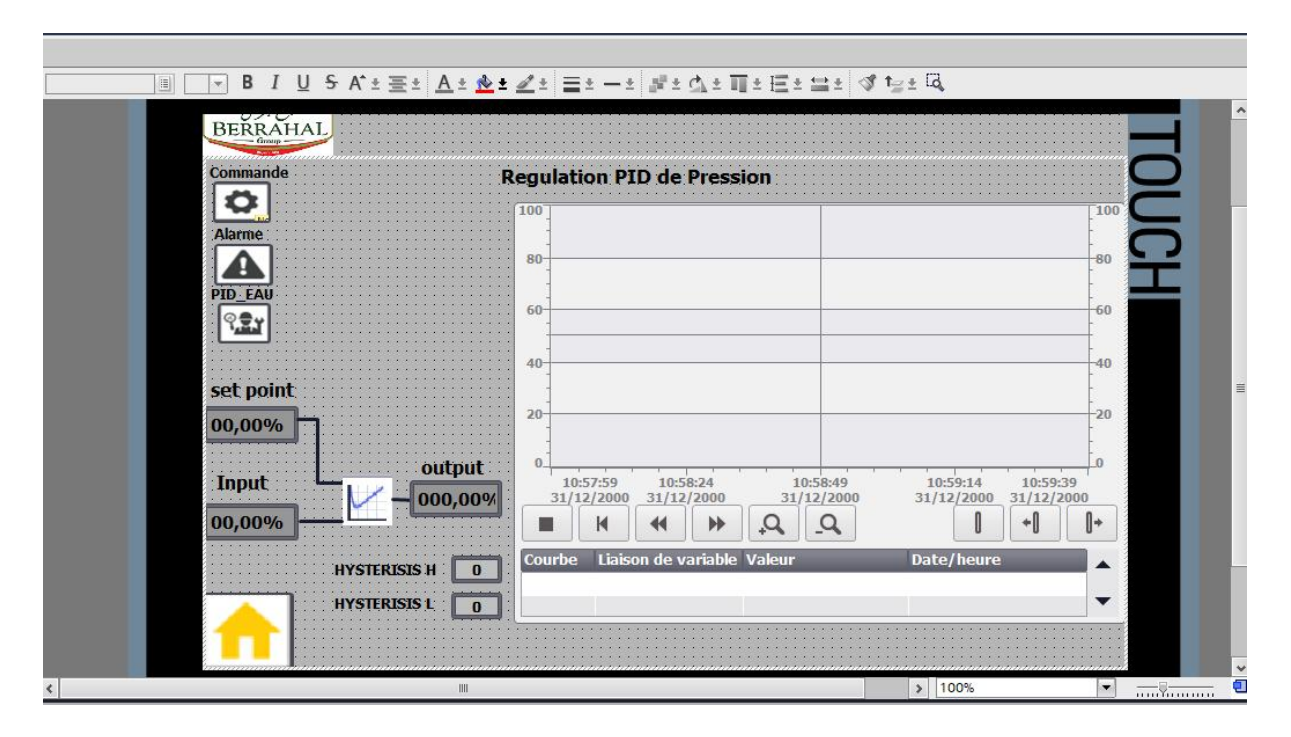

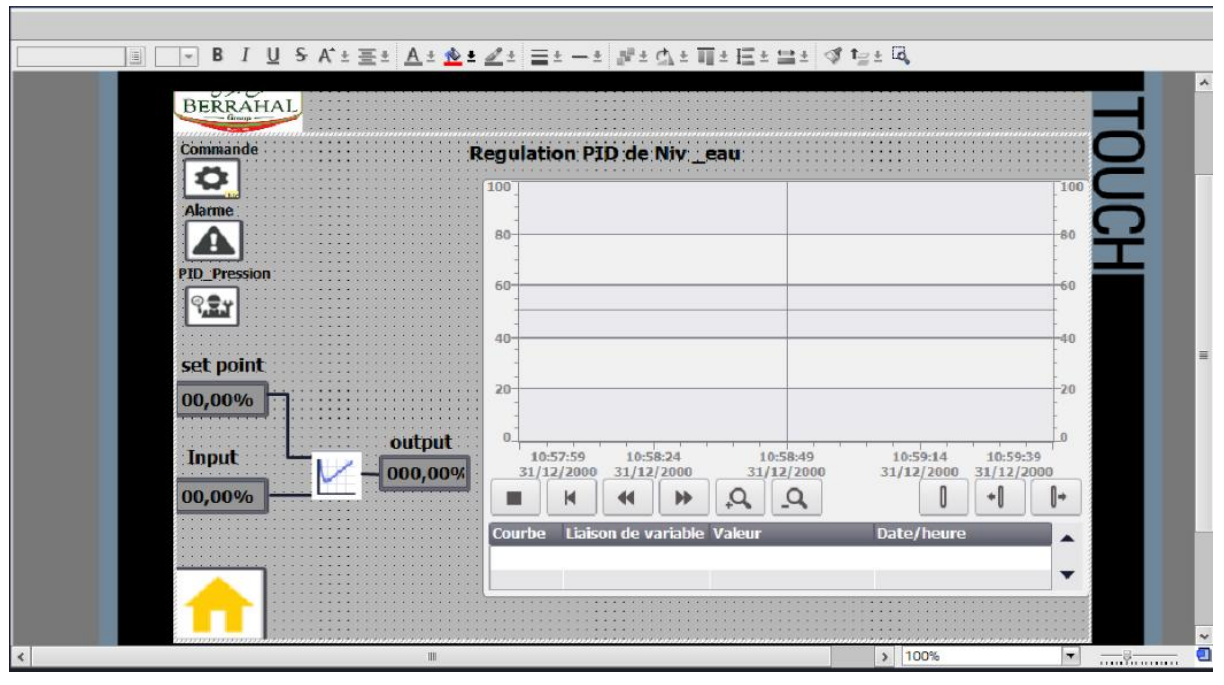

**FigureIII. 38 Vue de régulation de niveau d'eau et de pression**

### **III.4.4.4 vu d'alarme**

La vue d'alarme dans TIA Portal V16 est une fonctionnalité essentielle qui assure la surveillance en temps réel des événements et des erreurs du système. Elle fournit des informations détaillées sur les alarmes et les événements se produisant dans le système automatisé, permettant ainsi d'intervenir rapidement en cas de problème.

Dans la vue d'alarme, les informations affichées comprennent le type d'alarme, la priorité, l'heure de déclenchement et l'emplacement de l'alarme.Il est possible de filtrer les alarmes en fonction de critères tels que la priorité, le type d'alarme et la zone géographique, facilitant ainsi l'analyse des alarmes.

Pour créer des alarmes, il est nécessaire de se rendre dans la section "Alarme IHM" et de choisir le type d'alarme, que ce soit une alarme tout ou rien ou une alarme analogique.

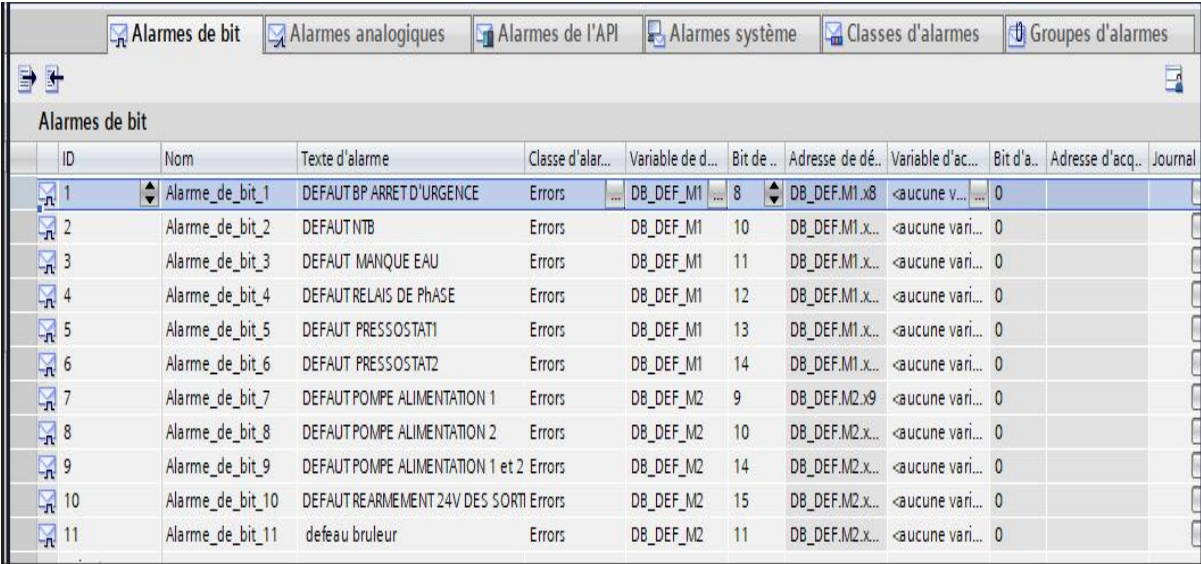

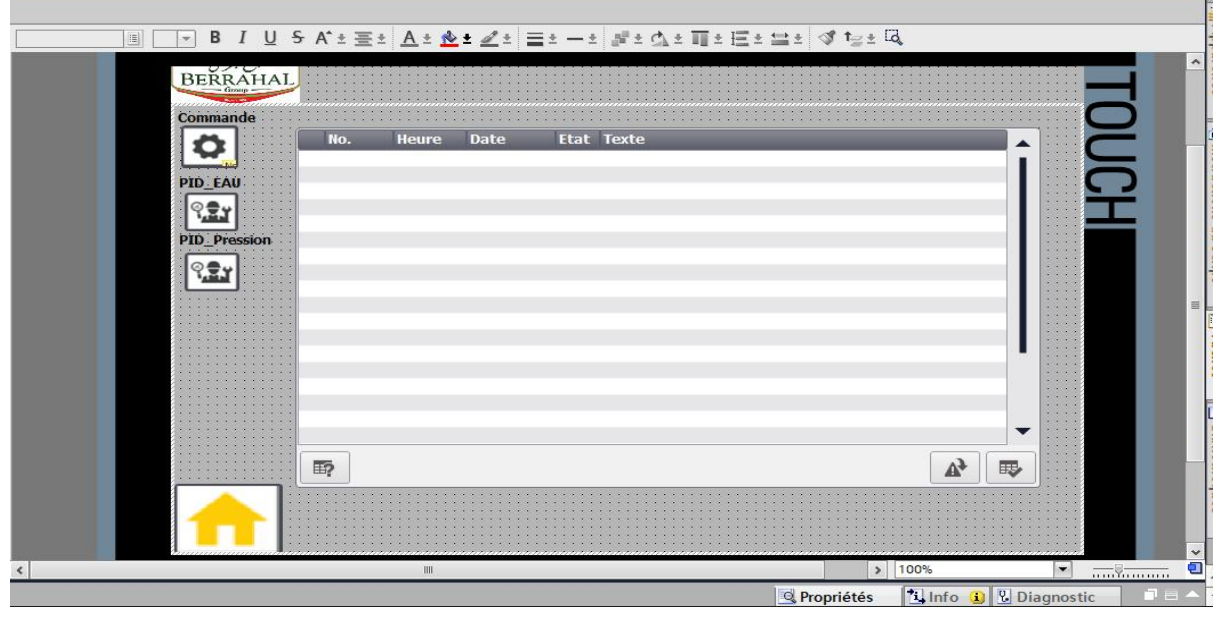

**FigureIII. 39 Vue alarme**

# **III.5 Communication**

Dans cette partie du projet, l'objectif est de transférer toutes les données des deux chaudières, ainsi que toutes les variables de l'interface, vers l'automate principal, qui est l'automate S7 300. Cet automate joue le rôle de maître et permet d'afficher les informations et les données de la chaudière dans la vue principale du projet. De plus, il offre la possibilité de contrôler les deux chaudières à partir de l'automate maître. En résumé, cette étape vise à centraliser les informations et le contrôle des chaudières en utilisant l'automate S7 300 comme point central du système.

# **III.5.1 Configuration de la communication**

# **III.5.1.1 Configuration matérielle**

Nous avons réalisé un nouveau projet dans TIA Portal où nous avons procédé à la configuration de deux automates. L'automate maître, un S7 300, et l'automate esclave, un S7 1200, ont été mis en place. De plus, nous avons créé les interfaces homme-machine correspondantes pour chacun d'eux. Ensuite, nous avons établi une connexion entre ces éléments afin de garantir leur communication.

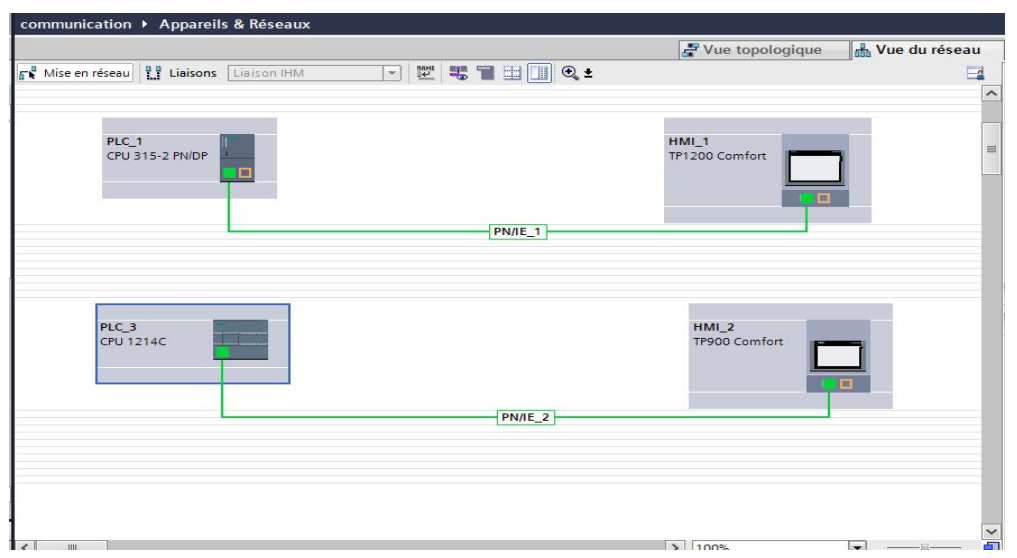

**FigureIII. 40 Configuration matérielle des deux automates.**

# **II.5.1.2 Configuration réseau**

### **II.5.1.2.1 Configuration des adresses IP**

Tout d'abord, nous avons attribué des adresses IP uniques aux automates et aux autres périphériques du réseau. Nous pouvons spécifier ces adresses IP dans les paramètres de chaque automate dans le TIA Portal. Il est essentiel de s'assurer que chaque appareil a une adresse IP unique pour éviter les conflits

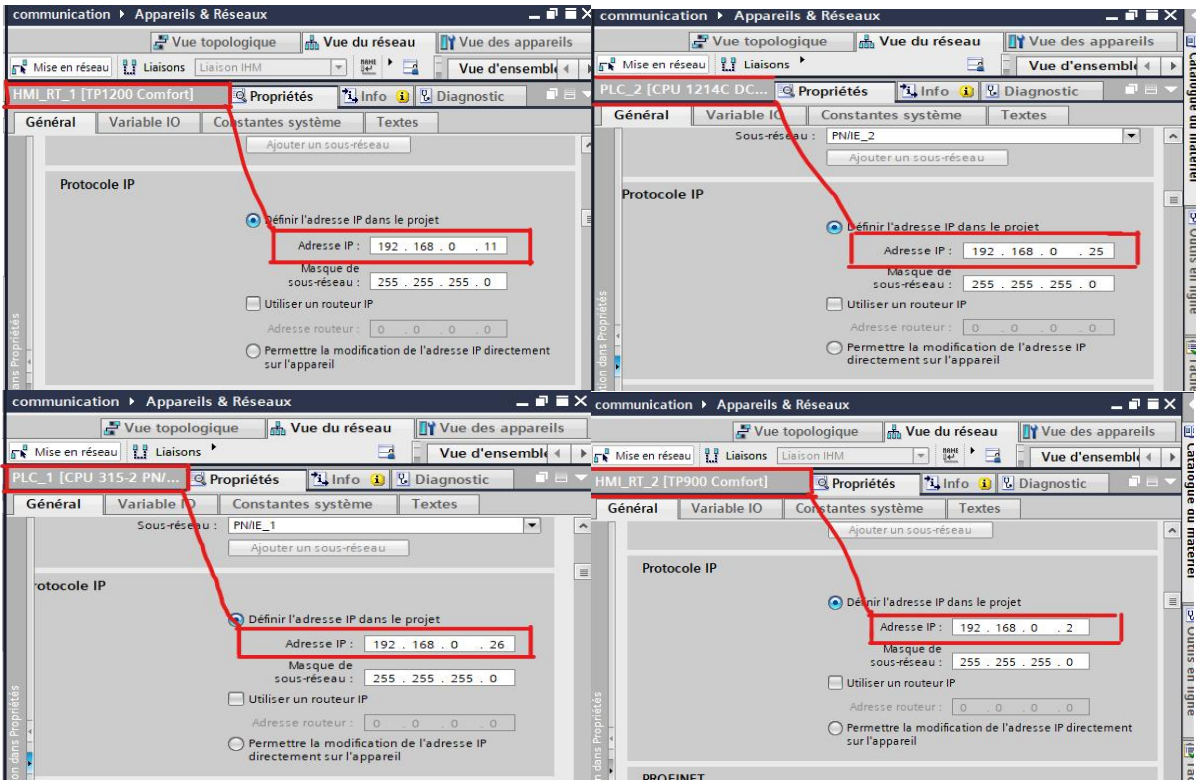

**FigureIII. 41 Configuration des adresses IP**

# **II.5.4.3 Configuration de l'instruction PUT**

Dans l'onglet Configuration, en clique sur la liste déroulante Partenaire pour spécifier l'appareil partenaire. Vous pouvez choisir 'Non spécifié' pour configurer la connexion avec un appareil qui n'est pas dans le même projet ou sélectionner un automate dans le même projet.

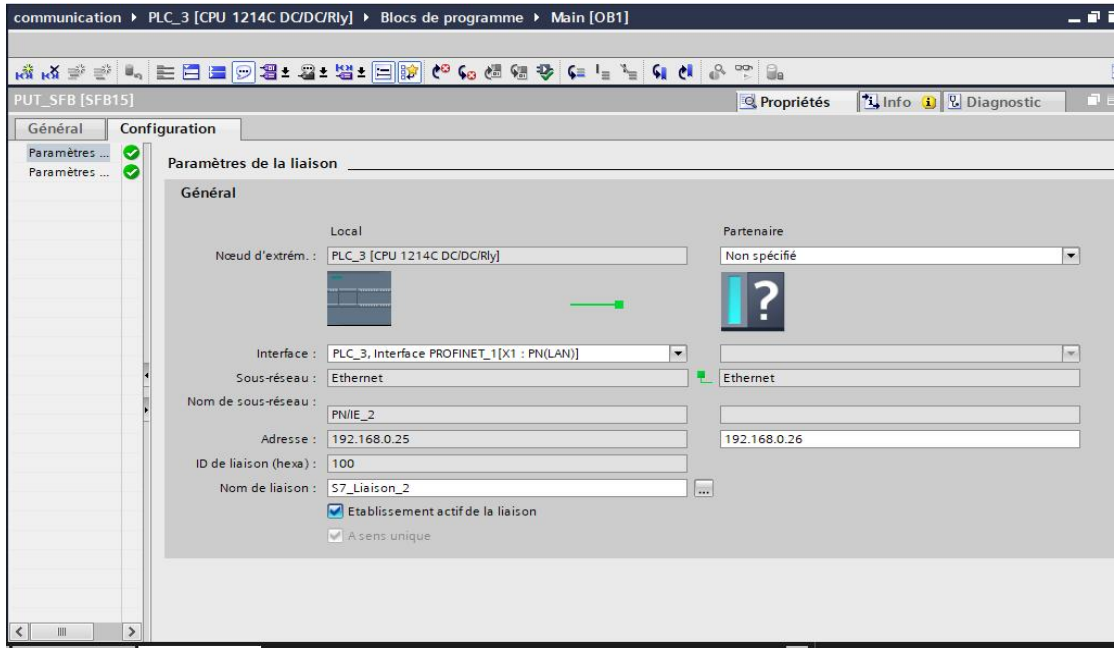

**FigureIII. 42 Configuration de l'instruction PUT**

Dans le CPU S7 1200, l'automate qui envoie des données, j'ai activé l'octet d'horloge à MB0 afin que nous ayons des données dynamiques à envoyer à l'automate récepteur.

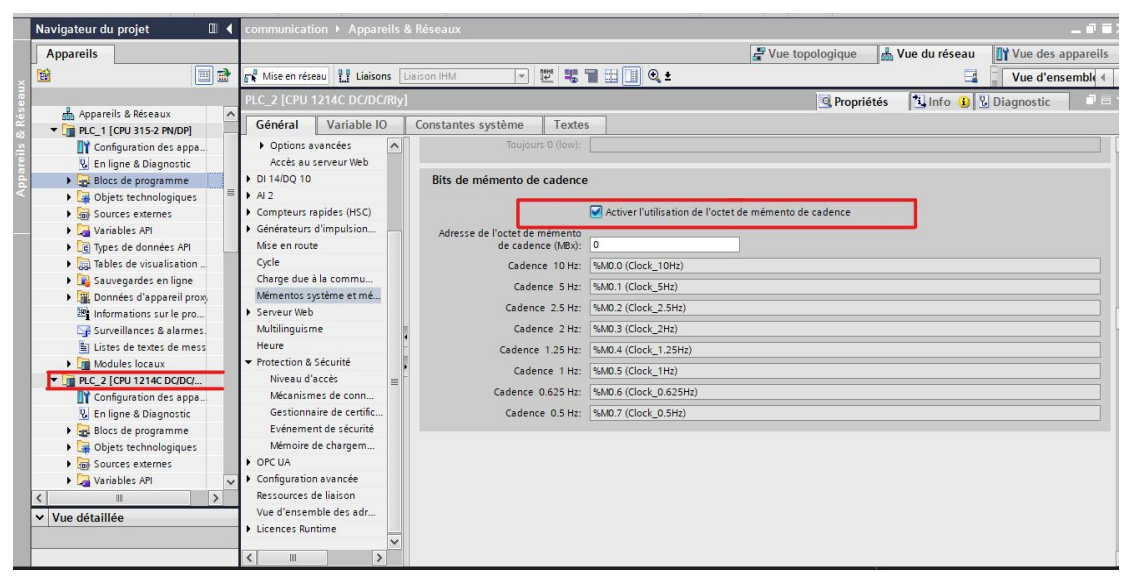

**FigureIII. 43 Octet de mémento de cadence**

La dernière étape est d'activer l'autorisation d'accès via la communication Put/Get par le partenaire à distance dans les paramètres de l'automate émetteur..

L'autorisation d'accès via la communication Put/Get permet de contrôler quel automate ou partenaire externe est autorisé à établir une connexion et à échanger des données avec l'automate émetteur. En activant cette fonctionnalité et en configurant les paramètres de sécurité associés, vous assurez que seules les connexions et les échanges de données autorisés peuvent se produire.

Cela permet de protéger votre système contre tout accès non autorisé ou toute tentative de manipulation des données. En activant cette autorisation, vous pouvez spécifier les adresses IP des partenaires autorisés et définir des mots de passe ou d'autres mécanismes d'authentification pour renforcer la sécurité de la communication.

| communication ▶ Appareils & Réseaux                                                                                                    |                                                                                                    | - 25                                                                         |
|----------------------------------------------------------------------------------------------------|----------------------------------------------------------------------------------------------------|------------------------------------------------------------------------------|
|                                                                                                    |                                                                                                    | Vue du réseau<br>Vue topologique<br>Vue des appareils                        |
| <b>FR</b> Mise en réseau <b>ET Liaisons</b> Liaison IHM                                                                                                    | [[ 평 글 글 그 ● ±<br>$\mathcal{H}_1$                                                                                                    | Vue d'ensemble 4                                                             |
| PLC_2 [CPU 1214C DC/DC/Rly]                                                                                                    |                                                                                                    | n e l<br><b>Linfo D</b> <i>L</i> Diagnostic<br><b><i>Q</i></b> Propriétés    |
| Général<br>Variable IO                                                                                                    | Constantes système<br>Textes                                                                                                    |                                                                              |
| $\overline{\phantom{a}}$<br>▶ Options avancées<br>Accès au serveur Web<br>DI 14/DO 10<br>A2<br>Compteurs rapides (HSC)<br>Générateurs d'impulsion<br>Mise en route<br>Cycle<br>Charge due à la commu | Un mot de passe n'est pas requis.                                                                                                    |                                                                              |
| Mémentos système et mé<br>Serveur Web<br>Multilinguisme<br>Heure<br>Protection & Sécurité                                                                                                    | Mécanismes de connexion                                                                                                    | Autoriser accès via communication PUT/GET par le partenaire à distance       |
| <b>NIVERUPORTOGES</b><br>亖<br>Mécanismes de conn<br>Gestionnaire de certific<br>Evénement de sécurité                                                                                                | Gestionnaire de certificats<br>Paramètres de sécurité généraux                                                                                                    |                                                                              |
| Mémoire de chargem<br>D OPC UA<br>Configuration avancée                                                                                                    | Les paramètres de sécurité généraux pour la gestion des certificats sont activés.<br>Vous n'avez pas de droits d'utilisateur suffisants pour modifier la gestion des certificats. | Utiliser les paramètres de sécurité généraux pour la gestion des certificats |

**FigureIII. 44 L'autorisation d'accès via la communication Put/Get**

### **I.5.1 Elaboration du programme**

La première étape consiste à créer deux blocs de données, l'un pour l'automate esclave (S7-200) et l'autre pour l'automate maître (S7-300). Dans ces blocs de données, nous devons saisir toutes les variables et les données à envoyer.Une fois les blocs de données créés, nous devons mettre en place une fonction appelée "Move". Cette fonction permettra de transférer toutes nos variables vers le début du bloc de données créé, en vue de les envoyer vers l'automate maître.

Une fois cette étape réalisée et le temps écoulé, nous procéderons à la création d'une instruction appelée "PUT". Cette instruction permettra d'envoyer le bloc de données créé dans l'automate esclave vers l'automate maître. Nous documenterons également les différentes captures d'écran des étapes suivies pour réussir cette communication.

| Navigateur du projet                       | Π             |                      | DB <sub>10</sub> snd data |                 |        |                           |            |                         |                         |                      |           |
|--------------------------------------------|---------------|----------------------|---------------------------|-----------------|--------|---------------------------|------------|-------------------------|-------------------------|----------------------|-----------|
| <b>Appareils</b>                           |               | Nom                  |                           | Type de données |        | Décalage Valeur de départ |            | Rémanence Accessible    | Écritu                  | Visible da           | Valeur de |
| 簡                                          | 国             | 43.8<br>22           | Anim Mangue Eau           | Bool            | 2.4    | false                     |            | ☑                       | ☑                       | ☑                    | Е         |
| E                                          |               | 23 43 .              | choix P <sub>2</sub>      | Bool            | 2.5    | false                     | m          | M                       | ☑                       | ᢦ                    | ⊟         |
|                                            |               | 40 *<br>24           | Choix <sub>P1</sub>       | Bool            | 2.6    | false                     | e          | Ø                       | ☑                       | ☑                    | $\Box$    |
| <b>E</b> -move [FC3]                       | $\land$       | $25 - 44$            | ANIM ME                   | Bool            | 27     | false                     | B          | M                       | Ø                       | ☑                    | ⊟         |
| NIV REG [FC6]                              |               | 26 包 ■               | Acquit                    | Bool            | 3.0    | false                     | □          | $\overline{\mathbf{v}}$ | Ø                       | ☑                    | □         |
| <b>E-ON_OFF VANNE EXTRACTION [</b>         |               | 27 1 ■               | PLEIN_DEAU                | Bool            | 3.1    | false                     | $\sim$     | $\blacktriangledown$    | ☑                       | ☑                    | ⊟         |
| <b>E-POMPE AUTO MANU [FC4]</b>             |               | $28 - 43 =$          | <b>END TON</b>            | <b>Bool</b>     | 32     | false                     | <b>Si</b>  | $\blacksquare$          | ☑                       | ☑                    | ⊟         |
| <b>E-TEST POMPES [FC9]</b>                 |               | 29<br>- 12 单         | <b>END TOFF</b>           | Bool            | 3.3    | false                     | □          | M                       | ☑                       | ☑                    | ⊟         |
| : <sup>1</sup> Default_SupervisionFB [FB1] |               | 30 43 .              | D Remplicage              | Bool            | 3,4    | false                     | Π          | ☑                       | ☑                       | ☑                    | ⊟         |
| DB 10 snd data [DB10]                      |               | 31 包 ■               | NIV MNQ EAU               | Bool            | 35     | false                     | Ð          | M                       | $\overline{\mathbf{v}}$ | M                    | ⊟         |
| DB DEF [DB5]                               |               | 32<br>$\frac{1}{2}$  | NIV_TRB                   | Bool            | 3.6    | false                     | ⋒          | $\blacksquare$          | ☑                       | $\blacktriangledown$ | ⊟         |
| Default SupervisionDB [DB8]                |               | 33<br>43             | PRESOSTAT 1               | Bool            | 3.7    | false                     | B          | $\blacksquare$          | ☑                       | ☑                    | $\Box$    |
| Blocs système                              | 目             | 34 43 .              | PRESOSTAT 2               | Bool            | 4.0    | false                     | П          | Ø                       | Ø                       | Ø                    | $\Box$    |
| Objets technologiques                      |               | 35<br>$\blacksquare$ | 24V SORTIES(1)            | Bool            | 4.1    | false                     | ⊟          | M                       | M                       | M                    | ⊟         |
| <b>Sources</b> externes<br>×               |               | 36 40 =              | PB_ARR_URGENCE(1)         | Bool            | 4.2    | false                     | ini)       | $\overline{\mathbf{z}}$ | ☑                       | ☑                    | $\Box$    |
| Variables API                              |               | 37<br>40 *           | mauvais sens(1)           | Bool            | 43     | false                     | П          | $\triangledown$         | ☑                       | ☑                    | □         |
| Types de données API<br>¥                  |               | $\bullet$<br>38      | déf bruleur(1)            | Bool            | 4.4    | false                     | F          | V                       | ☑                       | Y                    | ⊟         |
| Tables de visualisation et de força        |               | 39 40 .              | marche chaud              | Bool            | 4.5    | false                     | m          | $\triangledown$         | ☑                       | $\blacktriangledown$ | ⊟         |
| Sauvegardes en ligne                       |               | 40 包 ■               | Mr pompe2                 | Bool            | 46     | false                     | П          | Ø                       | ☑                       | ☑                    | ⊟         |
| Traces<br>×                                |               | $\blacksquare$<br>41 | <b>BRULER SERVIC</b>      | Bool            | 4.7    | false                     | ₽          | M                       | ☑                       | M                    | ⊟         |
| Communication OPC UA                       |               | $42 - 43 =$          | MR pomp1                  | Bool            | 5.0    | false                     | m          | $\overline{\mathbf{v}}$ | Ø                       | ☑                    | $\Box$    |
| Données d'appareil proxy                   |               | 43 43 .              | POSI VANNE MODUL          | Real            | 60     | 0.0                       | п          | $\blacksquare$          | ☑                       | ☑                    | $\Box$    |
| Informations sur le programme              |               | 44 1 .               | <b>BRUL PUIS R%</b>       | Real            | 10.0   | 0.0.                      | $\sqrt{2}$ | M                       | ☑                       | ☑                    | ⊟         |
| Surveillances & alarmes PLC                |               | 45 43 .              | POSI_VANNE_MODUL          | Real            | 14.0   | 0.0                       | □          | $\blacksquare$          | Ø                       | ☑                    | $\Box$    |
| Listes de textes de messages API           |               | $46 - 43 =$          | NIV EAU%                  | Real            | 18.0   | 0 <sub>0</sub>            | п          | $\overline{\mathbf{z}}$ | ☑                       | ☑                    | ⊟         |
| Modules locaux                             | $\checkmark$  | 47 1                 | PUISSANCE BRUL (%)        | Real            | 22.0   | 0.0                       | ⊟          | M                       | ☑                       | M                    | ⊟         |
| $\overline{\phantom{a}}$<br>III            | $\rightarrow$ | 48 3 .               | NIV_EAU_ANLG              | Int             | 26.0   | $\circ$                   | □          | $\blacksquare$          | Ø                       | ☑                    | $\Box$    |
| Vue détaillée<br>$\checkmark$              |               | 49 43 .              | CHARG BRUL IN             | Int             | 28.0   | $\circ$                   | F          | $\overline{a}$          | ☑                       | ☑                    | $\Box$    |
|                                            |               | 50 43 .              | Pression analog           | Int             | 30.0   | $\theta$                  | □          | Ø                       | ☑                       | ✔                    | ⊟         |
|                                            |               | 51 43 .              | Pression bar              | Real            | ■ 32.0 | 0.0                       | □          | $\triangledown$         | Ø                       | $\blacktriangledown$ | $\Box$    |

**FigureIII. 45 Bloc des donnée a envoyer**

|                              |                            |                                    |                      |    |                              | Interface de bloc                |  |
|------------------------------|----------------------------|------------------------------------|----------------------|----|------------------------------|----------------------------------|--|
|                              |                            |                                    |                      |    |                              | $1 + 1 + 1$                      |  |
| $122 +$<br>$-0-$             | $\rightarrow$              |                                    |                      |    |                              |                                  |  |
|                              |                            |                                    |                      |    |                              |                                  |  |
|                              |                            |                                    |                      |    |                              |                                  |  |
| Réseau 4 : move analog input |                            |                                    |                      |    |                              |                                  |  |
| Commentaire                  |                            |                                    |                      |    |                              |                                  |  |
|                              |                            |                                    |                      |    |                              |                                  |  |
|                              | MOVE                       |                                    |                      |    | MOVE                         |                                  |  |
| <b>EN</b><br>%IW126          | $-$ ENO                    |                                    | 96IW130              | EN | $-$ ENO                      |                                  |  |
| "Pression analog" -<br>IN    |                            | %DB10.DBW30<br>"DB 10 and          | "NIV_EAU_ANLG" -- IN |    |                              | %DB10.DBW26<br>$-DB$ 10 snd      |  |
|                              |                            | data"," Pression<br>analog         |                      |    |                              | data", NIV EAU<br><b>ANLG</b>    |  |
|                              | <b>SE OUT1</b>             |                                    |                      |    | <b>SE OUT1</b>               |                                  |  |
|                              |                            |                                    |                      |    |                              |                                  |  |
|                              |                            |                                    |                      |    |                              |                                  |  |
| Réseau 5 : move reel variabl |                            |                                    |                      |    |                              |                                  |  |
| Commentaire                  |                            |                                    |                      |    |                              |                                  |  |
|                              |                            |                                    |                      |    |                              |                                  |  |
|                              | MOVE                       |                                    |                      |    | MOVE                         |                                  |  |
| <b>%MD10</b>                 | $EN$ $\longrightarrow$ ENO |                                    | <b>%MD700</b>        |    | $EN$ $\longrightarrow$ $ENO$ |                                  |  |
| "pression bar" -<br>IN       |                            | <b>%DB10.DBD32</b><br>$D$ B 10 snd | "NIV EAU%" - IN      |    |                              | <b>%DB10,DBD18</b><br>"DB 10 snd |  |
|                              | bar                        | data"," Pression                   |                      |    |                              | data"," NIV<br>EAU%"             |  |
|                              | & OUT1                     |                                    |                      |    | <b>EX OUT1</b>               |                                  |  |

**FigureIII. 46 Move des entrer analogique**

Pour effectuer un échange de données entre les automates, nous utilisons l'instruction PUT. Cette instruction est spécifiquement conçue pour les automates programmables et permet permet d'envoyer des données spécifiques d'une adresse source vers une adresse de destination. Elle est utilisée pour échanger des informations entre les automates connectés, ce qui peut inclure des données d'entrée, des données de sortie, des mots mémoire, des valeurs numériques, des bits, etc.

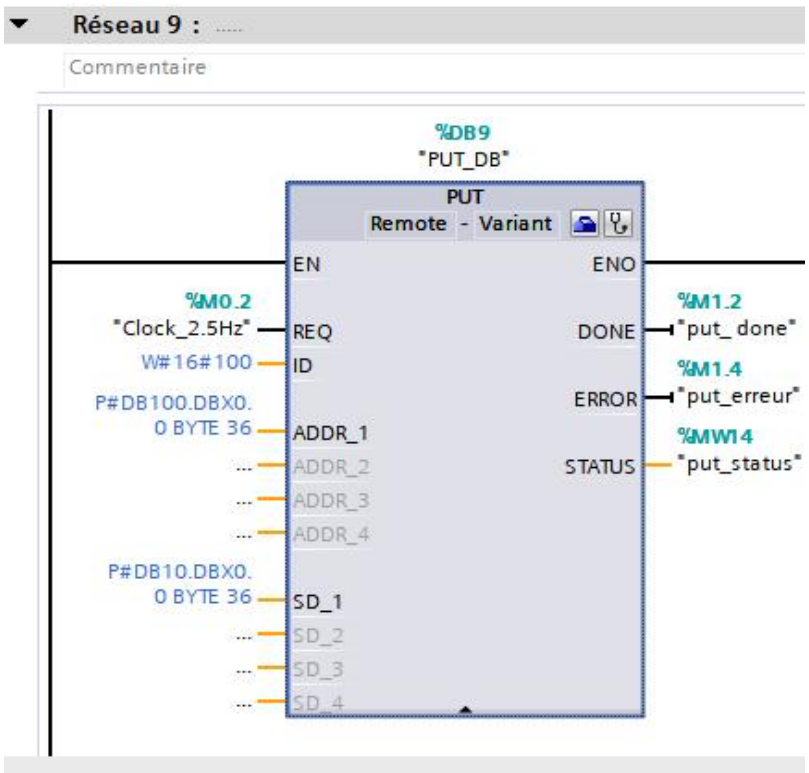

**FigureIII. 47 Instruction PUT**

# **III.6 Simulation**

Dans cette partie, nous aborderons la simulation du programme de contrôle de la chaudière et de l'interface homme-machine à l'aide des logiciels PLCsim et WinCC Runtime Advanced. La simulation nous permettra de vérifier le bon fonctionnement de notre système sans avoir à le mettre en production réelle.

# **III.6.1 Chargement et simulation du programme**

Pour commencer la simulation, nous devons d'abord exécuter le logiciel PLCSIM V16. Ensuite, nous devons charger le programme dans le simulateur.

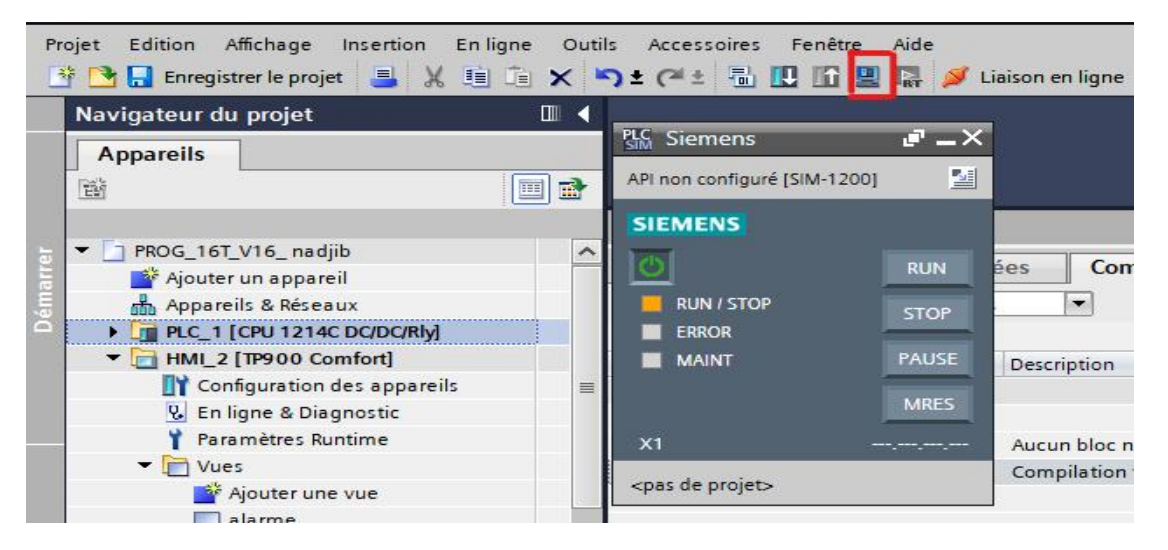

**FigureIII. 48 Lancement de la simulation**

| Navigateur du projet                                      | $\Box$ |                |           |                              |                                                                                          |                         |
|-----------------------------------------------------------|--------|----------------|-----------|------------------------------|------------------------------------------------------------------------------------------|-------------------------|
| <b>Appareils</b>                                          |        |                |           | Apercu du chargement         |                                                                                          | $\overline{\mathsf{x}}$ |
| 暋                                                         | 画配     |                |           | Vérifier avant le chargement |                                                                                          |                         |
| PROG_16T_V16_nadjib<br>$\overline{\phantom{a}}$           | $\sim$ | Etat           |           | Cible                        | Message                                                                                  | Acti                    |
| Ajouter un appareil<br>Appareils & Réseaux                |        | 40             | $\bullet$ | P LC 1                       | Prêt pour la procédure de chargement.                                                    |                         |
| PLC_1 [CPU 1214C DC/DC/Rly]<br>HMI_2 [TP900 Comfort]      |        |                | Ø         | Module simulé                | Le chargement sera exécuté par un API simulé.                                            |                         |
| Configuration des appareils                               | 亖      |                | Ø         |                              | > Les données en lig La configuration n'est pas chargée, car l'état en ligne est actuel. |                         |
| <b>V.</b> En ligne & Diagnostic<br>Paramètres Runtime     |        |                |           |                              |                                                                                          |                         |
| $\blacktriangledown$ Vues                                 |        |                |           |                              |                                                                                          |                         |
| Ajouter une vue                                           |        |                |           |                              |                                                                                          |                         |
| alarme<br>Commande                                        |        | $\left\langle$ |           |                              | JU.                                                                                      | $\rightarrow$           |
| HOME                                                      |        |                |           |                              | Actualiser                                                                               |                         |
| pid<br>$\triangleright$ $\triangleright$ Gestion des vues |        |                |           |                              |                                                                                          |                         |
| Variables IHM                                             |        |                |           |                              | Charger<br>Annuler<br>Terminer                                                           |                         |
| 2 Connexions<br><b>NA Alarmac IMM</b>                     |        |                |           |                              |                                                                                          |                         |

**FigureIII. 49 Chargement du programme dans plcsim V16**

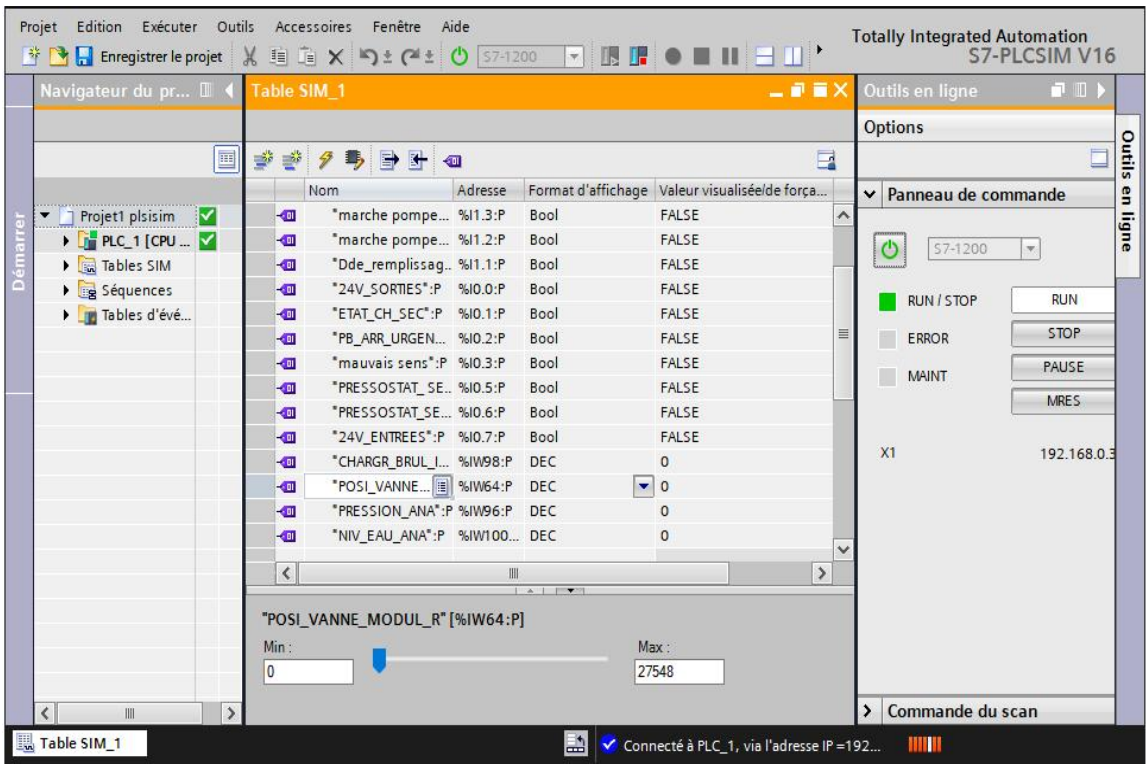

**FigureIII. 50 S7 PLCSIM V16**

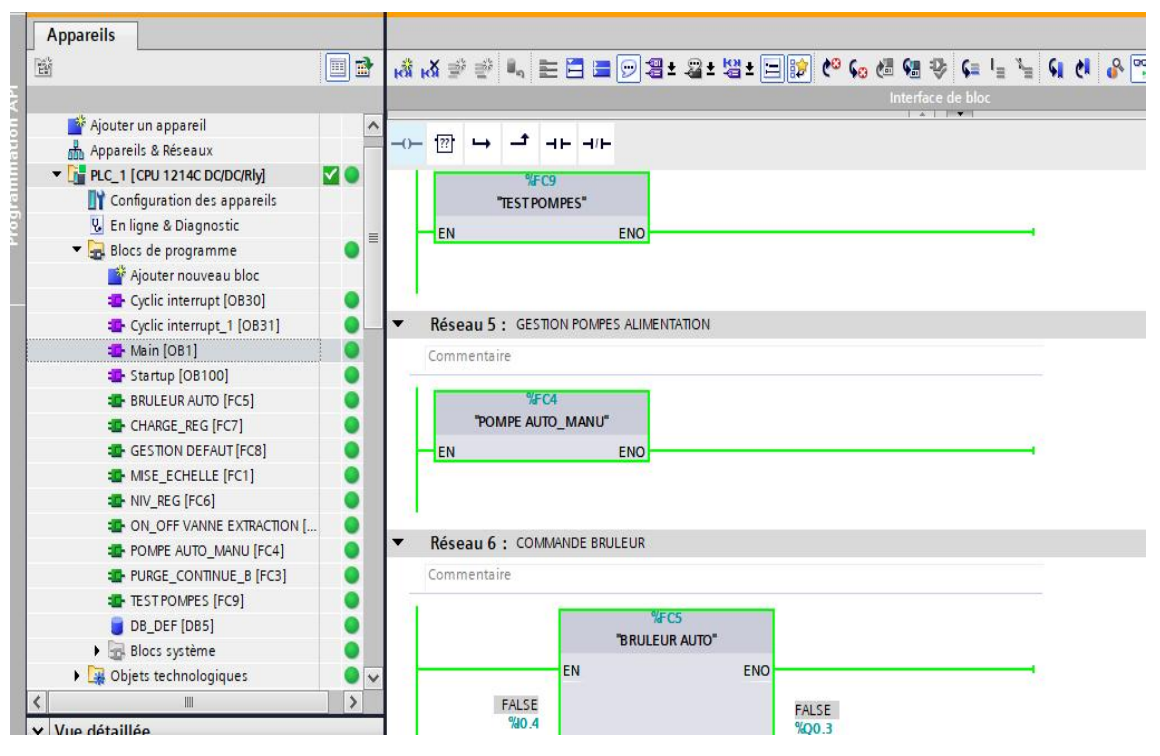

**FigureIII. 51 Simulation de blocs d'organisation main OB 1**

# **III.6.1.1 Simulation des pompe**

# **III.6.1.1.1 Manuellement**

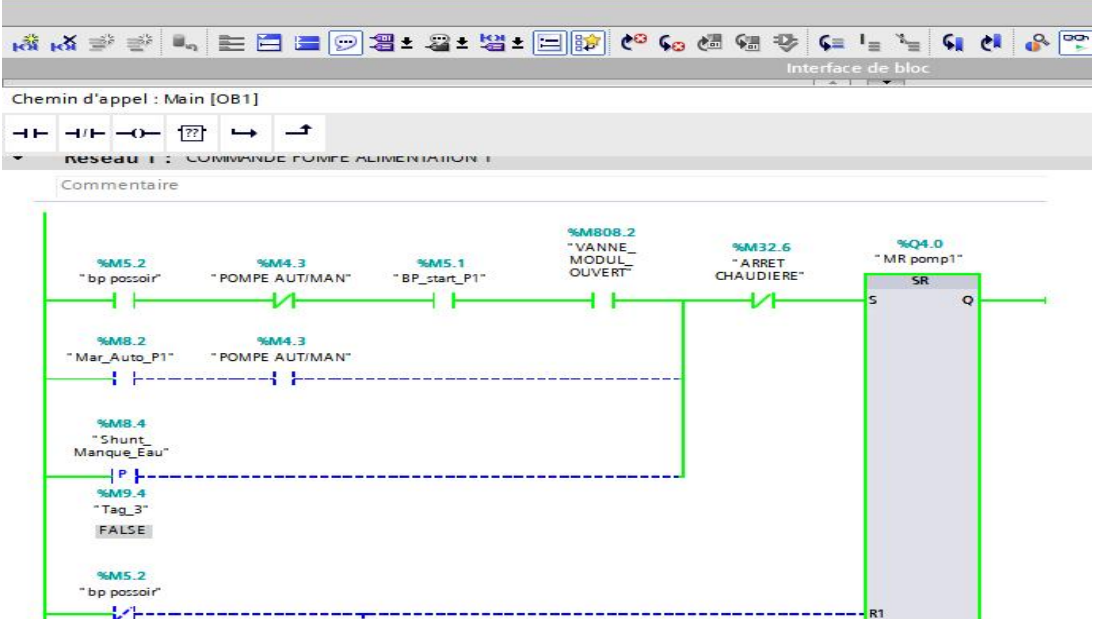

**FigureIII. 52 Simulation de la fonction FC4 commande de démarrage et de l'arret des pompes**

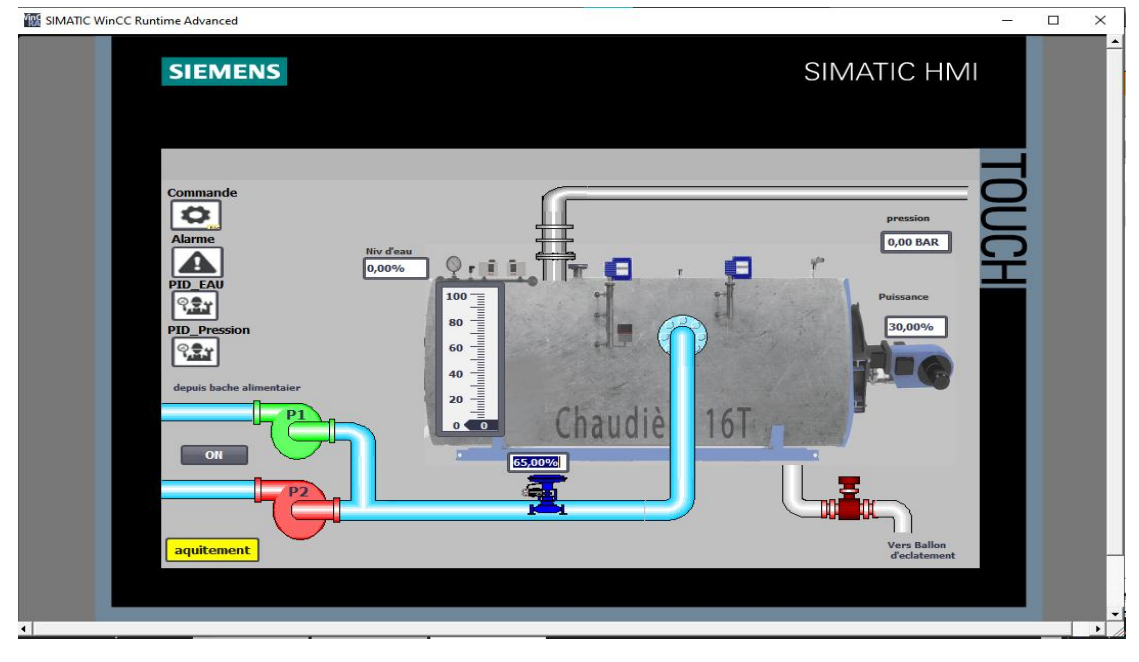

**FigureIII. 53 Vue IHM pompe bien démarrer**

En observant les deux figures, nous pouvons constater que la fonction FC4 du contrôle des pompes a été activée. Après avoir simulé et effectué la commande depuis l'interface homme-machine (IHM), nous pouvons voir sur la page d'accueil de l'IHM que la première pompe est en état de fonctionnement tandis que la deuxième pompe est à l'arrêt. De plus, il est clair que l'eau atteint la chaudière de manière satisfaisante.

### **III.6.1.1.2 Automatiquement**

Dans le mode automatique, une fois que nous avons donné l'ordre depuis la vue de commande de l'IHM et sélectionné le mode automatique, les pompes démarrent et s'arrêtent en fonction de la vanne de régulation, appelée vanne modulante. Cette vanne est responsable du contrôle du démarrage et de l'arrêt des pompes. Si le pourcentage d'ouverture de cette vanne est supérieur à 30, la pompe démarre. Si le pourcentage d'ouverture de cette vanne est inférieur à 30, la pompe s'arrête. Il convient de noter que l'ouverture et la fermeture de la vanne sont contrôlées par une régulation PID. Le régulateur utilise la consigne de niveau à atteindre pourajuster l'ouverture de la vanne. Le capteur de niveau d'eau, qui varie, est pris en compte par le régulateur via le PLC SIM. Ainsi, le régulateur contrôle en temps réel l'ouverture de la vanne en fonction des informations fournies par le capteur de niveau d'eau.

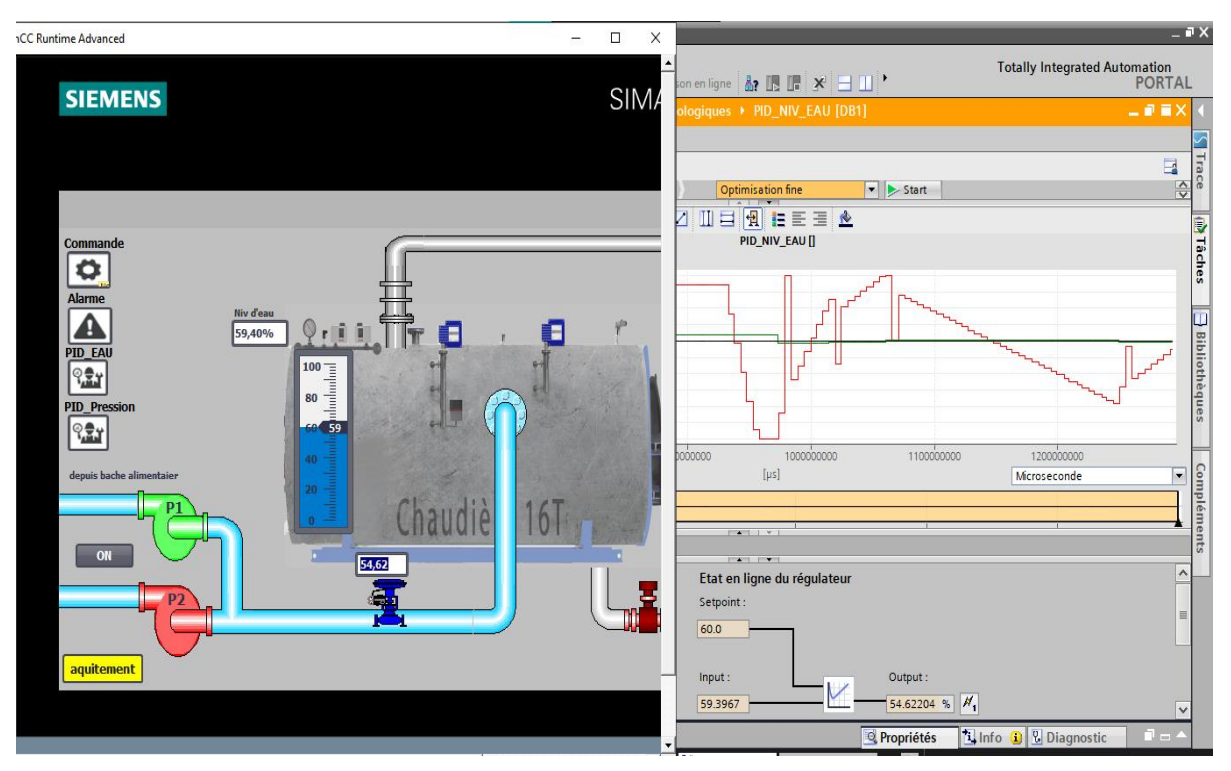

**FigureIII. 54 Démarrage des pompes automatiquement**

En analysant la figure suivante, nous pouvons observer que la pompe est en marche car le pourcentage d'ouverture de la vanne est supérieur à 30 % dans cet exemple. Nous avons fixé une consigne de 60 %. Ainsi, la vanne de régulation s'ouvre au maximum afin que la mesure atteigne la consigne. Une fois que la mesure se rapproche de la consigne, la vanne commence à se refermer. Dans cet exemple, la consigne est de 60 % et le capteur de niveau d'eau, qui effectue la mesure, indique 59 %. Nous constatons que la vanne est ouverte à 54 %, ce qui permet à la pompe de rester active. Dans la deuxième figure, nous pouvons observer que la mesure atteint la consigne et que l'écart entre les deux est presque nul. De plus, nous pouvons voir que le pourcentage d'ouverture de la vanne est inférieur à 30 %, ce qui entraîne l'arrêt de la pompe, comme illustré dans la figure.

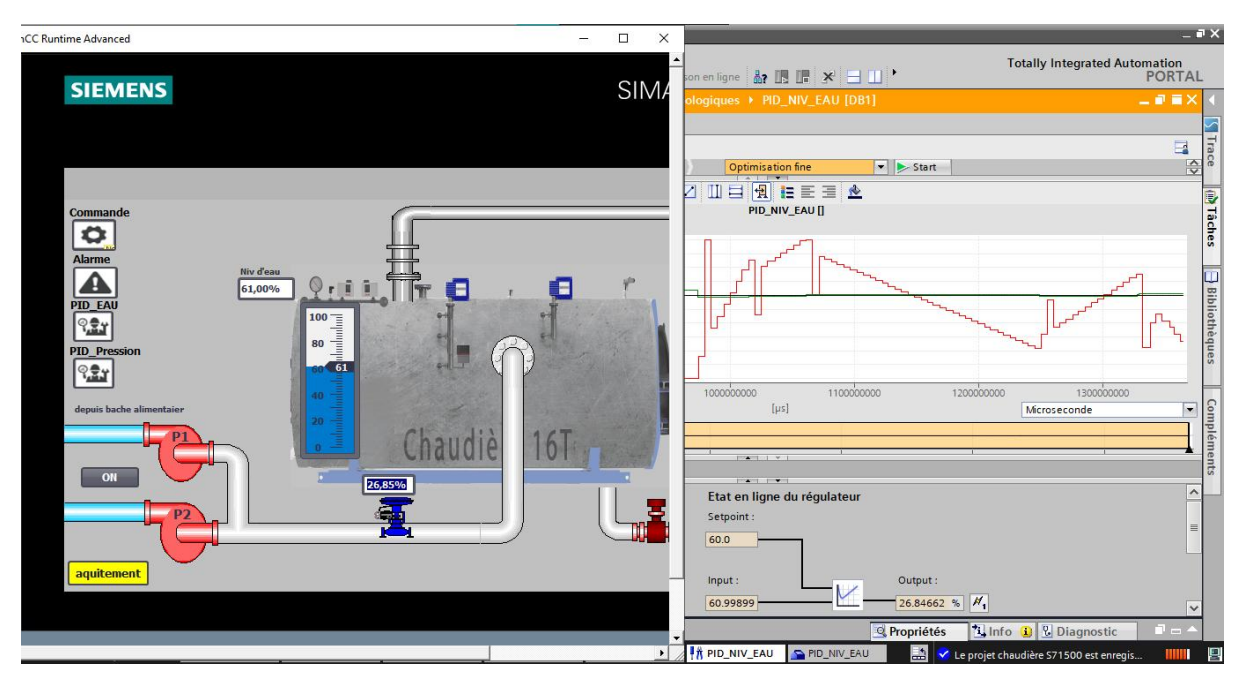

**FigureIII. 55 Arret des pompes automatiquement**

Depuis la vue du PID de niveau d'eau, nous pouvons observer à la fois la consigne et la mesure, ainsi que la sortie de la régulation PID. Nous avons également accès aux graphiques relatifs à cette régulation. À partir de cette vue, nous pouvons définir notre consigne souhaitée et observer le comportement de la régulation, ainsi que les résultats obtenus. Cela nous permet d'analyser et de surveiller le fonctionnement du PID de niveau d'eau en temps réel.

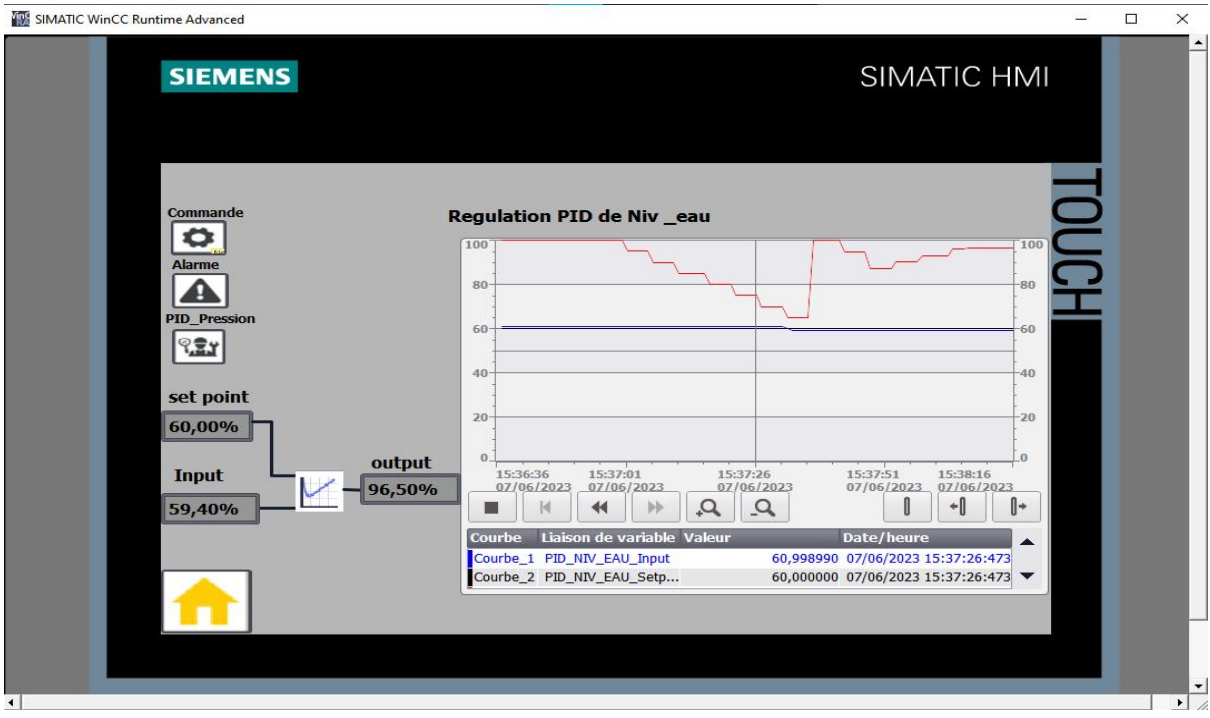

**FigureIII. 56 Vue IHM de régulation PID de Niv-eau**

### **III.6.1.2 Commande du brûleur**

Lorsque le brûleur est démarré depuis la vue de commande de notre IHM, que ce soit en mode automatique ou manuel, et que le brûleur de service et le brûleur d'alimentation sont en état de marche, le brûleur commence à effectuer sa fonction principale qui est de maintenir une pression constante. Son rôle principal consiste à augmenter ou diminuer sa puissance pour garantir une pression stable.

Depuis la vue du PID de pression, nous pouvons entrer la consigne de pression souhaitée, par exemple 12 bars. Nous pouvons également définir les valeurs de l'hystérésis (H et L) depuis cette vue. De plus, nous pouvons observer le fonctionnement du brûleur. La régulation utilisée est une régulation PID. Depuis cette vue, nous pouvons visualiser les graphiques relatifs à cette régulation, ainsi que la consigne et la mesure de pression provenant du capteur de pression. Nous pouvons également voir la sortie de la régulation, qui représente le pourcentage de puissance du brûleur. Lorsque la mesure est éloignée de la consigne, le brûleur travaille à pleine puissance, par exemple à 100%, pour atteindre la consigne désirée. Une fois que la mesure se rapproche de la consigne, le brûleur s'arrête ou se redémarre en fonction de la mesure, afin de maintenir l'écart nul entre la consigne et la mesure.

Par ailleurs, il est possible de modifier les gains de la régulation en accédant à la configuration du bloc de régulation PID, afin de garantir une régulation de haute qualité et adaptée aux besoins spécifiques du système.

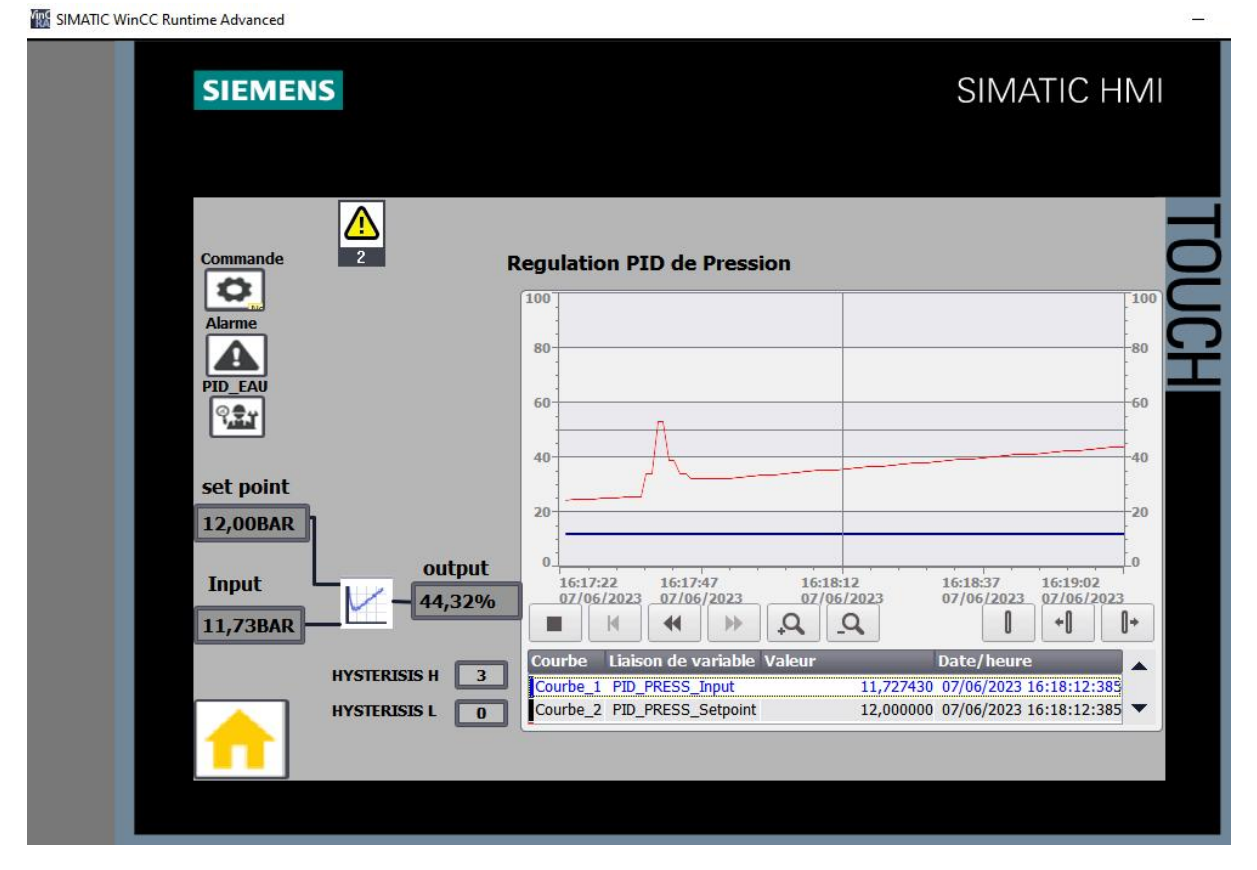

**FigureIII. 57 Vue IHM de régulation de pression**

# **III.6.1.3 Simulation de la communication**

Pour simuler la communication et vérifier si celle-ci fonctionne correctement, nous allons procéder à la configuration matérielle et à la configuration réseau. Ensuite, nous lancerons la simulation des deux CPU, le S7 300 en tant que maître et le S7 1200 en tant qu'esclave.

L'objectif de cette communication est d'envoyer les données de la chaudière, telles que la pression, le niveau d'eau et le pourcentage d'ouverture de la vanne, ainsi que la puissance du brûleur. Nous souhaitons envoyer ces données et les afficher dans la vue complète du projet qui est attribuée à l'automate maître, le S7 300. Nous allons essayer d'envoyer les données du bloc de données créé dans notre projet vers l'autre bloc de données situé dans l'automate maître.

En effectuant cette simulation, nous pourrons vérifier si la communication entre les deux automates fonctionne correctement et si les données sont transmises de manière fiable et affichées dans la vue complète du projet sur l'automate maître.

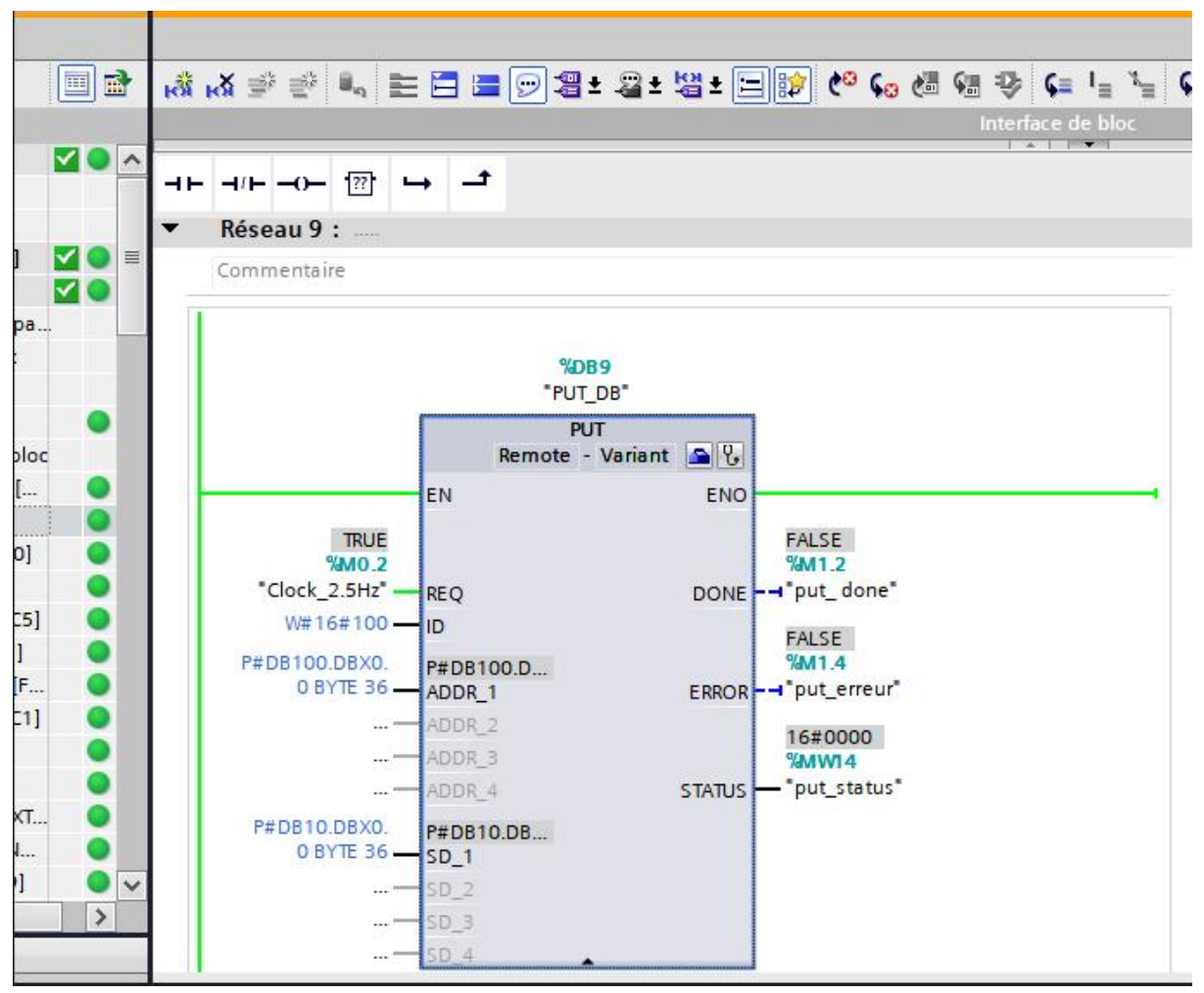

**FigureIII. 58 Simulation de l'instruction PUT**
|  |                                            |                           |         | S [약 <mark>상 비 / / -</mark> / - 기 - 무 / - 무 / - 무 / - 무 / - 모 <u>- 무 / - 도 / - 그 / - 이 - 또</u> - 그 / - 사 & P |                                        |                |                                         |        |                                                     |  |
|--|--------------------------------------------|---------------------------|---------|----------------------------------------------------------------------------------------------------|----------------------------------------|----------------|-----------------------------------------|--------|-----------------------------------------------------|--|
|  |                                            |                           |         |                                                                                                    |                                        |                | Interface de bloc                       | $\sim$ |                                                     |  |
|  | Aucune condition définie.                  |                           |         |                                                                                                    |                                        |                |                                         |        |                                                     |  |
|  |                                            | ┶                         | ᅼ       |                                                                                                    |                                        |                |                                         |        |                                                     |  |
|  |                                            |                           |         |                                                                                                    |                                        |                |                                         |        |                                                     |  |
|  | Réseau 5 : move reel variabl               |                           |         |                                                                                                    |                                        |                |                                         |        |                                                     |  |
|  | Commentaire                                |                           |         |                                                                                                    |                                        |                |                                         |        |                                                     |  |
|  |                                            |                           |         |                                                                                                    |                                        |                |                                         |        |                                                     |  |
|  |                                            | <b>MOVE</b><br>$EN$ - ENO |         |                                                                                                    |                                        |                | <b>MOVE</b><br>$EN \longrightarrow ENO$ |        |                                                     |  |
|  | 8.895833<br><b>%MD10</b><br>"pression bar" | IN                        |         | 8.895833<br><b>%DB10 DBD32</b><br>"DB 10 snd<br>data". Pression                                              | 57.79803<br>%MD700<br>"NIV EAU%" __ IN |                |                                         |        | 57.79803<br>%DB10.DBD18<br>"DB 10 snd<br>data"."NIV |  |
|  |                                            |                           | LE OUT1 | bar"                                                                                                    |                                        |                | <b>EL OUT1</b>                          |        | <b>EAU%</b> "                                       |  |
|  |                                            | <b>MOVE</b>               |         |                                                                                                    |                                        |                | <b>MOVE</b>                             |        |                                                     |  |
|  |                                            | $EN$ - ENO                |         |                                                                                                    |                                        |                | $EN \longrightarrow ENO$                |        |                                                     |  |
|  | 100.0<br><b>%MD800</b>                     |                           |         | 100.0<br>%DB10.DBD14                                                                                         | 100.0<br>%MD104<br>"PUISSANCE          |                |                                         |        | 100.0<br>%DB10.DBD22                                |  |
|  | "POSI_VANNE<br>MODUL_%"                    | <b>IN</b>                 |         | "DB 10 snd<br>data", "POSI                                                                                   | BRUL (%)"                              | $\blacksquare$ |                                         |        | "DB 10 snd<br>data".                                |  |
|  |                                            |                           | * OUT1  | VANNE MODUL<br>96."                                                                                          |                                        |                | <b>SE OUT1</b>                          |        | "PUISSANCE<br><b>BRUL (%)</b>                       |  |
|  |                                            |                           |         |                                                                                                    |                                        |                |                                         |        |                                                     |  |

**FigureIII. 59 Simulation de l'instruction move**

Le bloc de fonction "move" que nous avons créé a pour objectif de déplacer les données du projet, ainsi que toutes les variables à transférer, vers le bloc de données que nous avons créé dans notre projet. Cela permettra de transférer ces données à l'aide de l'instruction "put" vers l'automate maître, c'est-à-dire le S7 300.

Le bloc de fonction "move" joue un rôle essentiel dans le processus de communication, car il assure le transfert correct et fiable des données nécessaires depuis notre projet vers le bloc de données de l'automate maître. Il permet ainsi de garantir que les données sont transmises de manière efficace et utilisables par l'automate maître pourla suite du processus de contrôle et de supervision.

| ÷ ÷                                                    | $\frac{1}{2}$<br>L, B, E | Conserver les valeurs actuelles a Instantané <a></a> |      | E<br>Conserver les valeurs actuelles a instantané $\mathbb{R}$ in<br>÷<br>$\mathbb{I}_0 \mathbb{B} \subseteq$<br>DQ.<br>Ť |                                                         |                   |        |                        |                 |      |              |                                                 |              |  |
|--------------------------------------------------------|--------------------------|------------------------------------------------------|------|----------------------------------------------------------------------------------------------------|---------------------------------------------------------|-------------------|--------|------------------------|-----------------|------|--------------|-------------------------------------------------|--------------|--|
| DB 10 snd data (instantané créé : 04/06/2023 17:47:58) |                          |                                                      |      |                                                                                                    |                                                         |                   |        | DB 100 get data        |                 |      |              |                                                 |              |  |
| Nom                                                    |                          | Type de données                                      |      |                                                                                                    | Décalage Valeur de départ Valeur de visualisati. Rémane |                   | Nom    |                        | Type de données |      |              | Décalage Valeur de départ Valeur de visualisati |              |  |
| 23 回■                                                  | choix <sub>P2</sub>      | Bool                                                 | 2.5  | false                                                                                                    | <b>FALSE</b>                                            | $\Box$<br>$\land$ | 23 回■  | choix <sub>P2</sub>    | Bool            | 2.5  | false        | <b>FALSE</b>                                    |              |  |
| 24 回 ■                                                 | Choix P1                 | Bool                                                 | 2.6  | false                                                                                                    | FALSE                                                   | Г                 | 24 回   | Choix P1               | Bool            | 2.6  | false        | <b>FALSE</b>                                    |              |  |
| 25 回                                                   | ANIM ME                  | Bool                                                 | 2.7  | false                                                                                                    | <b>TRUE</b>                                             | П                 | 25 回■  | <b>ANIM ME</b>         | Bool            | 2.7  | false        | <b>TRUE</b>                                     |              |  |
| 26 1                                                   | Acquit                   | Bool                                                 | 3.0  | false                                                                                                    | <b>FALSE</b>                                            | ⊟                 | 26 包   | Acquit                 | Bool            | 3.0  | false        | FALSE                                           |              |  |
| 27 回                                                   | PLEIN_DEAU               | Bool                                                 | 3.1  | false                                                                                                    | <b>FALSE</b>                                            | ⊟                 | 27 1   | PLEIN DEAU             | Bool            | 3.1  | false        | <b>FALSE</b>                                    |              |  |
| 28 回                                                   | END_TON                  | Bool                                                 | 3.2  | false                                                                                                    | FALSE                                                   | □                 | 28 回 ■ | END_TON                | <b>Bool</b>     | 3.2  | false        | <b>FALSE</b>                                    |              |  |
| 29 回                                                   | <b>END TOFF</b>          | Bool                                                 | 3.3  | false                                                                                                    | FALSE                                                   | □                 | 29 回   | END TOFF               | Bool            | 3.3  | false        | FALSE                                           |              |  |
| 30 包 =                                                 | D Remplicage             | Bool                                                 | 3.4  | false                                                                                                    | <b>TRUE</b>                                             | Ξ                 | 30 包   | D Remplicage           | Bool            | 3.4  | false        | <b>TRUE</b>                                     |              |  |
| 31 包                                                   | NIV MNO EAU              | Bool                                                 | 3.5  | false                                                                                                    | <b>FALSE</b>                                            | Е                 | 31 1 ■ | NIV_MNQ_EAU            | Bool            | 3.5  | false        | <b>FALSE</b>                                    |              |  |
| 32 1                                                   | NIV_TRB                  | Bool                                                 | 3.6  | false                                                                                                    | FALSE                                                   | E                 | 32 1   | NIV_TRB                | Bool            | 3.6  | false        | FALSE                                           |              |  |
| 33 回                                                   | PRESOSTAT 1              | Bool                                                 | 3.7  | false                                                                                                    | <b>TRUE</b>                                             | Π                 | 33 包   | PRESOSTAT 1            | Bool            | 3.7  | false        | <b>TRUE</b>                                     |              |  |
| 34 1                                                   | <b>PRESOSTAT 2</b>       | Bool                                                 | 4.0  | false                                                                                                    | <b>TRUE</b>                                             | □                 | 34 包   | PRESOSTAT <sub>2</sub> | Bool            | 4.0  | false        | <b>TRUE</b>                                     |              |  |
| 35 回■                                                  | 24V SORTIES(1)           | Bool                                                 | 4.1  | false                                                                                                    | <b>FALSE</b>                                            | B                 | 35 包   | 24V SORTIES(1)         | Bool            | 4.1  | false        | <b>FALSE</b>                                    |              |  |
| 36 回                                                   | <b>PB ARR URGENCE(1)</b> | Bool                                                 | 4.2  | false                                                                                                    | <b>FALSE</b>                                            | Г                 | 36 回■  | PB ARR URGENCE(1)      | Bool            | 4.2  | false        | <b>FALSE</b>                                    | $\equiv$     |  |
| 37 11                                                  | mauvais sens(1)          | Bool                                                 | 4.3  | false                                                                                                    | FALSE                                                   | E                 | 37 包   | mauvais sens(1)        | Bool            | 4.3  | false        | FALSE                                           |              |  |
| 38 回                                                   | déf bruleur(1)           | Bool                                                 | 4.4  | false                                                                                                    | <b>FALSE</b>                                            | F                 | 38 回   | déf bruleur(1)         | Bool            | 4.4  | false        | <b>FALSE</b>                                    |              |  |
| 39 回                                                   | marche chaud             | Bool                                                 | 4.5  | false                                                                                                    | <b>FALSE</b>                                            | F                 | 39 包 = | marche chaud           | Bool            | 4.5  | false        | FALSE                                           |              |  |
| 40 回                                                   | Mr pompe2                | Bool                                                 | 4.6  | false                                                                                                    | FALSE                                                   | Г                 | 40 0   | Mr pompe2              | Bool            | 4.6  | false        | FALSE                                           |              |  |
| 41 @                                                   | <b>BRULER SERVIC</b>     | Bool                                                 | 4.7  | false                                                                                                    | <b>TRUE</b>                                             | Г                 | 41 回■  | <b>BRULEUR SERV</b>    | Bool            | 4.7  | false        | <b>TRUE</b>                                     |              |  |
| 42 1                                                   | MR pomp1                 | Bool                                                 | 5.0  | false                                                                                                    | <b>FALSE</b>                                            | E                 | 42 1   | MR pomp1               | Bool            | 5.0  | false        | <b>FALSE</b>                                    |              |  |
| 43 0                                                   | POSI_VANNE_MODUL         | Real                                                 | 6.0  | 0.0                                                                                                    | 0.0                                                     | E                 | 43 0   | POSI_VANNE_MODUL.      | Real            | 6.0  | 0.0          | 0.0                                             |              |  |
| 44 1                                                   | <b>BRUL PUIS R%</b>      | Real                                                 | 10.0 | 0.0                                                                                                    | 0.0                                                     | F                 | 44 回■  | <b>BRUL PUIS R%</b>    | Real            | 10.0 | 0.0          | 0.0                                             |              |  |
| 45 回                                                   | POSI VANNE MODUL Real    |                                                      | 14.0 | 0.0                                                                                                    | 100.0                                                   | F                 | 45 回■  | POSI VANNE MODUL       | Real            | 14.0 | 0.0          | 100.0                                           |              |  |
| 46 1                                                   | NIV_EAU%                 | Real                                                 | 18.0 | 0.0                                                                                                    | 57.79803                                                | Γ                 | 46 回■  | NIV_EAU%               | Real            | 18.0 | 0.0          | 57.79803                                        |              |  |
| 47 1                                                   | PUISSANCE BRUL (%)       | Real                                                 | 22.0 | 0.0                                                                                                    | 100.0                                                   | П                 | 47 仙■  | PUISSANCE BRUL (%)     | Real            | 22.0 | 0.0          | 100.0                                           |              |  |
| 48 1                                                   | NIV_EAU_ANLG             | Int                                                  | 26.0 | $\theta$                                                                                                    | 15980                                                   | П                 | 48 1   | NIV_EAU_ANLG           | Int             | 26.0 | $\theta$     | 15980                                           |              |  |
| 49 回                                                   | CHARG BRUL IN            | Int                                                  | 28.0 | $\Omega$                                                                                                    | $\mathbf{0}$                                            | Г                 | 49 1   | CHARG BRUL IN          | Int             | 28.0 | $\theta$     | $\overline{0}$                                  |              |  |
| 50 包                                                   | Pression analog          | Int                                                  | 30.0 | $\mathbf{0}$                                                                                                    | 15372                                                   | □                 | 50 包   | Pression analog        | Int             | 30.0 | $\mathbf{0}$ | 15372                                           |              |  |
| 51 1                                                   | Pression bar             | Real                                                 | 32.0 | 0.0                                                                                                    | 8.895833                                                | B<br>$\checkmark$ | 51 1   | pression bar           | Real            | 32.0 | 0.0          | 8.895833                                        | $\checkmark$ |  |

**FigureIII. 60 Visualisation de bloc des donnée des deux automates**

En observant la figure, nous pouvons constater qu'il y a deux blocs de données : le premier bloc appartient à l'automate esclave et le deuxième bloc appartient à l'automate maître.

Lorsque nous examinons le premier bloc de données, nous remarquons que les données sont correctement transférées. Par exemple, la pression affichée dans ce bloc est de 8 bars, et si nous regardons le bloc de données de l'automate maître, nous constatons que la pression y est également de 8 bars. De même, en prenant l'exemple du niveau d'eau, nous pouvons voir dans le bloc de données de l'automate esclave que le niveau d'eau est de 57,79%. En regardant le bloc de données de l'automate maître, nous constatons que le niveau d'eau y est également de 57,79%. Ces observations suggèrent que les données sont transférées de manière précise et sans erreur. En conclusion, nous pouvons affirmer que notre communication a été réussie.

## **III.6.2 Analyse des résultats de la simulation**

Dans la partie simulation, nous avons pu observer et constater plusieurs éléments importants concernant l'évaluation des performances du programme de contrôle de la chaudière.

Tout d'abord, nous avons vérifié le fonctionnement des pompes, à la fois manuellement et automatiquement. Nous avons pu observer sur l'interface homme-machine (IHM) que la première pompe était en état de fonctionnement tandis que la deuxième était à l'arrêt. Cela confirme que la fonction de contrôle des pompes a été activée et que le système réagit correctement aux commandes.

Ensuite, nous avons analysé la régulation du niveau d'eau de la chaudière. Grâce au régulateur PID, nous avons pu observer que le niveau d'eau restait proche de la consigne fixée. Le régulateur ajuste efficacement l'ouverture de la vanne de régulation en fonction des mesures fournies par le capteur de niveau d'eau, assurant ainsi un niveau d'eau stable dans la chaudière.

De plus, nous avons évalué la régulation de la pression de la chaudière. Nous avons pu constater que le brûleur fonctionnait de manière adéquate, ajustant sa puissance pour maintenir une pression constante. Grâce à la régulation PID, le brûleur travaille à pleine puissance lorsque la mesure de pression s'éloigne de la consigne, et s'arrête ou se redémarre selon les besoins pour maintenir l'écart nul entre la consigne et la mesure.

Enfin, nous avons effectué la simulation de la communication entre les différents automates. Nous avons vérifié que les données relatives à la pression, au niveau d'eau, au pourcentage d'ouverture de la vanne et à la puissance du brûleur étaient correctement transmises et affichées dans l'IHM de l'automate maître. Cette communication réussie confirme que les informations circulent de manière fiable entre les automates.

### **Conclusion**

En conclusion, ce chapitre a été consacré à la mise en pratique de notre projet de programmation d'une chaudière à vapeur au sein de la grande raffinerie oranaise de sucre. Nous avons abordé différents aspects essentiels tels que l'instrumentation nécessaire, l'automatisation du fonctionnement, la conception de l'interface homme-machine (IHM) et la communication entre les automates. Grâce à ces efforts, nous avons pu concevoir une chaudière performante et efficace, répondant aux besoins spécifiques de la raffinerie en termes de production de vapeur.

Conclusion générale

### **Conclusion générale**

En conclusion, notre projet de fin d'études dans le domaine de l'automatisation industrielle appliquée aux chaudières à vapeur de la Grande Raffinerie Oranaise du Sucre (GROS) du groupe Berrahal a été une expérience significative et fructueuse. Notre objectif était d'automatiser les nouvelles chaudières afin d'optimiser leur fonctionnement et d'assurer une production de vapeur adéquate pouratteindre la capacité de production étendue de 1500 tonnes par jour.

Nous avons réussi à relever ce défi en utilisant les automates Siemens, reconnus pour leur fiabilité et leur souplesse, ainsi que les outils de programmation TIA Portal et WinCC. Notre approche a impliqué différentes étapes, allant de la compréhension des concepts fondamentaux des chaudières à vapeur à la programmation des automates, la mise en place de l'interface homme-machine (IHM), la communication industrielle et la simulation du système.

En automatisant les chaudières à vapeur, nous avons pu optimiser leur fonctionnement et garantir une répartition équilibrée de la charge de travail, réduisant ainsi la pression sur la chaudière principale. Cela non seulement prolongera sa durée de vie, mais réduira également les risques de défaillance. De plus, notre automatisation a permis une synchronisation précise entre les chaudières, assurant ainsi une production continue de vapeur, même en cas de coupure d'électricité.

En contribuant à l'amélioration des processus de production de sucre de la Grande Raffinerie Oranaise du Sucre (GROS), nous avons apporté une valeur ajoutée à l'industrie agroalimentaire algérienne. Nous sommes fiers d'avoir participé à cette initiative de modernisation et de développement, et nous espérons que notre travail servira de référence pour de futures améliorations et optimisations.

Nous exprimons notre sincère gratitude envers l'équipe de la Grande Raffinerie Oranaise du Sucre (GROS) pour leur accueil chaleureux, leur soutien continu et leurs connaissances partagées tout au long de notre projet. Leur engagement envers l'innovation et l'amélioration continue a été une source d'inspiration pour nous.

Ce projet revêt une importance capitale pour nous en tant qu'étudiants, car il constitue une véritable passerelle vers notre future carrière en tant que cadres spécialisés dans le domaine de l'automatisme industriel.

Grâce à ce projet, nous avons eu l'opportunité inestimable de développer nos compétences en programmation, en supervision et en communication industrielle. Nous avons pu mettre en pratique les connaissances théoriques que nous avons acquises au cours de notre parcours académique et les appliquer dans un environnement industriel réel. Cette expérience concrète nous a permis de maîtriser l'utilisation d'outils modernes tels que TIA Portal et WinCC, des outils largement utilisés dans le domaine de l'automatisation industrielle.

# Références bibliographique

[1] **CHERIF, Chiraz**, et **BENZIANE MATALLAH, Mohamed**. "Automatisation, Supervision et Régulation de vapeur par TiaPortal dans un processus de raffinage du sucre." Mémoire présenté en vue de l'obtention du diplôme de master professionnel, **Filière** : Génie Industriel, **Spécialité** : Maintenance en Automatismes Industriels et Instrumentation.

[2] Ministère de l'Industrie et de la Promotion des Investissements. "Les 1ères Assises nationales des industries agroalimentaires." **M. Hamid Temmar**, le ministre de l'industrie et de la promotion des investissements, Direction Générale de l'Intelligence Economique, des Etudes et de la Prospective. Algérie : s.n., 2010. Bulletin n° 005.

[3] **CHERIF, E**. "Le Marché des Industries Alimentaires en Algérie." L'ESSENTIEL DE L'AGROALIMENTAIRE ET L'AGRICULTURE - N°97, Algérie : s.n., novembre/décembre 2015, Agroligne.

[4] BRETAGNE COMMERCE INTERNATIONAL. "L'AGROALIMENTAIRE ET SES RÉSEAUX DE DISTRIBUTION EN ALGÉRIE ET AU MAROC." [éd.] BCI info. Bretagne : BCI info, 19 janvier 2021.

[5] **BEHAR REHALA**, et **Meriem Ibtissem**. "Contrôle de qualité et analyse de la conformité du sucre blanc cristallisé (Cas de la grande raffinerie oranaise de sucre 'groupe Berrahal')." Mémoire présenté en vue de l'obtention du Diplôme de Master **Domaine** : Sciences de la Nature et de la Vie, **Filière** : Biotechnologie, **Spécialité** : Qualité des Produits et Sécurité Alimentaire. Université des Sciences et de la Technologie d'Oran, Mohamed- Boudiaf, Faculté des sciences de la nature et la vie, Département de Biotechnologie, s.n., 2021.

[6] Menart, C. "L'utilisation du sucre en industrie agroalimentaire." Mémoire de master. Université de Lille, France, 2018.

[7] **SEBKHI, Roza**, et **RAHMANI, Souhila**. "Régulation et Supervision d'une station de création de vide à base des automates Siemens, réalisé à Cevital- Bejaia." Mémoire présenté en vue de l'obtention du diplôme de master en Electronique. Université Abderrahmane MIRA-BEJAIA, Faculté de Technologie, Département d'Automatique, télécommunication et d'Électronique. Bejaia : s.n., 2016.

[8] Memostatistique. "France : Centre d'Études et de Documentation du Sucre." 2017.

[9] Statista. "Volume de production total de sucre dans le monde de 2009/2010 à 2019/2020 (en millions de tonnes)." [en ligne]. Disponible sur : https://fr.statista.com/statistiques/564

[10] **Benzohra, B., Benyoucef**. "LA FILIERE SUCRE EN ALGERIE DANS LE CONTEXTE DE LA MONDIALISATION [THE SUGAR SECTOR IN ALGERIA IN THE CONTEXT OF GLOBALIZATION]." 21, no 01 (s. d.).

[11] Alleau, C. "La vapeur d'eau." Lycée Pilote Innovant Téléport 5 86130 JAUNAY-CLAN.

[12] **TEBANE, M., TEKFA, F**. "Automatisation d'une chaudière LOOS par un automate programmable S7-300 de complexe Cevital." Mémoire de fin d'études En vue de l'obtention du diplôme MASTER académique en Electrotechnique Option : Automatisme industriel. Université Abderrahmane MIRA-Béjaia, Faculté de Technologie, Département de Génie Electrique.

[13] **Alleau, C**. "Chaudières à vapeur à combustible." Lycée Pilote Innovant Téléport 5 86130 JAUNAY-CLAN.

[14] "Ch.I – Systèmes automatisés - Systèmes bouclés - p1 PRESENTATION DES SYSTEMES AUTOMATISES."

[15] **MR: Bouchahed, A**. "Cours d'automatisme Institut des sciences et techniques appliquées-UFM-Constantine-1. Structure générale d'un système automatisé et éléments d'automatisme."

[16] GE-S2-M8.1-Automatismes logiques Industriels-CRS-El Hammoumi. "LES AUTOMATES PROGRAMMABLES INDUSTRIELS."

[17] Université de Reims Champagne-Ardenne, MESERP. "L'automate S7-300, Descriptif du Matériel." Université de Reims Champagne-Ardenne, MESERP. [En ligne] 2020. https://www.univ-reims.fr/meserp.

[18] Siemens. "SITRAIN Formation Automatisations et entraînements, Cours S7-MA1 Gamme SIMATIC S7, Livre Maintenance niveau 01 Siemens."

[19] "Mémoire de Fin d'études En vue de l'obtention du Diplôme de Master Professionnel Domaine : Science et Technologie. Filière : Électronique. Spécialité : Instrumentations et systèmes. Présenté par : **LAMRI, M. S., TATI, Z**." "Supervision en temps réel d'un procédé industriel basé sur un automate programmable utilisant SCADA et MATLAB."

[20] "Qu'est-ce qu'une IHM." [En ligne]. Disponible sur : https://www.copadata.com/fr/produits/zenon-software-platform/visualisation-controle/quest ce-qu-une-ihm-interface-homme-machine-copa-data/

[21] **Mohammedi, A., Bellaroussi**. "MÉMOIRE DE MASTER. Sciences et Technologies Electronique Electronique des Systèmes embarqués. Étude et simulation d'un système de supervision automatisé basé sur le bus PROFIBUS."

22] Université Constantine 1. "Réseau automates cours5 modbus." Disponible sur : https://fac.umc.edu.dz/ista/pdf/cours/L3-GIM\_R%C3%A9seau%20automates cours5\_modbus.pdf.

[23] Université Constantine 1. "Profibus." Disponible sur : https://fac.umc.edu.dz/ista/pdf/cours/L3-GIM\_R%C3%A9seau%20automates cours4\_Profibus.pdf.

[24] "PROFINET Basic Qu'est-ce que PROFINET." Disponible sur : https://www.academia.edu/25190108/PROFINET\_Basic\_What\_is\_PROFINET.

# Annexes

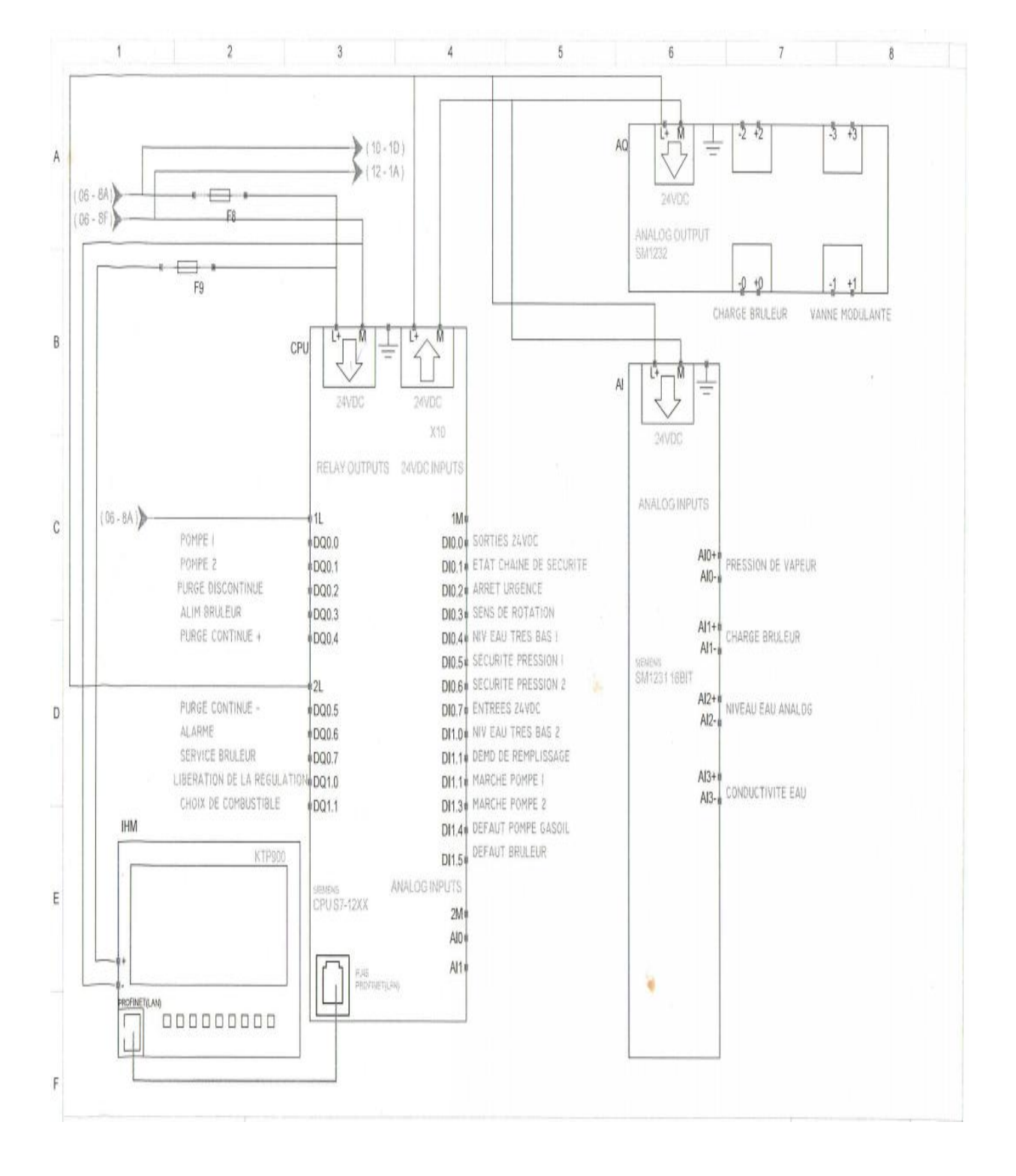

# **Schéma électrique de câblages de l'automate S7-1200**

La chaudière à vapeur ECFERAL MYRA 16 000 est équipée de :

- 1– Un brûleurà gaz monobloc de haute technologie modulant de marque **ELCO** N10-14000
- 2– Une électropompe multi cellulaire verticale de marque **GRUNDFOS** CR 15/17
- 3– Deux robinets d'arrêt pour l'alimentation d'eau de type robinet à soupape à brides parallèles en DN50 de marque **ZETKAMA**
- 4– Deux filtres à tamis en Y à brides en amont de l'électropompe en DN 50 de marque **COMEVAL**
- 5– Quatre clapets anti-retour en aval de l'électropompe afin de protéger cette dernière, de type à disque WAFER en DN 50 de marque **GENEBRE**
- 6– Un robinet d'arrêt pour le départ de la vapeur d'eau de type robinet à soupape à brides parallèle en DN 200 de marque **ZETKAMA**
- 7– Une vanne de purge et d'extraction des boues de type robinet de régulation à brides avec actionneur pneumatique en DN 50 de marque **ARI ARMATUREN**
- 8– Deux soupapes de sûreté à ressort avec levier en DN 80 de marque **ARI ARMATUREN**
- 9– Deux indicateurs de niveau à réflexion à brides avec glace réfractaire dotés de deux robinets d'isolement et un robinet de purge de marque **FIVAL**
- 10– Un bloc de régulation et de contrôle du niveau d'eau à quatre broches de marque **GESTRA**
- 11– Un manomètre de type à bain de glycérine dotés d'un grand cadran avec plage de 0 à 25 bars
- 12– Deux pressostats différentiels réglables de 4 à 17 bars de marque **DANFOSS**
- 13– Un transmetteur de pression (plage de 0 à 16 bars).
- 14– Un mécanisme voyant de la flamme.
- 15– Un coffret de commande
- 16– Un robinet de déconcentration en DN 25 de marque **GESTRA**
- 17– Un robinet de prise d'échantillon de marque **GESTRA**
- 18– Un robinet d'arrêt pour la vidange de type robinet à soupape à brides parallèles en DN50 de marque **ZETKAMA**
- 19– Un Robinet à pointeau porte manomètre étalon
- 20– Un Robinet d'arrêt pour la purge de type robinet à soupape à brides parallèles en DN25 de marque **ZETKAMA**

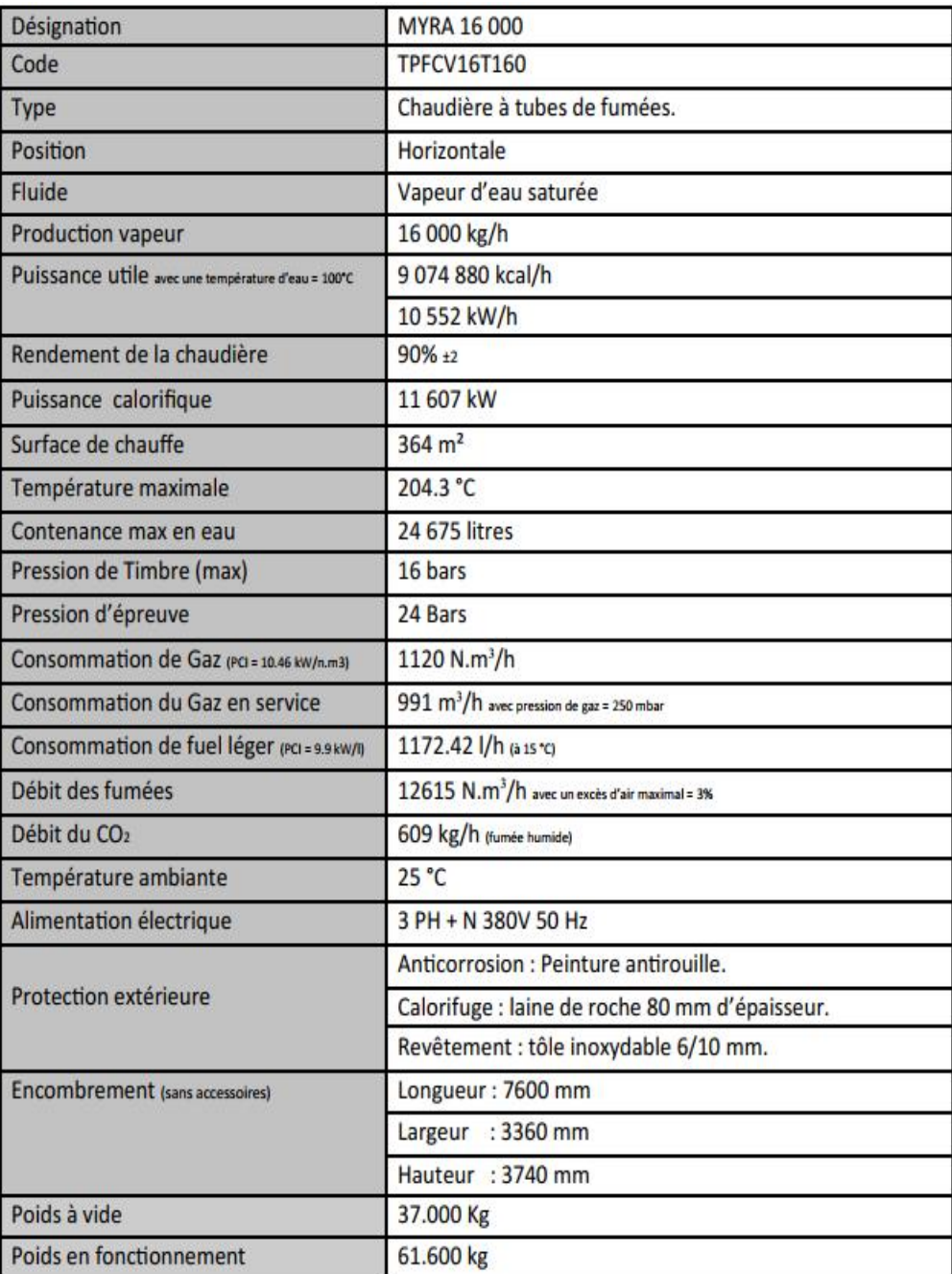

### **FC9 Commande de la vanne d'extraction**

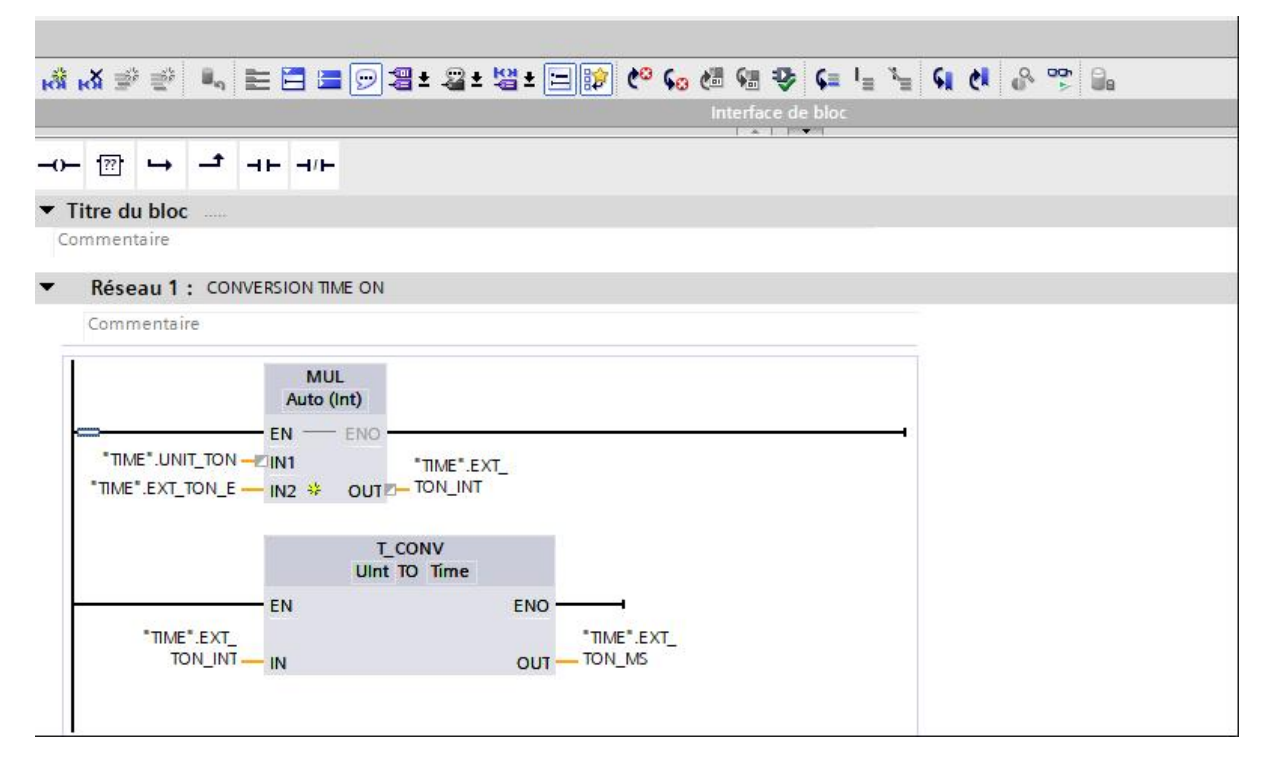

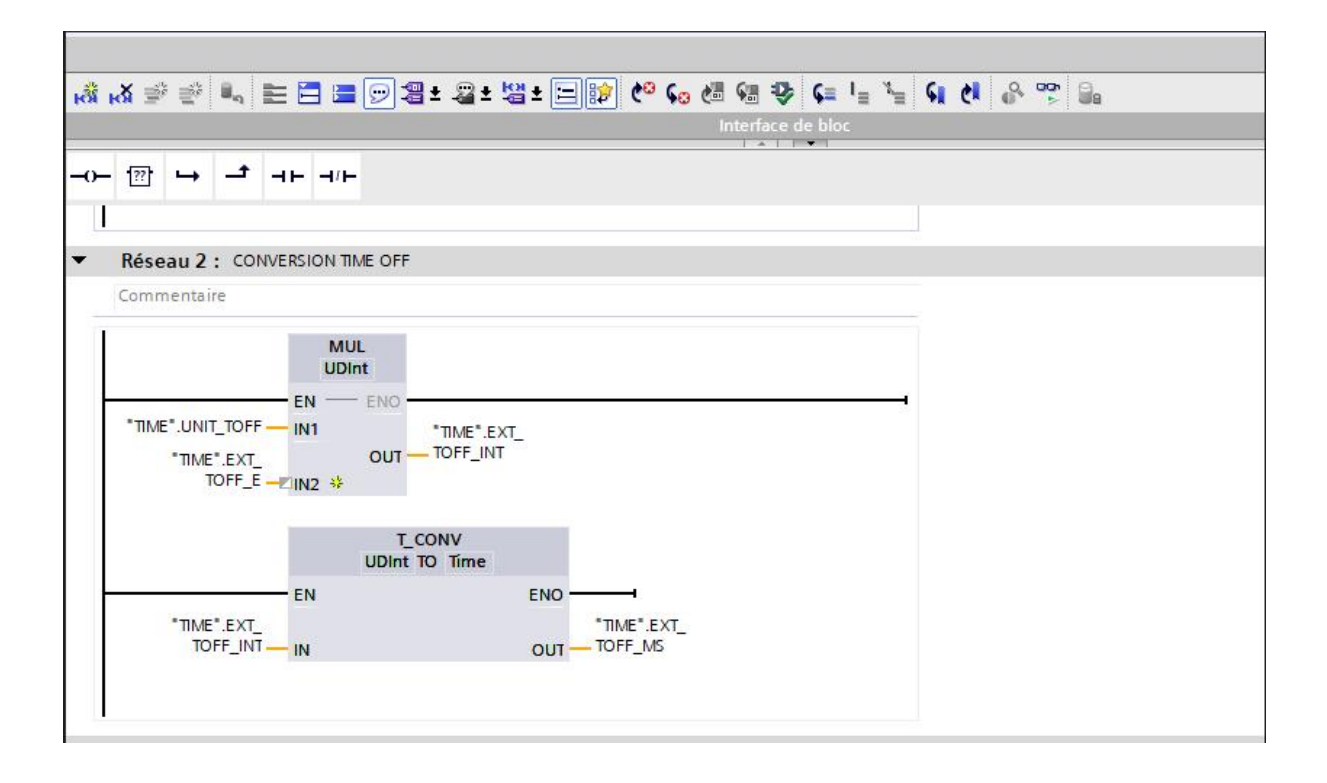

*MANUSCRIPT* 

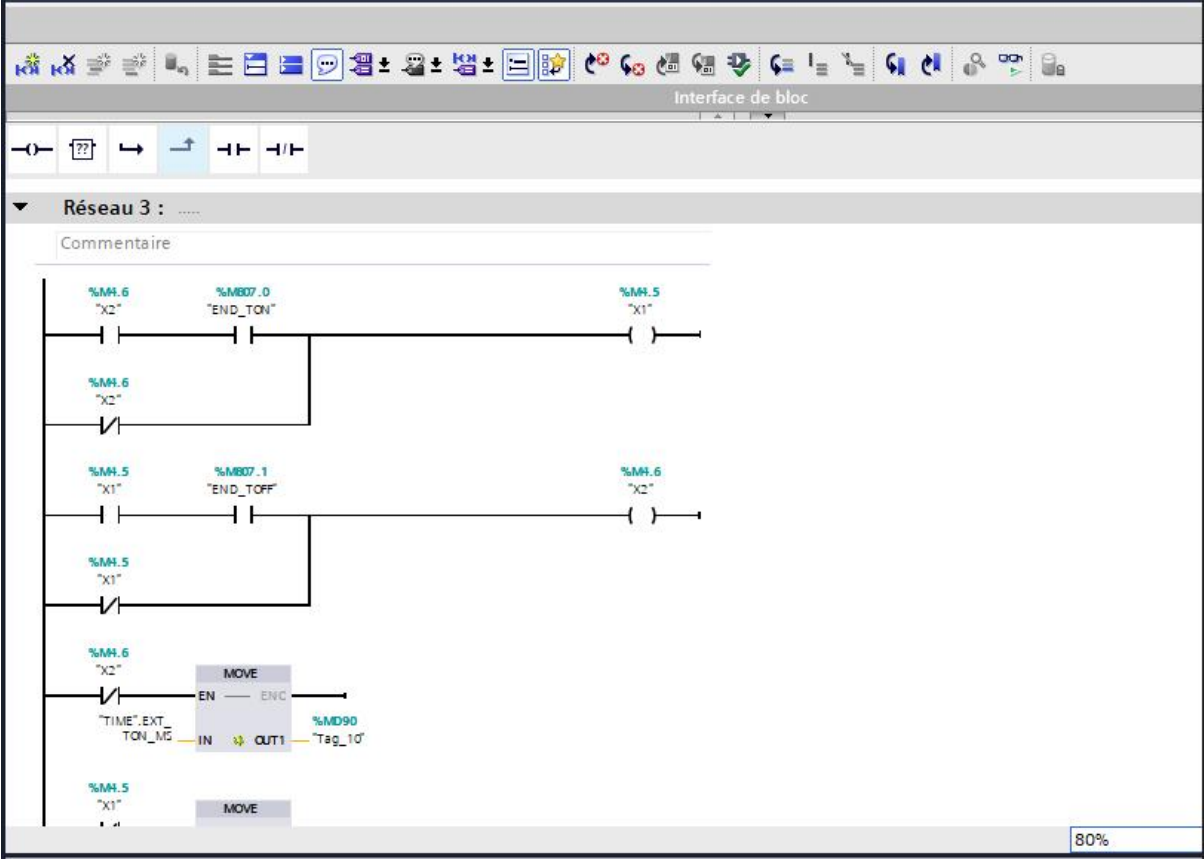

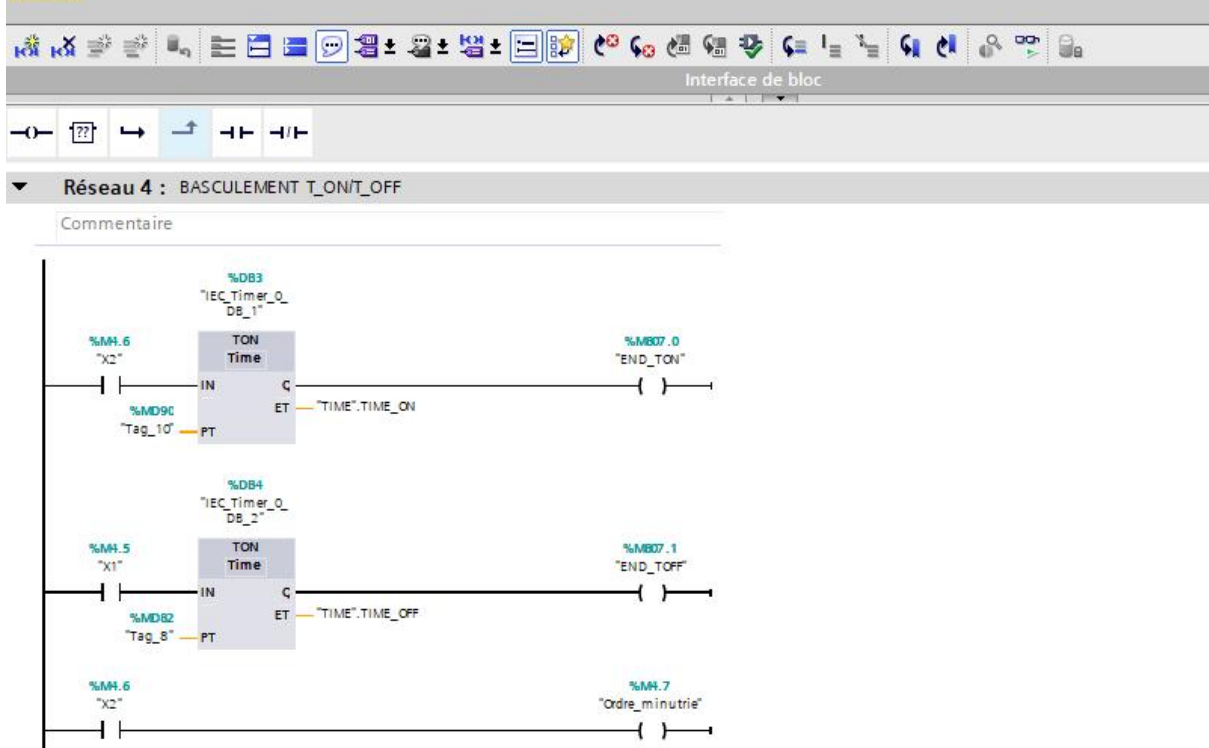

**BACALLE L COMMANDE VANNE EVERYTION** 

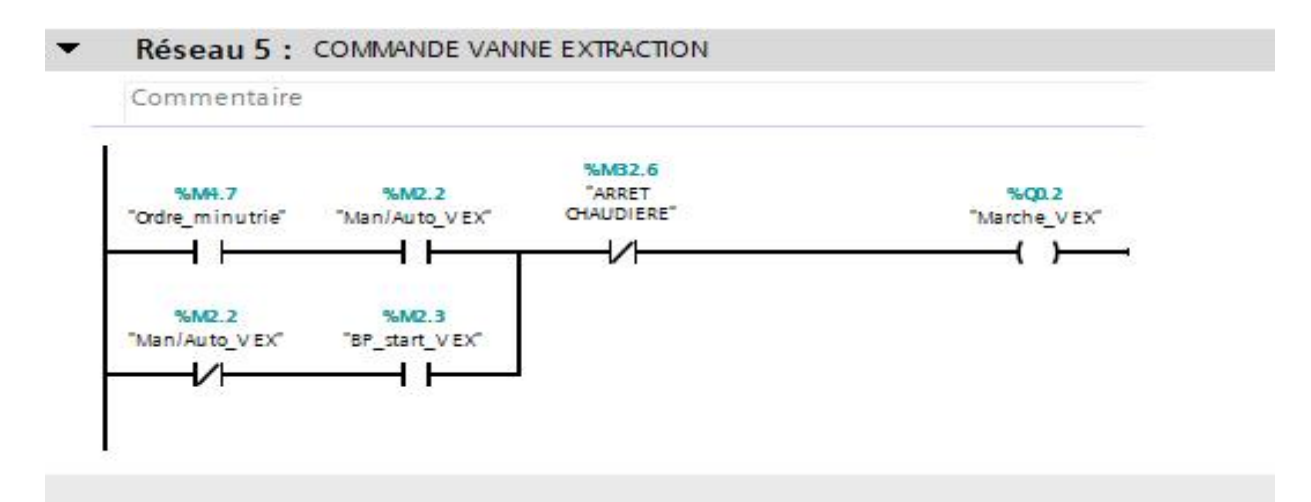

# **FC8 Gestion des défauts (Alarme IHM)**

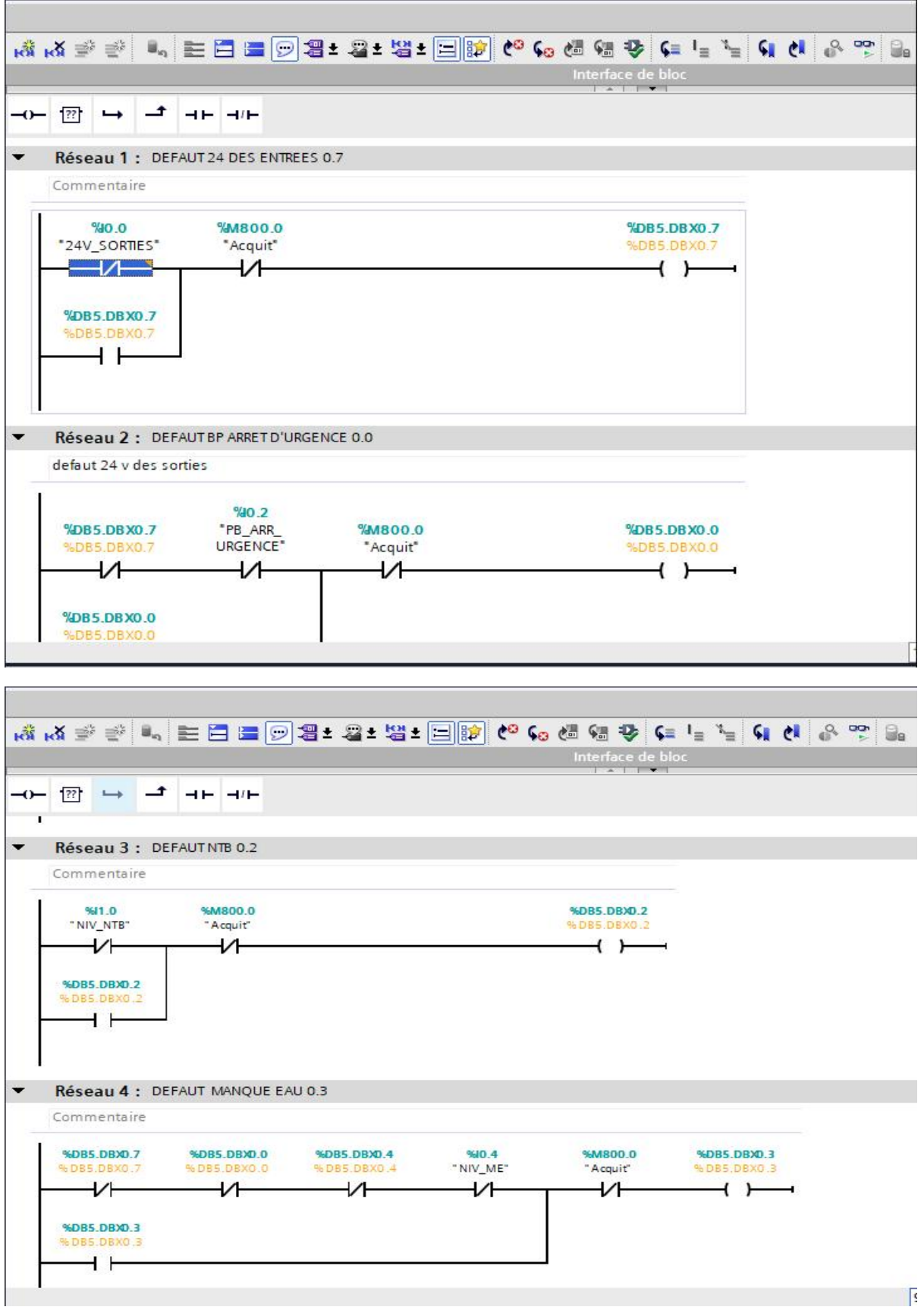

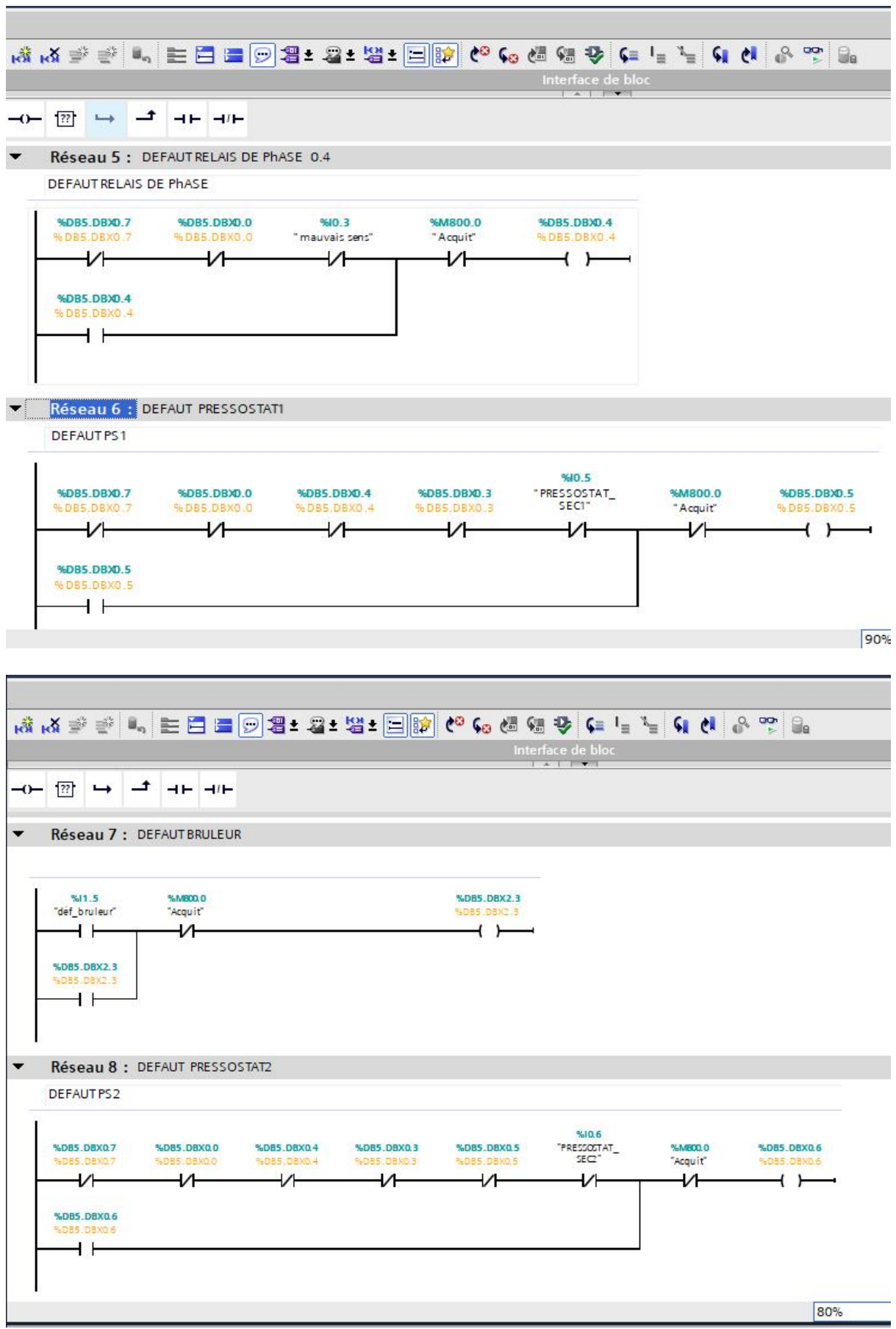

# **Anexes V**

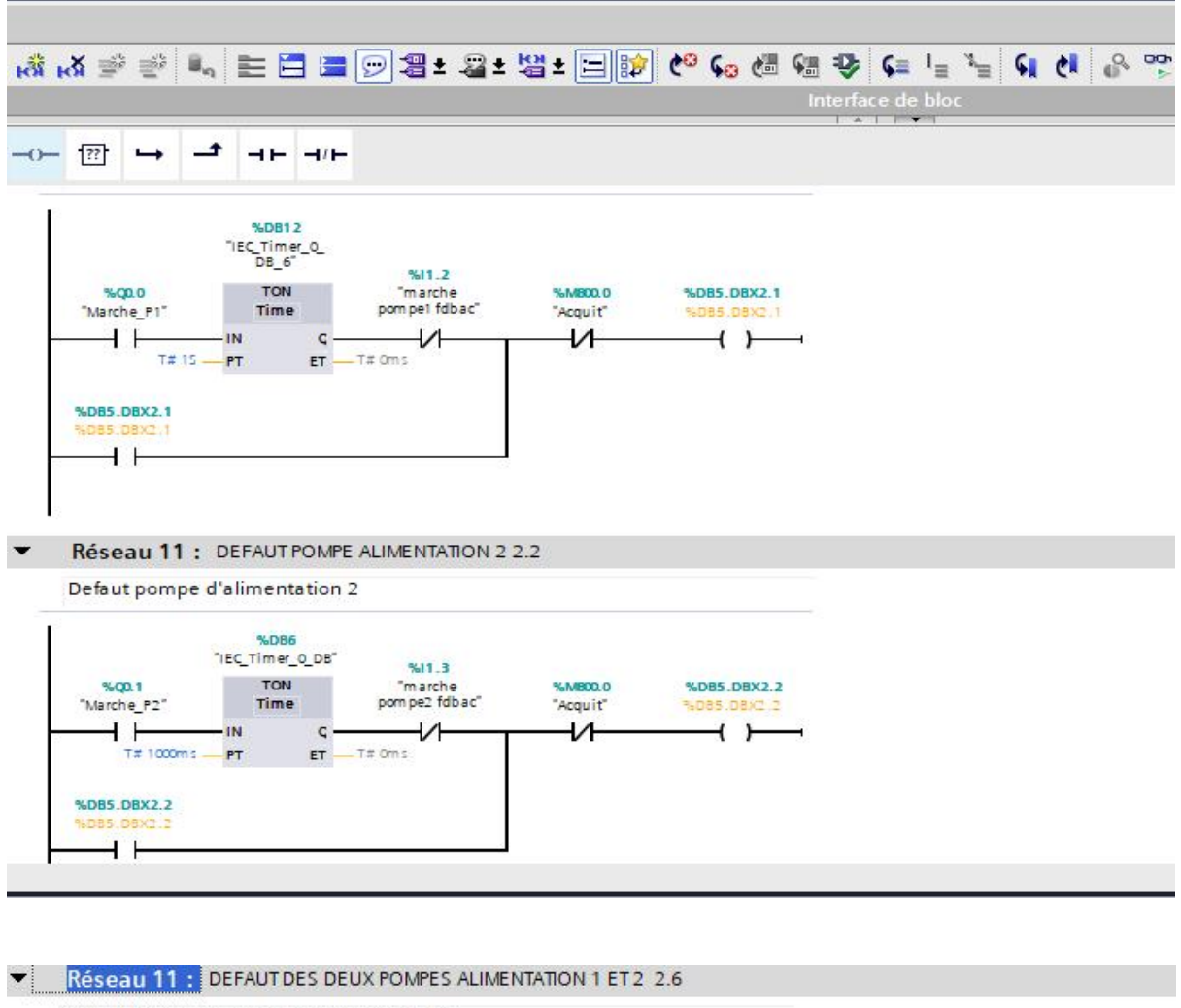

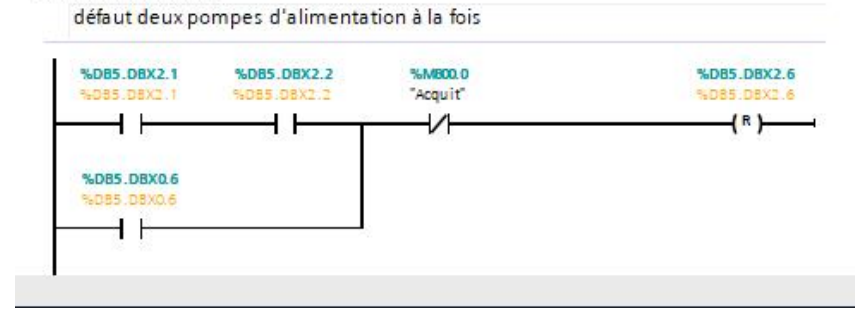

# **FC3 Move des donnée pour la communication**

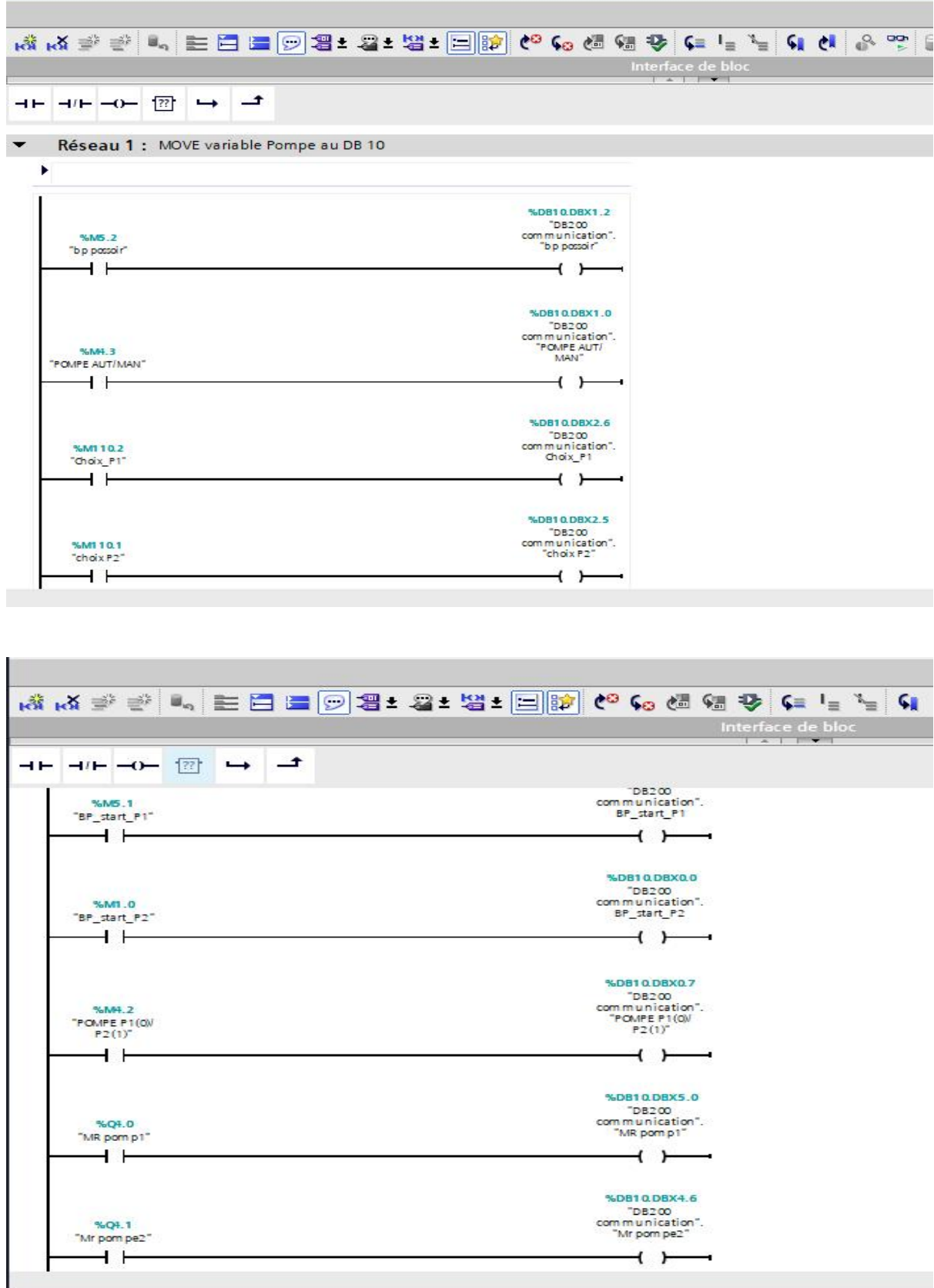

### **Anexes VI**

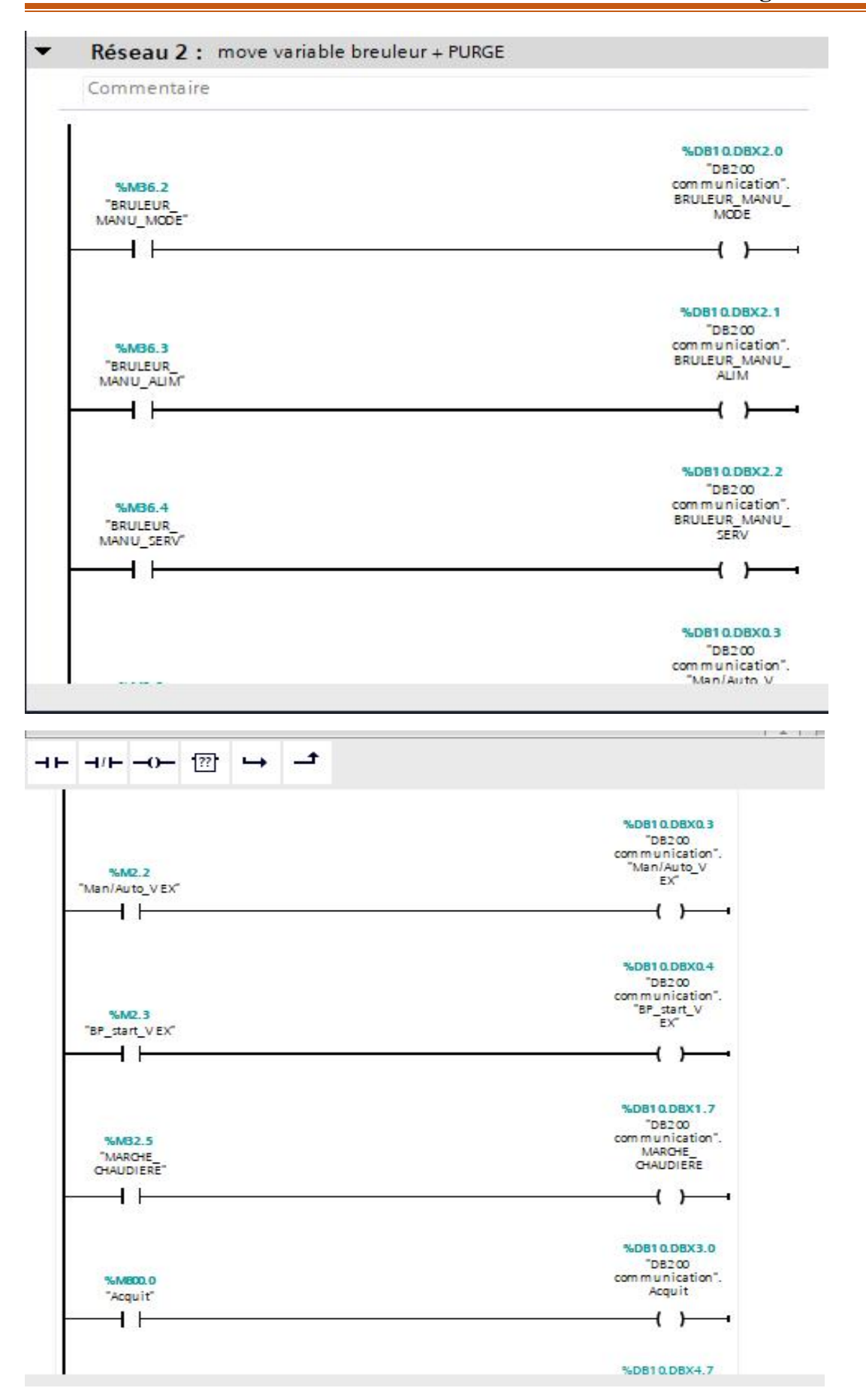

### Réseau 3 : move digital input  $\overline{\phantom{a}}$

Commentaire

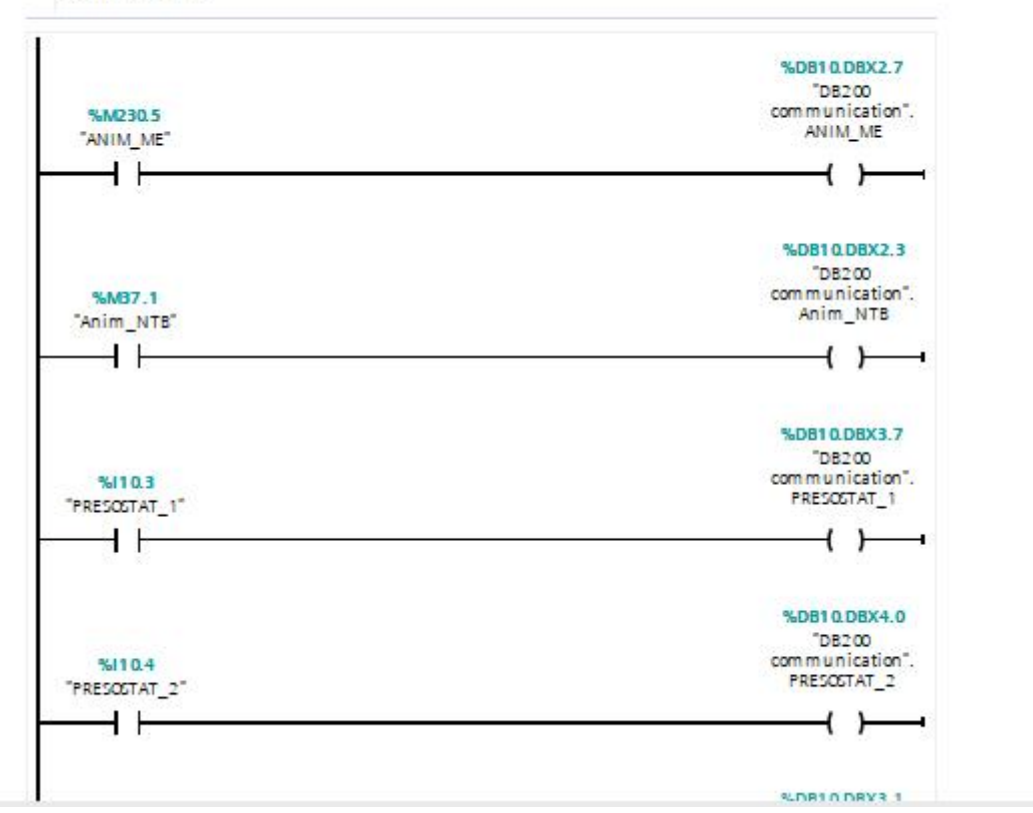

### Réseau 4 : move analog input  $\cdot$

Commentaire

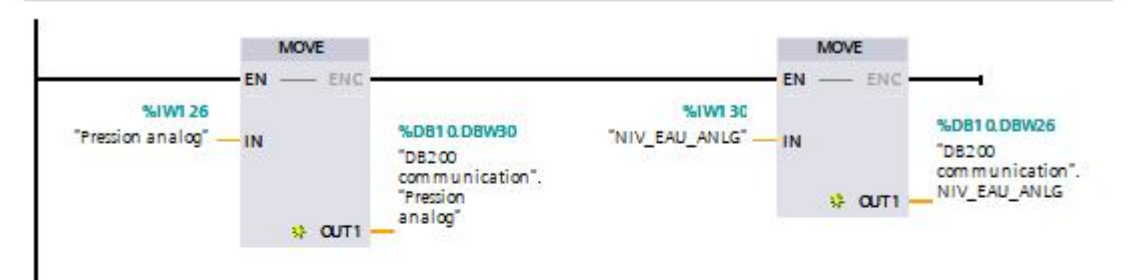

### Réseau 5 : move reel variabl

Commentaire

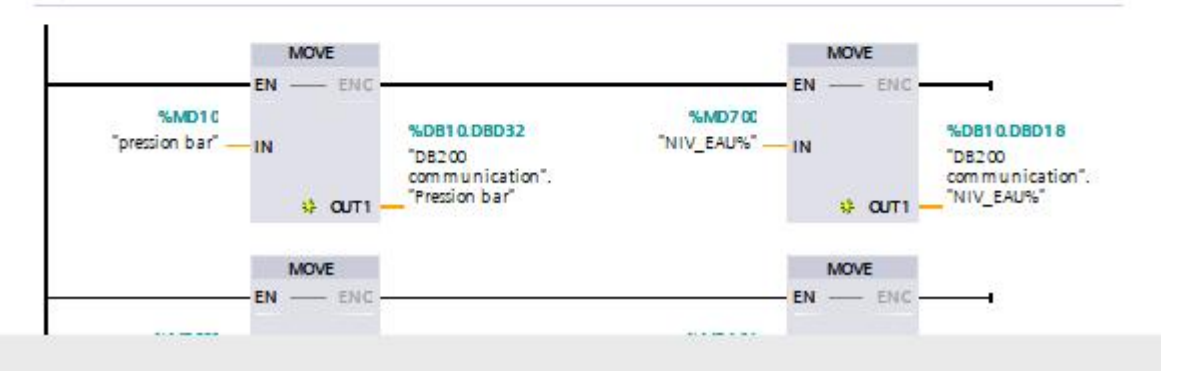

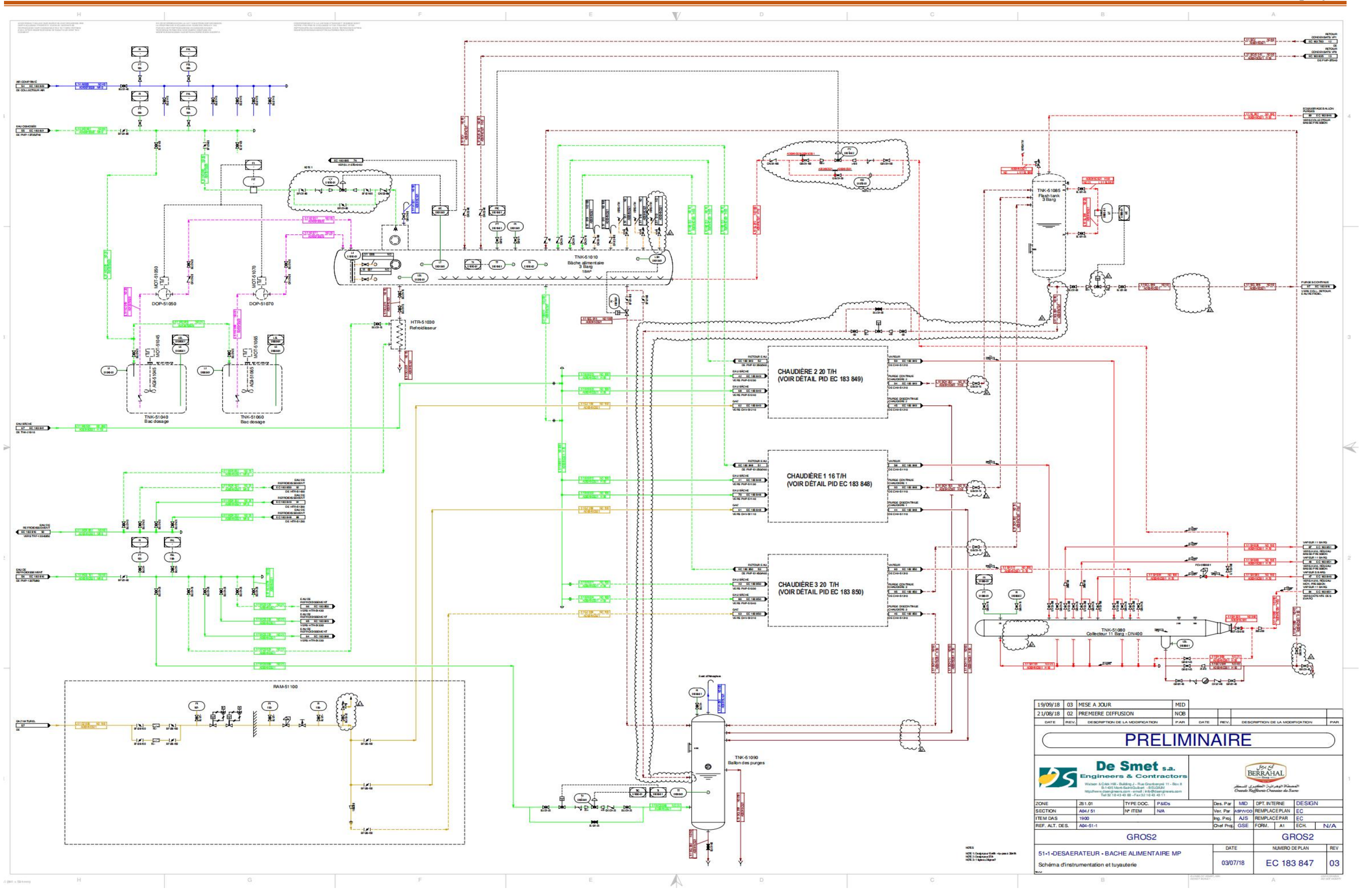

## schémas PID du projet

# **Anexes VII**

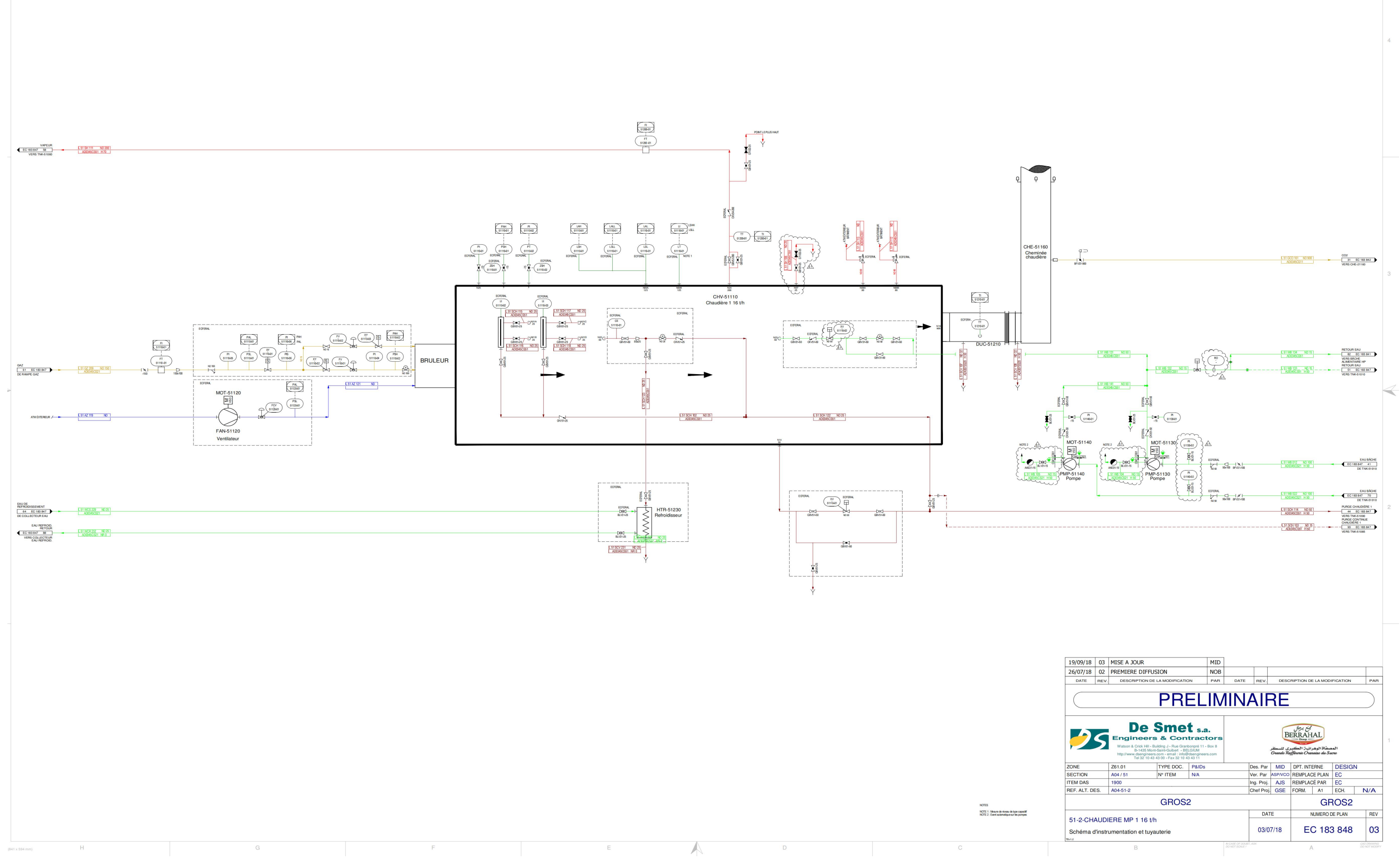